# ScienceLogic

## **Monitoring Amazon Web Services**

Amazon Web Services PowerPack version 124

AWS Extended Services PowerPack version 101

## Table of Contents

| Introduction                                                                           |    |
|----------------------------------------------------------------------------------------|----|
| What is AWS?                                                                           |    |
| What is an AWS Region?                                                                 |    |
| What is an AWS Zone?                                                                   |    |
| What Does the Amazon Web Services PowerPack Monitor?                                   |    |
| Installing the Amazon Web Services PowerPack                                           |    |
| PowerPacks                                                                             | 12 |
| Controlling What is Discovered by the PowerPack                                        |    |
| Configuring Region Discovery                                                           | 13 |
| Configuring AWS for Monitoring Regions Using CloudWatch Namespaces                     | 15 |
| Configuration                                                                          | 17 |
| Configuring AWS to Report Billing Metrics                                              | 18 |
| Filtering EC2 Instances By Tag                                                         |    |
| Filtering EC2 Instances by Tag in the SL1 Classic User Interface                       | 22 |
| Automatic SL1 Organization Creation                                                    |    |
| Monitoring Consolidated Billing Accounts                                               |    |
| ScienceLogic Events and AWS Alarms                                                     |    |
| Using a Proxy Server                                                                   |    |
| Configuring "AWS: Lambda Service Discovery"                                            |    |
| Configuring "AWS: Lambda Function Qualified Discovery"                                 |    |
| Configuring AWS Integration with Docker                                                |    |
| Configuring AWS Integration with Kubernetes                                            |    |
| Enabling the Prometheus Metrics Server                                                 |    |
| Define the Cluster Role                                                                |    |
| Define the ClusterRoleBinding                                                          |    |
| Map the IAM User or Role to the Kubernetes RBAC Role                                   |    |
| Example 1                                                                              |    |
| Example 2                                                                              |    |
| Amazon API Throttling Events                                                           |    |
| Support for AWS GovCloud Regions                                                       |    |
| Minimum Permissions                                                                    |    |
| Minimum Permissions Needed to Monitor Your AWS Accounts                                |    |
| Creating a Minimum Permissions Policy for GovCloud Accounts                            |    |
| AWS Discovery                                                                          |    |
| Discovering Amazon Web Services                                                        |    |
| Manual Discovery                                                                       |    |
| Configuring a User in AWS                                                              |    |
| Creating the SOAP/XML Credential for AWS                                               |    |
| Creating the SOAP/XML Credential for AWS in the SL1 Classic User Interface             |    |
| Creating an AWS Virtual Device for Discovery in the SL1 Classic User Interface         |    |
| Aligning the Discovery Dynamic Application                                             |    |
| Aligning the Discovery Dynamic Application in the SL1 Classic User Interface           |    |
| Automated Discovery Using AssumeRole with a Single IAM Key from the AWS Master Account |    |
| Configure a User in the Master Billing Account                                         |    |
| Create a Role in Each Account                                                          |    |
| Configure the SL1 Credential                                                           |    |
| Configure the SL1 Credential in the SL1 Classic User Interface                         |    |
| Create and Run the Discovery Session                                                   |    |
| Create and Run the Discovery Session in the SL1 Classic User Interface                 |    |
| Manually Creating the Organization and Aligning Dynamic Applications                   |    |
| maneary croaning the organization and anguing Dynamic Applications                     |    |

| Create a Role in the Master Billing Account       83         Create a Role in Each Account your Data Collector is In       85         Create a Role in Each Account       86         Configuring the Credential to Discover AWS on an EC2 Collector in the SL1 Classic User Interface       87         Create and Run the Discover Session in the SL1 Classic User Interface       94         AWS Guided Discovery Session in the SL1 Classic User Interface       94         AWS Guided Discovery Session       16         Defining an AWS EC2 Credential       00         Defining an AWS IAM Credential       03         Completing the Discovery Session       06         Testing the AWS Credential       07         Testing the AWS Credential       07         Testing the AWS Credential       07         Testing the AWS Credential       07         Testing the AWS Credential in the SL1 Classic User Interface       09         Viewing AWS Component Devices       113         Vanishing Component Devices       114         Configuring In Dound CloudWatch Alarms       116         CloudWatch Alarm Event Policies       113         Vanishing Component Devices       114         Configuring Inte AWS Credential in the SL1       121         Configuring Inte AWS Credential in St 1       16                                                            | Automated Discovery when the Data Collector Runs as an EC2 Instance                                | 83   |
|----------------------------------------------------------------------------------------------------|----------------------------------------------------------------------------------------------------|------|
| Create a Role in Each Account       86         Configuring the Credential to Discover AWS on an EC2 Collector in the SL1 Classic User Interface       87         Create and Run the Discover y Session       91         Create and Run the Discover y Session in the SL1 Classic User Interface       94         AWS Guided Discovery Session       96         Defining an AWS Sc2 Credential       96         Defining an AWS C2 Credential       100         Defining an AWS IAM Credential       103         Completing the Discovery Session       106         Testing the AWS Credential       107         Testing the AWS Credential in the SL1 Classic User Interface       109         Viewing AWS Component Devices       111         Relationships Between Component Devices       113         Viewing AWS Component Devices       114         Configuring Inboud CloudWatch Alarms for a Metric       123         Configuring Inboud CloudWatch Alarms for a Metric       123         Configuring the 'AWS: CloudWatch Alarms Ferformance'' Dynamic Application       123         Configuring the 'AWS: CloudWatch Alarms Performance'' Dynamic Application       123         Configuring the Amazon Web Services: Dashboards       136         Installing Report       124         AWS Builling Report       134                                                | Create a Role in the Master Billing Account                                                        | 83   |
| Configuring the Credential to Discover AWS on an EC2 Collector                                                                                                    | Create an AWS Role in the Account your Data Collector is In                                        | 85   |
| Configuring the Credential to Discover AWS on an EC2 Collector in the SL1 Classic User Interface                                                                                                    |                                                                                                    |      |
| Greate and Run the Discovery Session       91         Create and Run the Discovery Session in the SL1 Classic User Interface       94         AVS Guided Discovery       96         Defining an AWS Assume Role Credential       97         Defining an AWS EC2 Credential       100         Defining an AWS EC3 Credential       103         Completing the Discovery Session       106         The AWS Credential Test and Viewing Component Devices       107         Testing the AWS Credential in the SL1 Classic User Interface       109         Viewing AWS Component Devices       111         Relationships Between Component Devices       113         Vanishing Component Devices       114         Configuring Inbound CloudWatch Alarms       116         CloudWatch Alarm Event Policies       118         Configuring Inbound CloudWatch Alarms for a Metric       121         Enabling CloudWatch Alarm Event Policies       123         Configuring Indu CloudWatch Alarms Performance" Dynamic Application       123         Configuring Indu CloudWatch Alarm Event Changes       127         Report       134         AWS Billing Report       134         AWS Inventory Report       134         Dashboards       139         AWS Inventory Report       134 </td <td>Configuring the Credential to Discover AWS on an EC2 Collector</td> <td>87</td> | Configuring the Credential to Discover AWS on an EC2 Collector                                     | 87   |
| Create and Run the Discovery Session in the SL1 Classic User Interface                                                                                                    | Configuring the Credential to Discover AWS on an EC2 Collector in the SL1 Classic User Interface . | . 89 |
| AWS Guided Discovery       96         Defining an AWS Assume Role Credential       97         Defining an AWS EC2 Credential       100         Defining an AWS EC2 Credential       103         Completing the Discovery Session       106         The AWS Credential Test and Viewing Component Devices       107         Testing the AWS Credential in the SL1 Classic User Interface       109         Viewing AWS Component Devices       111         Relationships Between Component Devices       113         Vanishing Component Devices       114         Configuring Inbound CloudWatch Alarms       116         CloudWatch Alarm Event Policies       118         Configuring CloudWatch to Send Alarms for a Metric       121         Enabling CloudWatch Narms Forformance* Dynamic Application       123         Configuring the 'WS': CloudWatch Alarm Event Changes       127         Reports       128         AWS Billing Report       129         AWS Billing Report       131         AWS Deving Report       134         Doshboards       136         Installing the Amazon Web Services: Dashboards PowerPack       136         Installing the Amazon Web Services: Dashboards PowerPack       136         Installing the Amazon Web Services: Dashboards <td< td=""><td></td><td></td></td<>                                                          |                                                                                                    |      |
| Defining an AWS Assume Role Credential       97         Defining an AWS EC2 Credential       100         Defining an AWS HM Credential       103         Completing the Discovery Session       106         The AWS Credential Test and Viewing Component Devices       107         Testing the AWS Credential in the SL1 Classic User Interface       109         Viewing AWS Component Devices       111         Relationships Between Component Devices       113         Vanishing Component Devices       113         Vanishing Component Devices       114         Configuring Inbound CloudWatch Alarms       116         CloudWatch Alarm Event Policies       116         CloudWatch Alarm Event Policies       118         Configuring Usout Metrics       121         Enabling CloudWatch Netrics       123         Configuring the 'AWS: CloudWatch Alarms Performance' Dynamic Application       123         Configuring CloudWatch Alarm Events in SL1       126         Preserving CloudWatch Alarm Event Changes       127         Reports       128         AWS Builing Report       134         Dashboards       136         Installing the Amazon Web Services: Dashboards PowerPack       136         AWS Running Config Report       134 <tr< td=""><td>Create and Run the Discovery Session in the SL1 Classic User Interface</td><td>94</td></tr<>   | Create and Run the Discovery Session in the SL1 Classic User Interface                             | 94   |
| Defining an AWS I22 Credential       100         Defining an AWS IAM Credential       103         Completing the Discovery Session       106         The AWS Credential Test and Viewing Component Devices       107         Testing the AWS Credential in the SL1 Classic User Interface       109         Viewing AWS Component Devices       111         Relationships Between Component Devices       113         Vanishing Component Devices       114         Configuring Inbound CloudWatch Alarms       116         CloudWatch Alarm Event Policies       118         Configuring CloudWatch Metrics       118         Configuring CloudWatch Alarms for a Metric       121         Enabling CloudWatch Alarm Sera a Metric       121         Configuring CloudWatch Alarm Event Stal       123         Configuring CloudWatch Alarm Event Changes       127         Reports       128         AWS Billing Report       129         AWS Builling Report       134         Dashboards       139         Installing the Amazon Web Services: Dashboards PowerPack       136         AWS National Automations       142         Disabboards       139         AWS Reuning Config Report       131         AWS Reuning Config Report       13                                                                                                    |                                                                                                    |      |
| Defining an AWS IAM Credential       103         Completing the Discovery Session       106         The AWS Credential       107         Testing the AWS Credential in the SL1 Classic User Interface       109         Viewing AWS Component Devices       111         Relationships Between Component Devices       111         Relationships Between Component Devices       113         Vanishing Component Devices       114         Configuring Inbound CloudWatch Alarms       116         CloudWatch Alarm Event Policies       118         Configuring CloudWatch Metrics       118         Configuring CloudWatch Alarms For a Metric       121         Enabling Custom Metrics Collection in SL1       123         Configuring the "AWS: CloudWatch Alarms Performance" Dynamic Application       123         Configuring the AWS Component Devices:       124         Preserving CloudWatch Alarm Event Changes       127         Reports       128         MVS Bliling Report       129         AWS Bliling Report       134         AWS Sunning Config Report       134         AWS Sunning Config Report       136         Installing the Amazon Web Services: Dashboards PowerPack       136         Installing the Amazon Web Services: Dashboards       139                                                                                               |                                                                                                    |      |
| Completing the Discovery Session       106         The AWS Credential Test and Viewing Component Devices       107         Testing the AWS Credential in the SL1 Classic User Interface       109         Viewing AWS Component Devices       111         Relationships Between Component Devices       113         Vanishing Component Devices       114         Configuring Inbound CloudWatch Alarms       116         CloudWatch Alarm Event Policies       118         Configuring CloudWatch Netrics       118         Configuring CloudWatch Netrics       123         Enabling Custom Metrics Collection in SL1       123         Configuring the "AWS: CloudWatch Alarm Serformance" Dynamic Application       123         Enabling CloudWatch Alarm Event Charges       127         Preserving CloudWatch Alarm Event Charges       127         AWS Billing Report       128         AWS Billing Report       134         Dashboards       136         Installing the Amazon Web Services: Dashboards PowerPack       136         AWS Billing Dashboard       137         AWS Service Instance Performance Dashboards       139         AWS Health Status Dashboard       138         Configuring the AWS component Device Record Created Event Policy       142         Disoth Ren                                                                               |                                                                                                    |      |
| The AWS Credential Test and Viewing Component Devices       107         Testing the AWS Credential in the SL1 Classic User Interface       109         Viewing AWS Component Devices       111         Relationships Between Component Devices       113         Vanishing Component Devices       114         Configuring Inbound CloudWatch Alarms       116         CloudWatch Alarm Event Policies       118         Configuring CloudWatch Metrics       118         Configuring CloudWatch Netrics       112         Enabling Custom CloudWatch Alarms for a Metric       121         Enabling CloudWatch Alarm Events in SL1       123         Configuring the "AWS: CloudWatch Alarms Performance" Dynamic Application       123         Enabling CloudWatch Alarm Events in SL1       126         Preserving CloudWatch Alarm Event Changes       127         Reports       128         AWS Billing Report       129         AWS Builing Report       134         Dashboards       136         Installing the Amazon Web Services: Dashboards PowerPack       136         AWS Billing Report       134         Dashboards       139         AWS Service Instance Performance Dashboards       139         AWS Service Instance Performance Dashboards       142 </td <td></td> <td></td>                                                                           |                                                                                                    |      |
| Testing the AWS Credential       107         Testing the AWS Credential in the SL1 Classic User Interface       109         Viewing AWS Component Devices       111         Relationships Between Component Devices       113         Vanishing Component Devices       114         Configuring Inbound CloudWatch Alarms       116         CloudWatch Alarm Event Policies       118         Configuring CloudWatch Metrics       118         Configuring CloudWatch Notent Sond Alarms for a Metric       121         Enabling Custom Metrics Collection in SL1       123         Configuring the "AWS: CloudWatch Alarms Performance" Dynamic Application       123         Enabling CloudWatch Alarm Events in SL1       126         Preserving CloudWatch Alarm Event Changes       127         Reports       128         AWS Billing Report       131         AWS Billing Report       131         AWS Billing Report       134         Dashboards       136         Installing the Amazon Web Services: Dashboards PowerPack       136         AWS Health Status Dashboard       138         Configuring the AWS Dashboards       139         AWS Evente Instance Reformance Dashboards       140         Run Book Actions and Automations       142                                                                                                    |                                                                                                    |      |
| Testing the AWS Credential in the SL1 Classic User Interface       109         Viewing AWS Component Devices       111         Relationships Between Component Devices       113         Vanishing Component Devices       114         Configuring Inbound CloudWatch Alarms       116         CloudWatch Alarm Event Policies       116         Creating Custom CloudWatch Metrics       118         Configuring CloudWatch Netrics       118         Configuring CloudWatch Alarms for a Metric       121         Enabling Custom Metrics Collection in SL1       123         Configuring the "AWS: CloudWatch Alarm Serformance" Dynamic Application       123         Enabling CloudWatch Alarm Events in SL1       126         Preserving CloudWatch Alarm Event Changes       127         Reports       128         AWS Billing Report       134         Dashboards       136         Installing the Amazon Web Services: Dashboards PowerPack       136         AWS Running Config Report       134         AWS Account Billing Dashboard       137         AWS Account Billing Dashboards       139         AWS Account Billing Dashboards       139         AWS Service Instance Performance Dashboards       140         Run Book Actions and Automations       142                                                                                               |                                                                                                    |      |
| Viewing ÄWS Component Devices       111         Relationships Between Component Devices       113         Vanishing Component Devices       114         Configuring Inbound CloudWatch Alarms       116         CloudWatch Alarm Event Policies       118         Configuring Inbound CloudWatch Alarms       116         Creating Custom CloudWatch Metrics       118         Configuring CloudWatch to Send Alarms for a Metric       121         Enabling CloudWatch Alarm Event Performance" Dynamic Application       123         Configuring the "AWS: CloudWatch Alarm Event Sensoria SL1       126         Preserving CloudWatch Alarm Events in SL1       126         Preserving CloudWatch Alarm Event Changes       127         Reports       128         AWS Billing Report       131         AWS Running Config Report       134         Dashboards       136         Installing the Amazon Web Services: Dashboards PowerPack       136         AWS Account Billing Dashboard       137         AWS Health Status Dashboards       140         Run Book Actions and Automations       142         About the Run Book Actions and Automations       142         About the Run Book Actions and Automations       142         Disabling EC2 and EBS Instances by EC2 Tag                                                                                        | 0                                                                                                  |      |
| Relationships Belween Component Devices       113         Vanishing Component Devices       114         Configuring Inbound CloudWatch Alarms       116         CloudWatch Alarm Event Policies       116         Creating Custom CloudWatch Metrics       118         Configuring CloudWatch to Send Alarms for a Metric       121         Enabling Custom Metrics Collection in SL1       123         Configuring the "AWS: CloudWatch Alarms Performance" Dynamic Application       123         Enabling CloudWatch Alarm Events in SL1       126         Preserving CloudWatch Alarm Event Changes       127         Reports       128         AWS Billing Report       129         AWS Billing Report       131         AWS Running Config Report       134         Dashboards       136         Installing the Amazon Web Services: Dashboards PowerPack       136         AWS Account Billing Dashboard       137         AWS Service Instance Performance Dashboards       142         About the Run Book Actions and Automations       142         Diabling EC2 and EBS Instances by EC2 Tag       144         Modifying the Parameters of the Automation Actions       142         Disabling EC2 Instances by EC2 Tag       144         Modifying the Parameters of the Automation                                                                                |                                                                                                    |      |
| Vanishing Component Devices       114         Configuring Inbound CloudWatch Alarms       116         CloudWatch Alarm Event Policies       116         Creating Custom CloudWatch Metrics       118         Configuring CloudWatch to Send Alarms for a Metric       121         Enabling Custom Metrics Collection in SL1       123         Configuring the "AWS: CloudWatch Alarms Performance" Dynamic Application       123         Enabling CloudWatch Alarm Events in SL1       126         Preserving CloudWatch Alarm Event Changes       127         Reports       128         AWS Billing Report       129         AWS Running Config Report       131         AWS Running Config Report       134         Dashboards       136         Installing the Amazon Web Services: Dashboards PowerPack       136         AWS Health Status Dashboard       137         AWS Service Instance Performance Dashboards       139         AWS Service Instance Performance Dashboards       140         Run Book Actions and Automations       142         Disabling tE C and EBS Instances by EC2 Tag       144         Modifying the Parameters of the Automation Actions       142         Disabling the Component Device Record Created Event Policy       145         Enabling the Compo                                                                               |                                                                                                    |      |
| Configuring Inbound CloudWatch Alarms116CloudWatch Alarm Event Policies116Creating Custom CloudWatch Metrics118Configuring CloudWatch to Send Alarms for a Metric121Enabling Custom Metrics Collection in SL1123Configuring the "AWS: CloudWatch Alarms Performance" Dynamic Application123Enabling CloudWatch Alarm Events in SL1126Preserving CloudWatch Alarm Events in SL1126Preserving CloudWatch Alarm Event Changes127Reports128AWS Billing Report129AWS Billing the Amazon Web Services: Dashboards PowerPack136Installing the Amazon Web Services: Dashboards PowerPack136AWS Account Billing Dashboard137AWS Service Instance Performance Dashboards142About the Run Book Actions and Automations142Disabling EC2 and EBS Instances by EC2 Tag144Modifying the Parameters of the Automation Actions145Enabling the Component Device Record Created Event Policy145Enabling the Component Device Record Created Event Policy145Enabling the Component Device Record Created Event Policy145Enabling the Automation Changes146Discovering EC2 Instances by Public or Private IP Address147Modifying the Parameters of the Automation Actions145Enabling the Automation Changes146Discovering EC2 Instances by Public or Private IP Address147Modifying the Parameters of the Automation Actions145Enabling the Automation Changes146                                |                                                                                                    |      |
| CloudWatch Alarm Event Policies       116         Creating Custom CloudWatch Metrics       118         Configuring CloudWatch to Send Alarms for a Metric       121         Enabling Custom Metrics Collection in SL1       123         Configuring the "AWS: CloudWatch Alarms Performance" Dynamic Application       123         Enabling CloudWatch Alarm Events in SL1       126         Preserving CloudWatch Alarm Event Changes       127         Reports       128         AWS Billing Report       129         AWS Running Config Report       131         AWS Running Config Report       134         Dashboards       136         Installing the Amazon Web Services: Dashboards PowerPack       136         AWS Health Status Dashboard       137         AWS Health Status Dashboards       138         Configuring the AWS Dashboards       140         Run Book Actions and Automations       142         About the Run Book Actions and Automations       142         About the Run Book Actions and Automation Actions       145         Enabling the Component Device Record Created Event Policy       145         Enabling the Component Device Record Created Event Policy       145         Enabling the Component Device Record Created Event Policy       150 <td< td=""><td></td><td></td></td<>                                                   |                                                                                                    |      |
| Creating Custom CloudWatch Metrics       118         Configuring CloudWatch to Send Alarms for a Metric       121         Enabling Custom Metrics Collection in SL1       123         Configuring the "AWS: CloudWatch Alarms Performance" Dynamic Application       123         Enabling CloudWatch Alarm Events in SL1       126         Preserving CloudWatch Alarm Event Changes       127         Reports       128         AWS Billing Report       129         AWS Inventory Report       131         AWS Running Config Report       134         Dashboards       136         Installing the Amazon Web Services: Dashboards PowerPack       136         AWS Health Status Dashboard       137         AWS Account Billing Dashboard       137         AWS Service Instance Performance Dashboards       139         AWS Service Instance Performance Dashboards       140         Run Book Actions and Automations       142         About the Run Book Actions and Automations       142         Disobling EC2 and EBS Instances by EC2 Tag       144         Modifying the Parameters of the Automation Actions       145         Enabling the Component Device Record Created Event Policy       145         Enabling the Component Device Record Created Event Policy       146                                                                                |                                                                                                    |      |
| Configuring CloudWatch to Send Alarms for a Metric121Enabling Custom Metrics Collection in SL1123Configuring the "AWS: CloudWatch Alarms Performance" Dynamic Application123Enabling CloudWatch Alarm Events in SL1126Preserving CloudWatch Alarm Events in SL1126Preserving CloudWatch Alarm Event Changes127Reports128AWS Billing Report129AWS Inventory Report131AWS Running Config Report134Dashboards136Installing the Amazon Web Services: Dashboards PowerPack136Installing the Amazon Web Services: Dashboards PowerPack136AWS Account Billing Dashboard137AWS Health Status Dashboard138Configuring the AWS Dashboards140Run Book Actions and Automations142About the Run Book Actions and Automations142Disabling EC2 and EBS Instances by EC2 Tag144Modifying the Automation Policies146Preserving EC2 Instances by Public or Private IP Address146Discovering EC2 Instances by Public or Private IP Address146Discovering EC2 Instances by Public or Private IP Address147Modifying the Parameters of the Automation Actions148Enabling the Component Device Record Created Event Policy150Enabling the Component Device Record Created Event Policy150Enabling the Component Device Record Created Event Policy150Enabling the Component Device Record Created Event Policy150Enabling the Component Device R                                                  |                                                                                                    |      |
| Enabling Custom Metrics Collection in SL1       123         Configuring the "AWS: CloudWatch Alarms Performance" Dynamic Application       123         Enabling CloudWatch Alarm Events in SL1       126         Preserving CloudWatch Alarm Event Changes       127         Reports       128         AWS Billing Report       129         AWS Running Config Report       131         AWS Running Config Report       134         Dashboards       136         Installing the Amazon Web Services: Dashboards PowerPack       136         AWS Health Status Dashboard       137         AWS Service Instance Performance Dashboards       139         About the Run Book Actions and Automations       142         Disabling EC2 and EBS Instances by EC2 Tag       144         Modifying the Parameters of the Automation Actions       145         Enabling the Component Device Record Created Event Policy       145         Enabling the Component Device Record Created Event Policy       146         Discovering EC2 Instances by Public or Private IP Address       147         Modifying the Parameters of the Automation Actions       148         Enabling the Component Device Record Created Event Policy       150         Enabling the Component Device Record Created Event Policy       150         Enabling                                            |                                                                                                    |      |
| Configuring the "AWS: CloudWatch Alarms Performance" Dynamic Application123Enabling CloudWatch Alarm Events in SL1126Preserving CloudWatch Alarm Event Changes127Reports128AWS Billing Report129AWS Inventory Report131AWS Running Config Report134Dashboards136Installing the Amazon Web Services: Dashboards PowerPack136Installing the Amazon Web Services: Dashboards PowerPack136AWS Health Status Dashboard137AWS Service Instance Performance Dashboards139AWS Service Instance Performance Dashboards142About the Run Book Actions and Automations142About the Run Book Actions and Automation Actions145Enabling the Component Device Record Created Event Policy145Enabling the Automation Changes146Preserving Automation Changes147Modifying the Parameters of the Automation Actions148Enabling the Component Device Record Created Event Policy150Enabling the Component Device Record Created Event Policy150Enabling the Component Device Record Created Event Policy150Enabling the Component Device Record Created Event Policy151Enabling the Component Device Record Created Event Policy151Enabling the Component Device Record Created Event Policy151Enabling the Component Device Record Created Event Policy151Enabling the Automation Policies147Modifying the Parameters of the Automation Actions148 <t< td=""><td></td><td></td></t<>          |                                                                                                    |      |
| Enabling CloudWatch Alarm Events in SL1126Preserving CloudWatch Alarm Event Changes127Reports128AWS Billing Report129AWS Inventory Report131AWS Running Config Report134Dashboards136Installing the Amazon Web Services: Dashboards PowerPack136AWS Account Billing Dashboard137AWS Health Status Dashboard138Configuring the AWS Dashboards139AWS Service Instance Performance Dashboards140Run Book Actions and Automations142About the Run Book Actions and Automations142Disabling EC2 and EBS Instances by EC2 Tag144Modifying the Parameters of the Automation Actions145Enabling the Component Device Record Created Event Policy145Enabling the Component Device Record Created Event Policy145Enabling the Component Device Record Created Event Policy150Enabling the Component Device Record Created Event Policy151Enabling the Component Device Record Created Event Policy151Enabling the Component Device Record Created Event Policy151Enabling the Component Device Record Created Event Policy151Enabling the Component Device Record Created Event Policy151Enabling the Component Device Record Created Event Policy151Enabling the Component Device Record Created Event Policy151Enabling the Component Device Record Created Event Policy151Enabling the Device Record Created Event Policy151Enabl                                                  |                                                                                                    |      |
| Preserving CloudWatch Alarm Event Changes127Reports128AWS Billing Report129AWS Inventory Report131AWS Running Config Report134Dashboards136Installing the Amazon Web Services: Dashboards PowerPack136Installing the Amazon Web Services: Dashboards PowerPack137AWS Health Status Dashboard137AWS Health Status Dashboard138Configuring the AWS Dashboards139AWS Service Instance Performance Dashboards142About the Run Book Actions and Automations142Disabling EC2 and EBS Instances by EC2 Tag144Modifying the Parameters of the Automation Actions145Enabling the Component Device Record Created Event Policy145Enabling the Automation Changes146Discovering EC2 Instances by Public or Private IP Address147Modifying the Parameters of the Automation Actions148Enabling the Component Device Record Created Event Policy151Enabling the Automation Policies146Discovering EC2 Instances by Public or Private IP Address147Modifying the Parameters of the Automation Actions148Enabling the Component Device Record Created Event Policy151Enabling the Automation Policies151Preserving Automation Policies151Preserving Automation Policies151Preserving Automation Policies151Preserving Automation Policies151Preserving Automation Policies151Preser                                                                                                    |                                                                                                    |      |
| Reports128AWS Billing Report129AWS Inventory Report131AWS Running Config Report134Dashboards136Installing the Amazon Web Services: Dashboards PowerPack136AWS Account Billing Dashboard137AWS Health Status Dashboard138Configuring the AWS Dashboards139AWS Service Instance Performance Dashboards140Run Book Actions and Automations142About the Run Book Actions and Automations142Disabling tEC2 and EBS Instances by EC2 Tag144Modifying the Parameters of the Automation Actions145Enabling the Automation Policies146Preserving Automation Changes146Discovering EC2 Instances by Public or Private IP Address147Modifying the Parameters of the Automation Actions148Enabling the Component Device Record Created Event Policy151Enabling the Automation Changes151Preserving Automation Policies151Preserving Automation Policies151Preserving Automation Policies151Preserving Automation Policies151Preserving Automation Policies151Preserving Automation Policies151Preserving Automation Policies151Preserving Automation Changes152Aligning AWS Regions to the AWS Region Device Class152                                                                                                    |                                                                                                    |      |
| AWS Billing Report129AWS Inventory Report131AWS Running Config Report134Dashboards136Installing the Amazon Web Services: Dashboards PowerPack136AWS Account Billing Dashboard137AWS Health Status Dashboard138Configuring the AWS Dashboards139AWS Service Instance Performance Dashboards140Run Book Actions and Automations142Disabling EC2 and EBS Instances by EC2 Tag144Modifying the Parameters of the Automation Actions145Enabling the Automation Policies146Preserving Automation Changes147Modifying the Parameters of the Automation Actions148Enabling the Component Device Record Created Event Policy145Enabling the Automation Policies146Preserving Automation Changes148Enabling the Component Device Record Created Event Policy150Enabling the Automation Policies145Enabling the Automation Policies145Enabling the Automation Policies145Enabling the Automation Policies146Preserving Automation Policies150Enabling the Automation Policies150Enabling the Automation Policies151Preserving Automation Changes152Aligning AWS Regions to the AWS Region Device Class152                                                                                                    |                                                                                                    |      |
| AWS Inventory Report       131         AWS Running Config Report       134         Dashboards       136         Installing the Amazon Web Services: Dashboards PowerPack       136         AWS Account Billing Dashboard       137         AWS Health Status Dashboard       137         AWS Service Instance Performance Dashboards       139         AWS Service Instance Performance Dashboards       140         Run Book Actions and Automations       142         Disabling EC2 and EBS Instances by EC2 Tag       144         Modifying the Parameters of the Automation Actions       145         Enabling the Component Device Record Created Event Policy       145         Enabling the Automation Policies       146         Preserving Automation Changes       147         Modifying the Parameters of the Automation Actions       148         Enabling the Component Device Record Created Event Policy       150         Enabling the Component Device Record Created Event Policy       150         Enabling the Automation Policies       148         Enabling the Component Device Record Created Event Policy       150         Enabling the Component Device Record Created Event Policy       150         Enabling the Automation Policies       151         Preserving Automation Policies <t< td=""><td></td><td></td></t<>                        |                                                                                                    |      |
| AWS Running Config Report       134         Dashboards       136         Installing the Amazon Web Services: Dashboards PowerPack       136         AWS Account Billing Dashboard       137         AWS Health Status Dashboard       138         Configuring the AWS Dashboards       139         AWS Service Instance Performance Dashboards       140         Run Book Actions and Automations       142         About the Run Book Actions and Automations       142         Disabling EC2 and EBS Instances by EC2 Tag       144         Modifying the Parameters of the Automation Actions       145         Enabling the Component Device Record Created Event Policy       145         Enabling the Automation Changes       146         Preserving Automation Changes       147         Modifying the Parameters of the Automation Actions       148         Enabling the Component Device Record Created Event Policy       150         Enabling the Automation Changes       147         Modifying the Parameters of the Automation Actions       148         Enabling the Component Device Record Created Event Policy       150         Enabling the Component Device Record Created Event Policy       150         Enabling the Automation Policies       151         Preserving Automation Policies <t< td=""><td></td><td></td></t<>                        |                                                                                                    |      |
| Dashboards136Installing the Amazon Web Services: Dashboards PowerPack136AWS Account Billing Dashboard137AWS Health Status Dashboard138Configuring the AWS Dashboards139AWS Service Instance Performance Dashboards140Run Book Actions and Automations142About the Run Book Actions and Automations142Disabling EC2 and EBS Instances by EC2 Tag144Modifying the Parameters of the Automation Actions145Enabling the Component Device Record Created Event Policy145Discovering Automation Changes146Discovering EC2 Instances by Public or Private IP Address147Modifying the Parameters of the Automation Actions148Enabling the Component Device Record Created Event Policy150Enabling the Component Device Record Created Event Policy150Enabling the Parameters of the Automation Actions148Enabling the Component Device Record Created Event Policy150Enabling the Component Device Record Created Event Policy151Enabling the Component Device Record Created Event Policy151Enabling the Automation Policies151Preserving Automation Policies151Preserving Automation Changes152Aligning AWS Regions to the AWS Region Device Class152                                                                                                    |                                                                                                    |      |
| Installing the Amazon Web Services: Dashboards PowerPack136AWS Account Billing Dashboard137AWS Health Status Dashboard138Configuring the AWS Dashboards139AWS Service Instance Performance Dashboards140Run Book Actions and Automations142About the Run Book Actions and Automations142Disabling EC2 and EBS Instances by EC2 Tag144Modifying the Parameters of the Automation Actions145Enabling the Component Device Record Created Event Policy145Discovering EC2 Instances by Public or Private IP Address147Modifying the Parameters of the Automation Actions148Enabling the Component Device Record Created Event Policy145Enabling the Automation Policies146Preserving Automation Changes147Modifying the Parameters of the Automation Actions148Enabling the Component Device Record Created Event Policy150Enabling the Automation Policies147Modifying the Parameters of the Automation Actions148Enabling the Component Device Record Created Event Policy150Enabling the Automation Policies151Preserving Automation Policies151Preserving Automation Changes151Preserving Automation Changes152Aligning AWS Regions to the AWS Region Device Class152                                                                                                    |                                                                                                    |      |
| AWS Account Billing Dashboard137AWS Health Status Dashboard138Configuring the AWS Dashboards139AWS Service Instance Performance Dashboards140Run Book Actions and Automations142About the Run Book Actions and Automations142Disabling EC2 and EBS Instances by EC2 Tag144Modifying the Parameters of the Automation Actions145Enabling the Component Device Record Created Event Policy145Discovering EC2 Instances by Public or Private IP Address147Modifying the Parameters of the Automation Actions148Enabling the Component Device Record Created Event Policy150Enabling the Automation Changes147Modifying the Parameters of the Automation Actions148Enabling the Component Device Record Created Event Policy150Enabling the Automation Changes150Enabling the Automation Actions148Enabling the Component Device Record Created Event Policy150Enabling the Device Record Created Event Policy151Enabling the Device Record Created Event Policy151Enabling the Automation Policies151Preserving Automation Changes152Aligning AWS Regions to the AWS Region Device Class152                                                                                                    |                                                                                                    |      |
| AWS Health Status Dashboard138Configuring the AWS Dashboards139AWS Service Instance Performance Dashboards140Run Book Actions and Automations142About the Run Book Actions and Automations142Disabling EC2 and EBS Instances by EC2 Tag144Modifying the Parameters of the Automation Actions145Enabling the Component Device Record Created Event Policy145Discovering EC2 Instances by Public or Private IP Address146Discovering EC2 Instances by Public or Private IP Address147Modifying the Parameters of the Automation Actions148Enabling the Component Device Record Created Event Policy150Enabling the Parameters of the Automation Actions148Discovering EC2 Instances by Public or Private IP Address147Modifying the Parameters of the Automation Actions148Enabling the Component Device Record Created Event Policy150Enabling the Automation Policies150Enabling the Automation Policies151Preserving Automation Policies151Preserving Automation Policies151Aligning the Automation Policies152Aligning AWS Regions to the AWS Region Device Class152                                                                                                    |                                                                                                    |      |
| Configuring the AWS Dashboards139AWS Service Instance Performance Dashboards140Run Book Actions and Automations142About the Run Book Actions and Automations142Disabling EC2 and EBS Instances by EC2 Tag144Modifying the Parameters of the Automation Actions145Enabling the Component Device Record Created Event Policy145Preserving Automation Changes146Discovering EC2 Instances by Public or Private IP Address147Modifying the Parameters of the Automation Actions148Enabling the Component Device Record Created Event Policy150Discovering EC2 Instances by Public or Private IP Address147Modifying the Parameters of the Automation Actions148Enabling the Component Device Record Created Event Policy150Enabling the Automation Policies148Enabling the Automation Policies150Enabling the Automation Policies151Preserving Automation Policies151Aligning AWS Regions to the AWS Region Device Class152                                                                                                    |                                                                                                    |      |
| AWS Service Instance Performance Dashboards140Run Book Actions and Automations142About the Run Book Actions and Automations142Disabling EC2 and EBS Instances by EC2 Tag144Modifying the Parameters of the Automation Actions145Enabling the Component Device Record Created Event Policy145Enabling the Automation Changes146Discovering EC2 Instances by Public or Private IP Address147Modifying the Parameters of the Automation Actions148Enabling the Component Device Record Created Event Policy150Discovering EC2 Instances by Public or Private IP Address147Modifying the Parameters of the Automation Actions148Enabling the Component Device Record Created Event Policy150Enabling the Automation Policies148Enabling the Component Device Record Created Event Policy151Enabling the Automation Policies151Aligning AWS Regions to the AWS Region Device Class152                                                                                                    |                                                                                                    |      |
| Run Book Actions and Automations142About the Run Book Actions and Automations142Disabling EC2 and EBS Instances by EC2 Tag144Modifying the Parameters of the Automation Actions145Enabling the Component Device Record Created Event Policy145Enabling the Automation Policies146Preserving Automation Changes146Discovering EC2 Instances by Public or Private IP Address147Modifying the Parameters of the Automation Actions148Enabling the Component Device Record Created Event Policy150Discovering EC2 Instances by Public or Private IP Address147Modifying the Parameters of the Automation Actions148Enabling the Component Device Record Created Event Policy150Enabling the Device Record Created Event Policy151Enabling the Automation Policies151Preserving Automation Changes152Aligning AWS Regions to the AWS Region Device Class152                                                                                                    |                                                                                                    |      |
| About the Run Book Actions and Automations142Disabling EC2 and EBS Instances by EC2 Tag144Modifying the Parameters of the Automation Actions145Enabling the Component Device Record Created Event Policy145Enabling the Automation Policies146Preserving Automation Changes146Discovering EC2 Instances by Public or Private IP Address147Modifying the Parameters of the Automation Actions148Enabling the Component Device Record Created Event Policy150Discovering EC2 Instances by Public or Private IP Address147Modifying the Parameters of the Automation Actions148Enabling the Component Device Record Created Event Policy150Enabling the Device Record Created Event Policy151Enabling the Automation Policies151Preserving Automation Changes152Aligning AWS Regions to the AWS Region Device Class152                                                                                                    |                                                                                                    |      |
| Disabling EC2 and EBS Instances by EC2 Tag144Modifying the Parameters of the Automation Actions145Enabling the Component Device Record Created Event Policy145Enabling the Automation Policies146Preserving Automation Changes146Discovering EC2 Instances by Public or Private IP Address147Modifying the Parameters of the Automation Actions148Enabling the Component Device Record Created Event Policy150Enabling the Device Record Created Event Policy150Enabling the Device Record Created Event Policy151Preserving Automation Policies151Aligning the Automation Changes152Aligning AWS Regions to the AWS Region Device Class152                                                                                                    |                                                                                                    |      |
| Modifying the Parameters of the Automation Actions145Enabling the Component Device Record Created Event Policy145Enabling the Automation Policies146Preserving Automation Changes146Discovering EC2 Instances by Public or Private IP Address147Modifying the Parameters of the Automation Actions148Enabling the Component Device Record Created Event Policy150Enabling the Device Record Created Event Policy151Enabling the Automation Policies151Aligning AWS Regions to the AWS Region Device Class152                                                                                                    |                                                                                                    |      |
| Enabling the Component Device Record Created Event Policy145Enabling the Automation Policies146Preserving Automation Changes146Discovering EC2 Instances by Public or Private IP Address147Modifying the Parameters of the Automation Actions148Enabling the Component Device Record Created Event Policy150Enabling the Device Record Created Event Policy151Enabling the Automation Policies151Preserving Automation Changes152Aligning AWS Regions to the AWS Region Device Class152                                                                                                    |                                                                                                    |      |
| Enabling the Automation Policies146Preserving Automation Changes146Discovering EC2 Instances by Public or Private IP Address147Modifying the Parameters of the Automation Actions148Enabling the Component Device Record Created Event Policy150Enabling the Device Record Created Event Policy151Enabling the Automation Policies151Preserving Automation Changes152Aligning AWS Regions to the AWS Region Device Class152                                                                                                    |                                                                                                    |      |
| Preserving Automation Changes146Discovering EC2 Instances by Public or Private IP Address147Modifying the Parameters of the Automation Actions148Enabling the Component Device Record Created Event Policy150Enabling the Device Record Created Event Policy151Enabling the Automation Policies151Preserving Automation Changes152Aligning AWS Regions to the AWS Region Device Class152                                                                                                    |                                                                                                    |      |
| Discovering EC2 Instances by Public or Private IP Address       147         Modifying the Parameters of the Automation Actions       148         Enabling the Component Device Record Created Event Policy       150         Enabling the Device Record Created Event Policy       151         Enabling the Automation Policies       151         Preserving Automation Changes       152         Aligning AWS Regions to the AWS Region Device Class       152                                                                                                    |                                                                                                    |      |
| Modifying the Parameters of the Automation Actions148Enabling the Component Device Record Created Event Policy150Enabling the Device Record Created Event Policy151Enabling the Automation Policies151Preserving Automation Changes152Aligning AWS Regions to the AWS Region Device Class152                                                                                                    | 0                                                                                                  |      |
| Enabling the Component Device Record Created Event Policy150Enabling the Device Record Created Event Policy151Enabling the Automation Policies151Preserving Automation Changes152Aligning AWS Regions to the AWS Region Device Class152                                                                                                    |                                                                                                    |      |
| Enabling the Device Record Created Event Policy151Enabling the Automation Policies151Preserving Automation Changes152Aligning AWS Regions to the AWS Region Device Class152                                                                                                    |                                                                                                    |      |
| Enabling the Automation Policies                                                                                                    |                                                                                                    |      |
| Preserving Automation Changes                                                                                                    |                                                                                                    |      |
| Aligning AWS Regions to the AWS Region Device Class                                                                                                    |                                                                                                    |      |
|                                                                                                    |                                                                                                    |      |
|                                                                                                    |                                                                                                    |      |

| Enabling the Automation Policies       |     |
|----------------------------------------|-----|
| Preserving Automation Changes          |     |
| Key Metrics Collected by the PowerPack |     |
| Amazon MQ Service                      |     |
| API Gateway Service                    | 162 |
| Application ELB Service                |     |
| AppRunner Service                      |     |
| AppStream Service                      |     |
| AppSync Service                        |     |
| Athena Service                         |     |
| Auto Scale Service                     |     |
| CloudFront Service                     | 174 |
| CloudHSM Service                       | 178 |
| CloudSearch Service                    |     |
| CloudTrail Service                     |     |
| CloudWatch Service                     |     |
| CloudWatch Synthetics Service          |     |
| CodeBuild Service                      |     |
| Cognito Service                        |     |
| Connect Service                        |     |
| DAX Service                            |     |
| DDB Service                            |     |
| Direct Connect Service                 | 194 |
| DMS Service                            |     |
| DocumentDB Service                     | 199 |
| DynamoDB Service                       |     |
| EBS Service                            |     |
| EC2 Service                            |     |
| ECS Service                            |     |
| EFS Service                            |     |
| EKS Service                            |     |
| Elastic Beanstalk Service              |     |
| Elastic Transcoder Service             |     |
| ElastiCache Service                    |     |
| ELB Service                            |     |
| EMR Service                            |     |
| FSx Service                            |     |
| Glacier Service                        |     |
| Glue Service                           |     |
| IoT Service                            |     |
| Kafka/MSK Service                      |     |
| Kinesis Service                        |     |
| KMS Service                            |     |
| Lambda Service                         |     |
| Lex V2 Service                         |     |
| LightSail Service                      |     |
| MediaConnect Service                   |     |
| MediaConvert Service                   |     |
| MediaPackage Service                   |     |
| MediaTailor Service                    |     |
|                                        |     |
| Network ELB Service                    |     |

| OpenSearch Service       |     |
|--------------------------|-----|
| OpsWorks Service         |     |
| RDS Service              | 304 |
| Redshift Service         |     |
| Route 53 Service         |     |
| S3 Service               |     |
| SES Service              |     |
| Shield Standard Service  |     |
| SNS Service              |     |
| SQS Service              |     |
| Storage Gateway Service  |     |
| STS Service              |     |
| SWF Service              |     |
| Transfer Server Service  |     |
| Transit Gateway Service  |     |
| VPC Service              |     |
| WAF Service              |     |
| Workspaces Service       |     |
| WorkMail Service         |     |
| Other Supported Services |     |

## Chapter

## Introduction

#### Overview

This manual describes how to monitor Amazon Web Services (AWS) in SL1 using the Amazon Web Services and AWS Extended Services PowerPacks. It also describes the reports you can generate and the dashboards you can view after you collect data from AWS, as well as the Run Book Action and Automation policies you can use to automate certain aspects of monitoring AWS.

Use the following menu options to navigate the SL1 user interface:

- To view a pop-out list of menu options, click the menu icon (三).
- To view a page containing all of the menu options, click the Advanced menu icon ( ••• ).

The following sections provide an overview of Amazon Web Services and the Amazon Web Services PowerPack:

This chapter covers the following topics:

| What is AWS?                                         | 7  |
|------------------------------------------------------|----|
| What is an AWS Region?                               | 7  |
| What is an AWS Zone?                                 | 8  |
| What Does the Amazon Web Services PowerPack Monitor? | 8  |
| Installing the Amazon Web Services PowerPack         | 10 |
| •                                                    |    |

**NOTE:** For more information about setting up a SL1 appliance on an Amazon Web Services EC2 instance, see the **Installation and Initial Configuration** manual.

**NOTE:** For more information about setting up an AWS Elasticsearch, Logstash, and Kibana (ELK) stack, see the *Monitoring AWS ELK Stacks* manual.

**NOTE:** ScienceLogic provides this documentation for the convenience of ScienceLogic customers. Some of the configuration information contained herein pertains to third-party vendor software that is subject to change without notice to ScienceLogic. ScienceLogic makes every attempt to maintain accurate technical information and cannot be held responsible for defects or changes in third-party vendor software. There is no written or implied guarantee that information contained herein will work for all third-party variants. See the End User License Agreement (EULA) for more information.

## What is AWS?

Amazon Web Services is Amazon's "Infrastructure as a Service" offering. AWS includes multiple products (called **Services**) including compute, DNS, networking, content delivery, analytics, storage, and database services, among many others.

## What is an AWS Region?

An AWS region is a geographical area made up of availability zones located within that region. Each zone may have multiple data centers. Regions have a canonical naming scheme of:

country/continent-direction-number

For example, the 'us-east-1' region is located in the United States, on the east coast, and it is the #1 data center in that region.

AWS regions are also commonly referred to by the city or state in which the data center is located. For example, us-west-2 is commonly referred to as "Oregon", ap-northeast-1 is commonly referred to as "Tokyo", etc.

The Dynamic Applications in the Amazon Web Services PowerPack create a "region" component device for each discovered region. The component devices for regions include both the region name and city/state description. For example, the Dynamic Applications might discover a component device called "US West (Oregon): us-west-2". Component devices that represent region-specific AWS services reside under the appropriate "region" component device.

**NOTE**: For more information about AWS regions, see <u>https://docs.aws.amazon.com/general/latest/gr/rande.html</u>.

## What is an AWS Zone?

All instances of an AWS service reside in one or more Zones. A zone is a physical network and power partition (air-gap firewall) within a regional data center. Some AWS instances, like EC2 instances, are in a single zone. Other AWS instances, like an SNS queue, exist in all zones simultaneously.

The AWS naming convention for a zone is:

region[a-z]

For example, zone 'a' for the region 'us-east-1' is named 'us-east-1a'.

When a user deploys a service instance, the user can specify a "zone preference", but the final zone for that service instance is decided by AWS, not the user.

The Dynamic Applications in the Amazon Web Services PowerPack create a "zone" component device for each discovered zone.

AWS services with a specific zone affinity reside under the appropriate zone component device. For example, the Dynamic Applications in the PowerPack might discover the zone "us-west-1b" and create a component device called "us-west-1b".

AWS services that are specific to a zone reside under the appropriate "region" component device and appropriate "zone" component device. The Dynamic Applications in the PowerPack create a "multi-zoned" component device for services that are inherently zone agnostic such as the Simple Queue Service (SQS).

Component devices that represent Zones are a named container with no associated performance metrics.

## What Does the Amazon Web Services PowerPack Monitor?

To collect data from Amazon Web Services, the ScienceLogic Data Collector or All-In-One Appliance connects via HTTPS to the URLs listed in the following AWS document: http://docs.aws.amazon.com/general/latest/gr/rande.html.

The Amazon Web Services PowerPack includes Dynamic Applications that can monitor performance metrics and collect configuration data for numerous AWS Services and components, which can be viewed in the Key Metrics Collected by the PowerPack section.

**NOTE:** The following services are not monitored for GovCloud accounts:

- API Gateway private integrations
- AppStream
- AppSync

- Cassandra (Keyspaces)
- Chime
- CloudFront
- CloudSearch
- DAX
- Elastic Transcoder
- GameLift
- HealthLake
- Inspector2
- IoT Analytics
- IoT TwinMaker
- Kinesis Video
- Lex
- Lightsail
- MediaConnect
- MediaConvert
- MediaLive
- MediaPackage
- MediaPackage VOD
- MediaTailor
- OpsWorks
- Replica Lambda functions
- Shield
- TimeStream
- Web Application Firewall
- WorkMail

**NOTE**: Not all AWS services are supported by all AWS regions. For more information about which AWS services are supported by which AWS regions, see <a href="https://aws.amazon.com/about-aws/global-infrastructure/regional-product-services">https://aws.amazon.com/about-aws/global-infrastructure/regional-product-services</a>.

**NOTE**: To monitor performance metrics for an AutoScale group, you must activate detailed instance monitoring for that group. For instructions on how to perform this task, see <a href="http://docs.aws.amazon.com/AutoScaling/latest/DeveloperGuide/as-instance-monitoring.html">http://docs.aws.amazon.com/AutoScaling/latest/DeveloperGuide/as-instance-monitoring.html</a>.

**NOTE:** When monitoring EC2-backed ECS clusters, you can optionally use the Docker PowerPack to collect container information in addition to what the AWS API provides for the ECS service. For more information, see the section on **Configuring AWS Integration with Docker**.

NOTE: To monitor Lambda services, you must first configure some of the Dynamic Applications in the Amazon Web Services PowerPack prior to discovery. For more information, see the Configuring "AWS Lambda Service Discovery" and Configuring "AWS Lambda Function Qualified Discovery" sections.

The Dynamic Applications in the PowerPack also monitor:

- The general health of each AWS service
- Current billing metrics for each service aligned with the account
- Custom, application-specific performance metrics configured on the account
- The state of any AWS Alarms set on metrics in Cloudwatch

In addition to Dynamic Applications, the PowerPack includes the following features:

- Event Policies and corresponding alerts that are triggered when AWS component devices meet certain status criteria
- Device Classes for each of the AWS component devices monitored
- Sample Credentials for discovering AWS component devices
- Reports and dashboards that display information about AWS instances and component devices
- Run Book Action and Automation policies that can automate certain AWS monitoring processes

**NOTE**: To view Amazon Web Services dashboards, you must first install the Amazon Web Services: Dashboards PowerPack. For more information, see the AWS Dashboards chapter.

## Installing the Amazon Web Services PowerPack

Before completing the steps in this manual, you must import and install the latest version of the Amazon Web Services PowerPack.

**NOTE:** If you are upgrading from an earlier version of the PowerPack, see the <u>Release Notes</u> for the version you are installing for upgrade instructions.

TIP: By default, installing a new version of a PowerPack overwrites all content from a previous version of that PowerPack that has already been installed on the target system. You can use the Enable Selective PowerPack Field Protection setting in the Behavior Settings page (System > Settings > Behavior) to prevent new PowerPacks from overwriting local changes for some commonly customized fields. (For more information, see the System Administration manual.)

To download and install a PowerPack:

- 1. Download the PowerPack from the ScienceLogic Support Site at <a href="https://support.sciencelogic.com/s/powerpacks">https://support.sciencelogic.com/s/powerpacks</a>.
- 2. Go to the **PowerPack Manager** page (System > Manage > PowerPacks).
- 3. In the **PowerPack Manager** page, click the **[Actions]** button, then select *Import PowerPack*. The **Import PowerPack** dialog box appears:

| Imp | oort PowerPack™ |                  | × |
|-----|-----------------|------------------|---|
|     | Browse for file | Browse<br>Import | ] |

- 4. Click the [Browse] button and navigate to the PowerPack file.
- 5. When the **PowerPack Installer** modal appears, click the **[Install]** button to install the PowerPack.

**NOTE:** If you exit the **PowerPack Installer** modal without installing the imported PowerPack, the imported PowerPack will not appear in the **PowerPack Manager** page. However, the imported PowerPack will appear in the **Imported PowerPacks** modal. This page appears when you click the **[Actions]** menu and select *Install PowerPack*.

CAUTION: If you need to upgrade to a new version of the Amazon Web Services PowerPack, do **not** uninstall the PowerPack on SL1 versions 11.2.0 and above first, as guided discovery workflows will be lost. Follow the upgrade instructions in the Amazon Web Services PowerPack <u>release</u> <u>notes</u>.

## PowerPacks

This manual describes content from the following PowerPack versions:

- Amazon Web Services, version 123
- AWS Extended Services, version 101

For information about opportunities and challenges with AWS, watch the video at <a href="https://sciencelogic.com/product/resources/whiteboard-aws-opportunities-challenges">https://sciencelogic.com/product/resources/whiteboard-aws-opportunities-challenges</a>.

## Chapter

## 2

## Controlling What is Discovered by the PowerPack

## Overview

The following sections describe the different methods to control what you can discover and monitor with the *Amazon Web Services* PowerPack:

This chapter covers the following topics:

| Configuring Region Discovery                                       | 13 |
|--------------------------------------------------------------------|----|
| Configuring AWS for Monitoring Regions Using CloudWatch Namespaces | 15 |

## Configuring Region Discovery

The **Regions** header is an optional header that can be inserted into the AWS SOAP/XML credential you will create to restrict which regions are discovered. This header supports a comma-separated list of regions that will be discovered and monitored. For example, the credential below shows the header with two specific regions. In this case, only those two regions would be discovered and monitored. To restrict discovery of a region, type a "!" in front of the region, for example, Regions: !us-east-1.

**NOTE:** When using guided discovery, ignore the **Configuration** field in your credential as the PowerPack will automatically determine which regions will be utilized.

| AWS Credential - EC2 Instance                                          |                     |                          |             | Credential Tester                               |            |
|------------------------------------------------------------------------|---------------------|--------------------------|-------------|-------------------------------------------------|------------|
| II Organizations                                                       | ential belongs to " | Timeout (ms)<br>5000     |             | Select Credential Test                          |            |
| Content Encoding Method<br>text/xml v POST                             | v                   | HTTP Version<br>http/1.1 |             | Select Collector<br>CUG   sl1aio1: 10.128.68.26 |            |
| URL*                                                                   |                     |                          |             | IP or Hostname to test *                        |            |
| https://organizations.us-east-1.amazonaws.com<br>HTTP Auth User<br>IAM | HTTP Auth Password  |                          |             |                                                 | Test Crede |
| Proxy Hostname/IP                                                      | Proxy Port<br>O     |                          |             |                                                 |            |
| Proxy User                                                             | Proxy Password      |                          |             |                                                 |            |
| Embedded Password (KP)                                                 |                     |                          |             |                                                 |            |
| Embed Value [%1]                                                       | Embed Value [%2]    |                          |             |                                                 |            |
| Embed Value [%3]                                                       | Embed Value [%4]    |                          |             |                                                 |            |
| HTTP Headers                                                           |                     |                          | Add Header  |                                                 |            |
| OrganizationArn:arn:aws:iam::987654321                                 |                     |                          | ×           |                                                 |            |
| AssumeRole:Sciencelogic-Monitor                                        |                     |                          | ×           |                                                 |            |
| AssumeRoleSession:SL1                                                  |                     |                          | ×           |                                                 |            |
| Regions:us-east-1,us-west-1<br>OrganizationCreation:NAME:ID            |                     |                          | ×××         |                                                 |            |
|                                                                        |                     |                          |             |                                                 |            |
| CURL Options                                                           | Add CURL Option     |                          | *           |                                                 |            |
|                                                                        |                     |                          | Save & Test |                                                 |            |

| Credential Editor [22]                                                                                                    | ×                                                                                                    |
|----------------------------------------------------------------------------------------------------|----------------------------------------------------------------------------------------------------|
| Edit SOAP/XML Credential #22                                                                                                    | New Reset                                                                                                    |
| Basic Settings         Profile Name       Content Encoding       Method       HTTP Version         AWS Credential - EC2 Instance T       [[text/xml]       [[POST]       [[HTTP/1.1]       )         URL [http(s)://Host:Port/Path 1 %D = Aligned Device Address 1 %N = Aligned Device Host Name ]                                                                                                    | Soap Options         Embedded Password [%•P]         Embed Value [%•1]         Embed Value [%•2]         Embed Value [%•3]         Embed Value [%•3]                      |
| Proxy Settings<br>Hostname/IP Port User<br>0<br>CURL Options<br>CANFO<br>CAPATH<br>CLOSEPOLICY<br>CONNECTTIMEOUT<br>COOKIEFILE<br>COOKIEFILE<br>CO | HTTP Headers<br>+ Add a header<br>OrganizationAm: am. aws.iam::07378685155<br>AssumeRole: ScienceLogic-Monitor<br>AssumeRoleSession: SL1<br>Regions: us-east-1, us-west-1 |
| CUSTOMREQUEST                                                                                                    |                                                                                                    |

## Configuring AWS for Monitoring Regions Using CloudWatch Namespaces

NOTE: These steps will be applied to all discovered AWS accounts on your SL1 system.

Users discovering with CloudWatch metrics can also discover regions where a specific namespace is available by editing the NAMESPACES field in the aws\_region\_discovery snippet in the "AWS: Region Discovery" Dynamic Application.

To edit the snippet:

- Find the "AWS: Region Discovery" Dynamic Application in the Dynamic Applications Manager page (System > Manage > Applications) and click its wrench icon (<sup>J</sup>).
- 2. Click the **[Snippets]** tab and then click the wrench icon (*P*) for the aws\_regon\_discovery snippet.
- 3. Edit the NAMESPACES field to include the namespace for your region. For example:

```
NAMESPACES = [ 'AWS/SQS' ]
```

4. Click [Save].

| Close                                                                                   | Properties                                                                                                    | Collections                                                            | Snippets              | Thresholds                   | Alerts | Component Subscriber                          | s                               |
|-----------------------------------------------------------------------------------------|----------------------------------------------------------------------------------------------------|------------------------------------------------------------------------|-----------------------|------------------------------|--------|-----------------------------------------------|---------------------------------|
| ynamic Applications                                                                     | [548]   Snippet Editor (                                                                                                    | & Registry   Editing Sn                                                | ippet [660]           |                              |        |                                               | Guide Rese                      |
| aws_region_d                                                                            | Snippet Name<br>Iscovery                                                                                                    |                                                                        | [Enabled]             | Active State<br>Snippet Code | ¥      | Required<br>[Required - Stop Collection ]     | •                               |
| from silo_an<br>NAMESPACES<br>app_name =<br>with content<br>with content<br>reg<br>if I | t import conten<br>ws import AusRe<br>= [] = ['AMS/SQ<br>"AwsRegionDisc"<br>t_errors.ErrorM<br>tent_logger.Lo<br>lon = AwsRegion<br>Longer.Lo<br>region.namespa<br>ion.process() | gÌonDisc<br>S[']<br>anager(self):<br>gManager(self)<br>Disc(self, snip | as logger:<br>pet_id) |                              |        |                                               |                                 |
| nippet Registry                                                                         |                                                                                                    |                                                                        |                       | Save Save As                 |        |                                               |                                 |
| . 🤌 aws_region_c                                                                        | liscovery                                                                                                    | S                                                                      | nippet Name           |                              |        | State Required ID<br>Enabled Required snip_66 | Date Edit<br>2019-12-05 10:49:4 |

Only regions that have services grouped in the specified namespace will be discovered. Global services will also be discovered.

**NOTE:** For more information about namespaces, see <u>https://docs.aws.amazon.com/AmazonCloudWatch/latest/monitoring/viewing metrics with</u> <u>cloudwatch.html</u>.

## Chapter

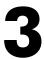

## Configuration

#### Overview

Use the following menu options to navigate the SL1 user interface:

- To view a pop-out list of menu options, click the menu icon (三).
- To view a page containing all of the menu options, click the Advanced menu icon ( … ).

The following sections describe several options available for using the Amazon Web Services PowerPack to monitor your AWS accounts.

This chapter covers the following topics:

| Configuring AWS to Report Billing Metrics              | . 18 |
|--------------------------------------------------------|------|
| Filtering EC2 Instances By Tag                         | 20   |
| Automatic SL1 Organization Creation                    | 24   |
| Monitoring Consolidated Billing Accounts               | 24   |
| ScienceLogic Events and AWS Alarms                     | 25   |
| Using a Proxy Server                                   | 25   |
| Configuring "AWS: Lambda Service Discovery"            | 26   |
| Configuring "AWS: Lambda Function Qualified Discovery" | 30   |
| Configuring AWS Integration with Docker                | . 34 |
| Configuring AWS Integration with Kubernetes            | 34   |
| Amazon API Throttling Events                           | 42   |
| Support for AWS GovCloud Regions                       | 43   |

## Configuring AWS to Report Billing Metrics

To use the "AWS: Billing Performance Percent" Dynamic Application, your AWS account must meet the following requirements:

- The user account you supplied in the AWS credential must have permission to view the us-east-1 zone.
- Your AWS account must be configured to export billing metrics to the CloudWatch service.

If your AWS account is not configured to export billing metrics to the CloudWatch service, the "AWS: Billing Performance Percent" Dynamic Application will generate the following event:

No billing metrics can be retrieved. Your AWS account is not configured to export billing metrics into CloudWatch.

To configure your AWS account to export billing metrics to the CloudWatch service, perform the following steps:

- 1. Open a browser session and go to <u>aws.amazon.com</u>.
- 2. Click [My Account] and then select Billing & Cost Management. If you are not currently logged in to the AWS site, you will be prompted to log in:

| Sign In or Create an AWS Accou                                                                                                 | nt                                                                                                 |
|----------------------------------------------------------------------------------------------------|----------------------------------------------------------------------------------------------------|
| -<br>What is your e-mail or mobile number?                                                                                     |                                                                                                    |
| E-mail or mobile number:                                                                                                    |                                                                                                    |
|                                                                                                    |                                                                                                    |
|                                                                                                    |                                                                                                    |
| I am a new user.                                                                                                    | Now Available                                                                                      |
| I am a returning user<br>and my password is:                                                                                   | Amazon Aurora                                                                                      |
|                                                                                                    | AITIAZOTT AUTOTA<br>Enterprise-class database at 1/10th the cost                                   |
| Sign in using our secure server 💽                                                                                              |                                                                                                    |
| Forgot your password?                                                                                                    | Learn more                                                                                         |
| Learn more about <u>AWS Identity and Access Management</u><br>additional security for your AWS Account. View full <u>AWS I</u> | and <u>AWS Multi-Factor Authentication</u> , features that provide<br>Free Usage Tier offer terms. |
| L                                                                                                    |                                                                                                    |
| bout Amazon.com Sign In                                                                                                    |                                                                                                    |

3. After logging in, the **Billing & Cost Management Dashboard** page appears. In the left navigation bar, click **[Preferences]**. The **Preferences** page appears:

| 🎁 AWS - Se                                                                                                    | rvices v Edit v Edit V Support v                                                                                                    |
|----------------------------------------------------------------------------------------------------|----------------------------------------------------------------------------------------------------|
| Image: Weight of the system         Second Second Seco | <ul> <li>Preferences</li> <li>Receive PDF Invoice By Email</li> <li>I'urn on this feature to receive a PDF version of your invoice by email. Invoices are generally available within the first three days of the month.</li> <li>Receive Billing Alerts</li> <li>Receive Billing Alerts</li> <li>Receive Billing Reports</li> <li>Receive Billing Reports</li> <li>Receive Billing Reports</li> </ul> |
|                                                                                                    | Linked accounts cannot sign up for billing reports. Save to S3 Bucket: bucket name Verify Save preferences                                                                                                    |

4. Select the **Receive Billing Alerts** checkbox.

CAUTION: If you enable this option, this option cannot be disabled.

5. Click the **[Save Preferences]** button.

## Filtering EC2 Instances By Tag

To discover EC2 instances and filter them by tag, you can use the "AWS Credential - Tag Filter" sample credential to enter EC2 tag keys and values.

NOTE: Filtering EC2 instance by tag will apply to all accounts discovered.

**NOTE**: Any EC2 instances that have already been discovered, but do not match the tag filter, will be set to "Unavailable."

To define an AWS credential:

NOTE: If you are using an SL1 system prior to version 11.1.0, the new user interface does not include the Duplicate option for sample credential(s). ScienceLogic recommends that you use the classic user interface and the Save As button to create new credentials from sample credentials. This will prevent you from overwriting the sample credential(s).

1. Go to the **Credentials** page (Manage > Credentials).

- 2. Locate the AWS Credential Tag Filter sample credential, click its [Actions] icon (---) and select Duplicate. A copy of the credential, called AWS Credential - Tag Filter copy appears.
- 3. Click the [Actions] icon (---) for the AWS Credential Tag Filter copy credential and select Edit. The Edit Credential modal page appears:

| Name*<br>AWS Credential - Tag Filter copy  |                                  |                    |                          |   | Credential Tester                               |              |
|--------------------------------------------|----------------------------------|--------------------|--------------------------|---|-------------------------------------------------|--------------|
| II Organizations Select the                | e organizations the credential b | elongs to * 👻      | Timeout (ms)             |   | Select Credential Test                          |              |
| Content Encoding<br>text/xml               | Method<br>~ POST                 | v                  | HTTP Version<br>http/1.1 | ~ | Select Collector<br>CUG   sl1aio1: 10.128.68.26 |              |
| URL*<br>http://example.com/                |                                  |                    |                          |   | IP or Hostname to test *                        | Test Credent |
| HTTP Auth User<br>[AWS Account Access Key] |                                  | HTTP Auth Password |                          |   |                                                 | lest Credent |
| Proxy Hostname/IP                          |                                  | Proxy Port<br>0    |                          |   |                                                 |              |
| Proxy User                                 |                                  | Proxy Password     |                          |   |                                                 |              |
| Embedded Password (%P)                     |                                  |                    |                          |   |                                                 |              |
| Embed Value [%1]                           |                                  | Embed Value [%2]   |                          |   |                                                 |              |
| Embed Value [%3]                           |                                  | Embed Value [%4]   |                          |   |                                                 |              |

- 4. Supply values in the following fields:
  - Name. Type a new name for your AWS credential.
  - All Organizations. Toggle on (blue) to align the credential to all organizations, or toggle off (gray) and then select one or more specific organizations from the What organization manages this service? drop-down field to align the credential with those specific organizations.
  - Timeout (ms). Keep the default value.
  - URL. Enter a valid URL. This field is not used for this discovery method but must be populated with a valid URL for discovery to complete.
  - HTTP Auth User. Type your AWS access key ID.
  - HTTP Auth Password. Type your AWS secret access key.
  - Under HTTP Headers, edit the header provided:
    - Tags: <operation>#<EC2-Tag-Key>#<EC2-Tag-Value>. Type the tag, followed by its
      operation, tag key, or tag value. For example, if you want to filter by Tag Name, you would type
      the following:

Tags:equals#Name#Example

Valid operations include:

- equals
- notEquals
- contains
- notContains

You can chain together multiple filters separating them by a comma. For example:

Tags:equals#Name#Example,contains#Owner#Someone

5. Click the [Save& Close ] button.

### Filtering EC2 Instances by Tag in the SL1 Classic User Interface

To discover EC2 instances and filter them by tag, you can use the "AWS Credential - Tag Filter" sample credential to enter EC2 tag keys and values.

**NOTE**: Filtering EC2 instance by tag will apply to all accounts discovered.

**NOTE**: Any EC2 instances that have already been discovered, but do not match the tag filter, will be set to "Unavailable."

To define an AWS credential to discover EC2 instances and filter them by tag:

1. Go to the **Credential Management** page (System > Manage > Credentials).

2. Locate the AWS Credential - Tag Filter sample credential and click its wrench icon (*\**). The Credential Editor modal page appears:

| Credential Editor [96]                                                                                                    | ×                                                                                                    |
|----------------------------------------------------------------------------------------------------|----------------------------------------------------------------------------------------------------|
| Edit SOAP/XML Credential #96                                                                                                    | New Reset                                                                                                    |
| Basic Settings         Profile Name       Content Encoding       Method       HTTP Version         AWS Credential - Tag Filter       [[text/xml]       [POST]       [[HTTP/1.1]         URL [http://intersection.org       URL [http://intersection.org       [HTTP/1.1]       [Http://intersection.org         HTTP Auth User       HTTP Auth Password       Timeout (seconds) | Soap Options         Embedded Password [%•P]         Embed Value [%•1]         Embed Value [%•1]         Embed Value [%•3] |
| [AWS Account Access Key ]     5       Proxy Settings     ^       Hostname/IP     Port       User     0                                                                                                    | HTTP Headers<br>+ Add a header<br>Tags <operation>#<ec2-tag-key>#<ec2-t< td=""></ec2-t<></ec2-tag-key></operation>         |
| CURL Options<br>CAINFO<br>CAPATH<br>CLOSEPOLICY<br>CONNECTTIMEOUT<br>COOKIE<br>COOKIEFILE<br>COOKIELIST<br>COOKIELIST<br>COOKIELIST<br>CRLF<br>CUSTOMREQUEST<br>DNSCACHETIMEOUT                                                                                                    |                                                                                                    |
| Save Save As                                                                                                    |                                                                                                    |

3. Enter values in the following fields:

#### **Basic Settings**

- Profile Name. Type a new name for your AWS credential.
- HTTP Auth User. Type your AWS access key ID.
- HTTP Auth Password. Type your AWS secret access key.

#### **HTTP Headers**

- Edit the HTTP header provided:
  - Tags: <operation>#<EC2-Tag-Key>#<EC2-Tag-Value>. Type the tag, followed by its operation, tag key, or tag value. For example, if you want to filter by Tag Name, you would type the following:

Tags:equals#Name#Example

Valid operations include:

- equals
- notEquals

- contains
- notContains

You can chain together multiple filters separating them by a comma. For example:

Tags:equals#Name#Example,contains#Owner#Someone

4. Click the [Save As] button, and then click [OK].

## Automatic SL1 Organization Creation

This feature is only applicable to the two discovery methods that use the Assume Role and automatically discover multiple accounts.

When multiple accounts are discovered, this feature places each account in its own SL1 organization. This feature requires an optional header in the SOAP/XML credential you will create. When this header is present, it will place each account into a new SL1 organization. When this header is not present, each account will be placed in the SL1 organization selected in the discovery session. The name of the organization can be controlled depending on what is provided in the header as follows:

- OrganizationCreation:NAME:ID. Autocreates an SL1 organization for accounts using AssumeRole. You can enter one of the following options:
  - OrganizationCreation:NAME. The name of the organization will contain the name of the user.
  - OrganizationCreation: ID. The name of the organization will contain the ID of the user.
  - **OrganizationCreation:ID:NAME**. The name of the organization will contain both the ID and name of the user, in that order.
  - **OrganizationCreation:NAME:ID**. The name of the organization will contain both the name and ID of the user, in that order.

## Monitoring Consolidated Billing Accounts

Consolidated billing is an option provided by Amazon that allows multiple AWS accounts to be billed under a single account. For more information about consolidated billing, see <a href="http://docs.aws.amazon.com/awsaccountbilling/latest/aboutv2/consolidated-billing.html">http://docs.aws.amazon.com/awsaccountbilling/latest/aboutv2/consolidated-billing.html</a>.

If a consolidated billing account is monitored by SL1, the billing metrics associated with that account include only the consolidated amounts, per service. If you use consolidated billing and want to collect billing metrics peraccount, you must discover each account separately. To monitor only the billing metrics for an AWS account, you can create credentials that include only billing permissions.

## ScienceLogic Events and AWS Alarms

In addition to SL1 collecting metrics for AWS instances, you can configure CloudWatch to send alarm information to SL1 via API. SL1 can then generate an event for each alarm.

For instructions on how configure CloudWatch and SL1 to generate events based on CloudWatch alarms, see the **Configuring Inbound CloudWatch Alarms** section.

## Using a Proxy Server

You can use a proxy server with the Manual Discovery and the Automated Discovery Using AssumeRole with a Single IAM Key from the AWS Master Account discovery methods.

To use a proxy server in both cases, you must fill in the proxy settings in the SOAP/XML credential.

| redential                                    |                                       |                    |              |                                                 |
|----------------------------------------------|---------------------------------------|--------------------|--------------|-------------------------------------------------|
| Name*<br>AWS Credential - Proxy              |                                       |                    |              | Credential Tester                               |
| All Organizations Sele                       | ct the organizations the credential b | elongs to *        | Timeout (ms) | Select Credential Test                          |
| Content Encoding<br>text/xml                 | v POST                                | → HTTP Versio      | e ~ ~        | Select Collector<br>CUG   sllaio1: 10.128.68.26 |
| <sup>URL*</sup><br>http://example.com/       |                                       |                    |              | IP or Hostname to test*                         |
| HTTP Auth User<br>[ AWS Account Access Key ] |                                       | HTTP Auth Password |              |                                                 |
| Proxy Hostname/IP<br>Host-Or-Ip              |                                       | Proxy Port<br>O    |              |                                                 |
| Proxy User<br><proxy_user></proxy_user>      |                                       | Proxy Password     |              |                                                 |
| Embedded Password (%P)                       |                                       |                    |              |                                                 |
| Embed Value [%1]                             |                                       | Embed Value [%2]   |              |                                                 |
| Embed Value [%3]                             |                                       | Embed Value [%4]   |              |                                                 |
|                                              |                                       |                    |              | Clos                                            |

| Credential Editor [31]                                                                                                    | ×                                                                                                    |
|----------------------------------------------------------------------------------------------------|----------------------------------------------------------------------------------------------------|
| Edit SOAP/XML Credential #31                                                                                                    | New Reset                                                                                                    |
| Basic Settings         Profile Name       Content Encoding       Method       HTTP Version         [AWS Credential - Proxy       [[text/xml]       [[POST]       [[HTTP/1.1]         URL [http://Host.Port/Path 1 %D = Aligned Device Address 1 %N = Aligned Device Host Name ]       [[http://example.com/         HTTP Auth User       HTTP Auth Password       Timeout (seconds)         [[AWS Account Access Key ]       2 | Soap Options         Embedded Password [%•P]         Embed Value [%•1]         Embed Value [%•1]         Embed Value [%•3] |
| Proxy Settings       Hostname/IP       Port       User       0                                                                                                    | HTTP Headers<br>+ Add a header                                                                                             |
| CURL Options<br>CAINFO<br>CAPATH<br>CLOSEPOLICY<br>CONNECTTIMEOUT<br>COOKIE<br>COOKIELAR<br>COOKIELIST<br>CRLF<br>CRLF<br>CUSTOMREQUEST<br>DNSCACHETIMEOUT                                                                                                    |                                                                                                    |
| Save Save As                                                                                                    |                                                                                                    |

For the Automated Discovery Using AssumeRole with a Single IAM Key from the AWS Master Account discovery method, if the proxy does not support ping passthrough you will also need to follow the steps in the Automated Discovery Using AssumeRole with a Single IAM Key from the AWS Master Account section without ping support.

## Configuring "AWS: Lambda Service Discovery"

By default, the "AWS: Lambda Service Discovery" Dynamic Application is configured to discover only regular Lambda functions, not replica functions. If you want to discover both regular and replica Lambda functions, then you must configure the "AWS: Lambda Service Discovery" Dynamic Application to do so **prior** to discovering your Lambda service.

To configure the "AWS: Lambda Service Discovery" Dynamic Application to discover both regular and replica Lambda functions:

- 1. Go to the **Dynamic Applications Manager** page (System > Manage > Applications).
- 2. Locate the "AWS: Lambda Service Discovery" Dynamic Application and click its wrench icon (*P*). The **Dynamic Applications Properties Editor** page appears.

3. In the **Operational State** field, select *Disabled*, and then click **[Save]**. This disables the Dynamic Application from collecting data.

| Close <u>P</u> roperties                                                                                                    | <u>C</u> ollections                                                                                                   | <u>S</u> nippets                                                                         | Thresholds                | ; <u>A</u> l | lerts                                             | Compo        | onent    | Subscribers                                                            |
|----------------------------------------------------------------------------------------------------|----------------------------------------------------------------------------------------------------|------------------------------------------------------------------------------------------|---------------------------|--------------|---------------------------------------------------|--------------|----------|------------------------------------------------------------------------|
| Dynamic Applications [1438]   Properties                                                                                                    | Editor                                                                                                    |                                                                                          |                           |              |                                                   |              |          | Guide Reset                                                            |
| Application Name<br>AWS Lambda Service Discovery<br>[Snippet Configuration]<br>[No caching ]<br>[No caching ]<br>Device Dashboard<br>None                                                                                                    |                                                                                                    | Version Nu<br>[Version 1.0]<br>Operational<br>Disabled<br>Poll Frequ<br>[Every 15 Minute | V 2                       | [Default]    | Abandon Co<br>Conte:<br>Null Row C<br>Null Column | kt<br>Option | • • • •  | Disable Rollup of Data<br>Component Mapping<br>Save<br>Save<br>Save As |
| Description                                                                                                    |                                                                                                    | 1                                                                                        |                           |              |                                                   |              |          | ł 1                                                                    |
| This application discovers Amazon Web Lambda Service.                                                                                                    |                                                                                                    |                                                                                          |                           |              |                                                   |              |          |                                                                        |
| Release Notes & Change Log                                                                                                    |                                                                                                    |                                                                                          |                           |              |                                                   |              |          |                                                                        |
| 🖹 - 🎽 B I U S .                                                                                                    | A · TI· •·                                                                                                    | ¶ - ≫-                                                                                   |                           |              | ∎                                                 | ଷ୍ଟ 🎦        | <i>॑</i> |                                                                        |
| Version 1.0:<br>1. Initial Version of the AWS L<br>Copyright (c) 2003-2018 Scient<br>This software is the copyrighter<br>Use of the Software is governe<br>agreement, which accompanie:<br>("License Agreement"). An end<br>that is accompanied by or inclu<br>first agrees to the License Agree | ceLogic, Inc.<br>d work of Science<br>d by the terms of<br>s or is included v<br>user is not perm<br>des a License Ag | eLogic, Inc.<br>the software lic<br>vith the Software<br>itted to install a              | cense<br>e<br>ny Software |              |                                                   |              |          |                                                                        |

- 4. Click the [Snippets] tab. The Dynamic Applications Snippet Editor & Registry page appears.
- 5. In the **Snippet Registry** pane, click the wrench icon (*P*) for the "aws\_lambda\_service\_discovery" snippet.

6. In the **Active State** field, select *Disabled*, and then click **[Save]**. This disables the "aws\_lambda\_service\_ discovery" snippet.

| Close <u>P</u> roperties <u>C</u> ollections                                                                                                    | <u>S</u> nippets | <u>T</u> hresholds | <u>A</u> lerts | Component | Subscribers                     |                                                         |
|----------------------------------------------------------------------------------------------------|------------------|--------------------|----------------|-----------|---------------------------------|---------------------------------------------------------|
| Dynamic Applications [1438]   Snippet Editor & Registry   Editing S                                                                                                    | nippet [1782]    |                    |                |           |                                 | Guide Reset                                             |
| Snippet Name<br>aws_lambda_service_discovery                                                                                                    | Disabled         | Active State       | T              | [Required | Required<br>- Stop Collection ] | ▼                                                       |
| <pre>from content import content_errors, conten from silo_aws import AwsLambdaServiceDisco</pre>                                                                                                    |                  |                    |                |           |                                 |                                                         |
| <pre>app_name = 'AwsLambdaServiceDiscovery' with content_errors.ErrorManager(self):     with content_logger.LogManager(self) a         replica_discovery = False         AwsLambdaServiceDiscovery(self, sn </pre> |                  | ica_discovery).    | process()      |           |                                 |                                                         |
|                                                                                                    | S                | Save Save As       |                |           |                                 |                                                         |
| Snippet Registry<br>1 An aws_lambda_service_discovery<br>2. Ans_rambda_service_orscovery_snow_replicas                                                                                                    | pet Name         | _                  | _              | Enabled F |                                 | Date Edit<br>2018-07-09 09:58:21<br>2018-07-10 07:51:04 |
|                                                                                                    |                  |                    |                |           |                                 |                                                         |

- 7. In the **Snippet Registry** pane, click the wrench icon (*P*) for the "aws\_lambda\_service\_discovery\_show\_ replicas" snippet.
- 8. In the Active State field, select Enabled, and then click [Save]. This enables the "aws\_lambda\_service\_discovery\_show\_replicas" snippet.
- 9. Click the [Collections] tab. The Dynamic Applications | Collections Objects page appears.

10. Click the wrench icon ( for the first Collection Object listed in the **Collection Object Registry** pane, select aws\_lambda\_service\_discovery\_show\_replicas in the **Snippet** field for that Collection Object, and then click **[Save]**.

| Close                  | <u>P</u> roperties      | <u>C</u> ollections       | <u>S</u> nippets              | <u>T</u> hresholds | <u>A</u> lerts                           |           | Compon             | ent           | Subs                 | criber  | ſS                                       |       |
|------------------------|-------------------------|---------------------------|-------------------------------|--------------------|------------------------------------------|-----------|--------------------|---------------|----------------------|---------|------------------------------------------|-------|
| Dynamic Applications   | [1438]   Collection Obj | ects                      |                               |                    |                                          |           |                    |               |                      |         | Guide F                                  | Reset |
| Object Name            | Availability            |                           |                               | )                  |                                          |           |                    | Descr         | iption               |         |                                          |       |
| Snippet Arguments      | exists                  |                           |                               |                    | Availability of                          | the s     | ervice co          | nponer        | nt.                  |         |                                          |       |
| Class Type             | [10 Config Character]   |                           | ▼                             | )                  |                                          |           |                    |               |                      |         |                                          |       |
| String Type            | [Standard]              | •                         |                               |                    |                                          |           |                    |               |                      |         |                                          |       |
| Custom Attribute       |                         | •                         |                               | <b>.</b>           |                                          |           |                    |               |                      |         |                                          |       |
|                        | [aws_lambda_service     | _discovery_show_          | replicas] 🔹                   | )                  |                                          |           |                    |               |                      |         |                                          | 11    |
| Group / Usage Type     |                         | <ul> <li>Stand</li> </ul> |                               |                    | Component Id                             | entifiers |                    |               |                      | Form    | aula                                     |       |
| Asset / Form Link      | <u> </u>                | ▼ [[None]                 | ▼                             | J                  | Availability                             |           |                    |               |                      | 1 UIII  | i dia                                    |       |
| Inventory Link         |                         | T                         |                               |                    | Class Identifier 1<br>Class Identifier 2 |           |                    |               |                      |         |                                          |       |
| Change Alerting        | <u> </u>                |                           | •                             | J                  | GUID (%G)                                |           |                    |               |                      |         |                                          |       |
| Table Alignment        | ( <b>·</b> ,            | •                         |                               |                    | MAC Address<br>Organization              |           | -                  |               |                      |         |                                          |       |
| Hide Object            | 4                       |                           |                               |                    | orgunization                             |           |                    |               |                      |         |                                          |       |
|                        |                         |                           |                               | Save Sa            | ve As                                    |           |                    |               | 🗆 Disa               | ble Obj | ject Maintenance                         |       |
| Collection Object R    | egistry                 |                           |                               |                    |                                          |           |                    |               |                      |         |                                          |       |
|                        | Object Name             | ł                         | Cla:<br>Typ                   |                    | Snippet Arguments                        | Group     | ID                 | Asset<br>Link |                      | Align   | Edit Date                                |       |
| 1. Availability        |                         |                           | Config Char                   |                    | exists                                   | 1         | o_16713            |               | Disabled             | Left    | 2018-07-10 07:51:                        | 52    |
| 2. PDistinguished      | Name                    |                           | Config Chara                  |                    | arn                                      | 1         | o_16717            |               | Disabled             |         | 2018-07-10 07:51:1                       |       |
| 3. Ald                 |                         |                           | Config Chara                  |                    | id                                       | 1         | o_16714            |               | Disabled             |         | 2018-07-10 07:51:2                       |       |
| 4. ALAMbda<br>5. ANAme |                         |                           | Label (Config<br>Config Chara |                    | name                                     | 1         | o_16716<br>o 16715 |               | Disabled<br>Disabled |         | 2018-07-10 07:51:2<br>2018-07-10 07:51:2 |       |
| 5. Anivallie           |                         |                           | Connig Chara                  | ictei iu           | name                                     |           | 0_10/15            |               | Disabled             | Leit    | 2010-07-10 07.51.                        |       |
|                        |                         |                           |                               |                    |                                          |           |                    |               |                      |         |                                          |       |
|                        |                         |                           |                               |                    |                                          |           |                    |               |                      |         |                                          |       |
|                        |                         |                           |                               |                    |                                          |           |                    |               |                      |         |                                          |       |
|                        |                         |                           |                               |                    |                                          |           |                    |               |                      |         |                                          |       |
|                        |                         |                           |                               |                    |                                          |           |                    |               |                      |         |                                          |       |
|                        |                         |                           |                               |                    |                                          |           |                    |               |                      |         |                                          |       |
| 1                      |                         |                           |                               |                    | Sel                                      | ect Actio | on]                |               |                      |         | •                                        | Go    |

- 11. Repeat step 10 for all of the remaining Collection Objects listed in the Collection Object Registry pane.
- 12. Click the [Properties] tab.
- 13. In the **Operational State** field, select *Enabled*, and then click **[Save]**. This re-enables data collection for the Dynamic Application.
- **NOTE:** If you configure the "AWS: Lambda Service Discovery" Dynamic Application to discover both regular and replica Lambda functions, then when you run discovery, the Dynamic Applications in the *Amazon Web Services* PowerPack will create *parent/child relationships* between replica Lambda functions and their corresponding master Lambda functions. In this scenario, the *Device View and other device component maps* will display the relationship in this order: Lambda Function Service > Lambda Replica Function > Master Lambda Function. The replica appears as the parent to the master Lambda function because the replica could be in the same or a different region than the master Lambda function.

## Configuring "AWS: Lambda Function Qualified Discovery"

By default, the "AWS: Lambda Function Qualified Discovery" Dynamic Application is configured to discover and model all Lambda alias components. An **alias** is a qualifier inside an AWS Lambda function that enables the user to control which versions of the Lambda function are executable—for instance, a production version and a test version.

When the "AWS: Lambda Function Qualified Discovery" Dynamic Application is configured to discover alias components, SL1 collects data only for the Lambda function versions specified in the alias.

Depending on your needs, you can optionally configure the Dynamic Application to instead do one of the following:

- Discover and model all Lambda version components. If you select this configuration, SL1 collects data for all existing versions of the Lambda function.
- Discover and model only Lambda version components with AWS configurations filtered by a trigger. If you select this configuration, SL1 collects data only for versions of the Lambda function that have triggers or are specified in an alias.

NOTE: If you have configured the "AWS: Lambda Service Discovery" Dynamic Application to discover both regular and replica Lambda functions and you want SL1 to create dynamic component map relationships between replica Lambda functions and their parent Lambda function versions, you must follow these instructions to configure the "AWS: Lambda Function Qualified Discovery" Dynamic Application to discover and model all Lambda version components.

To configure the "AWS: Lambda Function Qualified Discovery" Dynamic Application:

- 1. Go to the **Dynamic Applications Manager** page (System > Manage > Applications).
- Locate the "AWS: Lambda Function Qualified Discovery" Dynamic Application and click its wrench icon (
   The Dynamic Applications Properties Editor page appears.

3. In the **Operational State** field, select *Disabled*, and then click **[Save]**. This disables the Dynamic Application from collecting data.

| Close <u>Properties</u> <u>C</u> ollections                                                                                                    | <u>S</u> nippets <u>T</u> hresh                                                                    | holds <u>A</u> lerts Component                                                                                    | Subscribers                                                                  |  |  |  |  |
|----------------------------------------------------------------------------------------------------|----------------------------------------------------------------------------------------------------|----------------------------------------------------------------------------------------------------|------------------------------------------------------------------------------|--|--|--|--|
| Dynamic Applications [1442]   Properties Editor                                                                                                    |                                                                                                    |                                                                                                    | Guide Reset                                                                  |  |  |  |  |
| Application Name<br>AWS Lambda Function Qualified Discovery<br>Application Type<br>[Snippet Configuration]<br>Caching<br>[No caching]<br>Device Dashboard<br>None<br>Caching<br>Caching<br>Cac | Version Number<br>[Version 1.0] V V<br>Operational State<br>Disabled V V<br>[Every 15 Minutes] V V | Abandon Collection [Default]  Context  Null Row Option [Hide row]  Null Column Option [ values]  V Column Context | Disable Rollup of Data<br>© ?<br>Component Mapping<br>© ?<br>Save<br>Save As |  |  |  |  |
| Description                                                                                                    |                                                                                                    |                                                                                                    |                                                                              |  |  |  |  |
|                                                                                                    |                                                                                                    |                                                                                                    |                                                                              |  |  |  |  |
| Release Notes & Change Log                                                                                                    |                                                                                                    |                                                                                                    |                                                                              |  |  |  |  |
| 🖹 - 🎝 B I U S A- Ti- 🌢 -                                                                                                    | ¶• »• ≣• ≣                                                                                         |                                                                                                    |                                                                              |  |  |  |  |
| Version 1.0:<br>1. Initial Version of the AWS Lambda Function<br>Copyright (c) 2003-2018 ScienceLogic, Inc.                                                                                                    | 1. Initial Version of the AWS Lambda Function Qualified Discovery dynamic application.             |                                                                                                    |                                                                              |  |  |  |  |
| This software is the copyrighted work of Science<br>Use of the Software is governed by the terms of<br>agreement, which accompanies or is included w<br>("License Agreement"). An end user is not perm<br>that is accompanied by or includes a License Ag-<br>first agrees to the License Agreement terms.                                                                                                    | the software license<br>ith the Software<br>itted to install any Software                          |                                                                                                    | •                                                                            |  |  |  |  |

- 4. Click the [Snippets] tab. The Dynamic Applications Snippet Editor & Registry page appears. The Snippet Registry pane includes the following snippets:
  - aws\_lambda\_function\_aliases\_discovery. When this snippet is enabled, the Dynamic Application discovers all Lambda alias components.
  - aws\_lambda\_function\_all\_versions\_discovery. When this snippet is enabled, the Dynamic Application discovers all Lambda version components.
  - aws\_lambda\_function\_versions\_by\_triggers\_discovery. When this snippet is enabled, the Dynamic Application discovers Lambda version components with AWS configurations containing a trigger or those with an alias.

5. One at a time, click the wrench icon (*P*) for each of the snippets, select *Enabled* or *Disabled* in the **Active State** field, and then click **[Save]** to enable the appropriate snippet and disable the others.

| Close                                           | Properties                                                                  | <u>C</u> ollections               | <u>S</u> nippets | <u>T</u> hresholds           | <u>A</u> lerts | Component   | Subscribers                   |                                                                                      |
|-------------------------------------------------|-----------------------------------------------------------------------------|-----------------------------------|------------------|------------------------------|----------------|-------------|-------------------------------|--------------------------------------------------------------------------------------|
| Dynamic Application                             | ns [1442]   Snippet Edit                                                    | or & Registry   Editing           | Snippet [1787]   |                              |                |             |                               | Guide Reset                                                                          |
| aws_lambda                                      | Snippet Name<br>_function_aliases_disco                                     | overy                             | [Disabled]       | Active State<br>Snippet Code | T              | [Required - | Required<br>Stop Collection ] | T                                                                                    |
| from silo_a                                     | nt <mark>import</mark> conter<br>aws <mark>import</mark> AwsLa              | ambdaFunctionAli                  | asDiscovery      |                              |                |             |                               |                                                                                      |
| with conter<br>with co                          | 'AwsLambdaFunct<br>nt_errors.ErrorA<br>ontent_logger.Lc<br>sLambdaFunctionA | Manager(self):<br>ogManager(self) | as logger:       | id).process()                |                |             |                               |                                                                                      |
|                                                 |                                                                             |                                   |                  | Save Save                    | As             |             |                               |                                                                                      |
| Snippet Registry                                |                                                                             |                                   |                  |                              |                |             |                               |                                                                                      |
| 1 <b>privs_lambda</b><br>2. <b>P</b> aws_lambda | a_function_aliases_dis<br>_function_all_versions_<br>_function_versions_by_ | discovery                         | nippet Name      |                              |                | Disabled Re | quired snip_1788              | Date Edit<br>2018-07-09 11:29:35 *<br>2018-07-09 11:29:48 *<br>2018-07-09 09:58:21 * |
|                                                 | tototota_by_                                                                |                                   |                  |                              |                |             |                               |                                                                                      |

NOTE: You can enable only one of these snippets at a time.

6. Click the [Collections] tab. The Dynamic Applications | Collections Objects page appears.

Click the wrench icon ( for the first Collection Object listed in the Collection Object Registry pane, select the snippet you enabled in step 5 in the Snippet field for that Collection Object, and then click [Save].

| Close                                            | Properties             | <u>C</u> ollections | <u>S</u> nippet | ts <u>T</u> hi                     | resholds      | <u>A</u> lerts           |           | Compon             | ent           | Subs                 | scribe | rs                                |       |
|--------------------------------------------------|------------------------|---------------------|-----------------|------------------------------------|---------------|--------------------------|-----------|--------------------|---------------|----------------------|--------|-----------------------------------|-------|
| Dynamic Applications                             | [1442]   Collection Ob | jects               |                 |                                    |               |                          |           |                    |               |                      |        | Guide                             | Reset |
| Object Name                                      | Availability           |                     |                 |                                    |               |                          |           |                    | Descrip       | otion                |        |                                   |       |
| Snippet Arguments                                | exists                 | exists              |                 |                                    |               |                          | f the s   | service co         |               |                      |        |                                   |       |
| Class Type                                       | [10 Config Character]  | ]                   |                 | <b>v</b>                           |               |                          |           |                    |               |                      |        |                                   |       |
| String Type                                      | [Standard]             | •                   |                 |                                    |               |                          |           |                    |               |                      |        |                                   |       |
| Custom Attribute                                 | [None]                 | T                   |                 |                                    |               |                          |           |                    |               |                      |        |                                   |       |
| Snippet                                          | [ aws_lambda_function  | on_all_versions_    | discovery ]     | •                                  |               |                          |           |                    |               |                      |        |                                   | 11    |
| Group / Usage Type                               | [Group 1]              | ▼ [St               | andardj         | •                                  |               | Component l              |           |                    |               |                      | _      |                                   |       |
| Asset / Form Link                                | [None]                 | ▼ ] [No             | one]            | •                                  |               | Availability             | Jenumers  |                    |               |                      | Forr   | nula                              |       |
| Inventory Link                                   | [Disabled]             | •                   |                 |                                    |               | Class Identifier 2       |           |                    |               |                      |        |                                   |       |
| Change Alerting                                  | [Disabled]             |                     |                 | •                                  |               | GUID (%G)<br>MAC Address |           |                    |               |                      |        |                                   |       |
| Table Alignment                                  | [Left]                 | •                   |                 |                                    |               | Organization             |           |                    |               |                      |        |                                   |       |
| Hide Object                                      | <b>v</b>               |                     |                 |                                    |               | Previous Unique          | Ds        | •                  |               |                      |        |                                   | 12    |
|                                                  |                        |                     |                 | Save                               | Sa            | ve As                    |           |                    |               | Disa                 | ble Ob | oject Maintenance                 |       |
| Collection Object R                              | eaistry                |                     |                 |                                    |               |                          |           |                    |               |                      |        |                                   |       |
|                                                  | Object Nam             | 10                  |                 | Class<br>Type                      | Clas          | s<br>Snippet Arguments   | Group     | ID                 | Asset<br>Link | Change<br>Alerting   | Align  | Edit Date                         |       |
| 1 Availability                                   |                        |                     | Co              | nfig Character                     |               | exists                   | 1         | o 16772            |               | Disabled             | Left   | 2018-07-09 11:30                  | :08   |
| 2. Class Identifier                              | 1                      |                     | Co              | nfig Character                     | 10            | classIdentifier1         | 1         | o_16778            |               | Disabled             | Left   | 2018-07-09 11:30                  | :22   |
| 3. ADistinguished N                              | Vame                   |                     |                 | nfig Character                     | 10            | arn                      | 1         | o_16776            |               | Disabled             |        | 2018-07-09 11:30                  |       |
| 4. Ald                                           | 0 10 1                 |                     |                 | nfig Character                     | 10            | id                       | 1         | o_16773            |               | Disabled             |        | 2018-07-09 11:30                  |       |
| <ol> <li>PLambda Functi</li> <li>Name</li> </ol> | on Qualifieds          |                     |                 | bel (Config Grou<br>nfiq Character | μp) 108<br>10 | name                     | 1         | o_16775<br>o_16774 |               | Disabled<br>Disabled |        | 2018-07-09 11:30 2018-07-09 11:30 |       |
| 7. PQualifier                                    |                        |                     |                 | nfig Character                     | 10            | qualifier                | 1         | o 16777            |               | Disabled             |        | 2018-07-09 11:30                  |       |
|                                                  |                        |                     |                 |                                    |               | 4                        |           |                    |               |                      |        |                                   |       |
|                                                  |                        |                     |                 |                                    |               |                          |           |                    |               |                      |        |                                   |       |
|                                                  |                        |                     |                 |                                    |               |                          |           |                    |               |                      |        |                                   |       |
|                                                  |                        |                     |                 |                                    |               |                          |           |                    |               |                      |        |                                   |       |
|                                                  |                        |                     |                 |                                    |               |                          |           |                    |               |                      |        |                                   |       |
|                                                  |                        |                     |                 |                                    |               |                          |           |                    |               |                      |        |                                   |       |
|                                                  |                        |                     |                 |                                    |               | [Se                      | lect Acti | on]                |               |                      |        | •                                 | Go    |
|                                                  |                        |                     |                 |                                    |               |                          |           |                    |               |                      |        |                                   |       |
|                                                  |                        |                     |                 |                                    |               |                          |           |                    |               |                      |        |                                   |       |

- 8. Repeat step 7 for all of the remaining Collection Objects listed in the Collection Object Registry pane.
- 9. Click the [Properties] tab.
- 10. In the **Operational State** field, select *Enabled*, and then click **[Save]**. This re-enables data collection for the Dynamic Application. The next time discovery is run, new component devices might be discovered and some previously discovered components might become unavailable, depending on how you configured the Dynamic Application.

**NOTE:** If you configure the "AWS: Lambda Function Qualified Discovery" Dynamic Application to discover Lambda alias or version components and your AWS service includes an API Gateway that triggers a Lambda Function, then the Dynamic Applications in the *Amazon Web Services* PowerPack will create *a device relationship* between that Lambda Function and its corresponding Lambda alias or version component device.

## Configuring AWS Integration with Docker

If you have discovered EC2-backed ECS clusters using the *Amazon Web Services* PowerPack, you can optionally use the *Docker* PowerPack to collect container information in addition to what the AWS API provides for the ECS service.

**NOTE**: This integration does not work with Fargate-backed ECS clusters.

To configure this integration, cURL version 7.40 or later must be installed on the ECS AMI image. For example, the 2018.03 ECS AMI image is compatible is compatible because it includes cURL 7.43.1.

Additionally, you must install the most recent version of the *Docker* PowerPack on your SL1 System and run a discovery session using an SSH credential that will work on the EC2 host(s). This discovery session will discover the EC2 instances that comprise the ECS cluster and align the Docker host Dynamic Applications with those EC2 instances. Optionally, you can merge the EC2 host with the Docker host if you so choose.

**NOTE**: For more information about the Docker PowerPack, including instructions about creating the SSH credential and running discovery, see the **Monitoring Docker** manual.

**NOTE**: ScienceLogic does not recommend enabling and securing the Docker HTTP API when aligning EC2 instances with Docker hosts. Doing so requires you to complete manual steps on each EC2 host. Furthermore, if you use this method and then merge the EC2 host with the Docker host, data collection will fail for all containers that are children of the merged host.

## Configuring AWS Integration with Kubernetes

If you are using the AWS EKS service you can optionally use the *Kubernetes* PowerPack to provide visibility into your Kubernetes worker nodes and their associated workloads.

To use the Kubernetes PowerPack with the Amazon Web Services PowerPack, you must have the following versions of these PowerPacks installed:

- Amazon Web Services version 118 or later
- Kubernetes version 104 or later

If you are using AWS EKS but do **not** want to use this feature, then it is recommended to disable the "AWS EKS Cluster Virtual Discovery" Dynamic Application. To do this:

- 1. Go to the **Dynamic Applications Manager** page (System > Manage > Dynamic Applications).
- 2. Search for "AWS EKS" in the Dynamic Application Name column.

- 3. Click on the wrench icon (*P*) for the "AWS EKS Cluster Virtual Device Discovery" Dynamic Application and set the **Operational State** dropdown to Disabled.
- 4. Click the **[Save]** button.

Using the *Kubernetes* PowerPack is completely automated on SL1. If the proper credentials have been assigned on AWS and the AWS EKS Cluster, then SL1 will automatically discover the Kubernetes worker nodes and the associated workloads. The following additional components will be automatically created:

- 1. A new DCM tree root device to represent the Kubernetes cluster. This will be a virtual device of the type "Kubernetes Cluster".
- 2. A child component of the cluster will be created for each worker node in the cluster. This will be a component device of the type "Kubernetes Node".
- 3. A child component of the cluster will be created that represents the Namespaces. This will be a component device of the type "Kubernetes Namespace Folder".
- 4. A child component of the Namespace Folder will be created for each Namespace discovered. This will be a component device of the type "Kubernetes Namespace".
- 5. A child component of the Namespace will be created for each controller discovered as follows:
  - Kubernetes Daemon Set
  - Kubernetes Deployment

**NOTE**: At most only a single component is created to represent a controller. If a deployment and replica set exists, SL1 models only the deployment and replica set info as provided by the deployment component.

- Kubernetes Job
- Kubernetes Cronjob
- Kubernetes Replication Controller
- Kubernetes Replication Set
- Kubernetes Stateful Set
- 6. A child component of the cluster will be created for each ingress defined. This will be a component device of the type "Kubernetes: Ingress".

For SL1 to automatically discovery the EKS cluster, you must perform the following steps:

**NOTE**: When logging into the Kubernetes cluster, ensure that the AWS credentials that kubect1 is using are already authorized for your cluster. The IAM user that created the cluster has these permissions by default.

 Enable the Prometheus Metrics Server. AWS EKS does not have the metrics server enabled by default. This is highly recommended as it will provide CPU and memory utilization metrics for both the worker nodes as well as the pods. **NOTE**: SL1 automatically aggregates the CPU and memory utilization for pods and presents data at the controller level.

- Define the cluster role needed by SL1 so that it can access the necessary APIs. This is done on the EKS Cluster.
- 3. Define the ClusterRoleBinding. This is done on the EKS Cluster.
- 4. Map the IAM user or role to the RBAC role and groups using the aws-auth ConfigMap. This is done on the EKS Cluster.

#### Enabling the Prometheus Metrics Server

The Prometheus Metrics Server is required to provide CPU and memory utilization for pods and for nodes. The metrics server can be easily installed on Kubernetes clusters with the following:

```
kubectl apply -f https://github.com/kubernetes-sigs/metrics-
server/releases/latest/download/components.yaml
```

To verify that the server is running, execute the command:

kubectl get deployment metrics-server -n kube-system

The following output will show that the metrics server is running:

| NAME           |     |   | READY | UP-TO-DATE | AVAILABLE | AGE |
|----------------|-----|---|-------|------------|-----------|-----|
| metrics-server | 1/1 | 1 |       | 14h        |           |     |

#### Define the Cluster Role

The cluster role defines the minimum permissions that SL1 needs to monitor the Kubernetes cluster. ClusterRole is used as it provides access to all namespaces. Since SL1 is directly monitoring the Kubernetes cluster via the Kuberneties API, this role's permissions need to be defined on the cluster itself.

To define the cluster role in Kubernetes:

- 1. Log in to the EKS cluster with the same user or role that created the cluster.
- 2. Create a new file called SL1 cluster role.yaml and cut and paste the following text into that file:

CAUTION: YAML requires specific spacing. Please double-check the spacing after cutting-and-pasting code into YAML files.

```
apiVersion: rbac.authorization.k8s.io/v1
kind: ClusterRole
metadata:
   name: eks-readonly-clusterrole
rules:
- apiGroups:
  _ ""
 resources:
  - nodes
  - namespaces
  - pods
  - replicationscontrollers
  - events
  - persistentvolumes
  - persistentvolumeclaims
  - componentstatuses
  - services
  verbs:
  - get
  - list
  - watch
- apiGroups:
  - apps
 resources:
  - deployments
  - daemonsets
  - statefulsets
  - replicasets
 verbs:
  - get
  - list
  - watch
 apiGroups:
  - batch
```

```
- jobs
 - cronjobs
 verbs:
 - get
 - list
 - watch
 apiGroups:
 - metrics.k8s.io
 resources:
 - nodes
 - pods
 verbs:
 - get
 - list
 - watch
 apiGroups:
 - networking.k8s.io
 resources:
 - ingresses
 verbs:
 - get
 - list
 - watch
- apiGroups:
 - autoscaling
 resources:
 - horizontalpodautoscalers
 verbs:
 - get
 - list
 - watch
```

The above file defines the minimum read-only permissions needed for SL1 to monitor Kubernetes.

3. Once the file is defined, execute the following command to apply the file:

```
kubectl apply -f cluster_role.yaml
```

## Define the ClusterRoleBinding

Once the role is defined, it must be bound to users, groups, or services. This is done by defining a ClusterRoleBinding:

- 1. Log in to the EKS cluster with the same user or role that created the cluster.
- 2. Create a new file called SL1\_ClusterRoleBinding.yaml and cut and paste the following text into that file:

CAUTION: YAML requires specific spacing. Please double-check the spacing after cutting-and-pasting code into YAML files.

```
apiVersion: rbac.authorization.k8s.io/v1
kind: ClusterRoleBinding
metadata:
name: eks-cluster-role-binding
subjects:
    kind: User
    name: Sciencelogic-Monitor
    apiGroup: rbac.authorization.k8s.io
roleRef:
kind: ClusterRole
name: eks-readonly-clusterrole
apiGroup: rbac.authorization.k8s.io
```

3. Once the file is created, apply the ClusterRoleBinding by executing the following command:

```
kubectl apply -f SL1 ClusterRoleBinding.yaml
```

**NOTE**: Under subjects, "name: Sciencelogic-Monitor" defines the Kubernetes user and it must match the username field in the config map shown below.

NOTE: Under roleRef, "name: eks-readonly-clusterrole" must match the name defined in the cluster role.

## Map the IAM User or Role to the Kubernetes RBAC Role

After defining the ClusterRoleBinding, you must map the AWS credentials that SL1 is using to the username created above in the SL1 ClusterRoleBinding.yaml file. To do this, perform the following steps:

 Enter the kubectl edit -n kube-system configmap/aws-auth command. This will bring up the configmap. How the configmap is updated depends on what type of IAM was used to discover SL1.

NOTE: If the configmap/aws-auth does not exist, follow the procedures defined in https://docs.aws.amazon.com/eks/latest/userguide/add-user-role.html

#### Example 1

If SL1 has discovered your AWS organization using assume role, add the following text to the mapRoles: section in the configmap:

CAUTION: YAML requires specific spacing. Please double-check the spacing after cutting-and-pasting code into YAML files.

- groups: - eks-cluster-role-binding rolearn:arn:aws:iam::<Account number that hosts the Kubernetes cluster->:role/Sciencelogic-Monitor username: Sciencelogic-Monitor

NOTE: If mapRoles does not exist, then you can add the mapRoles section to the configmap.

The text should appear in the configmap as the highlighted text below:

```
# Please edit the object below. Lines beginning with a '#'
will be ignored,
# and an emty file will abort the edit. If an error occurs while saving,
this fiel will be
# reopened with the relevant failures
#
apiVersion: v1
data:
mapRoles: |
- groups:
    - system:bootstrappers
    - system:nodes
```

```
rolearn: arn:aws-us-gov:iam::<account number>:role/eksctl-eks-cluster-
testfriday-nod-NodeInstanceRole-6VCMS669U9NA
    username: system:node:{{EC2PrivateDNSName}}
    - groups:
        - eks-cluster-role-binding
        rolearn: arn:aws:iam::<account number>:role/Sciencelogic-Monitor
        username: Sciencelogic-Monitor
kind: ConfigMap
metadata:
    creationTimestamp: "2021-07-30T20:43:55Z"
    name: aws-auth
    namespace: kube-system
    resourceVersion: "173718"
    selfLink: /api/v1/namespaces/kube-system/configmaps/aws-auth
    uid: dlbcdafd-fc40-44e6-96d4-9a079b407d06
```

#### Example 2

If SL1 has been discovered with a single IAM key for the account, add the following text to the mapUsers: section of the configmap:

CAUTION: YAML requires specific spacing. Please double-check the spacing after cutting-and-pasting code into YAML files.

```
- groups:
- eks-cluster-role-binding
userarn:arn:aws:iam::<Account number that hosts the Kubernetes cluster-
>:user/<Name of the user associated with the IAM key
username: Sciencelogic-Monitor
```

The text should appear in the configmap as the highlighted text below:

```
# Please edit the object below. Lines beginning with a '#'
will be ignored,
# and an emty file will abort the edit. If an error occurs while saving,
this fiel will be
# reopened with the relevant failures
```

#

```
apiVersion: v1
```

data:

mapRoles: |

- groups:
  - system:bootstrappers
  - system:nodes

rolearn: arn:aws-us-gov:iam::<account number>:role/eksctl-eks-clustertestfriday-nod-NodeInstanceRole-6VCMS669U9NA

username: system:node:{{EC2PrivateDNSName}}

mapUsers: |

- groups:

- eks-cluster-role-binding

userarn: arn:aws:iam::<account number>:user/<username>

username: Sciencelogic-Monitor

kind: ConfigMap

metadata:

creationTimestamp: "2021-07-30T20:43:55Z"

name: aws-auth

namespace: kube-system

resourceVersion: "173718"

selfLink: /api/v1/namespaces/kube-system/configmaps/aws-auth

```
uid: d1bcdafd-fc40-44e6-96d4-9a079b407d06
```

**NOTE**: In userarn: arn:aws:iam::<account number>:user/<username>, the username is the userarn that SL1 is using to monitor the Kubernetes cluster.

**NOTE**: Under mapUsers, the username: is the name used in the ClusterRoleBinding.

## Amazon API Throttling Events

By default, SL1 will use the Collector Group aligned with the root AWS virtual device to retrieve data from AWS devices and services.

If SL1 must collect data from a large set of AWS devices and services, SL1 might generate Notify events with a message ending in the text "Retry #1-10 Sleeping: ... seconds". SL1 generates these events when the Amazon API throttles collection in response to a large number of requests to the API. Even though SL1 is generating Notify "Retry" events, SL1 is still collecting data from AWS. This issue commonly occurs when a specific Amazon data center edge is close to capacity.

If SL1 generates the Minor event "Collection missed on <device> on 5 minute poll", this indicates that SL1 was unable to retrieve that specific datum from the Amazon cloud during the most recent five-minute polling cycle. If you frequently see the "Collection missed" event across your cloud, you must contact Amazon support to whitelist the IP address of your Data Collector. This will prevent further throttling from occurring.

## Support for AWS GovCloud Regions

AWS GovCloud Regions can be discovered using all discovery methods as defined below:

- For an individual account using the *Manual Discovery* method, type the name of the AWS GovCloud region in the *Embed Value* %1 field in the *SOAP/XML credential*.
- For those using one of the discovery methods with AssumeRole, enter one of the following URLs in the URL field of the SOAP/XML credential to specify the specific government region:
  - https://organizations.us-gov-west-1.amazonaws.com
  - https://organizations.us-gov-east-1.amazonaws.com

NOTE: All examples shown are for commercial AWS accounts. When AWS Gov is being monitored, the JSON data that refers to ARN will need to be modified from "aws" to "aws-us-gov". For example: Resource": "arn:aws:iam::<account number>:role/Sciencelogic-Monitor would need to be Resource": "arn:aws:iam-us-gov::<account number>:role/Sciencelogic-Monitor

## Chapter

# 4

## **Minimum Permissions**

## Overview

The following sections describe the minimum permissions that must be set before you can run discovery with the *Amazon Web Services* PowerPack:

This chapter covers the following topics:

## Minimum Permissions Needed to Monitor Your AWS Accounts

The following table displays the minimum permissions required for Dynamic Applications in the Amazon Web Services PowerPack to collect data.

| Service     | Actions |                                                     |
|-------------|---------|-----------------------------------------------------|
| API Gateway | Read    | GET                                                 |
| AppRunner   | List    | ListServices                                        |
| AppStream   | Read    | DescribeFleets                                      |
| AppSync     | List    | ListGraphqlApis                                     |
| Athena      | List    | ListDatabases<br>ListDataCatalogs<br>ListWorkGroups |
| Cassandra   | Read    | Select                                              |
| Chime       | List    | ListAccounts                                        |
| CloudFront  | List    | ListDistributions                                   |

| Service                  | Actions |                                                                                                    |  |  |  |
|--------------------------|---------|----------------------------------------------------------------------------------------------------|--|--|--|
|                          |         | ListInvalidations<br>ListStreamingDistributions                                                                                                    |  |  |  |
|                          | Read    | GetDistribution<br>GetStreamingDistribution                                                                                                    |  |  |  |
| CloudHSM                 | Read    | DescribeClusters                                                                                                    |  |  |  |
| CloudSearch              | List    | DescribeDomains                                                                                                    |  |  |  |
| CloudTrail               | List    | DescribeTrails                                                                                                    |  |  |  |
|                          | Read    | GetTrailStatus                                                                                                    |  |  |  |
| CloudWatch               | List    | ListMetrics                                                                                                    |  |  |  |
|                          | Read    | DescribeAlarmHistory<br>DescribeAlarms<br>GetMetricData<br>GetMetricStatistics                                                                                                    |  |  |  |
| CloudWatch RUM           | List    | ListAppMonitors                                                                                                    |  |  |  |
| CloudWatch<br>Synthetics | Read    | DescribeCanaries                                                                                                    |  |  |  |
| CodeBuild                | List    | ListProjects                                                                                                    |  |  |  |
| Cognito Identity         | List    | ListIdentityPools                                                                                                    |  |  |  |
| Config                   | Read    | GetDiscoveredResourceCounts                                                                                                    |  |  |  |
| Connect                  | Read    | ListInstances                                                                                                    |  |  |  |
| DAX                      | List    | DescribeClusters                                                                                                    |  |  |  |
| Direct Connect           | Read    | DescribeConnections<br>DescribeTags<br>DescribeVirtualInterfaces                                                                                                    |  |  |  |
| DMS                      | Read    | DescribeReplicationInstances                                                                                                    |  |  |  |
| DynamoDB                 | List    | ListTables                                                                                                    |  |  |  |
|                          | Read    | DescribeTable                                                                                                    |  |  |  |
| EC2 List                 |         | DescribeAvailabilityZones<br>DescribeImages<br>DescribeInstances<br>DescribeNatGateways<br>DescribeRegions<br>DescribeRouteTables<br>DescribeSecurityGroups<br>DescribeSubnets<br>DescribeSubnets<br>DescribeIransitGatewayRouteTables<br>DescribeTransitGateways<br>DescribeTransitGatewayAttachments<br>DescribeVolumes<br>DescribeVolumes |  |  |  |

| Service                             | Actions |                                                                                                    |  |  |
|-------------------------------------|---------|----------------------------------------------------------------------------------------------------|--|--|
|                                     |         | DescribeVpcs<br>DescribeVpnGateways                                                                                   |  |  |
|                                     | Read    | DescribeVpnConnections                                                                                                |  |  |
| EC2 Auto Scaling                    | List    | DescribeAutoScalingGroups<br>DescribeAutoScalingInstances<br>DescribeLaunchConfigurations                             |  |  |
| EFS                                 | List    | DescribeFileSystems                                                                                                   |  |  |
| Elastic Beanstalk                   | List    | DescribeEnvironments                                                                                                  |  |  |
|                                     | Read    | DescribeConfigurationSettings<br>DescribeEnvironmentResources<br>DescribeEnvironmentHealth<br>DescribeInstancesHealth |  |  |
| Elastic Container<br>Services (ECS) | List    | Clusters<br>ContainerInstances<br>Services<br>Tasks                                                                   |  |  |
|                                     | Read    | DescribeClusters<br>DescribeContainerInstances<br>DescribeServices<br>DescribeTaskDefinition<br>DescribeTasks         |  |  |
| ElasticCache                        | List    | DescribeCacheClusters                                                                                                 |  |  |
| Elastic Kubernetes                  | List    | ListClusters                                                                                                    |  |  |
| Service (EKS)                       | Read    | DescribeCluster                                                                                                    |  |  |
| Elastic Transcoder                  | List    | ListPipelines                                                                                                    |  |  |
| ELB                                 | List    | DescribeLoadBalancers                                                                                                 |  |  |
|                                     | Read    | DescribeTags                                                                                                    |  |  |
| ELB v2                              | Read    | DescribeListeners<br>DescribeLoadBalancers<br>DescribeTags<br>DescribeTargetGroups<br>DescribeTargetHealth            |  |  |
| EMR                                 | List    | ListClusters                                                                                                    |  |  |
|                                     | Read    | ListInstances                                                                                                    |  |  |
| ES                                  | List    | ListDomainNames                                                                                                    |  |  |
| Firehose                            | List    | ListDeliveryStreams                                                                                                   |  |  |
| FSx                                 | Read    | DescribeFileSystems                                                                                                   |  |  |
| Gamelift                            | List    | ListFleets                                                                                                    |  |  |
| Glacier                             | List    | ListTagsForVault<br>ListVaults                                                                                        |  |  |

| Service                         | Actions | 6                                                       |
|---------------------------------|---------|---------------------------------------------------------|
|                                 | Read    | GetVaultNotifications                                   |
| Glue                            | List    | ListJobs                                                |
| GuardDuty                       | List    | ListDetectors                                           |
| HealthLake                      | List    | ListFHIRDatastores                                      |
| IAM                             | Read    | GetUser<br>GetAccountAuthorizationDetails               |
| Inspector2                      | List    | ListCoverage                                            |
| юТ                              | List    | ListThings<br>ListTagsForResource                       |
|                                 | Read    | DescribeThing                                           |
| IoT Analytics                   | List    | ListDatastores                                          |
| IoT Sitewise                    | List    | ListAssetModels                                         |
| loT Twinmaker                   | List    | ListWorkspaces                                          |
| Kafka                           | List    | ListClusters                                            |
| Key Management<br>Service (KMS) | List    | ListKeys<br>ListAliases                                 |
|                                 | Read    | DescribeKey<br>ListResourceTags                         |
| Kinesis                         | List    | ListStreams                                             |
| Kinesis Firehose                | List    | ListDeliveryStreams                                     |
| Kinesis Video                   | List    | ListStreams                                             |
| Lambda                          | List    | ListFunctions<br>ListAliases<br>ListEventSourceMappings |
|                                 | Read    | GetAccountSettings<br>ListTags                          |
| Lex V2                          |         | ListBots                                                |
| Lightsail                       | List    | GetBundles<br>GetRegions                                |
|                                 | Read    | GetInstanceMetricData<br>GetInstances                   |
| MediaConnect                    | List    | ListFlows                                               |
| MediaConvert                    | List    | DescribeEndpoints<br>ListQueues                         |
| MediaLive                       | List    | ListChannels                                            |
| MediaPackage -<br>VOD           | List    | ListPackagingConfigurations<br>ListPackagingGroups      |
| MediaPackage                    | Read    | ListChannels                                            |

| Service                              | Actions |                                                                                                    |
|--------------------------------------|---------|----------------------------------------------------------------------------------------------------|
| MediaTailor                          | List    | ListPlaybackConfigurations                                                                                                    |
| MQ                                   | List    | ListBrokers                                                                                                    |
| Network Firewall                     | List    | ListFirewalls                                                                                                    |
| OpsWorks                             | List    | DescribeInstances<br>DescribeStacks                                                                                                    |
| Polly                                | List    | ListLexicons                                                                                                    |
| RDS                                  | List    | DescribeDBClusters<br>DescribeDBInstances<br>DescribeDBSubnetGroups                                                                                                    |
|                                      | Read    | ListTagsForResource                                                                                                    |
| Redshift                             | List    | DescribeClusters                                                                                                    |
|                                      | Read    | DescribeLoggingStatus                                                                                                    |
| Route 53                             | List    | GetHostedZone<br>ListHealthChecks<br>ListHostedZones<br>ListResourceRecordSets                                                                                                    |
| S3                                   | List    | ListAllMyBuckets<br>ListBucket                                                                                                    |
|                                      | Read    | GetBucketLocation<br>GetBucketLogging<br>GetBucketTagging<br>GetBucketWebsite<br>GetObject (Restrict access to specific resources of Elastic Beanstalk. For instance,<br>Bucket name: elasticbeanstalk-*, Any Object name.) |
| Secrets Manager                      | List    | ListSecrets                                                                                                    |
| Shield                               | List    | ListAttacks<br>ListProtections                                                                                                    |
|                                      | Read    | DescribeEmergencyContactSettings<br>GetSubscriptionState                                                                                                    |
| Simple Email Service<br>(SES)        | List    | ListIdentities                                                                                                    |
| Simple Notification<br>Service (SNS) | List    | ListTopics<br>ListSubscriptions                                                                                                    |
| SQS                                  | List    | ListQueues                                                                                                    |
|                                      | Read    | GetQueueAttributes                                                                                                    |
| SSM                                  | Read    | GetParameters                                                                                                    |
| Storage Gateway                      | List    | ListGateways<br>ListVolumes                                                                                                    |
| STS                                  | Read    | GetCallerIdentity                                                                                                    |

| Service          | Actions |                                                          |
|------------------|---------|----------------------------------------------------------|
| SWF              | List    | ListDomains                                              |
| Tag Editor       | Read    | GetResources<br>GetTagKeys<br>GetTagValues               |
| TimeStream       | List    | ListDatabases                                            |
| Transfer         | List    | ListServers                                              |
| WAF              | List    | ListWebACLs                                              |
|                  | Read    | GetRateBasedRule<br>GetRule<br>GetRuleGroup<br>GetWebACL |
| WAF Regional     | List    | ListResourcesForWebACL<br>ListWebACLs                    |
|                  | Read    | GetRateBasedRule<br>GetRule<br>GetRuleGroup<br>GetWebACL |
| WorkMail         | List    | ListOrganizations                                        |
| WorkSpaces       | List    | DescribeWorkspaces<br>DescribeWorkspaceDirectories       |
| WorkSpaces - Web | Read    | ListPortals                                              |

To create the Minimum Permission policy:

**NOTE**: If you are monitoring a GovCloud account, see the section on creating the minimum permission policy for those accounts *here*.

 Go to the AWS console and select IAM > Policies > Create Policy. Select JSON and cut and paste the following JSON document:

```
"Statement": [
{
    "Action": [
    "apigateway:GET",
    "apprunner:ListServices",
    "appstream:DescribeFleets",
    "appsync:ListGraphqlAPIs",
    "athena:ListDatabases",
```

"athena:ListDataCatalogs", "athena:ListWorkGroups", "autoscaling:DescribeAutoScalingGroups", "autoscaling:DescribeAutoScalingInstances", "autoscaling:DescribeLaunchConfigurations", "cassandra:Select", "chime:ListAccounts", "cloudfront:GetDistribution", "cloudfront:GetStreamingDistribution", "cloudfront:ListDistributions", "cloudfront:ListInvalidations", "cloudfront:ListStreamingDistributions", "cloudhsm:DescribeClusters", "cloudsearch:DescribeDomains", "cloudtrail:DescribeTrails", "cloudtrail:GetTrailStatus", "cloudwatch:DescribeAlarmHistory", "cloudwatch:DescribeAlarms", "cloudwatch:GetMetricData", "cloudwatch:GetMetricStatistics", "cloudwatch:ListMetrics", "codebuild:ListProjets", "cognito-identity:ListIdentityPools", "config:GetDiscoveredResourceCounts", "connect:ListInstances", "dax:DescribeClusters", "directconnect:DescribeConnections", "directconnect:DescribeTags", "directconnect:DescribeVirtualInterfaces", "dms:DescribeReplicationInstances", "dynamodb:DescribeTable", "dynamodb:ListTables", "ec2:DescribeAvailabilityZones", "ec2:DescribeImages", "ec2:DescribeInstances", "ec2:DescribeNatGateways", "ec2:DescribeRegions", "ec2:DescribeRouteTables", "ec2:DescribeSecurityGroups", "ec2:DescribeSnapshots",

"ec2:DescribeSubnets", "ec2:DescribeTransitGatewayAttachments", "ec2:DescribeTransitGatewayRouteTables", "ec2:DescribeTransitGateways", "ec2:DescribeVolumes", "ec2:DescribeVpcPeeringConnections", "ec2:DescribeVpcs", "ec2:DescribeVpnConnections", "ec2:DescribeVpnGateways", "ecs:DescribeClusters", "ecs:DescribeContainerInstances", "ecs:DescribeServices", "ecs:DescribeTaskDefinition", "ecs:DescribeTasks", "ecs:ListClusters", "ecs:ListContainerInstances", "ecs:ListServices", "ecs:ListTasks", "eks:DescribeCluster", "eks:ListClusters", "elasticache:DescribeCacheClusters", "elasticbeanstalk:DescribeConfigurationSettings", "elasticbeanstalk:DescribeEnvironmentResources", "elasticbeanstalk:DescribeEnvironments", "elasticbeanstalk:DescribeEnvironmentHealth", "elasticbeanstalk:DescribeInstancesHealth", "elasticfilesystem:DescribeFileSystems", "elasticloadbalancing:DescribeListeners", "elasticloadbalancing:DescribeLoadBalancers", "elasticloadbalancing:DescribeTags", "elasticloadbalancing:DescribeTargetGroups", "elasticloadbalancing:DescribeTargetHealth", "elasticmapreduce:ListClusters", "elasticmapreduce:ListInstances", "es:ListDomainNames", "firehose:ListDeliveryStreams", "fsx:DescribeFileSystems", "gamelift:ListFleets", "glacier:GetVaultNotifications", "glacier:ListTagsForVault",

"glacier:ListVaults", "qlue:ListJobs", "guardduty:ListDetectors", "healthlake:ListFHIRDatastores", "iam:GetAccountAuthorizationDetails", "iam:GetUser", "inspector2:ListCoverage", "iot:DescribeThing", "iot:ListTagsForResource", "iot:ListThings", "iotanalytics:ListDatastores", "iotsitewise:ListAssetModels", "iottwinmaker:ListWorkspaces", "kafka:ListClusters", "kinesis:ListStreams", "kinesisvideo:ListStreams", "kms:DescribeKey", "kms:ListAliases", "kms:ListKeys", "kms:ListResourceTags", "lambda:GetAccountSettings", "lambda:ListAliases", "lambda:ListEventSourceMappings", "lambda:ListFunctions", "lambda:ListTags", "lex:ListBots", "lightsail:GetBundles", "lightsail:GetInstanceMetricData", "lightsail:GetInstances", "lightsail:GetRegions", "mediaconnect:ListFlows", "mediaconvert:DescribeEndpoints", "mediaconvert:ListQueues", "medialive:ListChannels", "mediapackage-vod:ListPackagingConfigurations", "mediapackage-vod:ListPackagingGroups", "mediapackage:ListChannels", "mediatailor:ListPlaybackConfigurations", "mq:ListBrokers", "netork-firewall:ListFirewalls",

"opsworks:DescribeInstances", "opsworks:DescribeStacks", "polly:ListLexicons", "rds:DescribeDBClusters", "rds:DescribeDBInstances", "rds:DescribeDBSubnetGroups", "rds:ListTagsForResource", "redshift:DescribeClusters", "redshift:DescribeLoggingStatus", "route53:GetHostedZone", "route53:ListHealthChecks", "route53:ListHostedZones", "route53:ListResourceRecordSets", "rum:ListAppMonitors", "s3:GetBucketLocation", "s3:GetBucketLogging", "s3:GetBucketTagging", "s3:GetBucketWebsite", "s3:GetObject", "s3:ListAllMyBuckets", "s3:ListBucket", "secretsmanager:ListSecrets", "ses:ListIdentities", "shield:DescribeEmergencyContactSettings", "shield:GetSubscriptionState", "shield:ListAttacks", "shield:ListProtections", "sns:ListSubscriptions", "sns:ListTopics", "sqs:GetQueueAttributes", "sqs:ListQueues", "ssm:GetParameters", "storagegateway:ListGateways", "storagegateway:ListVolumes", "sts:GetCallerIdentity", "swf:ListDomains", "synthetics:DescribeCanaries", "tag:GetResources", "tag:GetTagKeys", "tag:GetTagValues",

```
"timestream:ListDatabases",
                     "transfer:ListServers",
                     "waf-regional:GetRateBasedRule",
                     "waf-regional:GetRule",
                     "waf-regional:GetRuleGroup",
                     "waf-regional:GetWebACL",
                     "waf-regional:ListResourcesForWebACL",
                     "waf-regional:ListWebACLs",
                     "waf:GetRateBasedRule",
                     "waf:GetRule",
                     "waf:GetRuleGroup",
                     "waf:GetWebACL",
                     "waf:ListWebACLs",
                     "workmail:ListOrganizations",
                     "workspaces-web:ListPortals",
                    "workspaces:DescribeWorkspaces",
                     "workspaces:DescribeWorkspaceDirectories"
            ],
            "Effect": "Allow",
            "Resource": "*",
            "Sid": "VisualEditor0"
       }
],
"Version": "2012-10-17"
```

- 2. Click [Next: Tags]. If applicable, enter your Tags.
- 3. Click [Next: Review]. Name the policy "SL1 MinimumPermissions" and click [Create Policy].

This policy needs to be available in each account that is to be monitored and will be referenced in the following sections.

## Creating a Minimum Permissions Policy for GovCloud Accounts

If you are on an AWS GovCloud account, perform the following steps to create the Minimum Permission policy:

 Go to the AWS console and select IAM > Policies > Create Policy. Select JSON and cut and paste the following JSON document:

```
"Statement": [
```

{

```
"Action": [
```

```
"apigateway:GET",
```

"appstream:DescribeFleets",

```
"athena:ListDatabases",
```

"athena:ListDataCatalogs",

```
"athena:ListWorkGroups",
```

"autoscaling:DescribeAutoScalingGroups",

"autoscaling:DescribeAutoScalingInstances",

"autoscaling:DescribeLaunchConfigurations",

"cloudhsm:DescribeClusters",

"cloudsearch:DescribeDomains",

"cloudtrail:DescribeTrails",

"cloudtrail:GetTrailStatus",

"cloudwatch:DescribeAlarmHistory",

"cloudwatch:DescribeAlarms",

"cloudwatch:GetMetricData",

"cloudwatch:GetMetricStatistics",

"cloudwatch:ListMetrics",

"codebuild:ListProjets",

"cognito-identity:ListIdentityPools",

"config:GetDiscoveredResourceCounts",

"connect:ListInstances",

"directconnect:DescribeConnections",

"directconnect:DescribeTags",

"directconnect:DescribeVirtualInterfaces",

"dms:DescribeReplicationInstances",

"dynamodb:DescribeTable",

"dynamodb:ListTables",

"ec2:DescribeAvailabilityZones",

"ec2:DescribeImages",

"ec2:DescribeInstances",

"ec2:DescribeNatGateways",

"ec2:DescribeRegions",

"ec2:DescribeRouteTables",

"ec2:DescribeSecurityGroups",

"ec2:DescribeSnapshots",

"ec2:DescribeSubnets",

"ec2:DescribeTransitGatewayAttachments",

"ec2:DescribeTransitGatewayRouteTables",

```
"ec2:DescribeTransitGateways",
"ec2:DescribeVolumes",
"ec2:DescribeVpcPeeringConnections",
"ec2:DescribeVpcs",
"ec2:DescribeVpnConnections",
"ec2:DescribeVpnGateways",
"ecs:DescribeClusters",
"ecs:DescribeContainerInstances",
"ecs:DescribeServices",
"ecs:DescribeTaskDefinition",
"ecs:DescribeTasks",
"ecs:ListClusters",
"ecs:ListContainerInstances",
"ecs:ListServices",
"ecs:ListTasks",
"eks:DescribeCluster",
"eks:ListClusters",
"elasticache:DescribeCacheClusters",
"elasticbeanstalk:DescribeConfigurationSettings",
"elasticbeanstalk:DescribeEnvironmentResources",
"elasticbeanstalk:DescribeEnvironments",
"elasticbeanstalk:DescribeEnvironmentHealth",
"elasticbeanstalk:DescribeInstancesHealth",
"elasticfilesystem:DescribeFileSystems",
"elasticloadbalancing:DescribeListeners",
"elasticloadbalancing:DescribeLoadBalancers",
"elasticloadbalancing:DescribeTags",
"elasticloadbalancing:DescribeTargetGroups",
"elasticloadbalancing:DescribeTargetHealth",
"elasticmapreduce:ListClusters",
"elasticmapreduce:ListInstances",
"es:ListDomainNames",
"firehose:ListDeliveryStreams",
"fsx:DescribeFileSystems",
"glacier:GetVaultNotifications",
"glacier:ListTagsForVault",
"glacier:ListVaults",
"glue:ListJobs",
"guardduty:ListDetectors",
"iam:GetAccountAuthorizationDetails",
```

"iam:GetUser", "iot:DescribeThing", "iot:ListTagsForResource", "iot:ListThings", "iotsitewise:ListAssetModels", "kafka:ListClusters", "kinesis:ListStreams", "kms:DescribeKey", "kms:ListAliases", "kms:ListKeys", "kms:ListResourceTags", "lambda:GetAccountSettings", "lambda:ListAliases", "lambda:ListEventSourceMappings", "lambda:ListFunctions", "lambda:ListTags", "mq:ListBrokers", "netork-firewall:ListFirewalls", "polly:ListLexicons", "rds:DescribeDBClusters", "rds:DescribeDBInstances", "rds:DescribeDBSubnetGroups", "rds:ListTagsForResource", "redshift:DescribeClusters", "redshift:DescribeLoggingStatus", "route53:GetHostedZone", "route53:ListHealthChecks", "route53:ListHostedZones", "route53:ListResourceRecordSets", "rum:ListAppMonitors", "s3:GetBucketLocation", "s3:GetBucketLogging", "s3:GetBucketTagging", "s3:GetBucketWebsite", "s3:GetObject", "s3:ListAllMyBuckets", "s3:ListBucket", "secretsmanager:ListSecrets", "ses:ListIdentities", "shield:DescribeEmergencyContactSettings",

```
"shield:GetSubscriptionState",
                     "shield:ListAttacks",
                     "shield:ListProtections",
                     "sns:ListSubscriptions",
                     "sns:ListTopics",
                     "sqs:GetQueueAttributes",
                     "sqs:ListQueues",
                     "ssm:GetParameters",
                     "storagegateway:ListGateways",
                     "storagegateway:ListVolumes",
                     "sts:GetCallerIdentity",
                     "swf:ListDomains",
                     "synthetics:DescribeCanaries",
                     "tag:GetResources",
                     "tag:GetTagKeys",
                     "tag:GetTagValues",
                     "transfer:ListServers",
                    "workspaces:DescribeWorkspaces",
                     "workspaces:DescribeWorkspaceDirectories"
            ],
            "Effect": "Allow",
            "Resource": "*",
            "Sid": "VisualEditor0"
       }
],
"Version": "2012-10-17"
```

- 2. Click [Next: Tags]. If applicable, enter your Tags.
- 3. Click [Next: Review]. Name the policy "SL1 MinimumPermissions" and click [Create Policy].

This policy needs to be available in each account that is to be monitored and will be referenced in the following sections.

# 5

## **AWS Discovery**

## Overview

The following sections describe the different methods of discovery that can be used with the Amazon Web Services PowerPack:

This chapter covers the following topics:

| Discovering Amazon Web Services                                                        | 59 |
|----------------------------------------------------------------------------------------|----|
| Manual Discovery                                                                       | 60 |
| Automated Discovery Using AssumeRole with a Single IAM Key from the AWS Master Account | 70 |
| Automated Discovery when the Data Collector Runs as an EC2 Instance                    | 83 |
| AWS Guided Discovery                                                                   | 96 |

## **Discovering Amazon Web Services**

SL1 currently supports the following methods to discover your AWS accounts:

- Manual Discovery. Requires the creation of a virtual device, manual alignment of Dynamic Applications, and an IAM key. This process needs to be repeated for each AWS account.
- Automated Discovery using Assume Role with single IAM key from Master Account. Provides an automated mechanism to discover all your AWS accounts within an organization using a single IAM key. This is the recommended method of discovery when your Data Collector is not an EC2 instance.
- Automated Discovery when the Data Collector runs as an EC2 instance. Provides a fully automated mechanism to discover all your AWS accounts when your Data Collectors are running as EC2 instances. SL1 does not need any AWS credentials in this case. This is the recommended approach when your Data Collectors are EC2 instances.
- AWS Guided Discovery. Uses guided workflows in SL1. This method is recommended when you want to use a separate IAM key for each AWS account. The guided worfklows provide a more user-friendly version of the manual process. Choose from the following workflows:

- AWS EC2
- AWS IAM
- AWS Assume Role

**NOTE**: These Guided Discovery Workflows are available in SL1 version 11.2.0 and later. A basic Guided Discovery Workflow is available in earlier versions of SL1.

Before determining your method of discovery, it is recommended to define the minimum permissions policy in AWS. This policy defines the minimum permissions needed to monitor all AWS services and is needed regardless of which of the above methods is used.

You can discover a maximum of 10 accounts with the following requirements on the Data Collector:

- 8 cores
- 32 GB of RAM
- 100 GB of HDD

## Manual Discovery

Manual discovery is used to discover a single AWS account at a time and requires an IAM key for the account.

NOTE: Using one of the Assume Role methods of discovery is recommended.

The process consists of the following steps:

- 1. Configure a user in the AWS Account
- 2. Configure the SL1 Credential
- 3. Create a Virtual Device
- 4. Align the Discovery Dynamic Application

## Configuring a User in AWS

To create a read-only user account in AWS, perform the following steps:

1. Open a browser session and go to <u>aws.amazon.com</u>.

2. Click **[My Account]** and then select AWS Management Console. If you are not currently logged in to the AWS site, you will be prompted to log in:

| web services                                                                                                    |                                                                                |
|----------------------------------------------------------------------------------------------------|--------------------------------------------------------------------------------|
| Sign In or Create an AWS Account What is your e-mail or mobile number?  E-mail or mobile number:  I am a new user. I am a new user. I am a returning user and my password is:  Sign in using our secure server Forgot your password? | Now Available<br>Amazon Aurora<br>Enterprise-class database at 1/10th the cost |
| Learn more about <u>AWS Identity and Access Management</u> and <u>AV</u><br>additional security for your AWS Account. View full <u>AWS Free U</u>                                                                                    |                                                                                |
| About Amazon.com Sign In<br>Amazon Web Services uses information from your Amazon.com account<br>of this site is governed by our Terms of Use and Privacy Policy linked be                                                           |                                                                                |
| <u>Terms of Use Privacy Policy</u> © 1996-201<br>An <b>amazon.</b> 00                                                                                                    |                                                                                |

- 3. In the AWS Management Console, under the Security & Identity heading, click [Identity & Access Management].
- 4. After logging in, the Identity & Access Management Dashboard page appears:

| Dashboard          | Welcome to Identity and Access Management          | nt                    | Feature Spotlight                                      |
|--------------------|----------------------------------------------------|-----------------------|--------------------------------------------------------|
| Details            | IAM users sign-in link:                            |                       | Introduction to AWS IAM < 🚯                            |
| Groups             | https://642636115777.signin.aws.amazon.com/console | Customize   Copy Link |                                                        |
| Users              | IAM Resources                                      |                       |                                                        |
| Roles              | Users: 6                                           | Roles: 0              |                                                        |
| Policies           | Groups: 0                                          | Identity Providers: 0 | ●<br>▶ ■) 0:00 / 2:16 「 "                              |
| Identity Providers | Customer Managed Policies: 1                       |                       |                                                        |
| Account Settings   | Security Status                                    | 2 out of 5 complete   | <b>k k k k k k k k k k</b>                             |
| Credential Report  | <ul> <li>Delete your root access keys</li> </ul>   | ~                     | Additional Information                                 |
|                    | Activate MFA on your root account                  | ~                     | IAM documentation                                      |
| Encryption Keys    | Create individual IAM users                        | ~                     | Web Identity Federation Playground<br>Policy Simulator |
|                    | Use groups to assign permissions                   | ~                     | Videos, IAM release history and additional             |
|                    | Apply an IAM password policy                       | ~                     | resources                                              |
|                    |                                                    |                       |                                                        |

5. To create a user account for SL1, click [Users] on the Dashboard menu.

|                   | Create New Users Use | er Actions 👻 |          |                       |             | 3 ¢                  |
|-------------------|----------------------|--------------|----------|-----------------------|-------------|----------------------|
| Details           | Q Search             |              |          |                       |             | Showing 6 res        |
| Groups<br>Jsers   | User Name \$         | Groups       | Password | Password Last Used \$ | Access Keys | Creation Time \$     |
| Roles             | EM7                  | 0            |          | N/A                   | 1 active    | 2015-05-28 15:55 EDT |
| Policies          | EM7-RW               | 0            |          | N/A                   | 1 active    | 2015-06-09 13:15 EDT |
| dentity Providers | em7admin             | 0            |          | N/A                   | 1 active    | 2015-06-08 15:16 EDT |
| account Settings  | useast1              | 0            |          | N/A                   | 1 active    | 2015-08-24 17:47 EDT |
| Credential Report | uswest1              | 0            |          | N/A                   | 1 active    | 2015-08-24 17:47 EDT |
|                   | uswest2              | 0            |          | N/A                   | 1 active    | 2015-08-24 17:47 EDT |
| ncryption Keys    | - usinesiz           | 0            |          | I V/A                 | T BERVE     | 2010-00-24 11:47 ED1 |
|                   |                      |              |          |                       |             |                      |
|                   |                      |              |          |                       |             |                      |
|                   |                      |              |          |                       |             |                      |
|                   |                      |              |          |                       |             |                      |
|                   |                      |              |          |                       |             |                      |
|                   |                      |              |          |                       |             |                      |
|                   |                      |              |          |                       |             |                      |

- 6. Click the **[Create New Users]** button.
- 7. Enter a username for the new user, e.g. "SL1", and make sure the **Generate an access key for each user** checkbox is selected.

8. Click the **[Create]** button to generate your user account. The **Create User** page appears:

| 🎁 AWS 🗸 S   | ervices 🗸 Edit 👻                                                                                                    | ScienceLogic Training 🗸 Global 👻 Support 🗸 |
|-------------|----------------------------------------------------------------------------------------------------|--------------------------------------------|
| Create User | <ul> <li>Your 1 User(s) have been created successfully.</li> <li>This is the last time these User security credentials will be any You can manage and recreate these credentials any time.</li> <li>Show User Security Credentials</li> </ul> | vailable for download.                     |
|             |                                                                                                    | Close Download Credentials                 |

- 9. Click the **[Download Credentials]** button to save your Access Key ID and Secret Key as a CSV (commaseparated value) text file, and then click **[Close]**.
- 10. After creating a user, you must assign it a set of permissions policies. Click the username of the user account you created. The user's account information appears:

| 🎁 AWS 🗸 Service                    | es v Edit v                         |                                                           | ScienceLogic Training    | ≁ Global <del>×</del> | Support +    |   |
|------------------------------------|-------------------------------------|-----------------------------------------------------------|--------------------------|-----------------------|--------------|---|
| Dashboard                          | IAM > Users > EM7-BA                |                                                           |                          |                       |              | * |
| <ul> <li>Details</li> </ul>        | <ul> <li>Summary</li> </ul>         |                                                           |                          |                       |              |   |
|                                    | User ARN:                           | arn:aws:lam::642636115777:user/EM7-BA                     |                          |                       |              |   |
| Groups                             | Has Password:                       | No                                                        |                          |                       |              |   |
| Users                              | Groups (for this user):             | 0                                                         |                          |                       |              |   |
| Roles                              | Path:                               | 1                                                         |                          |                       |              |   |
| Policies                           | Creation Time:                      | 2015-09-02 11:32 EDT                                      |                          |                       |              | L |
| Identity Providers                 |                                     |                                                           |                          |                       |              | L |
| Account Settings                   | - Groups                            |                                                           |                          |                       |              |   |
| Credential Report                  | This user does not belong to any    | groups.                                                   |                          |                       |              |   |
| oreasinarrioport                   | Add User to Groups                  |                                                           |                          |                       |              |   |
|                                    |                                     |                                                           |                          |                       |              |   |
| Encryption Keys                    | <ul> <li>Permissions</li> </ul>     |                                                           |                          |                       |              |   |
|                                    |                                     |                                                           |                          |                       |              |   |
|                                    | Managed Policies                    |                                                           |                          |                       | ^            |   |
|                                    | There are no managed policies a     | ttached to this user.                                     |                          |                       |              |   |
|                                    | Attach Policy                       |                                                           |                          |                       |              |   |
|                                    | Addentioney                         |                                                           |                          |                       |              |   |
|                                    | Inline Policies                     |                                                           |                          |                       | ^            |   |
|                                    |                                     |                                                           |                          |                       |              |   |
|                                    | There are no inline policies to she | w. To create one, click here.                             |                          |                       |              |   |
|                                    |                                     |                                                           |                          |                       |              | * |
| <b>Q</b> Feedback <b>Q</b> English |                                     | © 2008 - 2015, Amazon Web Services, Inc. or its affiliati | es. All rights reserved. | Privacy Policy        | Terms of Use |   |

11. Under the **Permissions** heading, click the **[Attach existing policies directly]** button. The **Add permissions** page appears:

|                            | permissions<br>policies to grant permission | s. You can assign an existing policy   | / or create a new one.            |                        |                                                                                                    |                     |
|----------------------------|---------------------------------------------|----------------------------------------|-----------------------------------|------------------------|----------------------------------------------------------------------------------------------------|---------------------|
|                            | Add user to group                           | Copy permissions from<br>existing user | Attach existing policies directly | ]                      |                                                                                                    |                     |
| Create                     | e policy                                    |                                        |                                   | _                      |                                                                                                    | ø                   |
| Filter p                   | policies v Q Search                         |                                        |                                   |                        |                                                                                                    | Showing 489 results |
|                            | Policy name 👻                               |                                        | Туре                              | Used as                | Description                                                                                           |                     |
| •                          | AdministratorAcces                          | 5                                      | Job function                      | Permissions policy (3) | Provides full access to AWS services and resources.                                                   |                     |
|                            | 🔋 AlexaForBusinessD                         | eviceSetup                             | AWS managed                       | None                   | Provide device setup access to AlexaForBusiness services                                              |                     |
| AlexaForBusinessFullAccess |                                             |                                        | AWS managed                       | None                   | Grants full access to AlexaForBusiness resources and access to related AWS Services                   |                     |
|                            | AlexaForBusinessG                           | atewayExecution                        | AWS managed                       | None                   | Provide gateway execution access to AlexaForBusiness services                                         |                     |
|                            | AlexaForBusinessR                           | eadOnlyAccess                          | AWS managed                       | None                   | Provide read only access to AlexaForBusiness services                                                 |                     |
|                            | 🔋 AmazonAPIGatewa                           | Administrator                          | AWS managed                       | None                   | Provides full access to create/edit/delete APIs in Amazon API Gateway via the AWS Management Console. |                     |
|                            | 🔋 AmazonAPIGatewa                           | /InvokeFullAccess                      | AWS managed                       | None                   | Provides full access to invoke APIs in Amazon API Gateway.                                            |                     |
|                            | AmazonAPIGatewa                             | /PushToCloudWatchLogs                  | AWS managed                       | None                   | Allows API Gateway to push logs to user's account.                                                    |                     |

- 12. Select the checkbox for your policy based on the definition of the minimum required permissions described in the *Minimum Permissions for Dynamic Applications* section.
- 13. Click the [Attach Policy] button.

## Creating the SOAP/XML Credential for AWS

To discover AWS using the manual discovery method, you must first define an AWS credential in SL1.

NOTE: If you are using an SL1 system prior to version 11.1.0, the new user interface does not include the Duplicate option for sample credential(s). ScienceLogic recommends that you use the classic user interface and the Save As button to create new credentials from sample credentials. This will prevent you from overwriting the sample credential(s).

To define an AWS credential:

1. Go to the **Credentials** page (Manage > Credentials).

- 2. Locate the AWS Credential sample credential, click its [Actions] icon (---) and select Duplicate. A copy of the credential, called AWS Credential copy appears.
- 3. Click the [Actions] icon (---) for the AWS Credential copy credential and select *Edit*. The Edit Credential modal page appears:

| Name*<br>AWS Credential copy                 |                        |                        |                    |                          |                      |   | Credential Tester                               |            |
|----------------------------------------------|------------------------|------------------------|--------------------|--------------------------|----------------------|---|-------------------------------------------------|------------|
| II Organizations                             | elect the organization | tions the credential b | elongs to * 👻      |                          | Timeout (ms)<br>5000 |   | Select Credential Test                          |            |
| Content Encoding<br>text/xml                 | ~                      | Method<br>POST         |                    | HTTP Version<br>http/1.1 |                      | ~ | Select Collector<br>CUG   sl1aio1: 10.128.68.26 |            |
| URL*<br>http://example.com/                  |                        |                        |                    |                          |                      |   | IP or Hostname to test *                        |            |
| HTTP Auth User<br>[ AWS Account Access Key ] |                        |                        | HTTP Auth Password |                          |                      |   |                                                 | Test Crede |
| Proxy Hostname/IP                            |                        |                        | Proxy Port<br>O    |                          |                      |   |                                                 |            |
| Proxy User                                   |                        |                        | Proxy Password     |                          |                      |   |                                                 |            |
| Embedded Password [%P]                       |                        |                        |                    |                          |                      |   |                                                 |            |
| Embed Value [%1]                             |                        |                        | Embed Value [%2]   |                          |                      |   |                                                 |            |
| Embed Value [%3]                             |                        |                        | Embed Value [%4]   |                          |                      |   |                                                 |            |

- 4. Supply values in the following fields:
  - Name. Type a new name for your AWS credential.
  - All Organizations. Toggle on (blue) to align the credential to all organizations, or toggle off (gray) and then select one or more specific organizations from the What organization manages this service? drop-down field to align the credential with those specific organizations.
  - Timeout (ms). Keep the default value.
  - URL. Enter a valid URL. This field is not used for this discovery method but must be populated with a valid URL for discovery to complete.
  - HTTP Auth User. Type your Access Key ID.
  - HTTP Auth Password. Type your Secret Access Key. The characters appear as asterisks to protect your password privacy.
  - Proxy Hostname/IP. Type the host name or IP address of the proxy server.

**NOTE**: The proxy fields are required only if you are discovering AWS services through a proxy server. Otherwise, leave these fields blank.

- **Proxy Port**. Type the port on the proxy server to which you will connect.
- **Proxy User**. Type the username used to access the proxy server.
- Proxy Password. Type the password used to access the proxy server.

CAUTION: If you are creating a credential from the AWS Credential - Proxy example and the proxy server does not require a username and password, then the Proxy User and Proxy Password fields must both be blank. In that scenario, if you leave the "<Proxy\_User>" text in the Proxy User field, SL1 cannot properly discover your AWS services.

- **Embed Value [%1]**. To monitor a GovCloud account, type "us-gov-west-1" or "us-gov-east-1". Otherwise, leave this field blank.
- 5. Click the **[Save& Close ]** button.

#### Creating the SOAP/XML Credential for AWS in the SL1 Classic User Interface

To discover AWS using the manual discovery method, you must first define an AWS credential in SL1.

To define an AWS credential:

- 1. Go to the Credential Management page (System > Manage > Credentials).
- 2. Locate the **AWS Credential** sample credential and click its wrench icon (*P*). The **Credential Editor** modal page appears:

| Credential Editor [77]                                                                                                    |                                                                                                    |
|----------------------------------------------------------------------------------------------------|----------------------------------------------------------------------------------------------------|
| Edit SOAP/XML Credential #77                                                                                                    | New Reset                                                                                               |
| Basic Settings       Profile Name       Content Encoding       Method       HTTP Version         AWS Credential       [text/xml]       [POST]       [HTTP/1.1]         URL [http://si./Port/Path   %D = Aligned Device Address   %N = Aligned Device Host Name ]       [http://example.com/         HTTP Auth User       HTTP Auth Password       Timeout (seconds)         [AWS Account Access Key ]       2 | Soap Options Embedded Password [%P] Embed Value [%1] Embed Value [%1] Embed Value [%3] Embed Value [%4] |
| Proxy Settings Hostname/IP Port User Password  CURL Options CAINFO                                                                                                    | HTTP Headers<br>+ Add a header                                                                          |
| CAPATH<br>CLOSEPOLICY<br>CONNECTTIMEOUT<br>COOKIE<br>COOKIEJAR<br>COOKIEJAR<br>COOKIELIST<br>CRLF<br>CRLF<br>CUSTOMREQUEST                                                                                                    |                                                                                                    |
| DISCACHETIMEOUT                                                                                                    |                                                                                                    |

3. Enter values in the following fields:

#### **Basic Settings**

- Profile Name. Type a new name for your AWS credential.
- **URL**. Enter a valid URL. This field is not used for this discovery method but must be populated with a valid URL for discovery to complete.
- HTTP Auth User. Type your Access Key ID.
- HTTP Auth Password. Type your Secret Access Key. The characters appear as asterisks to protect your password privacy.

#### **Proxy Settings**

**NOTE:** The *Proxy Settings* fields are required only if you are discovering AWS services through a proxy server. Otherwise, leave these fields blank.

- Hostname/IP. Type the host name or IP address of the proxy server.
- **Port**. Type the port on the proxy server to which you will connect.
- User. Type the username used to access the proxy server.
- **Password**. Type the password used to access the proxy server.

CAUTION: If you are creating a credential from the AWS Credential - Proxy example and the proxy server does not require a username and password, then the *User* and *Password* fields must both be blank. In that scenario, if you leave the "<Proxy\_User>" text in the *User* field, SL1 cannot properly discover your AWS services.

#### **SOAP Options**

- **Embed Value [%1]**. To monitor a GovCloud account, type "us-gov-west-1" or "us-gov-east-1". Otherwise, leave this field blank.
- 4. Click the [Save As] button, and then click [OK].

## Creating an AWS Virtual Device for Discovery in the SL1 Classic User Interface

Because the Amazon Web Service does not have a specific IP address, you cannot discover an AWS device using discovery. Instead, you must create a **virtual device** that represents the Amazon Web Service. A virtual device is a user-defined container that represents a device or service that cannot be discovered by SL1. You can use the virtual device to store information gathered by policies or Dynamic Applications.

To create a virtual device that represents your Amazon service:

- 1. Go to the **Device Manager** page (Devices > Device Manager or Registry > Devices > Device Manager in the SL1 classic user interface).
- 2. Click the **[Actions]** button, then select Create Virtual Device. The Virtual Device modal page appears:

| Virtual Device X      |                       |       |  |  |  |  |  |  |  |  |
|-----------------------|-----------------------|-------|--|--|--|--|--|--|--|--|
| Create Virtual Device |                       | Reset |  |  |  |  |  |  |  |  |
| Device Name           | Amazon Cloud          |       |  |  |  |  |  |  |  |  |
| Organization          | System                | •     |  |  |  |  |  |  |  |  |
| Device Class          | Service   AWS Service | •     |  |  |  |  |  |  |  |  |
| Collector             | CUG                   | •     |  |  |  |  |  |  |  |  |
| Add                   |                       |       |  |  |  |  |  |  |  |  |
|                       |                       |       |  |  |  |  |  |  |  |  |
|                       |                       |       |  |  |  |  |  |  |  |  |

- 3. Enter values in the following fields:
  - **Device Name**. Enter a name for the device. For example, you could enter "Amazon Cloud" in this field.
  - **Organization**. Select the organization for this device. The organization the device is associated with limits the users that will be able to view and edit the device.
  - Device Class. Select Service | AWS Service.
  - Collector. Select the collector group that will monitor the device.
- 4. Click the [Add] button to create the virtual device.

## Aligning the Discovery Dynamic Application

To discover your AWS account, you must manually align the "AWS: Account Discovery" Dynamic Application with the AWS virtual device. After you do so, the other Dynamic Applications in the *Amazon Web Services* PowerPack will automatically align to discover and monitor all of the components in your AWS account.

TIP: If your AWS account includes API Gateways or Lambda services to be monitored and you want SL1 to put those component devices in a "vanished" state if the platform cannot retrieve data about them for a specified period of time, ScienceLogic recommends setting the Component Vanish Timeout Mins. field to at least 120 minutes. For more information, see the chapter on "Vanishing and Purging Devices" in the Device Management manual.

To align the "AWS: Account Discovery" Dynamic Application to your virtual device:

1. Go to the **Devices** page.

- 2. Click the AWS virtual device and click on it to open the **Device Investigator**.
- 3. In the **Device Investigator**, click the **[Collections]** tab. The **Dynamic Application Collections** page appears.
- 4. Click the [Edit] button and then click the [Align Dynamic App] button.
- 5. In the Align Dynamic Application page, click Choose Dynamic Application.
- 6. In the **Choose Dynamic Application** page, locate the **credential you created for your AWS service** and select it.
- 7. Click the [Select] button and then click the [Align Dynamic App] button.

| Devices                                  |                |                    |          |                  |           | ⑦ Help   | 🔍 Activity | Em7adm | ∍~ Sci  | enceLogic       |
|------------------------------------------|----------------|--------------------|----------|------------------|-----------|----------|------------|--------|---------|-----------------|
| AWS_QALS_RO_06                           | Info 🗸         |                    |          |                  |           |          |            | Report | Tools   | Edit            |
| Investigator Settings Inter              | rfaces Configs | Events Collections | Monitors | Thresholds       | Processes | Software | Ports      | Map    | Tickets | <b>Q</b> More 🗸 |
| Q Type to search aligned dynamic applica | itions         |                    |          |                  |           |          |            | =      | •       |                 |
| 🗘 NAME 🔺                                 |                |                    | TYPE     |                  |           |          |            |        |         |                 |
| AWS: Account Discovery                   |                |                    | Snippe   | et Configuration |           |          |            |        |         |                 |
|                                          |                |                    |          |                  |           |          |            |        |         |                 |
|                                          |                |                    |          |                  |           |          |            |        |         |                 |
|                                          |                |                    |          |                  |           |          |            |        |         |                 |
|                                          |                |                    |          |                  |           |          |            |        |         |                 |
|                                          |                |                    |          |                  |           |          |            |        |         |                 |
|                                          |                |                    |          |                  |           |          |            |        |         |                 |
|                                          |                |                    |          |                  |           |          |            |        |         |                 |
|                                          |                |                    |          |                  |           |          |            |        |         |                 |
|                                          |                |                    |          |                  |           |          |            |        |         |                 |
|                                          |                |                    |          |                  |           |          |            |        |         |                 |
|                                          |                |                    |          |                  |           |          |            |        |         |                 |
|                                          |                |                    |          |                  |           |          |            |        |         |                 |

#### Aligning the Discovery Dynamic Application in the SL1 Classic User Interface

To discover your AWS account, you must manually align the "AWS: Account Discovery" Dynamic Application with the AWS virtual device. After you do so, the other Dynamic Applications in the *Amazon Web Services* PowerPack will automatically align to discover and monitor all of the components in your AWS account.

TIP: If your AWS account includes API Gateways or Lambda services to be monitored and you want SL1 to put those component devices in a "vanished" state if the platform cannot retrieve data about them for a specified period of time, ScienceLogic recommends setting the Component Vanish Timeout Mins. field to at least 120 minutes. For more information, see the chapter on "Vanishing and Purging Devices" in the Device Management manual.

To align the "AWS: Account Discovery" Dynamic Application to your virtual device:

1. Go to the **Device Manager** page (Registry > Devices > Device Manager).

- 2. Click the wrench icon (<sup>JP</sup>) for your virtual device.
- 3. In the **Device Administration** panel, click the **[Collections]** tab. The **Dynamic Application Collections** page appears.
- 4. Click the [Actions] button, and then select Add Dynamic Application from the menu.
- 5. In the **Dynamic Application Alignment** modal page, select AWS: Account Discovery in the **Dynamic Applications** field.
- 6. In the Credentials field, select the credential you created for your AWS service.
- 7. Click the **[Save]** button to align the Dynamic Application.

| Close<br><u>S</u> chedule                                     | <u>P</u> roperties<br>Logs                | T <u>h</u> resholds<br>T <u>o</u> olbox | <u>C</u> ollections<br>Interfaces | <u>M</u> onitors<br><u>R</u> el ations hips | <u>T</u> ickets                                                                    | Redirects                                      | <u>N</u> otes       |                                          |        |
|---------------------------------------------------------------|-------------------------------------------|-----------------------------------------|-----------------------------------|---------------------------------------------|------------------------------------------------------------------------------------|------------------------------------------------|---------------------|------------------------------------------|--------|
| Device Name<br>ID<br>Class<br>Organization<br>Device Hostname | Amazon Cloud<br>1651<br>Service<br>System |                                         |                                   | Category<br>Sub-Class<br>Uptime             | Virtual Device<br>Cloud.Service<br>AWS Service<br>0 days, 00:00:00<br>CUG   em7_ao |                                                |                     | <u>A</u> Ø,                              | ervice |
| Dynamic Applica<br>+ AWS Account                              |                                           | Application Added                       |                                   | <u>ID</u><br>32 5                           | Poll Frequency<br>mins                                                             | Expand<br><u>Type</u><br>Snippet Configuration | Actions<br>Amazon V | Reset<br>Credential<br>/eb Services Cred | Guide  |
|                                                               |                                           |                                         |                                   |                                             |                                                                                    |                                                |                     |                                          |        |
|                                                               |                                           |                                         |                                   |                                             |                                                                                    |                                                |                     |                                          |        |
|                                                               |                                           |                                         |                                   |                                             |                                                                                    |                                                |                     |                                          |        |
|                                                               |                                           |                                         |                                   |                                             |                                                                                    |                                                |                     |                                          |        |
|                                                               |                                           |                                         |                                   | Save                                        |                                                                                    | [Select Action]                                |                     | T                                        | Go     |

## Automated Discovery Using AssumeRole with a Single IAM Key from the AWS Master Account

Automated discovery using AssumeRole with an IAM key is the recommended approach to monitor your AWS accounts when your Data Collectors are **not** acting as EC2 instances. In this method of discovery, your organization will be discovered first and then the accounts within the organization will be created automatically.

This method of discovery has the following benefits:

- Only a single IAM key needs to be managed on SL1, instead of an IAM key for every AWS account.
- The IAM key is only used to get the information about the organization, and all the actual monitoring is done via temporary tokens, which is the recommended approach by AWS.

This method can also be used in the following scenarios:

- When a proxy server is between the Data Collector and the AWS cloud
- When Ping is not available
- In the Government cloud

NOTE: All examples shown are for commercial AWS accounts. When AWS Gov is being monitored, the JSON data that refers to ARN will need to be modified from "aws" to "aws-us-gov". For example: Resource": "arn:aws:iam::<account number>:role/Sciencelogic-Monitor would need to be Resource": "arn:aws:iam-us-gov::<account number>:role/Sciencelogic-Monitor

To use this method of discovery, perform the following steps:

- 1. Configure a user in the master billing account
- 2. Create a role in each account
- 3. Configuring the SL1 credential
- 4. Create and run the discovery session

**NOTE:** If Ping is blocked, then you must follow the steps in the *Manually Create the Organization and Align the Dynamic Applications* section.

## Configure a User in the Master Billing Account

The first step in this discovery method is to create a policy that defines the permissions needed by SL1. To do this, copy the policy below into an editor:

```
"Version": "2012-10-17",
"Statement": [
    {
        "Sid": "VisualEditor0",
        "Effect": "Allow",
        "Action": [
            "organizations:ListAccounts",
            "organizations:DescribeOrganization",
            "organizations:DescribeAccount"
```

```
],
    "Resource": "*"
},
{
    "Sid": "VisualEditor1",
    "Effect": "Allow",
    "Action": "sts:AssumeRole",
    "Resource": "arn:aws:iam::<account number>:role/Sciencelogic-Mon-
itor"
    }
]
```

For each account that needs to be monitored, duplicate the "Resource": "arn:aws:iam::<Account Number>:role/Sciencelogic-Monitor" line and set the <Account Number> to the correct account number.

After editing the policy, perform the following steps in the AWS console:

- 1. Go to IAM > Policies > Create Policy. Select the JSON tab and copy the edited JSON text into the AWS console.
- 2. Click Next: Tags and then click Next: Review.
- 3. Type a name for the policy (for example, "SL1MasterBillingPermissions") and then select [Create Policy].
- 4. To create a user in the master billing account, go to IAM > Users > Add User.
- 5. Type the user's name and select the option for Programmatic Access. Click [Next: Permissions].
- 6. Select Attach existing policies directly and select the checkbox for the policy you created.
- 7. Select Next: Tags > Next: Review > Create User.

**NOTE**: The Access Key and Secret Key need to be saved as these will be needed when configuring the SL1 credential.

#### Create a Role in Each Account

In every AWS account that is to be monitored, a role with the **same name** needs to be created. The default name is "ScienceLogic-Monitor". To create the role, perform the following steps for each account that is to be monitored:

- 1. In the AWS console, go to IAM > Roles and select Create Role.
- Select Another AWS Account and enter the account ID of the Master Billing Account. Select Next: Permissions.

- 3. Select the policy that was created in the *Minimum Permissions* Needed to Monitor Your AWS Accounts section.
- 4. Select Next: Tags and then Next: Review.
- 5. Enter "ScienceLogic-Monitor" in the Role name field and then select [Create role].
- 6. Repeat these steps for each AWS account that you want to monitor.

Next you will need to edit the trust relationship of the role to restrict the principle to the user you created. To do this:

- 1. In the AWS console, go to IAM > Roles and select the "ScienceLogic-Monitor" role.
- 2. Select the Trust Relationships tab and click [Edit trust relationship].
- 3. Edit the JSON to look like the following:

```
{
  "Version": "2012-10-17",
  "Statement": [
    {
        "Effect": "Allow",
        "Principal": [
        "AWS": "arn:aws:iam::<Master Billing Account>:user/<Master
Billing Account User>"
    },
    {
        [
            "Action": "sts:AssumeRole",
            "Condition": {}
        ]
    }
}
```

NOTE: The ARN above is the ARN of the user that was created in the previous steps.

4. Once you have updated the policy, click [Update Trust Policy].

## Configure the SL1 Credential

You can use your master organization account to automatically discover all AWS accounts, instead of having to enter a key for each account. This process will also create a separate DCM tree for each account.

NOTE: If you are using an SL1 system prior to version 11.1.0, the new user interface does not include the Duplicate option for sample credential(s). ScienceLogic recommends that you use the classic user interface and the Save As button to create new credentials from sample credentials. This will prevent you from overwriting the sample credential(s).

**NOTE:** Ensure that you use the "AWS Credential - Master Account" credential, as this credential is valid for AssumeRole and has the correct headers for AssumeRole discovery. Do not use the classic "AWS Credential" to discover an AssumeRole pingable device, as it will not work.

**NOTE**: Discovery of China accounts does not support alignment using AssumeRole. For those accounts customers must continue to use manual alignment of Dynamic Applications.

To define the credential:

- 1. Go to the **Credentials** page (Manage > Credentials.
- Locate the AWS Credential Master Account sample credential, click its [Actions] icon (---) and select Duplicate. A copy of the credential, called AWS Credential - Master Account copy appears.
- Click the [Actions] icon (---) for the AWS Credential Master Account copy credential and select Edit. The Edit Credential modal page appears:

| Name*<br>AWS Credential - Master Account copy         |                            |                      | Credential Tester       |
|-------------------------------------------------------|----------------------------|----------------------|-------------------------|
| II Organizations Select the organizations the credent | ial belongs to *           | Timeout (ms)<br>5000 | Select Credential Test  |
| Content Encoding Method<br>text/xml × POST            | +TTP Version<br>~ http/1.1 | v                    | Select Collector        |
| URL*<br>https://organizations.us-east-1.amazonaws.com |                            |                      | IP or Hostname to test* |
| HTTP Auth User<br>[AWS Account Access Key]            | HTTP Auth Password         |                      | iest Creer              |
| Proxy Hostname/IP                                     | Proxy Port<br>0            |                      |                         |
| optional<br>Proxy User                                | Proxy Password             |                      |                         |
| optional<br>Embedded Password [KP]                    |                            |                      |                         |
| Embed Value [%1]                                      | Embed Value [%2]           |                      |                         |
|                                                       |                            |                      |                         |

- 4. Enter values in the following fields:
  - Name. Type a new name for your AWS credential.
  - All Organizations. Toggle on (blue) to align the credential to all organizations, or toggle off (gray) and then select one or more specific organizations from the What organization manages this service? drop-down field to align the credential with those specific organizations.
  - URL. Type https://organizations.us-east-1.amazonaws.com in the field. If your administrator has configured a different region, you can change it or use the default region. To discover Gov accounts using AssumeRole, type https://organizations.us-gov-west-1.amazonaws.com
  - HTTP Auth User. Type the AWS access key ID of the user you created in the master account.
  - HTTP Auth Password. Type the AWS secret access key of the user created in the master account.
  - Under HTTP Headers, you can edit the following options:
    - AssumeRole. Type the AWS Role you created in each account. The default name is "ScienceLogic-Monitor".
    - ° AssumeRoleSession. Optional. The default value is "AssumeRoleSession:SL1".
    - Regions. The regions entered in this field will be discovered. For example, entering "Regions:apsoutheast-2, us-east-2" will discover two regions. If left blank, all regions will be discovered. To restrict discovery of a region, type a "!" in front of the region, for example, Regions: !us-east-1. The default value is "Regions:ALL".
    - OrganizationCreation:NAME:ID. Autocreates an SL1 organization for accounts using AssumeRole. You can enter one of the following options:
      - **OrganizationCreation:NAME**. The name of the organization will contain the name of the user.
      - **OrganizationCreation:ID**. The name of the organization will contain the ID of the user.
      - **OrganizationCreation:ID:NAME**. The name of the organization will contain both the ID and name of the user, in that order.
      - OrganizationCreation:NAME:ID. The name of the organization will contain both the name and ID of the user, in that order.

**NOTE**: The existing organization will be changed by this setting only if it is the default (System) organization. If this header is not included, then **all** the discovered accounts will be placed into the organization selected in the discovery session.

5. Click the **[Save & Close]** button.

**NOTE**: If the "AWS: Account Creation" Dynamic Application is reporting that it is unable to use your AssumeRole, double-check your trust relationships on your configured roles.

#### Configure the SL1 Credential in the SL1 Classic User Interface

You can use your master organization account to automatically discover all AWS accounts, instead of having to enter a key for each account. This process will also create a separate DCM tree for each account.

**NOTE:** Ensure that you use the "AWS Credential - Master Account" credential, as this credential is valid for AssumeRole and has the correct headers for AssumeRole discovery. Do not use the classic "AWS Credential" to discover an AssumeRole pingable device, as it will not work.

**NOTE**: Discovery of China accounts does not support alignment using AssumeRole. For those accounts customers must continue to use manual alignment of Dynamic Applications.

To define the credential:

- 1. Go to the **Credential Management** page (System > Manage > Credentials).
- Locate the AWS Credential Master Account sample credential that you need and click its wrench icon (
   The Credential Editor modal page appears:

| Credential Editor [155]                                                                                                    | ×                                                                                                    |
|----------------------------------------------------------------------------------------------------|----------------------------------------------------------------------------------------------------|
| Edit SOAP/XML Credential #155                                                                                                    | New Reset                                                                                                    |
| Basic Settings       Profile Name       Content Encoding       Method       HTTP Version         [AWS Credential - Master Account]       [text/xml]       V       [POST]       ([HTTP/1.1]       V         URL [https://Host:Port/Path 1%D = Aligned Device Address 1%N = Aligned Device Host Name]       Inttps://organizations.us-east-1.amazonaws.com       Inttrp Auth User       HTTP Auth Password       Timeout (seconds)         [AWS Account Access Key]       5       S       S | Soap Options         Embedded Password [%•P]         Embed Value [%•1]         Embed Value [%•2]         FiltER]         Embed Value [%•3]         Embed Value [%•3] |
| Proxy Settings     A       Hostname/IP     Port     User       0     V                                                                                                    | HTTP Headers<br>+ Add a header<br>AssumeRole:Sciencelogic-Monitor<br>AssumeRoleSession:SL1<br>Regions:ALL<br>OrganizationCreation:NAME:ID                            |
| Save Save As                                                                                                    |                                                                                                    |

3. Enter values in the following fields:

#### **Basic Settings**

- **Profile Name**. Type a new name for your AWS credential.
- URL. Type https://organizations.us-east-1.amazonaws.com in the field. If your administrator has configured a different region, you can change it or use the default region. To discover Gov accounts using AssumeRole, type https://organizations.us-gov-west-1.amazonaws.com
- HTTP Auth User. Type the AWS access key ID of the user you created in the master account.
- HTTP Auth Password. Type the AWS secret access key of the user created in the master account.

#### **HTTP Headers**

- Click + Add a header to add a header field. You can enter the following options:
  - AssumeRole. Type the AWS Role you created in each account. The default name is "ScienceLogic-Monitor".
  - AssumeRoleSession. Optional. The default value is "AssumeRoleSession:SL1".
  - Regions. The regions entered in this field will be discovered. For example, entering "Regions:apsoutheast-2, us-east-2" will discover two regions. If left blank, all regions will be discovered. To restrict discovery of a region, type a "!" in front of the region, for example, Regions: !us-east-1. The default value is "Regions:ALL".
  - OrganizationCreation:NAME:ID. Autocreates an SL1 organization for accounts using AssumeRole. You can enter one of the following options:
    - OrganizationCreation:NAME. The name of the organization will contain the name of the user.
    - OrganizationCreation: ID. The name of the organization will contain the ID of the user.
    - **OrganizationCreation:ID:NAME**. The name of the organization will contain both the ID and name of the user, in that order.
    - OrganizationCreation:NAME:ID. The name of the organization will contain both the name and ID of the user, in that order.

**NOTE**: The existing organization will be changed by this setting only if it is the default (System) organization. If this header is not included, then **all** the discovered accounts will be placed into the organization selected in the discovery session.

4. Click the **[Save As]** button, and then click **[OK]**.

**NOTE**: If the "AWS: Account Creation" Dynamic Application is reporting that it is unable to use your AssumeRole, double-check your trust relationships on your configured roles.

## Create and Run the Discovery Session

To discover AWS Accounts in an AWS Organization using AssumeRole, perform the following steps:

**NOTE**: If Ping is not supported between the Data Collector and AWS, you can skip this section and go to the Manually Create the Organization and Align Dynamic Applications section.

On the Devices page (I) or the Discovery Sessions page (Devices > Discovery Sessions), click the [Add Devices] button. The Select page appears:

| Select the type of devices you want to monitor                                                                                        |                                                                                                    | × |
|----------------------------------------------------------------------------------------------------|----------------------------------------------------------------------------------------------------|---|
| Azure       IIII       Citrix       IIII       IIII       IIIII       IIIIII       IIIIIII       IIIIIIIIIIIIIIIIIIIIIIIIIIIIIIIIIIII | Ceneral Information<br>Select the type of devices or services you want to monitor.<br>Select Unguided Network Discovery to add other devices that use core credentials such as<br>SNMP. Database, SOAP/XML_Basic/Srippet.SSH/Rey, or PowerShell. |   |
| Other ways to add devices:                                                                                                    |                                                                                                    |   |

- 2. Click the **[Unguided Network Discovery]** button. Additional information about the requirements for discovery appears in the **General Information** pane to the right.
- 3. Click [Select]. The Basic Information page appears.
- 4. Supply values in the following fields:
  - **Name**. Type a unique name for this discovery session. This name is displayed in the list of discovery sessions on the **[Discovery Sessions]** tab.
  - **Description**. Optional. Type a short description of the discovery session. You can use the text in this description to search for the discovery session on the [Discovery Sessions] tab.
  - Select the organization to add discovered devices to. Select the name of the organization to which you want to add the discovered devices.

5. Click [Next]. The Credential Selection page of the Add Devices wizard appears:

|            | 3 Step 3<br>Discovery Session Details |          | 2 Step 2<br>Credential Selection | nation                           | Step 1<br>Basic Inform                                     |      |
|------------|---------------------------------------|----------|----------------------------------|----------------------------------|------------------------------------------------------------|------|
| Create New | =                                     |          |                                  | /our devices                     | se credentials that connect y<br>ype to search credentials |      |
|            | SUBTYPE                               | туре     | TIMEOUT (MS)                     | NAME *                           | LASTEDIT                                                   | \$   |
| •••        |                                       | SOAP/XML | 5000                             | AWS - Master Account             | Jan 20, 2022, 10:15 AM                                     |      |
|            |                                       | SOAP/XML | 5000                             | AWS Credential                   | Jan 18, 2022, 2:42 PM                                      |      |
|            |                                       | SOAP/XML | 5000                             | AWS Credential - EC2 Instance    | Jan 18, 2022, 2:42 PM                                      |      |
|            |                                       | SOAP/XML | 5000                             | AWS Credential - Master Account  | Jan 18, 2022, 2:42 PM                                      |      |
|            |                                       | SOAP/XML | 5000                             | AWS Credential - Proxy           | Jan 18, 2022, 2:42 PM                                      |      |
|            |                                       | SOAP/XML | 5000                             | AWS Credential - Specific Region | Jan 18, 2022, 2:42 PM                                      |      |
|            |                                       | SOAP/XML | 5000                             | AWS Credential - Tag Filter      | Jan 18, 2022, 2:42 PM                                      |      |
|            |                                       | SOAP/XML | 5000                             | AWS Credential 6                 | Jan 19, 2022, 1:26 PM                                      |      |
|            |                                       | SOAP/XML | 5000                             | AWS_QALS_RO_02                   | Jan 19, 2022, 1:23 PM                                      |      |
|            |                                       | SOAP/XML | 5000                             | AWS_QALS_RO_04                   | Jan 20, 2022, 8:44 AM                                      |      |
|            |                                       | SOAP/XML | 120000                           | Azure Credential - China         | Jan 18, 2022, 1:49 PM                                      |      |
|            |                                       | SOAP/XML | 120000                           | Azure Credential - Germany       | Jan 18, 2022, 1:49 PM                                      |      |
|            |                                       | SOAP/XML | 120000                           | Azure Credential Example         | Jan 18, 2022, 1:49 PM                                      |      |
|            |                                       | SOAP/XML | 120000                           | Azure Credential Gov Example     | Jan 18, 2022, 1:49 PM                                      |      |
|            |                                       | SOAP/XML | 120000                           | Azure Credential Proxy Example   | Jan 18, 2022, 1:49 PM                                      |      |
|            |                                       | SOAP/XML | 15000                            | Cisco CE Series Configuration    | Jan 18, 2022, 1:49 PM                                      |      |
|            |                                       | SOAP/XML | 15000                            | Cisco CE Series History          | Jan 18, 2022, 1:49 PM                                      |      |
|            |                                       | SOAP/XML | 15000                            | Cisco CE Series History          | Jan 18, 2022, 1:49 PM                                      | Back |

- 6. On the Credential Selection page, locate and select the credential you created.
- 7. [Next]. The Discovery Session Details page of the Add Devices wizard appears:

| Step 1<br>Basic Information | Ste                                          | p 2<br>dential Selection | 3 Step 3<br>Discovery Session Details | × |
|-----------------------------|----------------------------------------------|--------------------------|---------------------------------------|---|
|                             | Enter basic di                               | iscovery session details |                                       |   |
|                             | List of IPs/Hostnames                        | File                     | Upload                                |   |
|                             | 1                                            |                          |                                       |   |
|                             |                                              |                          |                                       |   |
|                             |                                              |                          |                                       |   |
|                             |                                              |                          |                                       |   |
|                             |                                              |                          |                                       |   |
|                             |                                              |                          |                                       |   |
|                             | Which collector will discover these devices? |                          | ÷                                     |   |
|                             |                                              |                          |                                       |   |
|                             | Run after save                               |                          |                                       |   |
|                             | Kull altel save                              |                          |                                       |   |
|                             | Advanced Options                             |                          |                                       |   |
|                             | Initial Scan Level                           |                          |                                       |   |
|                             | [ System Default (recommended) ]             |                          | ·                                     |   |
|                             | Scan Throttle                                |                          |                                       |   |
|                             | [ System Default (recommended) ]             |                          | <b>*</b>                              |   |
|                             | Port Scan All IPs                            |                          |                                       |   |
|                             |                                              |                          |                                       |   |
| < Back                      |                                              |                          |                                       |   |

- 8. Complete the following fields:
  - List of IPs/Hostnames. Type the URL of your AWS master billing account.
  - Which collector will monitor these devices?. Required. Select an existing collector to monitor the discovered devices.
  - Run after save. Select this option to run this discovery session as soon as you save the session.

In the **Advanced options** section, click the down arrow icon ( $\checkmark$ ) to complete the following fields:

- Discover Non-SNMP. Enable this setting.
- Model Devices. Enable this setting.
- 9. Click **[Save and Run]** if you enabled the Run after save setting, or **[Save and Close]** to save the discovery session. The **Discovery Sessions** page (Devices > Discovery Sessions) displays the new discovery session.
- 10. If you selected the **Run after save** option on this page, the discovery session runs, and the **Discovery Logs** page displays any relevant log messages. If the discovery session locates and adds any devices, the **Discovery Logs** page includes a link to the **Device Investigator** page for the discovered device.

**NOTE**: If you discontinue monitoring on any devices that are using the Assume Role authentication method, ScienceLogic recommends the best practice of first disabling the devices, deleting the devices from the DCM tree, and then cleaning up any AWS permissions in IAM. This will avoid any unnecessary alerts.

### Create and Run the Discovery Session in the SL1 Classic User Interface

To discover AWS Accounts in an AWS Organization using AssumeRole, perform the following steps:

**NOTE:** If Ping is not supported between the Data Collector and AWS, you can skip this section and go to the *Manually Create the Organization and Align Dynamic Applications* section.

1. Go to the **Discovery Control Panel** page (System > Manage > Classic Discovery).

2. Click the [Create] button. The Discovery Session Editor page appears:

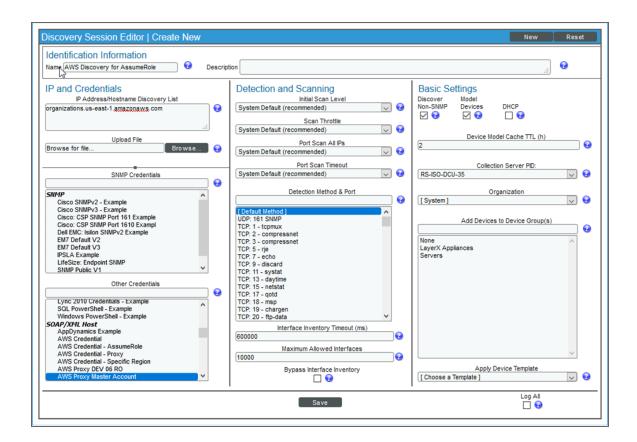

- 3. Supply values in the following fields:
  - IP Address Discovery List. Type the URL of your AWS master billing account.
  - Other Credentials. Select the credential you created.
  - Discover Non-SNMP. Select this checkbox.
  - Model Devices. Select this checkbox.
- 4. Optionally, supply values in the other fields in this page. For a description of the fields in this page, see the **Discovery & Credentials** manual.
- 5. Click the **[Save]** button.
- 6. The **Discovery Control Panel** page will refresh. Click the lightning bolt icon (*F*) for the discovery session you just created.
- 7. In the pop-up window that appears, click the **[OK]** button. The page displays the progress of the discovery session.

**NOTE**: If you discontinue monitoring on any devices that are using the Assume Role authentication method, ScienceLogic recommends the best practice of first disabling the devices, deleting the devices from the DCM tree, and then cleaning up any AWS permissions in IAM. This will avoid any unnecessary alerts.

# Manually Creating the Organization and Aligning Dynamic Applications

NOTE: The following steps are needed only if ping is **not** supported between the Data Collector and AWS.

To create a virtual device to create the organization:

- 1. Go to the **Device Manager** page (Devices > Device Manager or Registry > Devices > Device Manager in the SL1 classic user interface).
- 2. Click the **[Actions]** button, then select Create Virtual Device. The **Virtual Device** modal page appears:
- 3. Enter values in the following fields:
  - **Device Name**. Enter a name for the device. For example, you could enter "Amazon Organization" in this field.
  - **Organization**. Select the organization for this device. The organization the device is associated with limits the users that will be able to view and edit the device.
  - Device Class. Select AWS | Organization.
  - Collector. Select the collector group that will monitor the device.
- 4. Click the **[Add]** button to create the virtual device.

Next, you must manually align the "AWS: Account Creation" Dynamic Application with the AWS virtual device. After you do so, the other Dynamic Applications in the *Amazon Web Services* PowerPack will automatically align to discover and monitor all of the components in your AWS account.

To align the "AWS: Account Creation" Dynamic Application to your virtual device:

- 1. Go to the **Devices** page.
- 2. Locate your virtual device and click its name to open the **Device Investigator**.
- 3. In the **Device Investigator** page, click the **[Collections]** tab. The **Dynamic Application Collections** page appears.
- 4. Click the **[Edit]** button and then click the **[Align Dynamic App]** button.
- 5. In the Align Dynamic Application page, click Choose Dynamic Application.
- 6. In the Choose Dynamic Application page, select AWS: Account Creation.
- 7. In the Align Dynamic Application page, click Choose Credential.

- 8. In the Choose Credential page, select the credential you created and then click the [Select] button.
- 9. Click the [Align Dynamic App] button to align the Dynamic Application.

## Automated Discovery when the Data Collector Runs as an EC2 Instance

This method of discovery is recommended for monitoring your AWS accounts within an organization when your Data Collectors are EC2 instances. In this case, a standard SL1 discovery process is created, and this mechanism will first discover your organization and then create all the accounts within the organization.

This method of discovery has the following benefits:

• No AWS credentials are needed in SL1

NOTE: All examples shown are for commercial AWS accounts. When AWS Gov is being monitored, the JSON data that refers to ARN will need to be modified from "aws" to "aws-us-gov". For example: Resource": "arn:aws:iam::<account number>:role/Sciencelogic-Monitor would need to be Resource": "arn:aws:iam-us-gov::<account number>:role/Sciencelogic-Monitor

To use this method of discovery, perform the following steps:

- 1. Create an AWS role in the master billing account
- 2. Create an AWS role in account that the collector is in
- 3. Create an AWS role in each account that is to be monitored
- 4. Create an SL1 credential
- 5. Create and run the discovery session

## Create a Role in the Master Billing Account

The role you will create in the master billing account is assumed from the account that the EC2 instance is in. This role will enable SL1 to temporarily log in to the master billing account and discover other accounts.

Before creating the role, you must first create a policy that defines the permissions needed by SL1. To do this, copy the policy from below into an editor:

```
{ "Version": "2012-10-17",
   "Statement":
      {"Sid": "VisualEditor0",
      "Effect": "Allow",
      "Action": [
         "organizations:ListAccounts",
```

```
"organizations:DescribeOrganization",
    "organizations:DescribeAccount"
],
    "Resource": "*"
}
```

Next, perform the following steps:

- 1. Log in to the Master Billing Account via the AWS console and select IAM > Policies > Create Policy.
- 2. Select the **JSON** tab and paste the JSON text you copied above into the AWS console.
- 3. Click Next: Tags and then click Next: Review.
- 4. Type a name for the policy (for example, "SL1MasterBillingPermissions") in the **Name** field and then click **Create Policy**.

To create the role:

- 1. Go to IAM > Roles > Create Role.
- 2. Under Select type of trusted entity, select Another AWS account.
- 3. Type the account number of the account that contains the EC2 instance running on the collector in the **Account ID** field, and then click **Next: Permissions**.
- 4. Select the checkbox for the policy you created above.
- 5. Click Next: Tags and then click Next: Review.
- 6. Type the role name from the example above (SL1MasterAccountRole) in the **Role name** field, then click **Create role**.

The trust policy is set up by the console automatically as follows:

```
{
    "Version": "2012-10-17",
    "Statement": [
        {
            "Effect": "Allow",
            "Principal": {
                "AWS": "arn:aws:iam::581618222958:root"
            },
            "Action": "sts:AssumeRole",
            "Condition":{}
        }
        ]
    }
}
```

7. In the console, edit the trust relationship and replace :root with :role/ec2-collector.

**NOTE**: "ec2-collector" is the name of the role that will be created in the account that the EC2 collector is in. This policy allows only the "ec2-colletor" role to assume this role in the master billing account. If you use another name for the role, then this trust relationship must use that name instead of "ec2-collector".

## Create an AWS Role in the Account your Data Collector is In

The role you create in the account your Data Collector is in will be assigned to the EC2 instances that house those Data Collectors. This role enables the SL1 Data Collector to assume a role in the master billing account, which is then used to discover the organization and retrieve the accounts associated with that organization. Once the accounts have been discovered, this role allows SL1 to assume the monitor role in each of the accounts.

First you will need to create a policy in the accounts that the Data Collectors are in. To create this policy, first cut and paste the following JSON text into an editor:

```
{
   "Version": "2012-10-17",
   "Statement": [
      {
         "Sid": "VisualEditor0",
         "Effect": "Allow",
         "Action": "sts:AssumeRole",
         "Resource": [
                     "arn:aws:iam::<master billing account ID>:role/SL1Master-
AccountRole",
                    "arn:aws:iam::<monitored account 1>:role/ScienceLogic-Monitor",
                    "arn:aws:iam::<monitored account 2>:role/ScienceLogic-Monitor",
                     "arn:aws:iam::<monitored account 3>:role/ScienceLogic-Mon-
itor"
         1
      }
   1
```

Replace the "master billing account" with your master billing account number.

For each account to be monitored, ensure that there is a line under Resource that matches the account ID. The example above shows three accounts to be monitored.

NOTE: If the master billing account is to be monitored, it will also need a line in the Resource list.

If you did not use the example "SL1MasterAccountRole" name, replace it with the name of your role.

Next, perform the following steps:

- 1. Log in to the AWS console and select IAM > Policies > Create Policy.
- 2. Select the JSON tab and copy the JSON text you edited above into the AWS console.
- 3. Click Next: Tags and then click Next: Review.
- 4. Type a name for the policy (for example, "EC2CollectorPolicy") in the **Name** field and then click **Create Policy**.

To create the role:

**NOTE**: If you already have a role assigned to the Data Collector that houses the EC2 instance, then you can add the policy you just created to that existing role. Otherwise, follow the steps below to create the role.

- 1. Go to IAM > Roles > Create Role.
- 2. Under Select type of trusted entity, select AWS service.
- 3. Under Choose a use case, select EC2.
- 4. Click Next: Permissions and select the policy you created above.
- 5. Click Next: Tags and then click Next: Review.
- 6. Type the name from our example (ec2-collector) in the Role name field, then click Create role.

Next, you need to assign this instance profile to the EC2 instances that are Data Collectors. To do this:

- 1. Go to the AWS console and click **EC2** > Instances.
- 2. Select the checkbox for each instance that is a Data Collector.
- 3. Click Actions > Security > Modify IAM Role.
- 4. In the drop-down field, select the role that you just created and then click [Save].

### Create a Role in Each Account

In every account that is to be monitored, a role with the *same name* needs to be created. The default name is ScienceLogic-Monitor. The following steps must be performed for each account that is to be monitored:

- 1. In the AWS console for the account and go to IAM > Roles > Create Role.
- 2. Under Select type of trusted entity, select Another AWS account.

- 3. Type the account number that houses the EC2 collectors in the **Account ID** field, and then click **Next**: **Permissions**.
- 4. Select the checkbox for the policy you created in the *Minimum Permissions* Needed to Monitor Your AWS Accounts section (called "SL1MinimumPermissions").
- 5. Click Next: Tags and then click Next: Review.
- 6. Type ScienceLogic-Monitor in the *Role name* field, then click **Create role**.
- 7. Click on the role that was just created and select the Trust Relationships tab.
- 8. Click the [Edit trust relationship] button.
- 9. In the Policy Document editor, change the Principle from "AWS": "arn:aws:iam::<ec2 collector account>:root to "AWS": "arn:aws:iam::<collector account>:role/ec2-collector" (where ec2-collector is the name of the role created on the account housing the EC2 collector). Then click the [Update Trust Policy] button.
- 10. Repeat these steps for each account that is to be monitored.

## Configuring the Credential to Discover AWS on an EC2 Collector

NOTE: If you are using an SL1 system prior to version 11.1.0, the new user interface does not include the Duplicate option for sample credential(s). ScienceLogic recommends that you use the classic user interface and the Save As button to create new credentials from sample credentials. This will prevent you from overwriting the sample credential(s).

To define an AWS credential to discover AWS on an EC2 collector:

1. Go to the **Credentials** page (Manage > Credentials.

- 2. Locate the AWS Credential EC2 Instance sample credential, click its [Actions] icon (---) and select Duplicate. A copy of the credential, called AWS Credential Master Account copy appears.
- 3. Click the [Actions] icon (---) for the AWS Credential EC2 Instance copy credential and select *Edit*. The Edit Credential modal page appears:

| Name*<br>AWS Credential - EC2 Instance copy             | 1                                      |                    |                      |   | Credential Tester                               |              |
|---------------------------------------------------------|----------------------------------------|--------------------|----------------------|---|-------------------------------------------------|--------------|
| II Organizations                                        | ect the organizations the credential l | pelongs to *       | Timeout (ms)<br>5000 |   | Select Credential Test                          |              |
| Content Encoding<br>text/xml                            | Method<br>~ POST                       | HTTP Ver           |                      | ~ | Select Collector<br>CUG   sl1aio1: 10.128.68.26 |              |
| <sup>URL*</sup><br>https://organizations.us-east-1.amaz | onaws.com                              |                    |                      |   | IP or Hostname to test *                        | Test Credent |
| HTTP Auth User                                          |                                        | HTTP Auth Password |                      |   |                                                 |              |
| Proxy Hostname/IP                                       |                                        | Proxy Port<br>0    |                      |   |                                                 |              |
| Proxy User                                              |                                        | Proxy Password     |                      |   |                                                 |              |
| Embedded Password [%P]                                  |                                        |                    |                      |   |                                                 |              |
| Embed Value [%1]                                        |                                        | Embed Value [%2]   |                      |   |                                                 |              |
| Embed Value [%3]                                        |                                        | Embed Value [%4]   |                      |   |                                                 |              |

- 4. Enter values in the following fields:
  - Name. Type a new name for your AWS credential.
  - All Organizations. Toggle on (blue) to align the credential to all organizations, or toggle off (gray) and then select one or more specific organizations from the What organization manages this service? drop-down field to align the credential with those specific organizations.
  - URL. Type https://organizations.us-east-1.amazonaws.com in the field. If your administrator has configured a different region, you can change it or use the default region. To discover Gov accounts using AssumeRole, type https://organizations.us-gov-west-1.amazonaws.com.
  - HTTP Auth User. Leave the default value "IAM" in the field.
  - HTTP Auth Password. Leave the default value.

- Under HTTP Headers, edit the following options:
  - OrganizationArn. Defines the ARN for the AssumeRole. This is the ARN of the role created in the master billing account. In the example above it was called "SL1MasterAccountRole". For example, OrganizationArn:arn:aws:iam::<Master Billing Account>:role/SL1MasterAccountRole
  - AssumeRole. Type the AWS Role you created in each account. The default name is "ScienceLogic-Monitor".
  - AssumeRoleSession. Optional. The default value is "AssumeRoleSession:SL1".
  - Regions. The regions entered in this field will be discovered. For example, entering "Regions:apsoutheast-2, us-east-2" will discover two regions. If left blank, all regions will be discovered. To restrict discovery of a region, type a "!" in front of the region, for example, Regions: !us-east-1. The default value is "Regions:ALL".
  - OrganizationCreation:NAME:ID. Autocreates an SL1 organization for accounts using AssumeRole. You can enter one of the following options:
    - **OrganizationCreation:NAME**. The name of the organization will contain the name of the user.
    - **OrganizationCreation: ID**. The name of the organization will contain the ID of the user.
    - **OrganizationCreation:ID:NAME**. The name of the organization will contain both the ID and name of the user, in that order.
    - OrganizationCreation:NAME:ID. The name of the organization will contain both the name and ID of the user, in that order.

**NOTE**: The existing organization will be changed by this setting only if it is the default (System) organization. If this header is not included, then **all** the discovered accounts will be placed into the organization selected in the discovery session.

5. Click the **[Save & Close]** button.

#### Configuring the Credential to Discover AWS on an EC2 Collector in the SL1 Classic User Interface

To define an AWS credential to discover AWS on an EC2 collector:

1. Go to the **Credential Management** page (System > Manage > Credentials).

Locate the AWS Credential - EC2 Instance sample credential that you need and click its wrench icon (
 The Credential Editor modal page appears:

| Credential Editor [154]                                                                                                    | ×                                                                                                    |
|----------------------------------------------------------------------------------------------------|----------------------------------------------------------------------------------------------------|
| Edit SOAP/XML Credential #154                                                                                                    | New Reset                                                                                                    |
| Basic Settings         Profile Name       Content Encoding       Method       HTTP Version         [AWS Credential - EC2 Instance       [[text/xml]       V] [[POST]       V] [[HTTP/1.1]       V         URL [http(s)://Host:Port/Path 1 %D = Aligned Device Address I %N = Aligned Device Host Name ]       Interstite       Interstite       Interstite         HTTP Auth User       HTTP Auth Password       Timeout (seconds)       Interstite       Interstite         IAM       5       Interstite       Interstite       Interstite       Interstite | Soap Options         Embedded Password [%•P]         Embed Value [%•1]         Embed Value [%•2]         [FILTER]         Embed Value [%•3]         Embed Value [%•4]                       |
| Proxy Settings<br>Hostname/IP Port User<br>CURL Options<br>CAINFO<br>CAPATH<br>CLOSEPOLICY<br>CONKIEFILE<br>COOKIEFILE<br>COOKIEFILE<br>COOKIELIST<br>CRLF<br>CUSTOMREQUEST                                                                                                    | HTTP Headers<br>+ Add a header<br>OrganizationAm:am:aws:iam::987654321 0<br>AssumeRole:Sciencelogic-Monitor 1<br>AssumeRoleSession:SL1 0<br>Regions:ALL 0<br>OrganizationCreation:NAME:ID 0 |
| DNSCACHETIMEOUT Save Save As                                                                                                    |                                                                                                    |

3. Enter values in the following fields:

#### **Basic Settings**

- Profile Name. Type a new name for your AWS credential.
- URL. Type https://organizations.us-east-1.amazonaws.com in the field. If your administrator has configured a different region, you can change it or use the default region. To discover Gov accounts using AssumeRole, type https://organizations.us-gov-west-1.amazonaws.com.
- HTTP Auth User. Leave the default value "IAM" in the field.

#### **SOAP Options**

- Embed Value [%2]:
  - If you are using the AWS Config service and want to discover only regions that have that service enabled, type "[AUTO]" in this field. After discovery, only regions that have AWS Config enabled will be displayed in the dynamic component map tree. Global resources will also be discovered.
  - If you are using not using the AWS Config service, type "[FILTER]" in this field so it will discover only
    regions that are reporting CloudWatch metrics. This will reduce the number of regions being
    monitored and the load on the Data Collector.

#### **HTTP Headers**

- Click + Add a header to add a header field. You can enter the following options:
  - OrganizationArn. Defines the ARN for the AssumeRole. This is the ARN of the role created in the master billing account. In the example above it was called "SL1MasterAccountRole". For example, OrganizationArn:arn:aws:iam::<Master Billing Account>:role/SL1MasterAccountRole
  - AssumeRole. Type the AWS Role you created in each account. The default name is "ScienceLogic-Monitor".
  - ° AssumeRoleSession. Optional. The default value is "AssumeRoleSession:SL1".
  - Regions. The regions entered in this field will be discovered. For example, entering "Regions:apsoutheast-2, us-east-2" will discover two regions. If left blank, all regions will be discovered. To restrict discovery of a region, type a "!" in front of the region, for example, Regions: !us-east-1. The default value is "Regions:ALL".
  - OrganizationCreation:NAME:ID. Autocreates an SL1 organization for accounts using AssumeRole. You can enter one of the following options:
    - **OrganizationCreation:NAME**. The name of the organization will contain the name of the user.
    - **OrganizationCreation:ID**. The name of the organization will contain the ID of the user.
    - **OrganizationCreation:ID:NAME**. The name of the organization will contain both the ID and name of the user, in that order.
    - OrganizationCreation:NAME:ID. The name of the organization will contain both the name and ID of the user, in that order.

NOTE: The existing organization will be changed by this setting only if it is the default (System) organization.

4. Click the [Save As] button, then click [OK].

## Create and Run the Discovery Session

To discover AWS Accounts in an AWS Organization using AssumeRole, perform the following steps:

**NOTE**: If you are upgrading the PowerPack and had previously discovered accounts within an organization separately and now want to use a different discovery method, you must first disable the "AWS: Account Discovery" Dynamic Application in each account that is being upgraded.

On the Devices page (I) or the Discovery Sessions page (Devices > Discovery Sessions), click the [Add Devices] button. The Select page appears:

| Select the type of devices you want to monitor                                                                             |                                                                                                    | × |
|----------------------------------------------------------------------------------------------------|----------------------------------------------------------------------------------------------------|---|
| Azure       IIII       CitRIX       IIII       IIIII       IIIIII       IIIIIII       IIIIIIIIIIIIIIIIIIIIIIIIIIIIIIIIIIII | Ceneral Information<br>Select the type of devices or services you want to monitor.<br>Select Unguided Network Discovery to add other devices that use core credentials, such as<br>SMMP, Database, SOAP/XML, Basic/Snippet, SSH/Key, or PowerShell. |   |
| Other ways to add devices:<br>Unguided<br>Discovery                                                                        |                                                                                                    |   |

- 2. Click the **[Unguided Network Discovery]** button. Additional information about the requirements for discovery appears in the **General Information** pane to the right.
- 3. Click [Select]. The Basic Information page appears.
- 4. Supply values in the following fields:
  - **Name**. Type a unique name for this discovery session. This name is displayed in the list of discovery sessions on the **[Discovery Sessions]** tab.
  - **Description**. Optional. Type a short description of the discovery session. You can use the text in this description to search for the discovery session on the **[Discovery Sessions]** tab.
  - Select the organization to add discovered devices to. Select the name of the organization to which you want to add the discovered devices.
- 5. Click [Next]. The Credential Selection page of the Add Devices wizard appears:

|      | se credentials that connect you | r devices                        |              |          | =       | Create New |
|------|---------------------------------|----------------------------------|--------------|----------|---------|------------|
| 0(1) |                                 | NAME =                           | TIMEOUT (MS) | TYPE     | SUBTYPE | Create New |
|      | Jan 20. 2022, 10:15 AM          | AWS - Master Account             | 5000         | SOAP/XML |         |            |
|      | Jan 18, 2022, 2:42 PM           | AWS Credential                   | 5000         | SOAP/XML |         |            |
|      | Jan 18, 2022, 2:42 PM           | AWS Credential - EC2 Instance    | 5000         | SOAP/XML |         |            |
|      | Jan 18, 2022, 2:42 PM           | AWS Credential - Master Account  | 5000         | SOAP/XML |         |            |
|      | Jan 18, 2022, 2:42 PM           | AWS Credential - Proxy           | 5000         | SOAP/XML |         |            |
|      | Jan 18, 2022, 2:42 PM           | AWS Credential - Specific Region | 5000         | SOAP/XML |         |            |
|      | Jan 18, 2022, 2:42 PM           | AWS Credential - Tag Filter      | 5000         | SOAP/XML |         |            |
|      | Jan 19, 2022, 1:26 PM           | AWS Credential 6                 | 5000         | SOAP/XML |         |            |
|      | Jan 19, 2022, 1:23 PM           | AWS_QALS_RO_02                   | 5000         | SOAP/XML |         |            |
|      | Jan 20, 2022, 8:44 AM           | AWS_QALS_RO_04                   | 5000         | SOAP/XML |         |            |
|      | Jan 18, 2022, 1:49 PM           | Azure Credential - China         | 120000       | SOAP/XML |         |            |
|      | Jan 18, 2022, 1:49 PM           | Azure Credential - Germany       | 120000       | SOAP/XML |         |            |
|      | Jan 18, 2022, 1:49 PM           | Azure Credential Example         | 120000       | SOAP/XML |         |            |
|      | Jan 18, 2022, 1:49 PM           | Azure Credential Gov Example     | 120000       | SOAP/XML |         |            |
|      | Jan 18, 2022, 1:49 PM           | Azure Credential Proxy Example   | 120000       | SOAP/XML |         |            |
|      | Jan 18, 2022, 1:49 PM           | Cisco CE Series Configuration    | 15000        | SOAP/XML |         |            |
|      | Jan 18, 2022, 1:49 PM           | Cisco CE Series History          | 15000        | SOAP/XML |         |            |

- 6. On the Credential Selection page, locate and select the credential you created.
- 7. [Next]. The Discovery Session Details page of the Add Devices wizard appears:

| Step 1<br>Basic Information | Step 2<br>Credential Selection               | 3 Step 3<br>Discovery Session Details | ×     |
|-----------------------------|----------------------------------------------|---------------------------------------|-------|
|                             | Enter basic discovery session details        |                                       |       |
|                             | List of IPs/Hostnames File Up                | bea                                   |       |
|                             | 1                                            |                                       |       |
|                             |                                              |                                       |       |
|                             |                                              |                                       |       |
|                             |                                              |                                       |       |
|                             |                                              |                                       |       |
|                             |                                              |                                       |       |
|                             | Which collector will discover these devices? | •                                     |       |
|                             |                                              |                                       |       |
|                             | C Run after save                             |                                       |       |
|                             |                                              |                                       |       |
|                             | Advanced Options                             |                                       |       |
|                             | Initial Scan Level                           |                                       |       |
|                             | [System Default (recommended)]               | ÷                                     |       |
|                             | Scan Throttle                                |                                       |       |
|                             | [ System Default (recommended) ]             | <b>•</b>                              |       |
|                             | Port Scan All IPs                            |                                       |       |
| K Back                      |                                              |                                       | i Run |
|                             |                                              |                                       |       |

- 8. Complete the following fields:
  - List of IPs/Hostnames. Type the URL of your AWS master billing account.
  - Which collector will monitor these devices?. Required. Select an existing Data Collector to monitor the discovered devices.
  - Run after save. Select this option to run this discovery session as soon as you save the session.

In the Advanced options section, click the down arrow icon ( $\sim$ ) to complete the following fields:

- Discover Non-SNMP. Enable this setting.
- *Model Devices*. Enable this setting.
- 9. Click **[Save and Run]** if you enabled the Run after save setting, or **[Save and Close]** to save the discovery session. The **Discovery Sessions** page (Devices > Discovery Sessions) displays the new discovery session.
- 10. If you selected the **Run after save** option on this page, the discovery session runs, and the **Discovery Logs** page displays any relevant log messages. If the discovery session locates and adds any devices, the **Discovery Logs** page includes a link to the **Device Investigator** page for the discovered device.

**NOTE**: If you discontinue monitoring on any devices that are using the Assume Role authentication method, ScienceLogic recommends the best practice of first disabling the devices, deleting the devices from the DCM tree, and then cleaning up any AWS permissions in IAM. This will avoid any unnecessary alerts.

#### Create and Run the Discovery Session in the SL1 Classic User Interface

To discover AWS Accounts in an AWS Organization using AssumeRole, perform the following steps:

**NOTE**: If you are upgrading the PowerPack and had previously discovered accounts within an organization separately and now want to use a different discovery method, you must first disable the "AWS: Account Discovery" Dynamic Application in each account that is being upgraded.

1. Go to the **Discovery Control Panel** page (System > Manage > Classic Discovery).

2. Click the [Create] button. The Discovery Session Editor page appears:

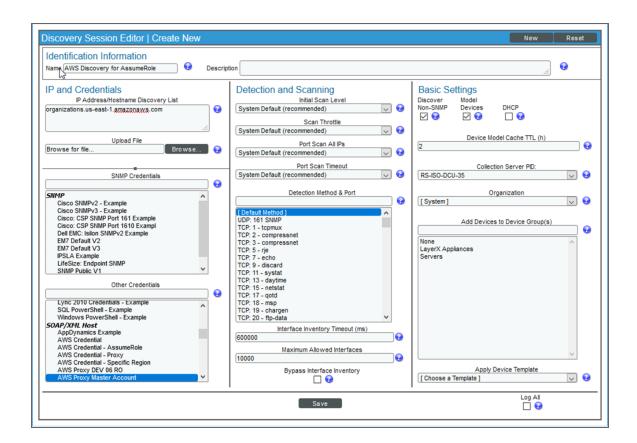

- 3. Supply values in the following fields:
  - IP Address Discovery List. Type the URL of your AWS master billing account.
  - Other Credentials. Select the credential you created.
  - Discover Non-SNMP. Select this checkbox.
  - Model Devices. Select this checkbox.
- 4. Optionally, supply values in the other fields in this page. For a description of the fields in this page, see the **Discovery & Credentials** manual.
- 5. Click the **[Save]** button.
- 6. The **Discovery Control Panel** page will refresh. Click the lightning bolt icon (*F*) for the discovery session you just created.
- 7. In the pop-up window that appears, click the **[OK]** button. The page displays the progress of the discovery session.

**NOTE**: If you discontinue monitoring on any devices that are using the Assume Role authentication method, ScienceLogic recommends the best practice of first disabling the devices, deleting the devices from the DCM tree, and then cleaning up any AWS permissions in IAM. This will avoid any unnecessary alerts.

## AWS Guided Discovery

You can use the Universal Discovery Framework process in SL1 that guides you through a variety of existing discovery types in addition to traditional SNMP discovery. This process, which is also called "guided discovery", lets you pick a discovery type based on the type of devices you want to monitor. The Universal Discovery workflow includes a button for Amazon Web Services.

**NOTE:** If you want to discover one of the third-party products that are available as an option when using the Universal Discovery workflow, you must have the corresponding PowerPack installed on your SL1 system to ensure that the appropriate Dynamic Applications, Device Classes, and other elements can be utilized for discovery. For example, if you want to discover an Amazon Web Services account, you must have the Amazon Web Services PowerPack installed.

CAUTION: If you use guided discovery and need to upgrade to a new version of the Amazon Web Services PowerPack, do **not** uninstall the PowerPack on SL1 versions 11.2.0 and above first, as guided discovery workflows will be lost. Follow the upgrade instructions in the Amazon Web Services PowerPack <u>release notes</u>.

To run a guided or Universal Discovery:

On the Devices page (I) or the Discovery Sessions page (Devices > Discovery Sessions), click the [Add Devices] button. The Select page appears.

| Select the type of devices you want to monitor                 |                                                                                                    | ×      |
|----------------------------------------------------------------|----------------------------------------------------------------------------------------------------|--------|
|                                                                | General Information<br>Skot the type of devices or envices you wurd to monitor.<br>Skot Uppstehr Neurof Decemy is ald of the devices that are core orderetisk, such as<br>Skot Decemary Schröder, Bauer, Separat, SSH Viley, or PowerChall. |        |
| Other ways to add devices:<br>Ungalate<br>Network<br>Discovery |                                                                                                    |        |
|                                                                |                                                                                                    | Select |

- 2. Select the **Amazon Web Services** button. Additional information about the requirements for device discovery appears in the **General Information** pane to the right. If you are on SL1 11.2.0 or later, you will be prompted to select a type of AWS guided discovery from the following:
  - AWS EC2
  - AWS IAM
  - AWS Assume Role
- 3. Click [Select]. The Credential Selection page appears:

|               | 1 Step 1<br>Credential Selection  |          | Step 2     Root Device Details | Step 3<br>Final Summary |                    |
|---------------|-----------------------------------|----------|--------------------------------|-------------------------|--------------------|
| noose crede   | entials that connect your devices |          |                                |                         |                    |
| Q. Type to se | sarch simpleCredentials           |          |                                | E Create Net            | w Test Credentials |
| NAME          |                                   | 1194     | TIMEOUT (HE)                   | LAST BOT                |                    |
| AWS CO        | redential                         | SDAP/XML | 2000                           | Nov 19, 2020, 9:42 AM   |                    |
| AWS CO        | wdential - Proxy                  | SQAP/XML | 2000                           | Nov 19, 2020, 9:42 AM   |                    |
| AWS CH        | edential - Specific Region        | SQAP/XML | 2000                           | Nov 19, 2020, 9:42 AM   |                    |
| Azure Cl      | lassic Credential SOAP            | SQAP/XML | 60000                          | Nov 19, 2020, 9:42 AM   |                    |
| Azure Ci      | redential - China                 | SDAP/XML | 120000                         | Nov 19, 2020, 9:43 AM   |                    |
| Anne O        | redential - Germany               | SQAP/XML | 120000                         | Nov 19, 2020, 9:43 AM   |                    |
| Azure Co      | redential - Government            | SQAP/XML | 120000                         | Nov 19, 2020, 9:43 AM   |                    |
| Azure Co      | redential - Provy                 | SQAP/XML | 120000                         | Nov 19, 2020, 9:43 AM   |                    |
| Azure Co      | redential - SCAR/XML              | SDAP/XML | 120000                         | Nov 19, 2020, 9:43 AM   |                    |
| Cisco CE      | E Series Configuration            | SQAP/XML | 15000                          | Nov 19, 2020, 9:44 AM   |                    |
| Cisco CE      | E Series History                  | SQAP/XML | 15000                          | Nov 19, 2020, 9:44 AM   |                    |
| Cisco CE      | E Series Status                   | SQAP/XML | 15000                          | Nov 19, 2020, 9:44 AM   |                    |
| Citco VC      | DS SQAP - Dample                  | SQAP/XML | 5000                           | Nov 19, 2020, 9:41 AM   |                    |
| Circo: O      | ionductor Example (Discov         | SQAP/XML | 5000                           | Nov 19, 2020, 9:44 AM   |                    |
| Cisco O       | ionductor Example (Virtua         | SQAP/XML | 5000                           | Nov 19, 2020, 9:44 AM   |                    |
| Del EM        | C XtrenilO Example                | SQAP/XML | 2000                           | Nov 19, 2020, 9:42 AM   |                    |
| Del Del Del   | C: Islion SCAP Example            | SOAP/XML | 2000                           | Nov 19, 2020, 9:42 AM   |                    |
| Del EM        | IC: Unity Example                 | SOAP/XML | 2000                           | Nov 19, 2020, 9:42 AM   |                    |
| IS - Exam     | nole                              | SQAP/XML | 20000                          | Nov 19, 2020, 9:42 AM   |                    |
| LayerX /      | Appliance Sample                  | SOAP/XML | 20000                          | Nov 19, 2020, 9:64 AM   |                    |
| -             |                                   |          |                                |                         |                    |

**NOTE**: During the guided discovery process, you cannot click **[Next]** until the required fields are filled on the page, nor can you skip to future steps. However, you can revisit previous steps that you have already completed.

- 4. On the Credential Selection page of the guided discovery process, will select the AWS credential for the guided workflow that you chose. If you are not yet on SL1 version 11.2.0, select the credential that you configured for basic guided discovery. If you have not yet configured a credential, go to the Credentials page (Manage > Credentials) and configure the type of credential you will need:
  - AWS Assume Role Credential
  - AWS EC2 Credential
  - AWS IAM Credential

#### Defining an AWS Assume Role Credential

SL1 includes an AWS Assume Role credential type that you can use to connect with the AWS service during guided discovery using the Assume Role discovery method. The Assume Role discovery method provides an automated mechanism to discover all your AWS accounts within an organization using a single IAM key. This credential type uses field names and terminology that are specific to the AWS service.

**NOTE:** For more information about monitoring AWS using Assume Role, see the section on Automated Discovery Using Assume Role with a Single IAM Key from the AWS Master Account.

To define an AWS Assume Role credential:

- 1. Go to the **Credentials** page (Manage > Credentials).
- Click the [Create New] button and then select Create AWS Assume Role Credential. The Create Credential modal page appears:

| Name*                                         |                        |                      | Credential Tester                                         |  |
|-----------------------------------------------|------------------------|----------------------|-----------------------------------------------------------|--|
| All Organizations Select the organi           |                        | Timeout (ms)<br>1500 | Select Credential Test                                    |  |
|                                               |                        |                      | Select Collector<br>CUG   rcarignan-aio-102821: 10.2.8.21 |  |
| AWS Access Key ID*                            | AWS Secret Access Key* |                      |                                                           |  |
| 20 characters, upper case only.<br>Cloud Type | 40 characters          |                      | IP or Hostname to test *                                  |  |
| Standard                                      |                        | ~                    |                                                           |  |
| Assume Role *                                 |                        |                      |                                                           |  |
| Sciencelogic-Monitor                          |                        |                      |                                                           |  |
| Assume Role Session*<br>SL1                   |                        |                      |                                                           |  |
| Organization Creation (optional)              |                        |                      |                                                           |  |

- 3. Supply values in the following fields:
  - **Name**. Type a unique name for the credential. Can be any combination of alphanumeric characters, up to 64 characters.
  - All Organizations. Toggle on (blue) to align the credential to all organizations, or toggle off (gray)
    and then select one or more specific organizations from the Select the organizations the
    credential belongs to drop-down field to align the credential with those specific organizations.
  - **Timeout (ms)**. Type the time, in milliseconds, after which SL1 will stop trying to communicate with the device from which you want to retrieve data.
  - AWS Access Key ID. Type the Access Key ID for an account on the AWS device to be monitored.
  - AWS Secret Access Key. Type the Secret Access Key for an account on the AWS device to be monitored.
  - **Cloud Type**. Select the AWS cloud type that will be accessed with the credential. This field is required. Choices are:
    - ° Standard. Select this option if you want to connect to a standard AWS account.
    - ° GovCloud. Select this option if you want to connect to an AWS GovCloud account.

- Assume Role. Type the AWS Role you created in each account. The default name is "ScienceLogic-Monitor".
- Assume Role Session. Optional. The default value is "SL1".
- Organization Creation. Auto-creates an SL1 organization for accounts using AssumeRole. You can type one of the following options:

**NOTE:** Credentials created for guided discovery workflows do not need "OrganizationCreation" typed before the Name and/or ID.

- NAME. The name of the organization will contain the name of the user.
- ° ID. The name of the organization will contain the ID of the user.
- ID:NAME. The name of the organization will contain both the ID and name of the user, in that order.
- NAME:ID. The name of the organization will contain both the name and ID of the user, in that order.
- **Configuration**. Ignore this setting when using guided discovery as the PowerPack will automatically determine which regions will be utilized.
- **Regions**. Type the AWS regions that you want to discover. For example, entering "ap-southeast-2, us-east-2" will discover two regions. If left blank, all regions will be discovered. To restrict discovery of a region, type a "!" in front of the region, for example, Regions: !us-east-1. The default value is "ALL".
- *Filter by Tags*. To discover AWS devices and filter them by tags, type the tag operation, tag key, and tag value, in the following format: <operation>#<tag name>#<tag value>. For example, if you want to filter by Tag Name, you would type the following:

Tags:equals#Name#Example

Valid operations include:

- ° equals
- ° notEquals
- ° contains
- ° notContains

You can chain together multiple filters separating them by a comma. For example:

Tags:equals#Name#Example,contains#Owner#Someone

- Proxy Hostname/IP. Type the host name or IP address of the proxy server.
- **Proxy Port**. Type the port number on the proxy server to which you will connect.
- Proxy User. Type the username to use to access the proxy server.
- Proxy Password. Type the password to use to access the proxy server.

**NOTE:** If you use a proxy server in front of the AWS devices you want to communicate with, enter values in the proxy fields. Otherwise, you can skip these fields.

#### 4. Click [Save & Close].

**NOTE**: If you would like to test your credential using the Credential Tester panel, click [Save & Test]. For detailed instructions on using the Credential Tester panel, see the Testing the AWS Credential section.

#### Defining an AWS EC2 Credential

SL1 includes an AWS EC2 credential type that you can use to connect with the AWS service during guided discovery when your Data Collectors are EC2 instances. This credential type uses field names and terminology that are specific to the AWS service.

**NOTE:** For more information about monitoring AWS accounts within an organization when your Data Collectors are EC2 instances, see the section on Automated Discovery when the Data Collector Runs as an EC2 Instance.

To define an EC2 credential:

- 1. Go to the **Credentials** page (Manage > Credentials).
- 2. Click the **[Create New]** button and then select Create AWS EC2 Credential. The **Create Credential** modal page appears:

| e Credential                                                    |                                                           |  |
|-----------------------------------------------------------------|-----------------------------------------------------------|--|
| Name*                                                           | Credential Tester                                         |  |
| All Select the organizations the credential belongs to * • 1500 | Select Credential Test v                                  |  |
| Cloud Type<br>Standard ~                                        | Select Collector<br>CUG   rcarignan-aio-102821: 10.2.8.21 |  |
| Organization Arn*<br>arn:aws:lam::987654321                     | IP or Hostname to test *                                  |  |
| Assume Role"<br>Sciencelogic-Monitor                            |                                                           |  |
| Assume Role Session*<br>SL1                                     |                                                           |  |
| Organization Creation (optional) NAME:ID                        |                                                           |  |
| Configuration                                                   |                                                           |  |
|                                                                 | Close                                                     |  |

- 3. Supply values in the following fields:
  - **Name**. Type a unique name for the credential. Can be any combination of alphanumeric characters, up to 64 characters.
  - All Organizations. Toggle on (blue) to align the credential to all organizations, or toggle off (gray) and then select one or more specific organizations from the **Select the organizations the** credential belongs to drop-down field to align the credential with those specific organizations.
  - **Timeout (ms)**. Type the time, in milliseconds, after which SL1 will stop trying to communicate with the device from which you want to retrieve data.
  - **Cloud Type**. Select the AWS cloud type that will be accessed with the credential. This field is required. Choices are:
    - ° Standard. Select this option if you want to connect to a standard AWS account.
    - ° GovCloud. Select this option if you want to connect to an AWS GovCloud account.

**NOTE**: To use a Government account, the EC2 or All-in-One Data Collector should be created on one GovCloud child account.

- Organization Arn. Type the Amazon Resource Name (ARN) for the Assume Role. This is the ARN of the role created in the master billing account.
- Assume Role. Type the AWS Role you created in each account. The default name is "ScienceLogic-Monitor".

- Assume Role Session. Optional. The default value is "SL1".
- **Organization Creation**. Auto-creates an SL1 organization for accounts using AssumeRole. You can type one of the following options:

**NOTE:** Credentials created for guided discovery workflows do not need "OrganizationCreation" typed before the Name and/or ID.

- NAME. The name of the organization will contain the name of the user.
- ° ID. The name of the organization will contain the ID of the user.
- *ID:NAME*. The name of the organization will contain both the ID and name of the user, in that order.
- *NAME:ID*. The name of the organization will contain both the name and ID of the user, in that order.
- **Configuration**. Ignore this setting when using guided discovery as the PowerPack will automatically determine which regions will be utilized.
- **Regions**. Type the AWS regions that you want to discover. For example, entering "ap-southeast-2, us-east-2" will discover two regions. If left blank, all regions will be discovered. To restrict discovery of a region, type a "!" in front of the region, for example, Regions: !us-east-1. The default value is "ALL".
- *Filter by Tags*. To discover AWS devices and filter them by tags, type the tag operation, tag key, and tag value, in the following format: <operation>#<tag name>#<tag value>. For example, if you want to filter by Tag Name, you would type the following:

Tags:equals#Name#Example

Valid operations include:

- ° equals
- ° notEquals
- ° contains
- ° notContains

You can chain together multiple filters separating them by a comma. For example:

Tags:equals#Name#Example,contains#Owner#Someone

- Proxy Hostname/IP. Type the host name or IP address of the proxy server.
- **Proxy Port**. Type the port number on the proxy server to which you will connect.
- Proxy User. Type the username to use to access the proxy server.
- Proxy Password. Type the password to use to access the proxy server.

**NOTE:** If you use a proxy server in front of the AWS devices you want to communicate with, enter values in the proxy fields. Otherwise, you can skip these fields.

#### 4. Click [Save & Close].

**NOTE:** If you would like to test your credential using the Credential Tester panel, click **[Save & Test]**. For detailed instructions on using the Credential Tester panel, see the *Testing the AWS Credential* section.

#### Defining an AWS IAM Credential

You can use IAM policies in AWS to restrict which regions and services SL1 will monitor. To do this, you can create another IAM policy and apply that along with the SL1 monitoring policy to the applicable user or role(s).

SL1 includes an AWS IAM credential type that you can use to connect with the AWS service during guided discovery using the IAM discovery method. This credential type uses field names and terminology that are specific to the AWS service.

**NOTE:** For more information about monitoring AWS using IAM permissions, see the section on Using IAM Permissions to Restrict SL1 Access to Specific Regions and Services.

To define an AWS IAM credential:

- 1. Go to the **Credentials** page (Manage > Credentials).
- 2. Click the [Create New] button and then select Create AWS IAM Credential. The Create Credential modal page appears:

| e Credential                                  |                                                    |                      |                                                           |       |
|-----------------------------------------------|----------------------------------------------------|----------------------|-----------------------------------------------------------|-------|
| Name *                                        |                                                    |                      | Credential Tester                                         |       |
| II Select the organizations                   | ions the credential belongs to $^{*}$ $\checkmark$ | Timeout (ms)<br>1500 | Select Credential Test                                    | ``    |
|                                               |                                                    |                      | Select Collector<br>CUG   rcarignan-aio-102821: 10.2.8.21 |       |
| AWS Access Key ID*                            | AWS Secret Access Key*                             |                      |                                                           |       |
| 20 characters, upper case only.<br>Cloud Type | 40 characters                                      |                      | IP or Hostname to test *                                  |       |
| Standard                                      |                                                    | ~                    |                                                           |       |
| Configuration<br>Default                      |                                                    | ~                    |                                                           |       |
| Regions (optional)                            |                                                    |                      |                                                           |       |
| ALL                                           |                                                    |                      |                                                           |       |
| e.g.: us-east-1,us-east-2,                    |                                                    |                      |                                                           |       |
|                                               |                                                    |                      |                                                           | Close |

- 3. Supply values in the following fields:
  - **Name**. Type a unique name for the credential. Can be any combination of alphanumeric characters, up to 64 characters.
  - All Organizations. Toggle on (blue) to align the credential to all organizations, or toggle off (gray) and then select one or more specific organizations from the **Select the organizations the** credential belongs to drop-down field to align the credential with those specific organizations.
  - **Timeout (ms)**. Type the time, in milliseconds, after which SL1 will stop trying to communicate with the device from which you want to retrieve data.
  - AWS Access Key ID. Type the Access Key ID for an account on the AWS device to be monitored.
  - AWS Secret Access Key. Type the Secret Access Key for an account on the AWS device to be monitored.
  - **Cloud Type**. Select the AWS cloud type that will be accessed with the credential. This field is required. Choices are:
    - ° Standard. Select this option if you want to connect to a standard AWS account.
    - ° GovCloud. Select this option if you want to connect to an AWS GovCloud account.
  - **Configuration**. Ignore this setting when using guided discovery as the PowerPack will automatically determine which regions will be utilized.

- **Regions**. Type the AWS regions that you want to discover. For example, entering "ap-southeast-2, us-east-2" will discover two regions. If left blank, all regions will be discovered. To restrict discovery of a region, type a "!" in front of the region, for example, Regions: !us-east-1. The default value is "ALL".
- *Filter by Tags*. To discover AWS devices and filter them by tags, type the tag operation, tag key, and tag value, in the following format: <operation>#<tag name>#<tag value>. For example, if you want to filter by Tag Name, you would type the following:

Tags:equals#Name#Example

Valid operations include:

- ° equals
- notEquals
- $^{\circ}$  contains
- ° notContains

You can chain together multiple filters separating them by a comma. For example:

Tags:equals#Name#Example,contains#Owner#Someone

- **Proxy Hostname/IP**. Type the host name or IP address of the proxy server.
- Proxy Port. Type the port number on the proxy server to which you will connect.
- Proxy User. Type the username to use to access the proxy server.
- Proxy Password. Type the password to use to access the proxy server.

**NOTE**: If you use a proxy server in front of the AWS devices you want to communicate with, enter values in the proxy fields. Otherwise, you can skip these fields.

#### 4. Click [Save & Close].

**NOTE:** If you would like to test your credential using the Credential Tester panel, click **[Save & Test]**. For detailed instructions on using the Credential Tester panel, see the *Testing the AWS Credential* section.

## Completing the Discovery Session

- 5. Once you have finished creating or configuring your credential and have selected it in the **Credential Selection** page, click **[Next]**. The **Discovery Session Name** page appears.
- 6. Complete the following fields:
  - Discovery Session Name. Type a name for the discovery session.
  - Select the organization to add discovered devices to. Select the name of the organization to which you want to add the discovered device.
  - **Collector Group Name**. Select an existing collector group to communicate with the discovered device. This field is required.

**NOTE:** When assigning devices to a collector group, SL1's multi-tenancy rules will validate that the collector group you select belongs to the organization you selected in the previous field. If you attempt to run a discovery session where the devices, collector group, and credentials do not all belong to the same organization, you will receive an error message and will not be able to save or execute the discovery session.

7. Click [Next]. SL1 creates the AWS root device with the appropriate Device Class assigned to it and aligns the relevant Dynamic Applications. he Device Discovery Completed page appears, which is the third and final step of the guided discovery session. In SL1 version 11.2.0 and later, as SL1 discovers your devices, system messages relating to the discovery appear on the page under the heading "Discovery Logs".

**NOTE**: If SL1 cannot determine the appropriate Device Class, it will assign the device to the Generic SNMP Device Class.

#### 8. Click [Close].

**NOTE:** The results of a guided discovery do not display on the **Discovery Sessions** page (Devices > Discovery Sessions). However, you can retrieve details of saved Guided Discovery Sessions with the guidedDiscoverySessions GraphQL query. Details for discovery sessions that create a virtual root device are not currently displayed in the user interface.

## Chapter

# 6

## The AWS Credential Test and Viewing Component Devices

## Overview

The following sections describe how to use the AWS credential test, understanding AWS Dynamic Applications, and how to view AWS component devices: Amazon Web Services PowerPack

This chapter covers the following topics:

| Testing the AWS Credential    | 107 |
|-------------------------------|-----|
| Viewing AWS Component Devices | 111 |

## Testing the AWS Credential

NOTE: The Credential Test is for use with the Manual Discovery method only.

SL1 includes a Credential Test for Amazon Web Services. Credential Tests define a series of steps that SL1 can execute on demand to validate whether a credential works as expected.

The AWS Credential Test can only be used to test a SOAP/XML credential or a SOAP/XML with AWS subtype credential for monitoring AWS using the Dynamic Applications in the *Amazon Web Services* PowerPack. The AWS Credential Test performs the following steps:

• Test Reachability. Performs an ICMP ping request to the URL for the EC2 service in the region specified in the credential. If a region is not specified in the credential, the us-east-1 region is used.

- Test Port Availability. Performs an NMAP request to TCP port 443 on the URL for the EC2 service in the region specified in the credential. If a region is not specified in the credential, the us-east-1 region is used.
- **Test Name Resolution**. Performs an nslookup request on the URL for the EC2 service in the region specified in the credential. If a region is not specified in the credential, the us-east-1 region is used.
- Make connection to AWS account. Attempts to connect to the AWS service using the account specified in the credential.
- Scan AWS services. Verifies that the account specified in the credential has access to the services.

**NOTE:** The AWS Credential Test does not support the testing of credentials that connect to AWS through a proxy server.

NOTE: The AWS Credential Test does not support AWS UCF Credentials.

To test the AWS credential:

- 1. Go to the **Credentials** page (Manage > Credentials).
- 2. Locate the credential you wish to test, select the Actions button (---) next to it and click Test.
- 3. The **Credential Test Form** modal page appears. Fill out the following fields on this page:
  - Credential. This field is read-only and displays the name of the credential you selected.
  - Select Credential Test. Select AWS Credential Test.
  - Collector. Select the All-In-One Appliance or Data Collector that will run the test.
  - IP or Hostname to Test. Enter a valid IP address.
- 4. Click the [Run Test] button to run the credential test. The Testing Credential window appears:

| sting Credential       |                                                          |                                                                    |                            | × |
|------------------------|----------------------------------------------------------|--------------------------------------------------------------------|----------------------------|---|
| ¢ step                 | DESCRIPTION                                              | LOG MESSAGE                                                        | STATUS                     |   |
| Test Reachability      | Check to see if the device is reachable using ICMP       | The device is reachable using ICMP. The average response time is 2 | <ul> <li>Passed</li> </ul> | ? |
| Test Port Availability | Check to see if the appropriate port is open             | Port 443 is open                                                   | <ul> <li>Passed</li> </ul> | ? |
| Test Name Resolution   | Check to see if nslookup can resolve the IP and hostname | Name resolution failed: Reverse failed, Forward failed             | ! Failed                   | ? |
| Make of IRL Request    | Check to see if a cLIRL request succeeds                 | cl IRL request failed: HTTP 400                                    | Eailed                     | 2 |

The **Testing Credential** window displays a log entry for each step in the credential test. The steps performed are different for each credential test. The log entry for each step includes the following information:

- **Step**. The name of the step.
- **Description**. A description of the action performed during the step.
- Log Message. The result of the step for this execution of the credential test.
- **Status**. Whether the result of this step indicates the credential and/or the network environment is configured correctly (Passed) or incorrectly (Failed).
- **Step Tip**. Mouse over the question mark icon (?) to display the tip text. The tip text recommends what to do to change the credential and/or the network environment if the step has a status of "Failed".

### Testing the AWS Credential in the SL1 Classic User Interface

NOTE: The Credential Test is for use with the Manual Discovery method only.

SL1 includes a Credential Test for Amazon Web Services. Credential Tests define a series of steps that SL1 can execute on demand to validate whether a credential works as expected.

The AWS Credential Test can only be used to test a SOAP/XML credential or a SOAP/XML with AWS subtype credential for monitoring AWS using the Dynamic Applications in the *Amazon Web Services* PowerPack. The AWS Credential Test performs the following steps:

- **Test Reachability**. Performs an ICMP ping request to the URL for the EC2 service in the region specified in the credential. If a region is not specified in the credential, the us-east-1 region is used.
- **Test Port Availability**. Performs an NMAP request to TCP port 443 on the URL for the EC2 service in the region specified in the credential. If a region is not specified in the credential, the us-east-1 region is used.
- Test Name Resolution. Performs an nslookup request on the URL for the EC2 service in the region specified in the credential. If a region is not specified in the credential, the us-east-1 region is used.
- Make connection to AWS account. Attempts to connect to the AWS service using the account specified in the credential.
- Scan AWS services. Verifies that the account specified in the credential has access to the services.

**NOTE:** The AWS Credential Test does not support the testing of credentials that connect to AWS through a proxy server.

To test the AWS credential:

1. Go to the **Credential Test Management** page (System > Customize > Credential Tests).

2. Locate the AWS Credential Test and click its lightning bolt icon ( / ). The Credential Tester modal page appears:

| Credential Tester [E | BETA]                          | × |
|----------------------|--------------------------------|---|
| Test Type            | [ AWS Credential Test ]        |   |
| Credential           | Amazon Web Services Credential |   |
| Hostname/IP          |                                |   |
| Collector            | [RS-DCU-69]                    |   |
|                      | Run Test                       |   |

- 3. Supply values in the following fields:
  - Test Type. This field is pre-populated with the credential test you selected.
  - **Credential**. Select the credential to test. This drop-down list includes only credentials that you have access to that can be tested using the selected credential test.
  - Hostname/IP. Leave this field blank.
  - Collector. Select the All-In-One Appliance or Data Collector that will run the test.
- 4. Click the **[Run Test]** button to run the credential test. The **Test Credential** window appears:

|   | Step                           | Description                                                     | Log Message                                                                      | Status |   |
|---|--------------------------------|-----------------------------------------------------------------|----------------------------------------------------------------------------------|--------|---|
| 1 | Test Reachability              |                                                                 | The EC2 service is reachable using ICMP. The<br>average response time is 3.400ms | Passed |   |
| 2 | Test Port Availability         | Check to see if the EC2 HTTPS port is open                      | Port 443 is open                                                                 | Passed | ( |
| 3 | Test Name Resolution           | Check to see if inslookup can resolve the EC2 Service           | Name resolution succeeded: Forward returned 1 result                             | Passed |   |
| 4 | Make connection to AWS account | Check to see if an AWS account can be connected to and queried. | AWS connection succeeded                                                         | Passed |   |
| 5 | Scan AWS Services              | Verify services are available to specified account.             | AWS service scan succeeded                                                       | Passed |   |

The **Test Credential** window displays a log entry for each step in the credential test. The steps performed are different for each credential test. The log entry for each step includes the following information:

- Step. The name of the step.
- **Description**. A description of the action performed during the step.
- Log Message. The result of the step for this credential test.
- **Status**. Whether the result of this step indicates the credential or the network environment is configured correctly (Passed) or incorrectly (Failed).
- Step Tip. Mouse over the question mark icon (C2) to display the tip text. The tip text recommends what to do to change the credential or the network environment if the step has a status of "Failed".

# Viewing AWS Component Devices

When SL1 performs collection for the AWS virtual device, SL1 will create component devices that represent each element in your AWS infrastructure and align other Dynamic Applications to those component devices. Some of the Dynamic Applications aligned to the component devices will also be used to create additional component devices. All component devices appear in the **Devices** page.

In addition to the **Devices** page, you can view the AWS service and all associated component devices in the following places in the user interface:

• The **Device Investigator** Map page (click **Map** in the **Device Investigator** page) displays a map of a particular device and all of the devices with which it has parent-child relationships. Double-clicking any of the listed devices reloads the page to make the selected device the primary device

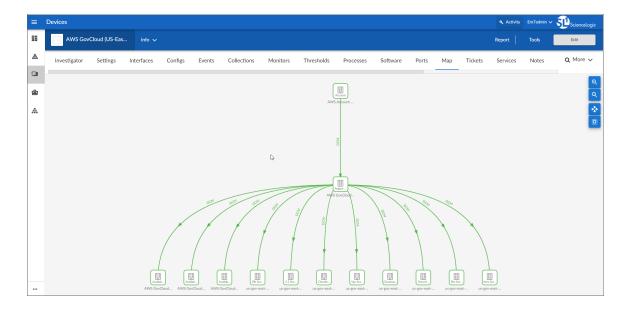

• The **Device Components** page (Devices > Device Components) displays a list of all root devices and component devices discovered by SL1 in an indented view, so you can easily view the hierarchy and relationships between child devices, parent devices, and root devices. To view the component devices associated with an AWS service, find the AWS virtual device and click its plus icon (+).

| ≡ ! | Device | e Components                                     |   |            |                    |                                            |       |                     |               | Activity Em7admin ~                  |                                                                                                    |
|-----|--------|--------------------------------------------------|---|------------|--------------------|--------------------------------------------|-------|---------------------|---------------|--------------------------------------|----------------------------------------------------------------------------------------------------|
| 8   |        |                                                  |   |            |                    |                                            |       |                     |               | Actions                              | Reset Gui                                                                                                    |
|     |        | Device Name *                                    |   | IP Address | Device<br>Category | Device Class I Sub-class                   | 010   | Orpanization        | State         | ection Collection                    | 20                                                                                                    |
|     | ¥ [    | AWS Account 581618222958                         |   |            | Account            | AWS I Account                              | 9.904 | System              | A Healthy CUG | Active                               | m 10 %                                                                                                    |
| 6   |        |                                                  | - |            | Device             |                                            |       |                     |               | Nutre<br>Nection Collection<br>State |                                                                                                    |
|     |        | Device Name •                                    |   | IP Address | Category           | Device Class   Sub-class                   |       | <u>Organization</u> | State 1       | 3roue State                          |                                                                                                    |
|     | 1.     | 1. + 🤌 📊 AWS GovCloud (US-East): us-gov-east-1   | ۲ | -          | Region             | AWS I Region GovCloud US East              | 3293  | System              | A Healthy CUG | Active                               | 10 <b>10</b> 10 <u>10</u>                                                                                                    |
|     | 2      | 2 🤌 📊 AWS GovCloud (US-West): us-gov-west-1      | ۲ | -          | Region             | AWS I Region GovCloud US West              | 3294  | System              | A Healthy CUG | Active                               | 📾 🎝 🗞 🧟                                                                                                    |
|     |        | Device Name •                                    |   | IP Address | Device<br>Celepory | Device Class   Sub-class                   | D     | D Organization      | State         | Rection Collection                   | l                                                                                                    |
|     |        | 1. + 🍻 MAWS GovCloud (US-West): us-gov-west-1a   |   |            | AvailabilityZone   | AWS I Availability Zone - GovCloud US West | 331   | 1 System            | A Healthy CUG | Active                               | <b>≈</b> 20 % <u>3</u>                                                                                                    |
|     |        | 2. + 🤌 🚮 AWS GovCloud (US-West): us-gov-west-1b  |   |            | AvailabilityZone   | AWS I Availability Zone - GovCloud US West | 331   | 0 System            | A Healthy CUG | Active                               | <b>⊞</b> ₿ <b>%</b> &                                                                                                    |
|     |        | 3. + 🤌 🛒 AWS GovCloud (US-West): us-gov-west-1c  |   |            | AvailabilityZone   | AWS I Availability Zone - GovCloud US West | 331   | 2 System            | A Healthy CUG | Active                               | 🖶 🏹 🗞 🧟                                                                                                    |
|     |        | 4. + 🤌 🚮 us-gov-west-1 CloudTrail Service        |   |            | Service            | AWS I CloudTrall Service                   | 331   | 6 System            | A Healthy CUG | Active                               | 10 <b>1</b> 0 0 <del>2</del> 0                                                                                                    |
|     |        | 5. 🤌 🚮 us-gov-west-1 CloudWatch Service          |   |            | Service            | AWS I CloudWatch Service                   | 331   | 9 System            | A Healthy CUG | Active                               | 10 <b>10</b> 10 <b>10</b>                                                                                                    |
|     |        | 6. + 🖋 📶 us-gov-west-1 EFS Service               |   |            | Service            | AWS I EFS Service                          | 332   | 4 System            | A Healthy CUG | Active                               | 🖶 🖏 🗞 😹                                                                                                    |
|     |        | 7. + 🛃 🔐 us-gov-west-1 Elastic Beanstalk Service |   | -          | Service            | AWS I Elastic Beanstalk Service            | 332   | 1 System            | A Healthy CUG | Active                               | 🖶 🖉 🗞 😹                                                                                                    |
|     |        | 8. + 🤌 💒 us-gov-west-1 ELB Service               |   |            | Service            | AWS I ELB Service                          | 331   | 3 System            | A Healthy CUG | Active                               | 🖶 🕫 🖏 😹                                                                                                    |
|     |        | 9. 🕂 🤌 📶 us-gov-west-1 Glader Service            |   |            | Service            | AWS I Glacler Service                      | 331   | 7 System            | A Healthy CUG | Active                               | 🖶 🕫 🖏                                                                                                    |
|     |        | 10. + 🤌 📶 us-gov-west-1 IoT Service              |   | -          | Service            | AWS I IoT Service                          | 332   | 6 System            | A Healthy CUG | Active                               | 🖶 🖏 🗞 📾                                                                                                    |
|     |        | 11. 🥜 📶 us-gov-west-1 KMS Service                |   |            | Service            | AWS I KMS Service                          | 332   | 5 System            | A Healthy CUG | Active                               | 🖶 🖉 🗞 😹                                                                                                    |
|     |        | 12. + 🤌 🚮 us-gov-west-1 Lambda Service           |   | -          | Service            | AWS I Lambda Service                       | 332   | 2 System            | A Healthy CUG | Active                               | 📾 👯 🗞 👼                                                                                                    |
|     |        | 13. + 🤌 📶 us-gov-west-1 S3 Service               |   |            | Service            | AWS I S3 Service                           | 331   | 5 System            | A Healthy CUG | Active                               | 1 N N 3                                                                                                    |
|     |        | 14. + 🤌 📶 us-gov-west-1 Security                 |   | -          | Network            | AWS I Security                             | 332   | 0 System            | A Healthy CUG | Active                               | 🖶 😂 🗞 👼                                                                                                    |
|     |        | 15. + 🤌 📺 us-gov-west-1 SNS Service              |   | -          | Service            | AWS I SNS Service                          | 330   | 9 System            | A Healthy CUG | Active                               | 10 <b>1</b> 0 0 <u>1</u> 0 0 <u>1</u> 0 0 <u>1</u> 0 0 <u>1</u> 0 0 <u>1</u> 0 0 <u>1</u> 0 0 <u>1</u> 0 0 0 0 0 0 0 0 0 0 0 0 0 0 0 0 0 0 0 |
|     |        | 16. + Paties-gov-west-1 SQS Service              | • |            | Service            | AWS I SQS Service                          | 331-  | 4 System            | A Healthy CUG | Active                               | 🖷 👯 🖏 😹                                                                                                    |
|     |        | 17. + Anglus-gov-west-1 VPC Service              | • | -          | Service            | AWS I VPC Service                          | 331   | 8 System            | A Healthy CUG | Active                               | 10 <del>10</del> 10 <u>18</u>                                                                                                    |
|     |        | 18. + 🥕 🔐 us-gov-west-1 WAF Regional Service     |   |            | Service            | AWS I WAF Regional Service                 | 332   | 3 System            | A Healthy CUG | Active                               | 🖷 🎝 🗞 🧟                                                                                                    |
|     | 2. + 🥇 | 🖋 💒 AWS Account 948640670693                     |   |            | Account            | AWS I Account                              | 3292  | System              | A Healthy CUG | Active                               | 🖶 😂 🗞 😹                                                                                                    |
|     |        |                                                  |   |            |                    |                                            |       |                     |               | [Select Action]                      | <b>√</b> G                                                                                                    |

The Component Map page (Classic Maps > Device Maps > Components) allows you to view devices by
root node and view the relationships between root nodes, parent components, and child components in a
map. This makes it easy to visualize and manage root nodes and their components. SL1 automatically
updates the Component Map as new component devices are discovered. SL1 also updates each map with
the latest status and event information. To view the map for an AWS service, go to Classic Maps > Device
Maps > Components, and select the map from the list in the left NavBar. To learn more about the
Component Map page, see the Maps manual.

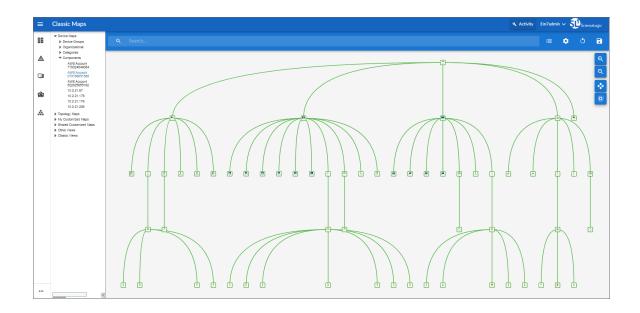

### **Relationships Between Component Devices**

In addition to the parent/child relationships between component devices, relationships are automatically created by the Dynamic Applications in the Amazon Web Services PowerPack between the following component devices:

- AWS API Gateway Services and AWS Network Load Balancers
- AWS API Instances and AWS Lambda Functions
- AWS Application ELBs and AWS Availability Zones
- AWS Application ELBs and AWS Route 53-Hosted Zones
- AWS Application ELBs and AWS Security Groups
- AWS Application ELBs and AWS Target Groups
- AWS Application ELBs and AWS VPC Instances
- AWS Auto Scale Groups and AWS Auto Scale Launch Configurations
- AWS Direct Connect Virtual Instances and AWS Virtual Private Gateways
- AWS ECS Instances and AWS EC2 Instances
- AWS ECS Services and AWS Classic Load Balancers
- AWS ECS Services and AWS Security Groups
- AWS ECS Services and AWS Target Groups
- AWS ECS Services and AWS VPC Instances
- AWS ECS Services and AWS VPC Subnets
- AWS EC2 Instances and AWS Auto Scale Groups
- AWS EC2 Instances and AWS EBS Volumes
- AWS EC2 Instances and AWS Elastic Beanstalk Applications
- AWS EC2 Instances and AWS ELB Instances
- AWS EC2 Instances and AWS EMR Instances
- AWS EC2 Instances and AWS OpsWorks Instances
- AWS EC2 Instances and AWS Security Groups
- AWS EC2 Instances and AWS Target Groups
- AWS EC2 Instances and AWS VPC Instances
- AWS EC2 Instances and AWS VPC Subnets
- AWS EC2 Instances and the Cisco Cloud Center application
- AWS Lambda Functions and AWS Security Groups
- AWS Lambda Functions and AWS Simple Notification Services (SNS)
- AWS Lambda Functions and AWS Simple Queue Services (SQS)
- AWS Lambda Functions and AWS VPC Instances
- AWS Lambda Functions and AWS VPC Subnets

- AWS Lambda Function Qualified Services and AWS Security Groups
- AWS Lambda Function Qualified Services and AWS VPC Instances
- AWS Lambda Function Qualified Services and AWS VPC Subnets
- AWS Lambda Function Replicas and their parent AWS Lambda Function Versions
- AWS Network ELBs and AWS Availability Zones
- AWS Network ELBs and AWS Route 53-Hosted Zones
- AWS Network ELBs and AWS Target Groups
- AWS Network ELBs and AWS VPC Instances
- AWS Organizations and AWS Accounts
- AWS RDS Aurora Clusters and AWS RDS DB Instances
- AWS Redshift Instances and AWS Security Groups
- AWS Redshift Instances and AWS VPC Instances
- AWS Route Tables and AWS Virtual Private Gateways
- AWS Route Tables and AWS VPC Subnets
- AWS S3 Instances and AWS CloudTrail Instances
- AWS Security Groups and AWS VPC Instances
- AWS SNS Instances and AWS CloudTrail Instances
- AWS SNS Instances and AWS Glacier Instances
- AWS Transit Gateways and AWS VPC Instances
- AWS VPC Instances and AWS ELB Instances
- AWS VPC Instances and AWS Target Groups
- AWS WorkSpaces and AWS VPC Subnets

## Vanishing Component Devices

If SL1 cannot retrieve information about a component device for the amount of time specified in the **Component Vanish Timeout** field (in either the **Global Threshold Settings** page, the **Device Thresholds** page for the component device, or the **Device Thresholds** page for a device higher in the component tree), SL1 sets the device to "vanished".

When a device is set to "vanished", SL1 stops trying to collect data about the component device. The vanished device will not appear in reports or views. The vanished device will appear only in the **Vanished Device Manager** page. When a device is set to "vanished", all children of that device are also set to "vanished".

NOTE: This section describes the standard device vanishing behavior that **does not** use the "AWS: Vanish Terminated EC2 Instances" Run Book Action and Automation policies. If you use the "AWS: Vanish Terminated EC2 Instances" Run Book Action and Automation policies, see the chapter on **"AWS Run Book Actions and Automations"** for more information about device vanishing. Most AWS component devices operate using the standard SL1 vanishing logic: If the device is terminated in AWS, it then becomes unavailable in SL1. If the device is unavailable for the amount of time specified in the **Component Vanish Timeout** field, then that device is vanished.

However, two AWS component device types operate using slightly different logic:

- EC2. EC2 instances that are deleted in AWS still appear in the AWS portal for one to two hours in a *terminated* state. If SL1 polls that device and receives a response from AWS that the EC2 is terminated, SL1 will classify the device as unavailable. If the **Component Vanish Timeout** setting has been enabled, then SL1 will vanish this device automatically. If, however, the EC2 instance has merely been *stopped* rather than terminated, SL1 will not vanish the device, even if the **Component Vanish Timeout** setting has been enabled.
- **RDS**. RDS instances that have a status of stopped or stopping in AWS will be classified as unavailable in SL1. If the **Component Vanish Timeout** setting has been enabled, then SL1 will vanish this device automatically.

ScienceLogic recommends setting the **Component Vanish Timeout** to 120 minutes when monitoring AWS accounts.

For more information about vanishing devices, see the chapter on "Vanishing & Purging Devices" in the **Device** *Management* manual.

# Chapter

# 7

# **Configuring Inbound CloudWatch Alarms**

### Overview

The following sections describe the CloudWatch alarm Event Policies that are included in the Amazon Web Services PowerPack and information about configuring CloudWatch and SL1 to generate events based on CloudWatch alarms:

This chapter covers the following topics:

| CloudWatch Alarm Event Policies                                          | .116  |
|--------------------------------------------------------------------------|-------|
| Creating Custom CloudWatch Metrics                                       | .118  |
| Configuring CloudWatch to Send Alarms for a Metric                       | . 121 |
| Enabling Custom Metrics Collection in SL1                                | 123   |
| Configuring the "AWS: CloudWatch Alarms Performance" Dynamic Application | . 123 |
| Enabling CloudWatch Alarm Events in SL1                                  | .126  |

# **CloudWatch Alarm Event Policies**

Amazon CloudWatch is a service that allows you to monitor your AWS resources and applications in near realtime. You can use CloudWatch to collect and track metrics, and use CloudWatch alarms to send notifications or automatically trigger changes to the resources being monitored based on rules that you define.

In addition to SL1 collecting metrics for AWS instances, you can configure CloudWatch to send alarm information to SL1 via API. SL1 can then generate an event for each alarm.

The Amazon Web Services PowerPack includes an "AWS :CloudWatch Alarms Performance" Dynamic Application. This Dynamic Application monitors CloudWatch alarms and associates the alarms with the appropriate AWS component devices, if applicable. If an appropriate component device does not exist in SL1 or cannot be determined, the alarm is instead associated with the component device for the AWS account.

**CAUTION:** The performance data collected by the "AWS: CloudWatch Alarms Performance" Dynamic Application is metadata intended to give general insight into the alarm activity the Dynamic Application is processing. This metadata can help identify overall trends, but users should be cautioned that the data presented can be imprecise in certain scenarios, such as when the Dynamic Application is being run in debug mode while data is still being collected.

| Alarm Type              | Alarm State             | Event Policy Name                                            | Description                                                              | Event<br>Source | Severity |
|-------------------------|-------------------------|--------------------------------------------------------------|--------------------------------------------------------------------------|-----------------|----------|
| Action                  | Failed                  | AWS:<br>CloudWatchAlarm_<br>Action_Failed                    | An Amazon<br>CloudWatch alarm<br>action has failed.                      | API             | Major    |
| Action                  | InProgress              | AWS:<br>CloudWatchAlarm_<br>Action_InProgress                | An Amazon<br>CloudWatch alarm<br>action is in progress.                  | API             | Notice   |
| Action                  | Succeeded               | AWS:<br>CloudWatchAlarm_<br>Action_Succeeded                 | An Amazon<br>CloudWatch alarm<br>action has succeeded.                   | API             | Notice   |
| Configuration<br>Update | Configuration<br>Update | AWS:<br>CloudWatchAlarm_<br>ConfigurationUpdate              | A<br>ConfigurationUpdate<br>alarm type is received.                      | API             | Notice   |
| Status Update           | Alarm                   | AWS:<br>CloudWatchAlarm_<br>StateUpdate_Alarm                | A CloudWatch alarm<br>transitions to an<br>"Alarm" state.                | API             | Major    |
| Status Update           | Insufficient<br>Data    | AWS:<br>CloudWatchAlarm_<br>StateUpdate_<br>InsufficientData | A CloudWatch alarm<br>transitions to an<br>"Insufficient Data"<br>state. | API             | Notice   |
| Status Update           | ОК                      | AWS:<br>CloudWatchAlarm_<br>StateUpdate_OK                   | A CloudWatch alarm<br>transitions to an "OK"<br>state.                   | API             | Healthy  |

The Amazon Web Services PowerPack also includes several pre-defined event policies for CloudWatch alarms:

These events are aligned to AWS Account component devices in the following way:

- If the CloudWatch alarm is configured on a device that is discovered in SL1, then the event in SL1 will be aligned with the component device for that instance.
- If the CloudWatch alarm is configured on a device that is either not discovered or not supported by CloudWatch, or if SL1 cannot determine a correct component device, then that alarm will be aligned to the Account component device.

The "AWS: CloudWatch Alarms Performance" Dynamic Application and related Event Policies are disabled by default. If you want SL1 to monitor CloudWatch alarms and generate events about them, you must enable the Dynamic Application and Event Policies. You must also configure the Dynamic Application to specify which types of alarms you want to monitor.

For more information about enabling and configuring the "AWS: CloudWatch Alarms Performance" Dynamic Application, see the Configuring the "AWS: CloudWatch Alarms Performance" Dynamic Application section. For more information about enabling the CloudWatch alarms Event Policies, see the Enabling CloudWatch Alarm Events in the ScienceLogic Platform section.

**NOTE:** Because the AWS services make new data points available at varying time intervals, there might be a difference in the data points collected by SL1 when compared to data presented in CloudWatch at a given time. The difference between SL1 and CloudWatch is typically less than 1%.

**NOTE:** If an event expires and the CloudWatch alarm in AWS is still in an "Alarm" state, SL1 will not generate any additional CloudWatch events unless that CloudWatch alarm changes states in AWS.

# **Creating Custom CloudWatch Metrics**

A CloudWatch alarm watches a single metric and performs one or more actions based on the value of the metric relative to a threshold over a number of time periods. A CloudWatch metric consists of the following elements:

- A namespace, such as AWS/EC2
- A metric name, such as CPUUtilization
- A value, such as 42
- A *dimension* that identifies a particular resource instance, such as {'Name': 'InstanceId', 'Value': 'i-0a6a989bb8d57b074'}

**NOTE:** For a complete list of supported CloudWatch Metrics and Dimensions, see <u>https://docs.aws.amazon.com/AmazonCloudWatch/latest/monitoring/CW\_Support\_For\_AWS.html</u>. The Amazon Web Services PowerPack uses the metric dimensions identified in an alarm to associate the alarm message to a particular ScienceLogic component device. The following table lists the services that are currently supported and the dimensions used to associate an alarm to a component device:

| AWS Service      | Dimension                                                                                                    |
|------------------|----------------------------------------------------------------------------------------------------|
| API Gateway      | 'ApiName'   'ApiName   Stage'<br><b>NOTE</b> : ScienceLogic recommends that you create API Gateways with unique names<br>within the same region.                                                                                                    |
| ApplicationELB   | 'LoadBalancer'   'TargetGroup'                                                                                                    |
| CloudFront       | 'DistributionId'                                                                                                    |
| Direct Connect   | 'ConnectionID'                                                                                                    |
| DynamoDB         | 'TableName'                                                                                                    |
| EBS              | 'Volumeld'                                                                                                    |
| ECS              | 'ClusterName'   'ServiceName'                                                                                                    |
| EC2              | 'InstanceId'   'AutoScalingGroupName'                                                                                                    |
| EKS Cluster      | 'ClusterName'                                                                                                    |
| ElasticBeanstalk | 'EnvironmentName'                                                                                                    |
| ElastiCache      | 'CacheClusterId'<br><b>NOTE</b> : Alarms for this service will be associated with the component device for the AWS account.                                                                                                    |
| ElasticMapReduce | 'JobFlowld'                                                                                                    |
| ELB              | 'LoadBalancerName'                                                                                                    |
| Glacier          | 'Vaultld'<br><b>NOTE</b> : This service is not supported by CloudWatch. You must define a custom metric<br>and publish the metric to the CloudWatch service using an agent toolkit or the<br>AWS command-line interface.                                                            |
| Lambda           | 'FunctionName', 'Resource', 'Version', 'Alias', 'Executed Version'<br><b>NOTE</b> : Alarms "across all functions" for this service will be associated with the component<br>device for the AWS account. Alarms "by function name" will be aligned to a specific<br>Lambda function. |
| NetworkELB       | 'LoadBalancer'   'TargetGroup'                                                                                                    |
| OpsWorks         | 'StackId'   'InstanceId'                                                                                                    |
| RDS              | 'DBInstanceIdentifier'<br><b>NOTE</b> : Alarms for this service will be associated with the component device for the AWS account.                                                                                                    |

| AWS Service    | Dimension                                                                                                    |
|----------------|----------------------------------------------------------------------------------------------------|
| Redshift       | 'ClusterIdentifier'<br><b>NOTE</b> : Alarms for this service will be associated with the component device for the AWS account. |
| Route53        | 'HealthCheckId'                                                                                                    |
| Shield         | 'ShieldService'<br>NOTE: CloudWatch alarms are available only for Shield Advanced Services.                                    |
| SNS            | 'TopicName'                                                                                                    |
| SQS            | 'QueueName'                                                                                                    |
| StorageGateway | 'Gatewayld'   'Volumeld'                                                                                                    |
| \$3            | 'BucketName'                                                                                                    |
| WAF            | 'WebACLId'                                                                                                    |

AWS enables users to create custom metrics for these services and then publish those metrics to CloudWatch using the AWS command-line interface (CLI) or an application programming interface (API). The Dynamic Applications in the *Amazon Web Services* PowerPack can then collect data for these custom AWS metrics (which are not in the "AWS" cloud namespace).

**NOTE:** For the Amazon Web Services PowerPack to collect data for these custom metrics, you must enable certain Dynamic Applications that are disabled by default. For more information, see the *Enabling Custom Metrics Collection in the ScienceLogic Platform* section.

When creating a custom metric, it is important that the metric is correctly formed. For SL1 to align a custom metric to a particular ScienceLogic component device, the following must be true:

• The metric namespace must include the service being tracked.

For example, *MyVendorName/EC2* would be a valid namespace that the *Amazon Web* Services PowerPack could use to identify the EC2 service for a tracked metric.

• The dimension must include one or more of the dimensions listed in the preceding table. The dimension enables SL1 to identify which device to associate with the alarm.

For example, if the dimension included {'Name': 'InstanceId', 'Value': 'i-0a6a989bb8d57b074'}, this would identify the EC2 component. Other dimensions are permitted, but 'InstanceId' is necessary to locate the EC2 instance.

If the component device was an AutoScaleGroup component that is also under the EC2 service, then the dimension might look like this: {'Name': 'AutoScalingGroupName', 'Value': 'Y1Z55ZJ390UP'}.

**NOTE:** If the CloudWatch event cannot align to a particular ScienceLogic component device, it will instead align to the component device for the AWS account.

# Configuring CloudWatch to Send Alarms for a Metric

To configure CloudWatch to send alarms to SL1 for a metric, perform the following steps:

- 1. Open a browser session and go to <u>aws.amazon.com</u>.
- 2. Click [My Account] and then select AWS Management Console. If you are not currently logged in to the AWS site, you will be prompted to log in:

| Sign In or Create an AWS Account<br>What is your e-mail or mobile number?<br>E-mail or mobile number:<br>. I am a new user.                                                                                                    | Now Available<br>Amazon Aurora<br>Interprise-class database at 1/10th the cost<br>Learn more |
|----------------------------------------------------------------------------------------------------|----------------------------------------------------------------------------------------------|
| About Amazon.com Sign In<br>Amazon Web Services uses information from your Amazon.com accoun<br>of this site is governed by our Terms of Use and Privacy Policy linked b<br><u>Terms of Use Privacy Policy</u> © 1996-20<br>An <b>amazon</b> C | elow.<br>15, Amazon.com, Inc. or its affiliates                                              |

- 3. In the AWS Management Console, under the Management Tools heading, click [CloudWatch].
- 4. Click the [Browse Metrics] button.
- 5. Select the metric for which you want CloudWatch to send alarms.
- 6. Select the instances for which you want CloudWatch to send alarms for this metric.

7. Click the [Create Alarm] button. The Create Alarm page is displayed:

| Varm Threshold<br>rovide the details and threshold for your alarm. Use the graph on the right to help set the<br>oppropriate threshold.                       | Alarm Preview<br>This alarm will trigger when the blue line goes up<br>to or above the red line for a duration of 5 minutes |
|----------------------------------------------------------------------------------------------------|----------------------------------------------------------------------------------------------------|
| Description:                                                                                                    | CPUUtilization >= 0<br>30                                                                                                   |
| Whenever: CPUUtilization<br>is: >= v 0<br>for: 1 consecutive period(s)                                                                                        | 25<br>20<br>10<br>5<br>0<br>9/03<br>9/03<br>12:00<br>13:00<br>14:00<br>Namespace: AWS/EC2                                   |
| efine what actions are taken when your alarm changes state.                                                                                                   | InstanceId: i-51c892a6                                                                                                    |
| Notification Delete                                                                                                    | Metric Name: CPUUtilization                                                                                                 |
| Whenever this alarm: State is ALARM   Send notification to: Select a notification list  New list Enter list  + Notification + AutoScaling Action + EC2 Action | Period:   5 Minutes     Statistic:   Average                                                                                |

- 8. Specify a Name and Description for the alarm.
- If you have previously configured an alarm for SL1, select the notification list for SL1 in the Send notification to field. Otherwise, select the [New list] link to the right of the Send notification to field and supply values in the following fields:
  - Send notification to. Enter a name for the new notification list. If you add additional alarms, you can select the name you enter in this field instead of re-entering the email address.
  - Email list. Enter the email address to which you want CloudWatch notifications sent.
- 10. Supply values in the other fields in this page as desired.
- 11. Click the [Create Alarm] button.
- 12. Log in to the email account you configured to receive email from the email alias.
- 13. Open the confirmation email from Amazon and click the [Confirm subscription] link.

# Enabling Custom Metrics Collection in SL1

AWS enables users to publish their own custom metrics to CloudWatch using the AWS command-line interface (CLI) or an application programming interface (API). The Amazon Web Services PowerPack includes Dynamic Applications that collect data for custom AWS metrics (which are not in the "AWS" cloud namespace). However, these Dynamic Applications are disabled by default and must be enabled for use.

To enable these Dynamic Applications:

- 1. Go to the Dynamic Applications Manager page (System > Manage > Applications).
- 2. Click the wrench icon (*P*) for the "AWS: Custom Metrics" Dynamic Application. The **Dynamic Applications Properties Editor** page appears.
- 3. In the Operational State field, select Enabled.
- 4. Click the [Save] button.
- 5. Repeat steps 1 4 for the "AWS: Custom Metrics Cache" Dynamic Application.

# Configuring the "AWS: CloudWatch Alarms Performance" Dynamic Application

The Amazon Web Services PowerPack includes an "AWS: CloudWatch Alarms Performance" Dynamic Application that monitors CloudWatch alarms and associates the alarms with the appropriate AWS component devices, if applicable. This Dynamic Application must be enabled if you want SL1 to generate CloudWatch alarm events.

**NOTE:** If an appropriate component device does not exist in SL1 or cannot be determined, the alarm is instead associated with the "Account" component device.

To enable the "AWS: CloudWatch Alarms Performance" Dynamic Application:

1. Go to the Dynamic Applications Manager page (System > Manage > Applications).

Locate the "AWS: CloudWatch Alarms Performance" Dynamic Application and then click its wrench icon (
 The Dynamic Applications Properties Editor page appears.

| Close <u>Properties</u>                                                                                                    | <u>C</u> ollections                                                              | Presentations                                                                            | <u>S</u> nippets | 1 <u>T</u> | hresholds                    |                               | <u>A</u> le | erts | 5  | Gubscri | bers  |              |     |
|----------------------------------------------------------------------------------------------------|----------------------------------------------------------------------------------|------------------------------------------------------------------------------------------|------------------|------------|------------------------------|-------------------------------|-------------|------|----|---------|-------|--------------|-----|
| Dynamic Applications [1438]   Propertie                                                                                                    | s Editor                                                                         |                                                                                          |                  |            |                              |                               |             |      |    |         | Guide | Res          | set |
| Application Name<br>AWS CloudWatch Alarms Perform<br>([Snippet Performance]<br>[[ No caching ]<br>                                                                                                    | ▼ 0<br>▼ 0                                                                       | Version Nu<br>[Version 1.0]<br>Operational<br>Enabled<br>Poll Freque<br>[Every 1 Minute] | V CO             | [Default]  | (<br>Null I<br>s ]<br>Null C | on Colle<br>Context<br>Row Op | otion       | •    | 20 |         | Compo | Rollup of Da |     |
| None                                                                                                    | ▼ ?                                                                              |                                                                                          |                  | [ values   | 5 ]                          |                               |             | *    |    |         |       | ave As       |     |
| Description This dynamic application monitors Amazon Web Service Cloudwatch Alarms performance information. Release Notes & Change Log                                                                                                    |                                                                                  |                                                                                          |                  |            |                              |                               |             |      |    |         | 11    |              |     |
| <b>■</b> · · B I <u>U</u> <del>S</del>                                                                                                    | A - Tl - 6                                                                       | • ¶ • ≫•                                                                                 |                  |            | <b>⊞</b> •                   | _ 9                           | 6 🖬         |      |    |         |       |              |     |
| Version 1.0:<br>1. Initial Version<br>Copyright (c) 2003-2018 Scier<br>This software is the copyrighte<br>Use of the Software is governe<br>agreement, which accompanie<br>("License Agreement"). An end<br>that is accompanied by or incli | d work of Science<br>d by the terms of<br>s or is included<br>d user is not perr | of the software lic<br>with the Software<br>nitted to install a                          | a<br>ny Software | 1          |                              |                               |             |      |    |         |       |              | -   |

- 3. In the **Operational State** field, select Enabled.
- 4. Click [Save].

By default, the "AWS: CloudWatch Alarms Performance" Dynamic Application monitors only the "StateUpdate" type of CloudWatch alarms. If you want the Dynamic Application to also monitor "Action" and "ConfigurationUpdate" alarm types, you must configure the Dynamic Application to do so.

To configure the "AWS: CloudWatch Alarms Performance" Dynamic Application to monitor all CloudWatch alarm types:

- 1. Go to the **Dynamic Applications Manager** page (System > Manage > Applications).
- Locate the "AWS: CloudWatch Alarms Performance" Dynamic Application and then click its wrench icon (
   The Dynamic Applications Properties Editor page appears.
- 3. Click the [Collections] tab. The Collection Objects page appears.

4. On the **Collection Objects** page, locate the "CloudWatch Alarms Collection Success" collection object and then click its wrench icon (

| Close <u>Properties</u> <u>Collections</u> Presentations                                                                                                    | <u>S</u> nippets                      | <u>I</u> I                                                         | resholds <u>A</u> lerts                                                                                                    |                                                               | Subscrib                                                                            | ers                                                                   |      |
|----------------------------------------------------------------------------------------------------|---------------------------------------|--------------------------------------------------------------------|----------------------------------------------------------------------------------------------------|---------------------------------------------------------------|-------------------------------------------------------------------------------------|-----------------------------------------------------------------------|------|
| Dynamic Applications [1429]   Collection Objects                                                                                                    |                                       |                                                                    |                                                                                                    |                                                               |                                                                                     | Guide R                                                               | eset |
| Object Name CloudWatch Alarms Collection Success Snippet Arguments Class Type [4 Performance Gauge] Snippet [cloudwatch_alarms_performance] Group / Usage Type [No Group] Enable Deviation Alerting: max weeks data:0 min weeks data:0 | R R R R R R R R R R R R R R R R R R R | histor<br>encoun<br>especi<br>be mon<br>(Confi<br>cloudw<br>StateU | tes the success (1) or failu<br>y collection snippet. Failur<br>ters an unexpected error. N<br>ally important for determini<br>itored. 1. To collect al<br><u>gurationUpdate, StateUpdate,</u><br><u>atch alarms performance.</u><br><u>pdate</u> alarm types, select th<br>atch alarms performance Stat | e (0)<br>DTE:<br>ng wh:<br>L Clor<br>Action<br>2. To<br>e sni | ) of the g<br>occurs i<br>This colle<br>ich Cloud<br>udWatch a<br>collect o<br>ppet | f the snippet<br>ection object is<br>Watch alarms are t<br>larm types | •    |
| Collection Object Registry                                                                                                    | Save Sav                              | ve As                                                              |                                                                                                    |                                                               | Disable C                                                                           | bject Maintenance                                                     |      |
| Object Name                                                                                                    | Type                                  | ID                                                                 | Snippet Arguments                                                                                                    | Group                                                         | D ID                                                                                | Edit Date                                                             |      |
| 1. ACIONT CloudWatch Action (Failed) Alarms                                                                                                    | Performance Ga                        | iuge 4                                                             | action_failure_type_count                                                                                                    |                                                               | o_16666                                                                             | 2018-04-19 13:55:56                                                   | 3    |
| 2. ACloudWatch Action Alarms                                                                                                    | Performance Ga                        | <b>J</b>                                                           | action_type_count                                                                                                    |                                                               | -                                                                                   | 2018-04-19 13:55:56                                                   |      |
| 3 CloudWatch Alarms                                                                                                    | Performance Ga                        | •                                                                  | total_alarm_count                                                                                                    |                                                               | -                                                                                   | 2018-04-19 13:55:56                                                   |      |
| CloudWatch Alarms Collection Success                                                                                                    | Performance G                         | •                                                                  | alarms_success                                                                                                    |                                                               | -                                                                                   | 2018-04-19 14:58:23                                                   |      |
| 5. PCloudWatch ConfigurationUpdate Alarms                                                                                                    | Performance Ga                        | •                                                                  | config_type_count                                                                                                    |                                                               | -                                                                                   | 2018-04-19 13:55:56                                                   |      |
| 6. ACIOUDWatch State Alarms                                                                                                    | Performance Ga                        | 0                                                                  | state_type_count                                                                                                    |                                                               |                                                                                     | 2018-04-19 13:55:56                                                   |      |
| <ol> <li>PCloudWatch StateUpdate (ALARM) Alarms</li> </ol>                                                                                                    | Performance Ga                        |                                                                    | state_alarm_type_count                                                                                                    |                                                               | _                                                                                   | 2018-04-19 13:55:56                                                   |      |
| 8. CloudWatch StateUpdate (INSUFFICIENT_DATA) Alarms                                                                                                    | Performance Ga                        | · ·                                                                | state_insufficient_info_type_count                                                                                                    |                                                               | -                                                                                   | 2018-04-19 13:55:56                                                   |      |
| 9. CloudWatch StateUpdate (OK) Alarms                                                                                                    | Performance Ga                        |                                                                    | state_ok_type_count                                                                                                    |                                                               | _                                                                                   | 2018-04-19 13:55:56                                                   |      |
| 10. ACIOUdWatch Total Alarms                                                                                                    | Performance Ga                        | iuge 4                                                             | aggregate_alarm_count                                                                                                    |                                                               | o_16668                                                                             | 2018-04-19 13:55:56                                                   |      |
|                                                                                                    |                                       |                                                                    | [Select Action]                                                                                                    |                                                               |                                                                                     | •                                                                     | Go   |

- 5. In the **Snippet** field, select one of the following options:
  - cloudwatch\_alarms\_performance. This option is selected by default. This snippet triggers notifications if any alarm configuration is modified.
  - cloudwatch\_alarms\_performance\_StateUpdate\_only. This snippet will only trigger events for State Update alarms.
  - *cloudwatch\_alarms\_statistics*. This snippet will trigger events for all CloudWatch alarm types (Action, Configuration Update, and State Update).

**NOTE:** If you want to revert back to monitoring only the "StateUpdate" CloudWatch alarms, then select cloudwatch\_alarms\_performance\_StateUpdate\_only in the **Snippet** field.

6. Click [Save]. This Dynamic Application will be executed every 1 minute.

# Enabling CloudWatch Alarm Events in SL1

The Amazon Web Services PowerPack also includes several pre-defined event policies for CloudWatch alarms. These Event Policies must be enabled if you want SL1 to generate CloudWatch alarm events.

To enable the CloudWatch alarms Event Policies:

- 1. Go to the **Event Policies** page (Events > Event Policies).
- 2. Perform a search for "CloudWatch".

| ent Policies                                      |                                 |      |        | 🔦 Activity Em7adn          | nin 🗸 🔨 Sciencelog |
|---------------------------------------------------|---------------------------------|------|--------|----------------------------|--------------------|
| Type to search event policies                     |                                 |      |        | ≡ ≎                        | Create Event Polic |
| NY: CloudWatch 😒                                  |                                 |      |        |                            |                    |
| NAME +                                            | STATUS                          | түре | WEIGHT | SEVERITY                   |                    |
| AWS: CloudWatchAlarm_Action_Failed                | Disabled                        | API  | 0      | <ul> <li>Major</li> </ul>  |                    |
| AWS: CloudWatchAlarm_Action_InProgress            | Disabled                        | API  | 0      | <ul> <li>Notice</li> </ul> |                    |
| AWS: CloudWatchAlarm_Action_Succeeded             | Disabled                        | API  | 0      | <ul> <li>Notice</li> </ul> |                    |
| AWS: CloudWatchAlarm_ConfigurationUpdate          | Disabled                        | API  | 0      | <ul> <li>Notice</li> </ul> |                    |
| AWS: CloudWatchAlarm_StateUpdate_Alarm            | Disabled                        | API  | 0      | <ul> <li>Major</li> </ul>  |                    |
| AWS: CloudWatchAlarm_StateUpdate_InsufficientData | Disabled                        | API  | 0      | <ul> <li>Notice</li> </ul> |                    |
| AWS: CloudWatchAlarm_StateUpdate_OK               | Disabled                        | API  | 0      | Healthy                    |                    |
|                                                   |                                 |      |        | 4                          |                    |
|                                                   |                                 |      |        |                            |                    |
| 7 Event Policies Selected Delete En               | able Disable Clear Suppressions |      |        | Deselect All               | Select All Visible |

- 3. Select the check boxes for the events you want to enable.
- 4. Select **Enable** at the bottom of the screen.

To enable the CloudWatch alarms Event Policies in the SL1 classic user interface:

1. Go to the **Event Policy Manager** page (Registry > Events > Event Manager).

2. In the Event Policy Name filter-while-you-type field, type "CloudWatch".

| Event Policy Name •                                  | Type | State   | P-Pack | Severity | Weight | ID   | Expiry. | Time   | Thresh | Edited By | Last Edited         | External ID | Ext. Catego |
|------------------------------------------------------|------|---------|--------|----------|--------|------|---------|--------|--------|-----------|---------------------|-------------|-------------|
| CloudWatch                                           |      |         |        |          |        |      |         |        |        | )[        | Al                  | [           |             |
| AWS: CloudWatchAlarm_Action_Failed                   | API  | Enabled | Yes    | Major    | 0      | 4234 | 90 Min. | 0 Min. | 0      | em7admin  | 2018-04-17 09:56:26 |             |             |
| AWS: CloudWatchAlarm_Action_InProgress               | API  | Enabled | Yes    | Notice   | 0      | 4236 | 30 Min. | 0 Min. | 0      | em7admin  | 2018-04-17 09:56:26 |             |             |
| AWS: CloudWatchAlarm_Action_Succeeded                | API  | Enabled | Yes    | Notice   | 0      | 4233 | 30 Min. | 0 Min. | 0      | em7admin  | 2018-04-17 09:56:26 |             |             |
| AWS: CloudWatchAlarm_ConfigurationUpdate             | API  | Enabled | Yes    | Notice   | 0      | 4235 | 30 Min. | 0 Min. | 0      | em7admin  | 2018-04-17 09:56:26 |             |             |
| AWS: CloudWatchAlarm_StateUpdate_Alarm               | API  | Enabled | Yes    | Major    | 0      | 4230 | 90 Min. | 0 Min. | 0      | em7admin  | 2018-04-17 09:56:26 |             |             |
| P  AWS: CloudWatchAlarm_StateUpdate_InsufficientData | API  | Enabled | Yes    | Notice   | 0      | 4231 | 30 Min. | 0 Min. | 0      | em7admin  | 2018-04-17 09:56:27 |             |             |
|                                                      |      |         |        |          |        |      |         |        |        |           |                     |             |             |
| 身 引AWS: CloudWatchAlarm_StateUpdate_OK               | API  | Enabled | Yes    | Healthy  | 0      | 4232 | 15 Min. | 0 Min. | 0      | em7admin  | 2018-04-17 09:56:27 | -           | -           |
| → AWS: CloudWatchAlarm_StateUpdate_OK                | API  | Enabled | Yes    | Healthy  | 0      | 4232 | 15 Min. | 0 Min. | 0      | em7admin  | 2018-04-17 09:56:27 | -           |             |
| → AWS CloudWatchAlarm_StateUpdate_OK                 | AP!  | Enabled | Yes    | Healthy  | 0      | 4232 | 15 Min. | 0 Min. | 0      | em7admin  | 2018-04-17 09:56:27 |             |             |
| → AWS: CloudWatchAlarm_StateUpdate_OK                | API  | Enabled | Yes    | Healthy  | 0      | 4232 | 15 Min. | 0 Min. | 0      | em7admin  | 2018-04-17 09-56-27 |             | -           |

- 3. Select the check boxes for the events you want to enable.
- 4. In the Select Action drop-down field, select ENABLE these Event Policies.
- 5. Click **[Go]**.

### Preserving CloudWatch Alarm Event Changes

If you have modified CloudWatch alarm event policies that are included in the *Amazon Web Services* PowerPack, those changes will be overwritten when the PowerPack is updated in your system. If you have modified event policies that are included in the PowerPack, you can:

- Re-implement those changes after each update of the Amazon Web Services PowerPack.
- Remove the content from the PowerPack on your system. When the *Amazon Web Services* PowerPack is updated in your system, updated versions of this content will not be installed on your system and your local changes will be preserved.

To remove event policies from the Amazon Web Services PowerPack on your system:

- 1. Go to the **PowerPack Manager** page (System > Manage > PowerPacks).
- 2. Click the wrench icon (*P*) for the Amazon Web Services PowerPack. The **Editing PowerPack** page appears.
- 3. In the left NavBar of the Editing PowerPack page, click [Event Policies]. The Embedded Event Policies and Available Event Policies panes appear.
- 4. In the upper pane, click the bomb icon () for each event policy that you want to remove from the Amazon Web Services PowerPack on your system.

# Chapter

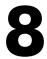

# Reports

## Overview

The following sections describe the reports that are included in the Amazon Web Services PowerPack:

This chapter covers the following topics:

| AWS Billing Report        | 129 |
|---------------------------|-----|
| AWS Inventory Report      | 131 |
| AWS Running Config Report | 134 |

# AWS Billing Report

This report displays service costs for Amazon Web Services. The report includes Total, Monthly, Quarterly, and Annual costs.

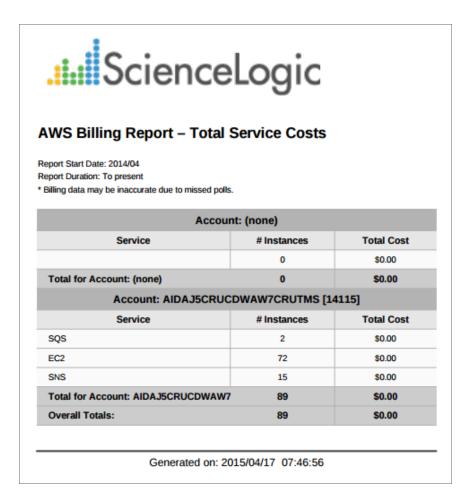

|                                   |                |          |          |          |              |                 | Monthly Cos   | 25       |          |          |          |          |          |
|-----------------------------------|----------------|----------|----------|----------|--------------|-----------------|---------------|----------|----------|----------|----------|----------|----------|
| Science                           | Logic          |          |          |          |              |                 |               |          |          |          |          |          |          |
| WS Billing Report – Month         | nly Costs      |          |          |          |              |                 |               |          |          |          |          |          |          |
|                                   |                |          |          |          |              | Account: (none) |               |          |          |          |          |          |          |
| Region                            | Service        | Apr 2054 | May 2014 | Jun 2014 | Jul 2014     | Aug 2054        | Sep 2014      | Oct 2014 | Nov 2014 | Dec 2014 | Jan 2015 | Feb 2015 | Mar 2015 |
|                                   |                | 90.00    | 56.00    | 50.00    | 80.00        | \$5.00          | \$0.00        | 90.00    | 93.00    | 80.00    | \$0.00   | \$0.00   | \$5.00   |
| Total for Account: (sone)         |                | \$0.00   | \$0.00   | \$8.00   | \$0.00       | \$0.00          | \$8.00        | \$0.00   | \$0.00   | \$0.00   | \$0.00   | \$0.00   | \$0.00   |
|                                   |                |          |          |          | Account: All | DAJSCRUCDWAW7C  | RUTMS [14115] |          |          |          |          |          |          |
| Region                            | Service        | Apr 2014 | May 2014 | Jun 2014 | Jul 2014     | Aug 2004        | Sep 2014      | Oct 2014 | Nov 2014 | Dec 2014 | Jan 2015 | Feb 2015 | Mar 2015 |
| Frankfurt: eu-central-1 (14664)   | sqs            | 90.00    | \$5.00   | \$0.00   | \$0.00       | \$2.00          | \$0.00        | 90.00    | 93.00    | \$5.00   | \$0.00   | \$0.00   | \$5.00   |
| Frankfurt: eu-control-1 [14444]   | 602            | 90.00    | \$6.00   | 90.00    | 90.00        | 90.00           | 90.00         | 90.00    | 90.00    | 90.00    | \$0.00   | 90.00    | 90.00    |
|                                   | 945            | 90.00    | \$5.00   | \$0.00   | \$0.00       | 90.00           | \$0.00        | 90.00    | 90.00    | \$0.00   | \$0.00   | 90.00    | 90.00    |
|                                   | CRUTMS (14115) | \$0.00   | \$0.00   | \$8.00   | \$0.00       | \$0.00          | \$8.00        | \$0.00   | \$0.00   | \$3.00   | \$8.00   | \$0.00   | \$0.00   |
| Total for Account: AIDAJSCRUCDWAW |                | \$0.00   | 50.00    | 58.00    | \$0.00       | \$0.00          | 50.00         | 50.00    | \$0.00   | \$8.00   | 50.00    | \$0.00   | 50.00    |

| WS Billing Report - Quarterly          |              |                 |              |         |         |
|----------------------------------------|--------------|-----------------|--------------|---------|---------|
|                                        |              | Account: (none) |              |         |         |
| Region                                 | Service      | Q2 2014         | Q3 2014      | Q4 2014 | Q1 2015 |
|                                        |              | \$0.00          | \$0.00       | \$0.00  | \$0.00  |
| Total for Account: (none)              |              | \$0.00          | \$0.00       | \$0.00  | \$0.00  |
|                                        | Account: All | DAJ5CRUCDWAW7CR | UTMS [14115] |         |         |
| Region                                 | Service      | Q2 2014         | Q3 2014      | Q4 2014 | Q1 2015 |
| Frankfurt: eu-central-1 [14444]        | SQS          | \$0.00          | \$0.00       | \$0.00  | \$0.00  |
| Frankfurt: eu-central-1 [14444]        | EC2          | \$0.00          | \$0.00       | \$0.00  | \$0.00  |
|                                        | SNS          | \$0.00          | \$0.00       | \$0.00  | \$0.00  |
| Fotal for Account: AIDAJ5CRUCDWAW7CRUT | MS [14115]   | \$0.00          | \$0.00       | \$0.00  | \$0.00  |
| Overall Totals:                        |              | \$0.00          | \$0.00       | \$0.00  | \$0.00  |

# ....ScienceLogic

#### AWS Billing Report – Annual Costs

| Region                                 | Service        | 2014   | 2015   |  |  |  |  |  |  |
|----------------------------------------|----------------|--------|--------|--|--|--|--|--|--|
|                                        |                | \$0.00 | \$0.00 |  |  |  |  |  |  |
| Total for Account: (none)              | \$0.00         | \$0.00 |        |  |  |  |  |  |  |
| Account: AIDAJ5CRUCDWAW7CRUTMS [14115] |                |        |        |  |  |  |  |  |  |
| Region                                 | Service        | 2014   | 2015   |  |  |  |  |  |  |
| Frankfurt: eu-central-1 [14444]        | SQS            | \$0.00 | \$0.00 |  |  |  |  |  |  |
| Frankfurt: eu-central-1 [14444]        | EC2            | \$0.00 | \$0.00 |  |  |  |  |  |  |
|                                        | SNS            | \$0.00 | \$0.00 |  |  |  |  |  |  |
| Total for Account: AIDAJ5CRUCDWAW7     | CRUTMS [14115] | \$0.00 | \$0.00 |  |  |  |  |  |  |
| Overall Totals:                        |                | \$0.00 | \$0.00 |  |  |  |  |  |  |

Generated on: 2015/04/17 07:46:56

# ....ScienceLogic

#### AWS Billing Report – Control

| Description:    | AWS Billing                       |                                   |  |  |  |  |  |
|-----------------|-----------------------------------|-----------------------------------|--|--|--|--|--|
| Report Version: | 1.1                               |                                   |  |  |  |  |  |
| Generated On:   | 2015/04/17 07:46:56               |                                   |  |  |  |  |  |
| AWS Accounts:   | All                               |                                   |  |  |  |  |  |
| Start Date:     | Start Date: 2014/04               |                                   |  |  |  |  |  |
| Duration:       | To present                        |                                   |  |  |  |  |  |
|                 |                                   |                                   |  |  |  |  |  |
|                 | Generated on: 2015/04/17 07:46:56 | Generated on: 2015/04/17 07:46:56 |  |  |  |  |  |

The following input options are available when generating the report (Reports > Run Report > Cloud > AWS Billing):

- AWS Accounts. Select the AWS Account(s) for which you want to generate the report. The All Accounts checkbox is selected by default. De-selecting this checkbox allows you to select one or more specific accounts for which to generate a report.
- **Report Span**. Select a span from one to 36 months for the report, or specify a specific starting date for the report.

This description covers the latest version of this report as shipped by ScienceLogic. This report might have been modified on your SL1 system.

# AWS Inventory Report

This report displays an inventory of AWS instance counts. The report includes the number of each kind of instance in every zone associated with the chosen accounts. It also includes a count of each EC2 instance size in each zone.

# .... ScienceLogic

#### AWS Inventory Report - Instance Counts

|                                                       |         |            |          |          |               |                  | UCDWAV     | ck [193]<br>V7CRUTMS  <br>vice [14120 |     |     |
|-------------------------------------------------------|---------|------------|----------|----------|---------------|------------------|------------|---------------------------------------|-----|-----|
| Zone                                                  | Glacier | Launch Con | AS Group | Web Dist | audFront Orig |                  | ELB        | Subnet                                | SNS | EC2 |
| d12tibk6gbt264.cloudfront.net [14150]                 | 0       | 0          | 0        | 1        | 1             | 0                | 0          | 0                                     | 0   | 0   |
| Totals for Level1: CloudFront Service [14120]         | 0       | 0          | 0        | 1        | 1             | 0                | 0          | 0                                     | 0   | 0   |
|                                                       |         |            |          |          | Lev           | el1: Frankfu     | rt: eu-cer | ntral-1 [1444                         | 4]  |     |
| Zone                                                  | Glacier | Launch Con | AS Group | Web Dist | oudFront Orig |                  | ELB        | Subnet                                | SNS | EC2 |
| eu-central-1 Glacier Service [14467]                  | 1       | 0          | 0        | 0        | 0             | 0                | 0          | 0                                     | 0   | 0   |
| eu-central-1 VPC Service [14447]                      | 0       | 0          | 0        | 0        | 0             | 0                | 0          | 2                                     | 0   | 0   |
| eu-central-1a [14446]                                 | 0       | 0          | 0        | 0        | 0             | 0                | 0          | 0                                     | 0   | 1   |
| Totals for Level1: Frankfurt: eu-central-1<br>[14444] | 1       | 0          | 0        | 0        | 0             | 0                | 0          | 2                                     | 0   | 1   |
| [2111]                                                |         |            |          |          | L             | evel1: Irelan    | d: eu-we   | st-1 [14117]                          |     |     |
| Zone                                                  | Glacier | Launch Con | AS Group | Web Dist | JudFront Orig | CloudTrail       | ELB        | Subnet                                | SNS | EC2 |
| eu-west-1 Glacier Service [14129]                     | 1       | 0          | 0        | 0        | 0             | 0                | 0          | 0                                     | 0   | 0   |
| eu-west-1 CloudTrail Service [14346]                  | 0       | 0          | 0        | 0        | 0             | 1                | 0          | 0                                     | 0   | 0   |
| eu-west-1 ELB Service [14124]                         | 0       | 0          | 0        | 0        | 0             | 0                | 1          | 0                                     | 0   | 7   |
| eu-west-1 SNS Service [14123]                         | 0       | 0          | 0        | 0        | 0             | 0                | 0          | 0                                     | 1   | 0   |
| eu-west-1 VPC Service [14130]                         | 0       | 0          | 0        | 0        | 0             | 0                | 0          | 9                                     | 0   | 0   |
| Totals for Level1: Ireland: eu-west-1 [14117]         | 1       | 0          | 0        | 0        | 0             | 1                | 1          | 9                                     | 1   | 7   |
|                                                       | -       |            |          |          | Lev           | el1: N. Vira     | inia: us-e | ast-1 [14118                          | 11  |     |
| Zone                                                  | Glacier | Launch Con | AS Group | Web Dist | JudFront Orig |                  | ELB        | Subnet                                | SNS | EC2 |
| us-east-1 Auto Scale Service [14138]                  | 0       | 2          | 1        | 0        | 0             | 0                | 2          | 0                                     | 0   | 38  |
| us-east-1 CloudTrail Service [14139]                  | ō       | ō          | ō        | ŏ        | õ             | ĩ                | ō          | õ                                     | õ   | 0   |
| us-east-1b [14133]                                    | ō       | ō          | ō        | ō        | ō             | 0                | ō          | ō                                     | ō   | ō   |
| us-standard S3 Service [14137]                        | ō       | õ          | õ        | õ        | õ             | õ                | õ          | õ                                     | õ   | ō   |
| us-east-1 SOS Service [14340]                         | ŏ       | ŏ          | ŏ        | ŏ        | ŏ             | ŏ                | ŏ          | ŏ                                     | 8   | ŏ   |
| us-east-1 VPC Service [14141]                         | ō       | õ          | õ        | õ        | õ             | õ                | õ          | 8                                     | õ   | ō   |
| Totals for Level1: N. Virginia: us-east-1 [14118]     | 0       | 2          | 1        | 0        | 0             | 1                | 2          | 8                                     | 8   | 38  |
|                                                       |         | -          | -        | •        | -             | -<br>well: Orego | -          | st-2 [14119]                          | -   |     |
| Zone                                                  | Glacier | Launch Con | AS Group | Web Diet | JudFront Orig |                  | ELB        | Subnet                                | SNS | EC2 |
| us-west-2 Auto Scale Service [14147]                  | 0       | 1          | 1        | 0        | 0             | 0                | 0          | 0                                     | 0   | 9   |
| us-west-2 CloudTrail Service [14147]                  | ŏ       | ò          | ò        | ŏ        | ŏ             | 1                | ŏ          | ŏ                                     | ŏ   | ő   |
| us-west-2 S3 Service [14146]                          | ŏ       | ŏ          | ŏ        | ŏ        | ŏ             | ō                | ŏ          | ŏ                                     | ŏ   | ŏ   |
|                                                       | 0       | 0          | ő        | ő        | 0             | 0                | 0          | -                                     | 4   | -   |
| us-west-2 SQS Service [14336]                         | ő       | ő          | ő        | ő        | ő             | ő                | ő          | 0                                     | 4   | 0   |
| us-west-2 VPC Service [14149]                         | 0       | 1          | 1        | 0        | 0             | 1                | 0          | 3                                     | 4   | 9   |
| Totals for Level1: Oregon: us-west-2 [14119]          | U       | 1          | 1        | 0        | •             | evel1: Rout      | •          | -                                     | 4   | 9   |
| Zone                                                  | Glacier | Launch Con | AS Group | Web Dist | udFront Ori   |                  | ELB        | Subnet                                | SNS | EC2 |
| mapmycloud.net [14121]                                | 0       | 0          | 0        | 0        | 0             | 0                | 0          | 0                                     | 0   | 0   |
| Totals for Level1: Route 53 Service [14116]           | 0       | 0          | 0        | 0        | 0             | 0                | 0          | 0                                     | 0   | 0   |
| Totals for Account:<br>AIDAJ5CRUCDWAW7CRUTMS [14115]  | 2       | 3          | 2        | 1        | 1             | 3                | 3          | 22                                    | 13  | 55  |
| Totals for Organization: Pittock [193]                | 2       | 3          | 2        | 1        | 1             | 3                | 3          | 22                                    | 13  | 55  |
| Overall Totals:                                       | 2       | 3          | 2        | 1        | 1             | 3                | 3          | 22                                    | 13  | 55  |
| Overal rotals:                                        | 2       | 3          | 2        | 1        | 1             | 3                | 3          | 22                                    | 13  | 00  |

Generated on: April 17th, 2015 at 7:46am

# ....ScienceLogic

#### AWS Inventory Report - EC2 Instance Details

|                                                    | Organizat       | ion: Pittocl | k [193]      |          |          |          |           |      |
|----------------------------------------------------|-----------------|--------------|--------------|----------|----------|----------|-----------|------|
| Acco                                               | unt: AIDAJ5CR   | UCDWAW7      | CRUTMS [1    | 4115]    |          |          |           |      |
|                                                    | Level1: Frankfu | rt: eu-centi | ral-1 [14444 | 1        |          |          |           |      |
| Zone                                               | M1.small        | M3.large     | T1.micro     | T2.small | T2.micro | C3.large | M3.xlarge | M3.m |
| eu-central-1a [14446]                              | 0               | 0            | 0            | 0        | 1        | 0        | 0         |      |
| Totals for Level1: Frankfurt: eu-central-1 [14444] | 0               | 0            | 0            | 0        | 1        | 0        | 0         |      |
|                                                    | Level1: Irelar  | d: eu-west   | -1 [14117]   |          |          |          |           |      |
| Zone                                               | M1.small        | M3.large     | T1.micro     | T2.small | T2.micro | C3.large | M3.xlarge | M3.m |
| eu-west-1a [14126]                                 | 0               | 1            | 2            | 0        | 0        | 0        | 0         |      |
| eu-west-1c [14127]                                 | 0               | 0            | 2            | 0        | 0        | 0        | 0         |      |
| eu-west-1b [14125]                                 | 0               | 0            | 2            | 0        | 0        | 0        | 0         |      |
| Totals for Level1: Ireland: eu-west-1 [14117]      | 0               | 1            | 6            | 0        | 0        | 0        | 0         |      |
|                                                    | Level1: N. Virg | inia: us-ea  | st-1 [14118] |          |          |          |           |      |
| Zone                                               | M1.small        | M3.large     | T1.micro     | T2.small | T2.micro | C3.large | M3.xlarge | M3.m |
| us-east-1a [14134]                                 | 4               | 4            | 3            | 11       | 1        | 0        | 0         |      |
| us-east-1e [14135]                                 | 0               | 0            | 0            | 0        | 3        | 0        | 1         |      |
| us-east-1b [14133]                                 | 1               | 0            | 4            | 0        | 0        | 0        | 0         |      |
| us-east-1c [14136]                                 | 2               | 0            | 2            | 0        | 0        | 1        | 0         |      |
| Totals for Level1: N. Virginia: us-east-1 [14118]  | 7               | 4            | 9            | 11       | 4        | 1        | 1         |      |
|                                                    | Level1: Orego   | on: us-west  | t-2 [14119]  |          |          |          |           |      |
| Zone                                               | M1.small        | M3.large     | T1.micro     | T2.small | T2.micro | C3.large | M3.xlarge | M3.m |
| us-west-2c [14145]                                 | 0               | 0            | 4            | 0        | 0        | 0        | 0         |      |
| us-west-2a [14144]                                 | 0               | 0            | 3            | 0        | 0        | 0        | 0         |      |
| us-west-2b [14143]                                 | 0               | 0            | 0            | 0        | 0        | 0        | 0         |      |
| Totals for Level1: Oregon: us-west-2 [14119]       | 0               | 0            | 7            | 0        | 0        | 0        | 0         |      |
| Totals for Account: AIDAJ5CRUCDWAW7CRUTMS [14115]  | 7               | 5            | 22           | 11       | 5        | 1        | 1         |      |
| Totals for Organization: Pittock [193]             | 7               | 5            | 22           | 11       | 5        | 1        | 1         |      |
| Overall Totals:                                    | 7               | 5            | 22           | 11       | 5        | 1        | 1         |      |

Generated on: April 17th, 2015 at 7:46am

The following input options are available when generating the report (Reports > Run Report > Others > AWS Inventory):

- **Organizations**. Select the organization for which you want to generate the report. The All Organizations checkbox is selected by default. De-selecting this checkbox allows you to select one or more specific organizations for which to generate a report.
- AWS Accounts. Select the AWS Account(s) for which you want to generate the report. The All Accounts checkbox is selected by default. De-selecting this checkbox allows you to select one or more specific accounts for which to generate a report.
- *Filter on EC2 Instance Config Data*. Select the EC2 instances that will be included in the report based on the configuration data reported for each EC2 instance:
  - Choose up to four configuration parameters for EC2 instances.
  - For each selected configuration parameter, enter a value to match against and select how that value should be matched.
  - In the **Comparison Operator** field, select whether an EC2 instance must match all configuration parameters (and) or only one configuration parameter (or) to be included on the report.
- Report Options. Select the Include Terminated Instances checkbox to include all terminated instances.

This description covers the latest version of this report as shipped by ScienceLogic. This report might have been modified on your SL1 system.

# AWS Running Config Report

This report displays the running config of all AWS instances for one to all organizations across a number of AWS billing accounts.

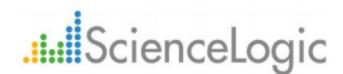

#### **AWS Running Config Report**

#### AIDAJ5CRUCDWAW7CRUTMS [14115]

#### CloudFront Service [14120]

#### d12tibk6qbt264.cloudfront.net [14150]

AWG Kunning Coring

| Key                      | Value                                                       |
|--------------------------|-------------------------------------------------------------|
| ***** Application *****  | *** AWS CloudFront Origin Discovery ***                     |
| Distinguished Name:      | am:avs:cloudfront::789135808643:distribution/E1KPRUBCK0YU3E |
| Exists:                  | 1                                                           |
| Id:                      | cloudfront E1KPRUBCK0YU3E/silocloudtrail.s3.amazonaws.com   |
| Name:                    | silocloudtrail.s3.amazonaws.com                             |
| ***** Application *****: | *** AWS CloudFront Web Distribution ***                     |
| Trusted Signers:         |                                                             |
| ld:                      | cloudfront E1KPRUBCK0YU3E                                   |
| State:                   | True                                                        |
| Distinguished Name:      | am:aws:cloudfront::789135808643:distribution/E1KPRUBCK0YU3E |
| Comment:                 |                                                             |
| Delivery Method:         | Web                                                         |
|                          | Not Available                                               |
| Name:                    | d12tibk6qbt264.cloudfront.net                               |
| Last Modified:           | 2014-09-18T03:25:03.777Z                                    |
| CNames:                  |                                                             |
|                          | Deployed                                                    |
| ***** Application *****: | *** AWS CloudFront Restriction Discovery ***                |
| Exists:                  | -                                                           |
|                          | *** AWS CloudFront Error Page Discovery ***                 |
| Exists:                  | 1                                                           |
| ***** Application *****: | *** AWS CloudFront Behavior Discovery ***                   |
| Exists:                  | 1                                                           |

The following input options are available when generating the report (Reports > Run Report > Others > AWS Running Config):

• Organizations. Select one, multiple, or all organizations to include in the report.

- All Organizations. This checkbox is selected by default. De-selecting this checkbox allows you to select one or more specific organizations for the report.
- Organizations. If you unchecked the **All Organizations** checkbox, select one or more organizations to include in the report.
- AWS Accounts. Select one, multiple, or all AWS Accounts to include in the report.
  - All Accounts. This checkbox is selected by default. De-selecting this checkbox allows you to select one or more specific AWS accounts for the report.
  - Accounts. If you unchecked the **All Accounts** checkbox, select one or more AWS Accounts to include in the report.
- *Filter on EC2 Instance Config Data*. Select the EC2 instances that will be included on the report based on the configuration data reported for each EC2 instance:
  - ° Choose up to four configuration parameters for EC2 instances.
  - For each selected configuration parameter, enter a value to match against and select how that value should be matched.
  - In the **Comparison Operator** field, select whether an EC2 instance must match all configuration parameters (*and*) or only one configuration parameter (*or*) to be included in the report.
- Report Options. Select the Include Terminated Instances checkbox to include all terminated instances.

This description covers the latest version of this report as shipped by ScienceLogic. This report might have been modified on your SL1 system.

# Chapter

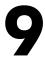

# Dashboards

### Overview

The following sections describe how to install the Amazon Web Services: Dashboards PowerPack and a description of each dashboard that is included in the PowerPack:

This chapter covers the following topics:

| Installing the Amazon Web Services: Dashboards PowerPack |  |
|----------------------------------------------------------|--|
| AWS Account Billing Dashboard                            |  |
| AWS Health Status Dashboard                              |  |
| Configuring the AWS Dashboards                           |  |
| AWS Service Instance Performance Dashboards              |  |

## Installing the Amazon Web Services: Dashboards PowerPack

To view the Amazon Web Services dashboards in SL1, you must first install the Amazon Web Services: Dashboards PowerPack.

**NOTE**: The AWS dashboards have a default **Access Control** setting of "Private", which means they can be viewed only by an administrator. For more information about dashboard access settings, see the **Dashboards** manual.

To install the PowerPack:

- 1. Go to the **PowerPack Manager** page (System > Manage > PowerPacks).
- 2. Click the [Actions] button, then select Install PowerPack. The Imported PowerPacks modal page appears.
- Use the search filter in the PowerPack Name column heading to locate the PowerPack you want to install. To do so, enter text to match, including special characters, and the Imported PowerPacks modal page displays only PowerPacks that have a matching name.

| рс  | orted PowerPacks™   PowerPack           | Files F | ound    | [298]                           |              |         |               |          | Reset |
|-----|-----------------------------------------|---------|---------|---------------------------------|--------------|---------|---------------|----------|-------|
|     | PowerPack Name                          | Version | Revisio | GUID                            | Last Edit    |         | Imported      |          | 2     |
|     |                                         |         |         |                                 | All          | •       | All           | <b>_</b> |       |
| 1.  | Event Association Test                  | 1       | 1       | DED1884762194566B70BCD4DF3A742  | 2015-12-16 0 | 9:43:07 | 2015-12-16 0  | 9:43:00  | 1     |
| 2.  | Event Suppression Test                  | 1       | 1       | EC64565DCA55E155135F91F81F44D8- | 2015-12-09 0 | 7:44:17 | 2015-12-09 0  | 7:44:12  | / 🗆   |
| 3.  | SLPSD: Onboarding                       | 0.20000 | 287     | E121312B60972ED35BEDA19E88D195  | 2015-11-12 1 | 2:14:05 | 2015-11-12 1  | 2:13:50  | / 🗆   |
| 4.  | SL_PS Cisco 3rd Party Device Support    | 1.39999 | 151     | 8B78EDB3A373B2D187ECEAE2545744  | 2015-11-05 1 | 2:17:39 | 2015-11-05 12 | 2:16:54  | / 🗆   |
| 5.  | NetApp Base Pack                        | 7.7.0   | 6873    | 8014D5DAD2B8C9AC3E1DD84CC227E   | 2015-10-21 1 | 3:31:47 | 2015-10-29 1  | 4:56:55  | / 🗌   |
| 6.  | Cisco: Contact Center Enterprise *BETA* | 0.5     | 1119    | 7CC6AD933EFB4FF5D840EFEA40F85C  | 2015-12-14 1 | 3:50:50 | 2015-10-29 1  | 4:56:54  | / 🗆   |
| 7.  | EM7 Standard Device Categories          | 7.7.0   | 255     | 7A7322AA30F189B42943C082EFD7121 | 2015-06-02 1 | 8:30:56 | 2015-10-29 1  | 4:56:54  | / 🗆   |
| 8.  | BL Test                                 | 1       | 2       | 74F7E816CF0FC9153700D2AF0982C2  | 2015-10-29 1 | 0:56:11 | 2015-10-29 1  | 0:56:06  | / 🗆   |
| 9.  | BL Test                                 | 1       | 1       | 74F7E816CF0FC9153700D2AF0982C2  | 2015-10-29 1 | 0:56:11 | 2015-10-29 1  | 0:54:18  | / 🗆   |
| 10. | Microsoft: Office 365 *BETA*            | 0.5     | 138     | 8FA30F7D1FAC9162DD8C717D9EF778  |              |         | 2015-10-20 1  | 6:44:37  | / 🗆   |
| 11. | NetApp Base Pack                        | 7.7.0   | 6838    | 8014D5DAD2B8C9AC3E1DD84CC227E   | 2015-10-21 1 | 3:31:47 | 2015-10-20 1  | 6:44:37  | / 🗌   |
| 12. | Cisco: Contact Center Enterprise *BETA* | 0.5     | 1109    | 7CC6AD933EFB4FF5D840EFEA40F85C  | 2015-12-14 1 | 3:50:50 | 2015-10-20 1  | 6:44:36  | / 🗆   |
| 13. | EM7 Default Internal Events             | 7.7.0   | 316     | BE1F363DB4BA9A10F5C6BC28931F0B  | 2015-10-28 1 | 3:26:25 | 2015-10-20 1  | 6:44:36  | 1     |
| 14. | F5 BIG-IP *BETA*                        | 7.7.0   | 3242    | BFA4E6B316FD2302D913EF38FE7FF82 | 2015-10-28 1 | 3:26:27 | 2015-10-20 1  | 6:44:36  | / 🗌   |
| 15. | Microsoft: Office 365 *BETA*            | 0.5     | 136     | 8FA30F7D1FAC9162DD8C717D9EF778  |              |         | 2015-10-14 1  | 5:12:24  | / 🗌   |
| 16. | Cisco: Contact Center Enterprise *BETA* | 0.5     | 1022    | 7CC6AD933EFB4FF5D840EFEA40F85C  | 2015-12-14 1 | 3:50:50 | 2015-10-14 1  | 5:12:23  | / 🗆   |
| 17. | Microsoft Base Pack                     | 7.7.0   | 868     | 97469E96E98B5DAB516F3CCC8747CE  | 2015-10-28 1 | 3:26:26 | 2015-10-13 1  | 2:47:54  | / 🗌   |
| 18. | EM7 Default Internal Events             | 7.7.0   | 315     | BE1F363DB4BA9A10F5C6BC28931F0B  | 2015-10-28 1 | 3:26:25 | 2015-10-13 1  | 2:47:54  | / 🗆   |
| 19. | NetApp Base Pack                        | 7.7.0   | 6792    | 8014D5DAD2B8C9AC3E1DD84CC227E   | 2015-10-21 1 | 3:31:47 | 2015-10-13 1  | 2:47:54  | / 🗆 🚬 |

- 4. Click the lightning-bolt icon ( / ) for the PowerPack that you want to install.
- 5. The Install PowerPack modal page appears. To install the PowerPack, click [Install].
- 6. The PowerPack now appears in the **PowerPack Manager** page. The contents of the PowerPack are automatically installed in your SL1 System.

# AWS Account Billing Dashboard

The AWS Account Billing Dashboard displays:

| S 64 <b>1211</b> 2411 70                                                                                                    | 140 300                                      | 900 No Oros                                                                                                    | Croanization Selected | ra Selector •                                                               |
|----------------------------------------------------------------------------------------------------|----------------------------------------------|----------------------------------------------------------------------------------------------------|-----------------------|-----------------------------------------------------------------------------|
|                                                                                                    | Total (\$) (Last 12 hours)                   |                                                                                                    |                       |                                                                             |
| Exempted college (Letter Lettered)                                                                                                    | 1984 (1985                                   |                                                                                                    |                       |                                                                             |
| ROS                                                                                                    | 479.023<br>479.02<br>erios esiso esiso teico | 11'05 12'00<br>— Total (5)                                                                                                    | 13'00 14'00 15'0      | 0 18 <sup>0</sup> 00 17 <sup>2</sup> 00 16 <sup>0</sup>                     |
| AWS Events Message -                                                                                                    |                                              | Element                                                                                                    | Severity              | Last Detected                                                               |
|                                                                                                    |                                              |                                                                                                    |                       |                                                                             |
| SAVOTSENIO (Savota To Exiting metrics can be retrieved two AVX account in in conducted to export billing and<br>www.toskinginger.exit to Exiting metrics can be retrieved two AVX account in an conducted to probabiling and<br>www.toskinginger.exit to Exiting metrics can be retrieved two AVX account in an conducted to export billing on<br>www.toskinginger.exit to Exiting metrics can be retrieved two AVX account in an conducted to export billing and<br>www.toskinginger.exit to Exiting metrics can be retrieved two AVX account in an conducted to export billing and<br>www.toskinginger.exit to Exiting metrics can be retrieved two AVX account in an conducted to export billing and<br>www.toskinginger.exit to Exiting metrics can be retrieved two AVX account in an conducted to export billing and<br>www.toskinginger.exit to Exiting metrics can be retrieved two AVX account in an conducted to export billing and<br>www.toskinginger.exit to Exiting metrics can be retrieved two AVX account in the conducted to export billing and<br>www.toskinginger.exit to Exiting metrics can be retrieved two AVX account in account in the conducted to export billing and<br>www.toskinginger.exit to Exiting metrics can be retrieved two AVX account in account in the conducted to export billing and<br>www.toskinginger.exit to exiting metrics can be retrieved two AVX account in account in the conducted to exit the exit to exit to | ics into CloudWatch.<br>ics into CloudWatch. | 1         0.45203198844           2         4.45029258263           1         2.33346041881           1         7.33354041881           1         7.3405 lest | Minor 2               | 2/f20213682101 pm  7/f2021368100 pm  7/f202136625100 pm  7/f202136625 t0 pm |

- A pie chart that shows the estimated billing amount for each service over the selected time period.
- A performance graph that shows the estimated billing amount for the selected service, over time. To select a service, click on the pie-chart segment for that service.
- A table that shows the currently active AWS events.
- A time span selector that controls the amount of data shown in the pie chart and the performance graph.
- An organization selector that limits the data in the pie chart and performance graph to include only instances associated with the selected organizations.

# AWS Health Status Dashboard

The AWS Health Status Dashboard displays:

| Organizations Selected            |                           |                                      | Berlas Stouss Selector     Mo Device Groups Selected |                                                                                 |                          |                        |             |           | E             |
|-----------------------------------|---------------------------|--------------------------------------|------------------------------------------------------|---------------------------------------------------------------------------------|--------------------------|------------------------|-------------|-----------|---------------|
| AWS Services (all types)          | Selected Device Details   |                                      | Selected Service Health                              |                                                                                 |                          |                        |             |           |               |
|                                   | DID                       | 26688                                |                                                      |                                                                                 |                          |                        |             |           |               |
|                                   | DID<br>Device Name        | 26688<br>Image: west-1a EC2 Service  | 2013-07-09 10:22:35                                  |                                                                                 |                          | Health                 |             |           |               |
|                                   | IP Address                | Primeu-west-Ta EG2 Service           | 2013-07-09 10:22:35<br>2013-08-01 04:44:10           | Service is operating normally. [RESOL)<br>Informational message: Small number   |                          |                        |             |           |               |
|                                   | Device Class I Sub-class  | AWS EC2 Service   AWS EC2 Service    | 2013-08-01 04:44:10 2013-08-01 05:23:51              | Informational message: Small number<br>Informational message: Small number      |                          |                        |             |           |               |
|                                   | Organization              | Bosozoku Org                         | 2013-08-01 05:23:51 2013-08-01 05:49:30              | Informational message: Small number<br>Service is operating normally: Small nu  |                          |                        |             |           |               |
|                                   | Current State             | Healthy                              | 2013-08-01 05:49:30                                  | Informational message: Network Conn                                             |                          | ngie availability zone |             |           |               |
|                                   | Last Poll                 | Healthy                              | 2013-08-09 07:21:54 2013-08-09 07:54:09              | Informational message: Network Conn<br>Service is operating normally. Network   |                          |                        |             |           |               |
|                                   | Group/Collector           | CUG_20212                            | 2013-08-09 07:54:09 2013-08-09 10:43:35              | Informational message: Network Conn                                             |                          |                        |             |           |               |
| useast-1 DDB Service              | Group/Conector            | 000_20212                            | 2013-08-09 10:43:35                                  | Informational message: Network Conn<br>Informational message: Network Conn      |                          |                        |             |           |               |
| us-east-1 DDB Service             |                           |                                      | 2013-08-09 11:30:11 2013-08-09 12:23:55              | Informational message: Network Conn<br>Informational message: IRESOLVEDI N      |                          |                        |             |           |               |
| us-east-1 DDB Service             |                           |                                      | 2013-08-09 12:23:55 2013-08-16 11:11:58              |                                                                                 |                          |                        |             |           |               |
| us-east-1 ELB Service             |                           |                                      | 2013-08-16 11:11:58<br>2013-08-16 11:25:48           | Informational message: Increased Auto<br>Service is operating normally: IRESOLY |                          |                        |             |           |               |
| us-east-1 EMR Service             |                           |                                      | 2013-08-10 11:25:46                                  | Informational message: Increased Lau                                            |                          | 63                     |             |           |               |
| useast 1 SNS Service              |                           |                                      | 2013-09-21 17:52:46                                  | Service is operating normally, IRESOLV                                          |                          | Constant Sectors       |             |           |               |
| us-east-1 SNS Service             |                           |                                      | 2013-09-21 18:32:15<br>2013-09-30 09:28:13           | Informational message: [RESOLVED] [                                             |                          | Enormales              |             |           |               |
| useast 1 SNS Senice               |                           |                                      | 2013-10-24 09:05:37                                  | Informational message: [RESOLVED] L                                             |                          |                        |             |           |               |
| us-east-1 SNS Service             |                           |                                      | 2013-10-24 09:05:37                                  | informational message: (RESOLVED) I                                             | toreased API Error Rates |                        |             |           |               |
| us-east-1 SQS Service             |                           |                                      |                                                      |                                                                                 |                          |                        |             |           |               |
| us-east-1 Storage Gateway Service |                           |                                      |                                                      |                                                                                 |                          |                        |             |           |               |
| us-east-1a EC2 Service            |                           |                                      |                                                      |                                                                                 |                          |                        |             |           |               |
| us-east-1a EC2 Service            | AWS Service-related EM7 E | vents: Last Detected (Last 12 hours) |                                                      |                                                                                 |                          |                        |             |           |               |
| us-east-1a RDS Service            |                           | Managa •                             |                                                      | Organization                                                                    | Element                  | Severity               | Advowledged | Ticket ID | Last Detected |
| us-east-th EC2 Service            |                           |                                      |                                                      |                                                                                 |                          | 1                      |             |           |               |
| us-east-1h EC2 Service            |                           |                                      |                                                      |                                                                                 |                          |                        |             |           |               |
| us-east-th EC2 Service            |                           |                                      |                                                      |                                                                                 |                          |                        |             |           |               |
| us-east-th RDS Service            |                           |                                      |                                                      |                                                                                 |                          |                        |             |           |               |
| us-east-th RDS Service            |                           |                                      |                                                      | No results to display.                                                          |                          |                        |             |           |               |
| us-east-1c EC2 Service            |                           |                                      |                                                      |                                                                                 |                          |                        |             |           |               |
| us-east-1c RDS Service            |                           |                                      |                                                      |                                                                                 |                          |                        |             |           |               |
| us east 1c RDS Service            |                           |                                      |                                                      |                                                                                 |                          |                        |             |           |               |
| us-east-1d RDS Service            |                           |                                      |                                                      |                                                                                 |                          |                        |             |           |               |
| us-west-1 ELB Service             |                           |                                      |                                                      |                                                                                 |                          |                        |             |           |               |
| us-west-1 SNS Service             |                           |                                      |                                                      |                                                                                 |                          |                        |             |           |               |
| us-west-1 SQS Service             |                           |                                      |                                                      |                                                                                 |                          |                        |             |           |               |
| us-west-1a EC2 Service            |                           |                                      |                                                      |                                                                                 |                          |                        |             |           |               |
| us-west-1a RDS Service            |                           |                                      |                                                      |                                                                                 |                          |                        |             |           |               |
| us-west-1b EC2 Service            |                           |                                      |                                                      |                                                                                 |                          |                        |             |           |               |
| us-west-1b RDS Service            |                           |                                      |                                                      |                                                                                 |                          |                        |             |           |               |
| us-west-1c EC2 Service            |                           |                                      |                                                      |                                                                                 |                          |                        |             |           |               |
| us-west-1c RDS Service            |                           |                                      |                                                      |                                                                                 |                          |                        |             |           |               |

• A traffic light widget that displays a list of AWS services. To populate the other widgets in this dashboard, select a service.

- A tear-sheet widget that displays information and links for the selected service.
- A service health widget, that displays log messages about the health of the service.
- A table that displays currently active events for the service.
- An organization selector and a device group selector that control which services are shown in the traffic light widget.

# Configuring the AWS Dashboards

The AWS Account Billing and AWS Health Status dashboards must have their (base) Custom Table widgets manually configured to filter only AWS service-specific events. To do this:

- 1. Go to Dashboards > Classic Dashboards and select AWS Account Billing, or in the SL1 classic user interface go to Dashboards and select AWS Account Billing.
- 2. Click the down-arrow in the upper-right of the AWS Events widget, and then select Configure from the **Options** menu. The **Widget Configuration** modal page appears.
- 3. In the **Device Class** filter, enter "AWS" to show only AWS device classes:

| Dashboards                                                             |                                     |                   |                                                                          |                                  |                          |   |
|------------------------------------------------------------------------|-------------------------------------|-------------------|--------------------------------------------------------------------------|----------------------------------|--------------------------|---|
| [ AWS Account Billing ]                                                |                                     |                   |                                                                          |                                  |                          |   |
|                                                                        |                                     |                   |                                                                          |                                  | Organizations Selector • |   |
| 6H                                                                     | Widget Configuration                |                   |                                                                          |                                  | Close / Esc              |   |
| Estimated Billing (Last 12 hours)                                      | Editing: (base) Custom Table        |                   |                                                                          |                                  | Reset                    |   |
|                                                                        | Widget                              | Name              |                                                                          | Widget Refresh R                 |                          |   |
| 200 no data                                                            | AWS Events                          |                   | Widget default (1 minute)                                                | )                                |                          |   |
| -                                                                      |                                     |                   |                                                                          |                                  |                          |   |
| 11 No data was found for                                               | Options                             |                   |                                                                          |                                  |                          |   |
|                                                                        | Event*                              |                   |                                                                          |                                  |                          |   |
|                                                                        | * can be Contextually Driven        |                   |                                                                          |                                  |                          |   |
|                                                                        | Page Results                        |                   |                                                                          |                                  |                          |   |
|                                                                        | [25 per page ]                      |                   |                                                                          |                                  |                          |   |
|                                                                        | V Drive Context                     |                   |                                                                          |                                  |                          |   |
|                                                                        | Contextually Driven (if applicable) |                   |                                                                          |                                  | E                        |   |
|                                                                        | - Date Range                        |                   |                                                                          |                                  |                          |   |
|                                                                        | last 12 [Hours] -                   |                   |                                                                          |                                  |                          |   |
|                                                                        | Use 'Timespan' context              |                   |                                                                          |                                  |                          |   |
|                                                                        | always                              |                   |                                                                          |                                  |                          |   |
|                                                                        | Field for 'Timespan' context        |                   |                                                                          |                                  |                          |   |
|                                                                        | [Last Detected]                     |                   |                                                                          |                                  |                          |   |
|                                                                        |                                     |                   |                                                                          |                                  |                          |   |
|                                                                        | Fiters Disabled Columns             | Event Severity    | Device Class                                                             | Device Group / IT Service        |                          |   |
|                                                                        | et ED                               |                   | AWS                                                                      |                                  |                          |   |
|                                                                        | Corganization                       | All Seventies     | AWS Account   AWS Account *                                              | All Groups                       |                          |   |
| AWS Events                                                             | Acknowledged                        | Heathy<br>Notice  | AWS Auto Scale Group   AWS Auto :<br>AWS Auto Scale Launch Config   AW   | EM7 (IT Service)<br>Example Map  |                          |   |
|                                                                        | Acknowledged     Ticket D           | Minor             | AWS Auto Scale Service   AWS Auto                                        | F5 To Disable                    |                          |   |
|                                                                        |                                     | Major<br>Critical | AWS Availability Zone   AWS Availab<br>AWS CloudFront Behavior   AWS Clo | KVM (IT Service)<br>Some Devices |                          |   |
| Idata.local: File system usage exce<br>Nar: File system usage exceeded | S External Ticket                   |                   | AWS CloudFront Error Page   AWS C +                                      | VMware Health (IT Service) +     |                          |   |
| T Service State Hajor: Windows                                         | Cate Acknowledged                   | Event Policy      | Device Category                                                          | Organization                     | -                        |   |
| Nameserver not responding to DN                                        |                                     |                   | Save                                                                     |                                  | Create Template          |   |
| Network Latency below threshold<br>Physical Memory has exceeded the    |                                     |                   |                                                                          |                                  |                          |   |
| Swap Memory has exceeded three                                         |                                     |                   |                                                                          |                                  |                          |   |
|                                                                        |                                     |                   |                                                                          |                                  |                          |   |
|                                                                        |                                     |                   |                                                                          |                                  |                          |   |
|                                                                        |                                     |                   |                                                                          |                                  |                          |   |
|                                                                        |                                     |                   |                                                                          |                                  |                          |   |
|                                                                        |                                     |                   |                                                                          |                                  |                          | , |

- 4. Control-click on the following items in the **Device Class** field:
  - AWS DDB Service
  - AWS EC2 Service
  - AWS ELB Service
  - AWS EMR Service
  - AWS RDS Service
  - AWS SNS Service

- AWS SQS Service
- AWS Storage Gateway Service
- 5. Click the **[Save]** button.
- 6. Repeat steps 1 5 for the AWS Health Status dashboard.

# AWS Service Instance Performance Dashboards

The Amazon Web Services: Dashboards PowerPack includes a dashboard for each service type. Each dashboard displays performance metrics for instances of an AWS service. The following dashboards are included:

- AWS Application ELB Performance
- AWS Classic ELB Performance
- AWS DDB Performance
- AWS EBS Performance
- AWS EC2 Performance
- AWS EMR Performance
- AWS Network ELB Performance
- AWS RDS Performance
- AWS SQS Performance
- AWS Storage Gateway Performance

Each performance dashboard includes:

| S 6H 12H                                                                                                    | 24H 7D 14D 30D 90D                                                                                  | No Organizations Selected | Organization | s Selector •                 | V No De               | rice Groups Selected | Device Groups Selector |                         | 2<br>× |
|----------------------------------------------------------------------------------------------------|----------------------------------------------------------------------------------------------------|---------------------------|--------------|------------------------------|-----------------------|----------------------|------------------------|-------------------------|--------|
| EC2 Instances                                                                                                    | CPU Utilization % (Last 12 hours)                                                                   |                           | Disk Ons Re  | ad & Write (Last 12 hours)   |                       |                      |                        |                         |        |
| nument in the mission in 42464 offic                                                                                  |                                                                                                    |                           | oron operive | au a mine (cast 12 110018)   |                       |                      |                        |                         |        |
| eu-west-1c ScienceLogic-Proxy: t1.micro: i-3895<br>sa-east-1a m1.small: i-815b139e<br>sa-east-1a m1.small: i-e1c5f3fe | 5%                                                                                                  | 5                         | 0.05IOPS     |                              |                       |                      |                        |                         |        |
| sa-east-1a m1.small: i-f95b13e6                                                                                       |                                                                                                    |                           |              |                              |                       |                      |                        |                         |        |
| sa-east-1a SA-Samba - aether: t1.micro: i-b1d7c                                                                       | 4%                                                                                                  |                           | 0.025IOPS    |                              |                       |                      |                        |                         |        |
| sa-east-1a SA-Samba - demeter: t1.micro: i-b86                                                                        |                                                                                                    |                           |              |                              |                       |                      |                        |                         |        |
| sa-east-1a SA-Samba - hemera: t1.micro: i-b767                                                                        | 3%                                                                                                  |                           |              |                              |                       |                      |                        |                         |        |
| sa-east-1a SA-Samba - nermes: 11.micro: 1-0507 -<br>sa-east-1a SA-Samba - kronos: t1.micro: 1-22d8                    |                                                                                                    |                           | OIOPS 1      |                              |                       |                      |                        |                         |        |
| sa-east-1a SA-Samba - kronos, t1.micro, i-2200<br>sa-east-1a SA-Samba - nyx; t1.micro; i-66d7d2a                      | 28                                                                                                  |                           |              |                              |                       |                      |                        |                         |        |
| sa-east-1a SA-Samba - nceanus: 11 micro: i-bdd                                                                        | 25                                                                                                  |                           |              |                              |                       |                      |                        |                         |        |
| sa-east-1a SA-Samba - ouranos: 11 micro: i-bbd                                                                        |                                                                                                    |                           | -0.03IOPS    |                              |                       |                      |                        |                         |        |
| sa-east-1a SA-Samba - themis: t1.micro: i-21d8                                                                        | 15                                                                                                  |                           |              |                              |                       |                      |                        |                         |        |
| sa-east-1a SA-Samba - zephyrus: t1.micro: i-98                                                                        |                                                                                                    |                           | -0.05IOPS    |                              |                       |                      |                        |                         |        |
| sa-east-1a ScienceLogic-Proxy: t1.micro: i-5afdt                                                                      | * ~~~~~~~~~~~~~~~~~~~~~~~~~~~~~~~~~~~~                                                              |                           |              |                              |                       |                      |                        |                         |        |
| sa-east-1a ScienceLogic-Proxy: t1.micro: i-5c06                                                                       | 0% 08:00 10:00 12:00 14:00                                                                          | 16:00 18:00               |              | 08:00                        | 10:00                 | 12:00                | 14:00                  | 16:00                   | 18:00  |
| sa-east-1a ScienceLogic-Proxy: t1.micro: i-5f1dc                                                                      | eu-west-1a t1.micro: i-43464e0c: CPU Utilization (%)                                                |                           |              | - eu-west-1a t1.micro:       | L43464e0r: Diek Res   | 10ne - enweet        | a t1 micro: iu43484a0  | r: Diek Write One       |        |
| sa-east-1a ScienceLogic-Proxy: t1.micro: i-609d                                                                       |                                                                                                    |                           |              |                              | 140404000.01041400    | sopo comest          | 1011111010114040400    | 2 Disk time ops         |        |
| sa-east-1a ScienceLogic-Proxy: t1.micro: i-620#                                                                       | Network In & Network Out (Last 12 hours)                                                            | -                         | Disk Read &  | Write Bytes (Last 12 hours)  |                       |                      |                        |                         |        |
| sa-east-1a ScienceLogic-Proxy: t1.micro: i-621a<br>sa-east-1a ScienceLogic-Proxy: t1.micro: i-76/3e                   |                                                                                                    |                           |              |                              |                       |                      |                        |                         |        |
| sa-east-1a ScienceLogic-Proxy: t1.micro: i-76/36<br>sa-east-1a ScienceLogic-Proxy: t1.micro: i-7da6                   | 6018                                                                                                |                           |              |                              |                       |                      |                        |                         |        |
| sa-east-1a ScienceLogic-Proxy: t1.micro: i-rdao<br>sa-east-1a ScienceLogic-Proxy: t1.micro: i-b6a8                    |                                                                                                    |                           | 50m8         |                              |                       |                      |                        |                         |        |
| sa-east-1a ScienceLogic-Proxy: 11.micro: i-o6as<br>sa-east-1a ScienceLogic-Proxy: t1.micro: i-o6as                    | 50x8                                                                                                |                           | oumo         |                              |                       |                      |                        |                         |        |
| sa-east-1a ScienceLogic-Proxy: t1.micro: i-c667                                                                       |                                                                                                    |                           |              |                              |                       |                      |                        |                         |        |
| sa-east-1a ScienceLogic-Proxy: t1.micro: i-e014                                                                       | 408                                                                                                 |                           | 25mB         |                              |                       |                      |                        |                         |        |
| sa-east-1a ScienceLogic-Proxy: t1.micro: i-e42a                                                                       | 4069                                                                                                |                           | 2.0110       |                              |                       |                      |                        |                         |        |
| us-east-1a AWS EM7 GNMSOE: t1.micro: i-dd                                                                             |                                                                                                    |                           |              |                              |                       |                      |                        |                         |        |
| us-east-1a AWS_EM7_Rox: t1.micro: i-a2da69c                                                                           | 3068                                                                                                |                           | 0m8          |                              |                       |                      |                        |                         |        |
| us-east-1a AWS_Kizuna: t1.micro: i-1d495d7d                                                                           |                                                                                                    |                           |              |                              |                       |                      |                        |                         |        |
| us-east-1a AWS_Nombe: t1.micro: i-1c7/5777                                                                            | 2048                                                                                                |                           |              |                              |                       |                      |                        |                         |        |
| us-east-1a AWS_not_empty: t1.micro: i-527f573                                                                         |                                                                                                    |                           | -25m8        |                              |                       |                      |                        |                         |        |
| us-east-1a AWS_Tokidoki: t1.micro: i-f5376b98                                                                         | 1048                                                                                                |                           |              |                              |                       |                      |                        |                         |        |
| us-east-1a East 1a Instance: t1.micro: i-b6/03ed                                                                      |                                                                                                    |                           |              |                              |                       |                      |                        |                         |        |
| us-east-1a m1.small: i-59a86821                                                                                       | 0.8                                                                                                 |                           | -S0mB        |                              |                       |                      |                        |                         |        |
| us-east-1a m1.small: i-5ba86823<br>us-east-1a m1.small: i-736e1a14                                                    |                                                                                                    |                           |              |                              |                       |                      | ,                      |                         | _      |
| us-east-1a m1.small: i-736e1a14<br>us-east-1a m1.small: i-99a868e1                                                    | 08:00 10:00 12:00 14:00                                                                             | 16:00 18:00               |              | 08:00                        | 10.00                 | 12:00                | 14:00                  | 16:00                   | 18:00  |
| us-east-1a m1.smail: 1-99a060e1<br>us-east-1a m1.smail: i-9fa868e7                                                    | 🛶 eu-west-1a t1.micro: i-43464e0c: Network In (B) 👘 eu-west-1a t1.micro: i-43464e0c: Network In (B) | vork Out (B)              |              | - eu-west-1a t1.micro: i-434 | 64e0c: Disk Read Byte | s (B) — eu-west-     | a t1.micro: i-43464e0  | :: Disk Write Bytes (B) |        |

- A traffic light widget that shows the status of all instances for the service.
- Four performance graphs that show applicable metrics when you select an instance from the traffic light widget.

- A time span selector that controls the amount of data shown in the performance graphs.
- An organization selector and device group selector that control which instances are shown in the traffic light widget.

# Chapter **10**

# **Run Book Actions and Automations**

### Overview

The following sections describe the Run Book Action and Automation policies that are included in the Amazon Web Services PowerPack and how to use them:

This chapter covers the following topics:

| About the Run Book Actions and Automations                | 142 |
|-----------------------------------------------------------|-----|
| Disabling EC2 and EBS Instances by EC2 Tag                | 144 |
| Discovering EC2 Instances by Public or Private IP Address |     |
| Aligning AWS Regions to the AWS Region Device Class       |     |
| Vanishing Terminated or Terminating EC2 Instances         |     |

## About the Run Book Actions and Automations

The Amazon Web Services PowerPack includes Run Book Action and Automation policies that can be used to:

- Automatically disable EC2 and EBS devices based on EC2 tags collected from AWS
- Automatically create and start a discovery session for the public or private IP address of an EC2 instance after a component and physical device are merged
- Automatically move an EC2 instance to a vanished state if the EC2 instance is in a terminating or terminated state
- Align AWS region device classes with the correct AWS Region

The following table describes the automation policies and what they do:

| Policy Name                                       | Result                                                                                                    |  |
|---------------------------------------------------|----------------------------------------------------------------------------------------------------|--|
| AWS: Account Creation                             | SL1 creates a virtual device for an AWS account.                                                                                                    |  |
| AWS: Disable EBS<br>Instances by EC2 Tag          | If a component device belongs to the AWS EBS Volumes device group and has a EC2 tag, SL1 disables the device.                                                                                                    |  |
| AWS: Disable EC2 and<br>EBS Instances by EC2 Tag  | If a component device belongs to either the AWS EBS Volumes or AWS EC2<br>Instances device group and has an EC2 tag, SL1 disables the device.                                                                                                    |  |
| AWS: Disable or Discover<br>EC2 Instances         | SL1 automatically discovers EC2 instances by public or private IP address.<br>Additionally, if a component device belongs to the AWS EC2 Instances device<br>group and has an EC2 tag, SL1 disables the device.                                                           |  |
| AWS: Discover EC2<br>Instances                    | SL1 automatically discovers EC2 instances by public or private IP address.                                                                                                    |  |
| AWS: EKS Cluster<br>Creation                      | SL1 automatically discovers EKS Clusters when an AWS EKS Cluster is configured.                                                                                                    |  |
| AWS: Merge with EC2                               | If SL1 determines that the IP address of a physical device matches a custom attribute added to an EC2 Instance component device, SL1 merges the devices.                                                                                                    |  |
| AWS:<br>Organization Creation                     | SL1 creates a virtual device for an AWS organization.                                                                                                    |  |
| AWS: RDS DB<br>Instance Device Class<br>Alignment | SL1 aligns the correct RDS device class the RDS Instance.                                                                                                    |  |
| AWS: Region Device<br>Class Alignment             | If a Region is aligned to an incorrect Region device class, SL1 will align the Region to the correct device class.                                                                                                    |  |
| AWS: Vanish Terminated<br>EC2 Instances           | If a device belongs to the AWS EC2 Instances device group and is in a terminated<br>or terminating state, SL1 un-merges the EC2 Instance and physical device (if<br>applicable), clears the device's associated events, and then moves the device to a<br>vanished state. |  |

**NOTE:** The automation policies in the *Amazon Web Services* PowerPack are disabled by default. To use these automations, you must enable the automation policies and optionally modify the parameters in the automation actions.

**NOTE:** To use the automation policies in the Amazon Web Services PowerPack, the AWS EBS Volumes and AWS EC2 Instances device groups must already be created and populated.

# Disabling EC2 and EBS Instances by EC2 Tag

The automation described in this section disables EC2 and EBS devices based on EC2 tags. This can be set up in the "AWS: Disable Instance by Tag" Run Book Automation, so if an EBS or EC2 instance has the tag(s) you specify, SL1 will disable the device.

The automation for disabling EC2 and EBS instances includes two automation actions that are executed in the following order:

- AWS: Get EC2 Instance Configuration. This action requests information from the AWS API about the EC2 instance that triggered the automation action or the EC2 instance associated with the EBS instance that triggered the automation action. Information about the EC2 instance associated with an EBS instance is returned only if one EC2 instance is associated with the EBS instance.
- AWS: Disable Instance By Tag. This action compares the information collected by the AWS: Get EC2 Instance Configuration automation action with a pre-defined list of key/value pairs. If an AWS tag matches a key/value pair, the triggering device is disabled.

The Amazon Web Services PowerPack includes three automation policies that trigger these actions:

- AWS: Disable EC2 and EBS Instances by EC2 Tag. If enabled, this automation policy can trigger for any device with which the "AWS: EC2 Instance Configuration" or the "AWS: EBS Instance Configuration" Dynamic Applications are aligned (the members of the AWS EC2 Instances and AWS EBS Volumes device groups). The automation policy triggers when the "Component Device Record Created" event is active on the matching devices, immediately after the devices are discovered in the system. Enable this automation policy if you want to disable EC2 and EBS instances by EC2 tag, but do not want to enable automated discovery of EC2 instances by public or private IP address.
- AWS: Disable or Discover EC2 Instances. If enabled, this automation policy can trigger for any device with which the "AWS: EC2 Instance Configuration" Dynamic Application is aligned (the members of the AWS EC2 Instances). The automation policy triggers when the "Component Device Record Created" event is active on the matching devices, immediately after the devices are discovered in the system. Enable this automation policy if you want to disable EC2 instances by EC2 tag and want to enable automated discovery of EC2 instances by public or private IP address. This automation policy is configured to run both processes in the correct order for EC2 instances. If you enable this automation policy and want to automatically disable associated EBS instances, you must also enable the AWS: Disable EBS Instances by EC2 Tag automation policy.
- AWS: Disable EBS Instances by EC2 Tag. If enabled, this automation policy can trigger for any device with which the "AWS: EC2 Instance Configuration" Dynamic Application is aligned (the members of the AWS EC2 Instances). The automation policy triggers when the "Component Device Record Created" event is active on the matching devices, immediately after the devices are discovered in the system. Enable this automation policy if you want to disable EC2 instances by EC2 tag, want to enable automated discovery of EC2 instances by public or private IP address, and want to disable EBS instances by EC2 tag.

To use this automation, you must:

- Modify the parameters of the automation actions (optional)
- Enable the Component Device Record Created event policy
- Enable the automation policies
- Configure your system to preserve these changes

#### Modifying the Parameters of the Automation Actions

The snippet for the **AWS**: **Disable Instance by Tag** automation action includes the pre-defined list of key/value pairs with which the tags collected from the AWS API are compared. You must modify this list to include the key/value pairs that you want to use to disable EC2 instances.

To modify the parameters for the AWS: Disable Instance by Tag automation action:

- 1. Go to the Action Policy Manager page (Registry > Run Book > Actions).
- 2. Click the wrench icon ( *for the AWS: Disable Instance By Tag* automation action.
- 3. In the **Snippet Code** field, locate and edit the following line:

DISABLE TAGS = [('ExampleKey', 'ExampleValue')]

The line must be in the following format, with each key and each value inside single-quotes and each key/value pair comma-separated inside parentheses, with commas separating each key/value pair.

DISABLE TAGS = [('Key', 'Value'), ('Key', 'Value'), ..., ('Key', 'Value')]

For example, suppose you want to disable an EC2 instance where the "Environment" key is either "dev" or "test" or the "Owner" key is "Sales". You would update the line so it looks like this:

```
DISABLE_TAGS = [('Environment', 'dev'), ('Environment', 'test'),
('Owner', 'Sales')]
```

4. Click the [Save] button.

#### Enabling the Component Device Record Created Event Policy

To enable the "Component Device Record Created" event policy:

- 1. Go to the **Event Policies** page (Events > Event Policies).
- 2. Click the Actions menu (\*\*\*\*) for the "Component Device Record Created" event policy and select Edit.
- 3. In the Event Policy Editor page, click on the Enable Event Policy toggle to enable the event policy.
- 4. Click [Save].

To enable the "Component Device Record Created" event policy in the SL1 classic user interface:

- 1. Go to the **Event Policy Manager** page (Registry > Events > Event Manager).
- 2. Click the wrench icon ( icon ( icon the "Component Device Record Created" event policy.
- 3. In the **Operational State** field, select Enabled.
- 4. Click [Save].

To prevent this change from being overwritten when the PowerPacks installed on the system are updated, you can enable the **Selective PowerPack Field Protection** option. To enable this option:

- 1. Go to the **Behavior Settings** page (System > Settings > Behavior).
- 2. Check the Enable Selective PowerPack Field Protection checkbox.
- 3. Click [Save].

#### **Enabling the Automation Policies**

To enable one or more automation policies in the Amazon Web Services PowerPack:

- 1. Go to the Automation Policy Manager page (Registry > Run Book > Automation).
- 2. Click the wrench icon (*I*) for the automation policy you want to enable.
- 3. In the **Policy State** field, select Enabled.
- 4. Click [Save].

#### Preserving Automation Changes

If you have modified automation actions and policies that are included in the *Amazon Web Services* PowerPack, those changes will be overwritten when the PowerPack is updated in your system. If you have modified automation actions and policies that are included in the PowerPack, you can:

- Re-implement those changes after each update of the Amazon Web Services PowerPack.
- Remove the content from the PowerPack on your system before you update it. When the Amazon Web Services PowerPack is updated in your system, updated versions of this content will not be installed on your system and your local changes will be preserved.

To remove automation actions or automation policies content from the Amazon Web Services PowerPack on your system:

- 1. Go to the **PowerPack Manager** page (System > Manage > PowerPacks).
- 2. Click the wrench icon (*P*) for the Amazon Web Services PowerPack. The **Editing PowerPack** page appears.

- 3. In the left NavBar of the **Editing PowerPack** page, select the type of content you want to remove:
  - To remove an automation action, click **Run Book Actions**. The **Embedded Run Book Actions** and **Available Run Book Actions** panes appear.
  - To remove an automation policy, click **Run Book Policies**. The **Embedded Run Book Policies** and **Available Run Book Policies** panes appear.
- 4. In the upper pane, click the bomb icon () for each automation action or automation policy that you want to remove from the Amazon Web Services PowerPack on your system.

## Discovering EC2 Instances by Public or Private IP Address

The automation in this section automatically creates and starts a discovery session for the public or private IP address of an EC2 instance after a component and physical device are merged. If SL1 determines that the IP address of a physical device matches a custom attribute added to an EC2 instance component device, SL1 merges the devices.

The automation for discovering EC2 instances by public or private IP addresses includes three automation actions that are executed in the following order:

- AWS: Get EC2 Instance Configuration. This action requests information from the AWS API about the EC2 instance that triggered the automation action.
- AWS: Discover from EC2 IP. This action uses the IP address and port information in the response from the AWS API to create and run a discovery session. This action also adds a custom attribute to the EC2 component device record that can be used to match a newly discovered device to the EC2 instance.
- AWS: Merge Physical with Component. This action matches the IP address of a physical device with the custom attribute added to EC2 component devices by the AWS: Discover from EC2 IP automation action. If a match is found, the matching EC2 component device is merged with the physical device.

The Amazon Web Services PowerPack includes three automation policies that trigger these actions:

- AWS: Discover EC2 Instances. If enabled, this automation policy can trigger for any device with which the "AWS: EC2 Instance Configuration" Dynamic Application is aligned (the members of the AWS EC2 Instances). The automation policy triggers when the "Component Device Record Created" event is active on the matching devices, immediately after the devices are discovered in the system. Enable this automation policy if you want to enable automated discovery of EC2 instances by public or private IP address but do not want disable EC2 and EBS instances by EC2 tag.
- AWS: Disable or Discover EC2 Instances. If enabled, this automation policy can trigger for any device with which the "AWS: EC2 Instance Configuration" Dynamic Application is aligned (the members of the AWS EC2 Instances). The automation policy triggers when the "Component Device Record Created" event is active on the matching devices, immediately after the devices are discovered in the system. Enable this automation policy if you want to disable EC2 instances by EC2 tag **and** want to enable automated discovery of EC2 instances by public or private IP address. This automation policy is configured to run both in the correct order for EC2 instances.

• AWS: Merge with EC2. If enabled, this automation policy can trigger for any device. The automation policy triggers when the "Device Record Created" event is active on the matching devices, immediately after the devices are discovered in the system. Enable this automation policy if you want to enable automated discovery of EC2 instances by public or private IP address.

To use this automation, you must:

- Modify the parameters of the automation actions (optional)
- Enable the Component Device Record Created event policy
- Enable the Device Record Created event policy
- Enable the automation policies
- Configure your system to preserve these changes

#### Modifying the Parameters of the Automation Actions

The snippet for the AWS: Discover from EC2 IP automation action includes parameters that define how the automation action creates discovery sessions. You can edit the following lines in the Snippet Code field of the AWS: Discover from EC2 IP automation action to change these parameters:

• EC2 IP ATTRIBUTE = 'PrivateIpAddress'

The attribute returned by the AWS API for EC2 instances that contains the IP address to use in the discovery session. By default, the private IP address is used. To use the public IP address of the EC2 instance, change this line to:

EC2 IP ATTRIBUTE = 'PublicIpAddress'

• EXTRA SCAN PORTS = ["21","22","23","25","80","443","5985","5986"]

The list of TCP ports used in the discovery session includes any TCP ports that are specified explicitly in the security group associated with the EC2 instance, plus any TCP ports included in the EXTRA\_SCAN\_PORTS parameter. You can add or remove ports from this default list. For example, if you wanted to remove TCP port 21 from this list and add TCP port 53, you would change this line to:

EXTRA SCAN PORTS = ["22","23","25","53","80","443","5985","5986"]

**NOTE:** The EXTRA\_SCAN\_PORTS parameter must be populated if there are no rules for specific ports in the security group associated with the EC2 instance.

• AUTO INCLUDE CREDS = True

If the AUTO\_INCLUDE\_CREDS parameter is "True", the automation will automatically add credentials to the discovery session. A credential will be added automatically if it meets one of the following requirements:

- The credential is an SNMP credential, the Security Group associated with the EC2 instance includes a rule that allows access to UDP port 161, and the credential is explicitly aligned within the organization of the EC2 instance.
- The credential is an SNMP credential, the Security Group associated with the EC2 instance includes a rule that allows access to UDP port 161, the credential is associated with all organizations in the system, and the INCLUDE ALL ORG CREDS parameter is "True".
- The credential is not an SNMP credential or an LDAP/AD credential, the TCP port used by the credential is included in the list of TCP ports for the discovery session (the credential is specified explicitly in the security group associated with the EC2 instance or is included in the EXTRA\_SCAN\_ PORTS parameter), and the credential is explicitly aligned with in the organization of the EC2 instance.
- The credential is not an SNMP credential or an LDAP/AD credential, the TCP port used by the credential is included in the list of TCP ports for the discovery session (the credential is specified explicitly in the security group associated with the EC2 instance or is included in the EXTRA\_SCAN\_ PORTS parameter), and the INCLUDE ALL ORG CREDS parameter is "True".

To disable the automatic alignment of credentials to the discovery session, change this line to:

AUTO\_INCLUDE\_CREDS = False

• INCLUDE\_ALL\_ORG\_CREDS = True

If INCLUDE\_ALL\_ORG\_CREDS is "True" and the AUTO\_INCLUDE\_CREDS parameter is "True", credentials that are aligned with all organizations (credentials that do not have an explicit organization alignment) are automatically included in the discovery session when that credential meets the other requirements for being automatically included in the discovery session.

• EXTRA CREDS = ""

In addition to the credentials that are automatically included in the discovery sessions based on open ports, you can optionally specify a string of comma-separated credential IDs for credentials that will be included in every discovery session created by this automation. For example, if you wanted to include credentials with IDs 10 and 13 in every discovery session created by this automation, you would change this line to:

EXTRA CREDS = "10,13"

• DISCOVER NON SNMP = "1"

If DISCOVER\_NON\_SNMP is set to "1", discovery sessions created by this automation will be configured to discover non-SNMP devices. If you want the discovery sessions created by this automation to discover only SNMP devices, change this line to:

DISCOVER NON SNMP = "0"

• TEMPLATE NAME = ""

If you specify a device template name in the TEMPLATE\_NAME parameter, that device template will be automatically aligned with all discovery sessions created by this automation. For example, if you wanted to align a device template called "Standard Device Template" to every discovery session created by this automation, you would change this line to:

TEMPLATE NAME = "Standard Device Template"

To modify the parameters for the AWS: Discover from EC2 IP automation action, perform the following steps:

- 1. Go to the Action Policy Manager page (Registry > Run Book > Actions).
- 2. Click the wrench icon (*I*) for the AWS: Discover from EC2 IP automation action.
- 3. In the **Snippet Code** field, locate and edit the line(s) for the parameter(s) you want to change:
- 4. Click the [Save] button.

If you modified the EC2\_IP\_ATTRIBUTE parameter in the AWS: Discover from EC2 IP automation action, you must perform the following steps to update the AWS: Merge Physical with Component automation action:

To modify the parameters for the AWS: Discover from EC2 IP automation action, perform the following steps:

- 1. Go to the Action Policy Manager page (Registry > Run Book > Actions).
- 2. Click the wrench icon (*P*) for the **AWS: Discover from EC2 IP** automation action.
- 3. In the **Snippet Code** field, locate and edit the following line:

IP ATTRIBUTE = 'c-EC2 PrivateIpAddress'

If you changed the EC2\_IP\_ATTRIBUTE parameter in the **AWS**: **Discover from EC2 IP** automation action to 'PublicIpAddress', change this line to:

IP ATTRIBUTE = 'c-EC2 PublicIpAddress'

4. Click the [Save] button.

#### Enabling the Component Device Record Created Event Policy

To enable the "Component Device Record Created" event policy:

- 1. Go to the **Event Policies** page (Events > Event Policies).
- 2. Click the Actions menu (\*\*\*\*) for the "Component Device Record Created" event policy and select Edit.
- 3. In the Event Policy Editor page, click on the Enable Event Policy toggle to enable the event policy.
- 4. Click [Save].

To enable the "Component Device Record Created" event policy in the SL1 classic user interface:

- 1. Go to the **Event Policy Manager** page (Registry > Events > Event Manager).
- 2. Click the wrench icon ( P) for the "Component Device Record Created" event policy.
- 3. In the **Operational State** field, select Enabled.
- 4. Click [Save].

To prevent this change from being overwritten when the PowerPacks installed on the system are updated, you can enable the **Selective PowerPack Field Protection** option. To enable this option:

- 1. Go to the **Behavior Settings** page (System > Settings > Behavior).
- 2. Check the Enable Selective PowerPack Field Protection checkbox.
- 3. Click [Save].

#### Enabling the Device Record Created Event Policy

To enable the "Device Record Created" event policy:

- 1. Go to the **Event Policies** page (Events > Event Policies).
- 2. Click the Actions menu (\*\*\*\*) for the "Device Record Created" event policy and select Edit.
- 3. In the Event Policy Editor page, click on the Enable Event Policy toggle to enable the event policy.
- 4. Click [Save].

To enable the "Device Record Created" event policy in the SL1 classic user interface:

- 1. Go to the **Event Policy Manager** page (Registry > Events > Event Manager).
- 2. Click the wrench icon (<sup>J</sup>) for the "Device Record Created" event policy.
- 3. In the **Operational State** field, select Enabled.
- 4. Click [Save].

To prevent this change from being overwritten when the PowerPacks installed on the system are updated, you can enable the **Selective PowerPack Field Protection** option. To enable this option:

- 1. Go to the **Behavior Settings** page (System > Settings > Behavior).
- 2. Check the Enable Selective PowerPack Field Protection checkbox.
- 3. Click [Save].

#### **Enabling the Automation Policies**

To enable one or more automation policies in the Amazon Web Services PowerPack:

1. Go to the Automation Policy Manager page (Registry > Run Book > Automation).

- 2. Click the wrench icon ( $\checkmark$ ) for the automation policy you want to enable.
- 3. In the **Policy State** field, select Enabled.
- 4. Click [Save].

## Preserving Automation Changes

If you have modified automation actions and policies that are included in the *Amazon Web Services* PowerPack, those changes will be overwritten when the PowerPack is updated in your system. If you have modified automation actions and policies that are included in the PowerPack, you can:

- Re-implement those changes after each update of the Amazon Web Services PowerPack.
- Remove the content from the PowerPack on your system before you update it. When the Amazon Web Services PowerPack is updated in your system, updated versions of this content will not be installed on your system and your local changes will be preserved.

To remove automation actions or automation policies content from the Amazon Web Services PowerPack on your system:

- 1. Go to the **PowerPack Manager** page (System > Manage > PowerPacks).
- 2. Click the wrench icon (*P*) for the Amazon Web Services PowerPack. The **Editing PowerPack** page appears.
- 3. In the left NavBar of the **Editing PowerPack** page, select the type of content you want to remove:
  - To remove an automation action, click **Run Book Actions**. The **Embedded Run Book Actions** and **Available Run Book Actions** panes appear.
  - To remove an automation policy, click **Run Book Policies**. The **Embedded Run Book Policies** and **Available Run Book Policies** panes appear.
- 4. In the upper pane, click the bomb icon () for each automation action or automation policy that you want to remove from the Amazon Web Services PowerPack on your system.

## Aligning AWS Regions to the AWS Region Device Class

The automation for aligning an AWS Region to the correct AWS Region device class includes one automation action:

• AWS: Region Device Class Alignment. This action updates the AWS device class to the correct AWS Region.

**NOTE**: Device classes for AWS Regions are updated in the second cycle of the "AWS: Region Device Class Discovery" Dynamic Application. Regions will be updated after 24 hours.

The Amazon Web Services PowerPack includes an automation policy that triggers this action:

• AWS: Region Device Class Alignment. If enabled, this automation policy can trigger for any device with which the "AWS: Region Device Class Discovery" Dynamic Application is aligned. The automation policy triggers when the "AWS: Device Class Change" event is active on the matching devices, and the automation policy will repeat every 10 minutes until that event is no longer active.

## Vanishing Terminated or Terminating EC2 Instances

The automation in this section automatically moves an EC2 instance to a vanished state if the EC2 instance is in a terminating or terminated state. SL1 unmerges the EC2 instance and physical device, clearing the associated events, and moves the devices to a vanished state.

The automation for vanishing terminated EC2 instances includes one automation action:

- AWS: Vanish Terminated EC2 Instances. If an EC2 instance has been terminated in Amazon, its corresponding device in SL1 becomes unavailable. This action then requests information from the AWS API about the EC2 instance that triggered the automation action. If the response from the AWS API indicates that the EC2 instance that triggered the automation action is in a terminated or terminating state, the action performs the following steps:
  - If the automation triggers for a physical device that is merged with an EC2 instance, the devices are un-merged.
  - If the automation triggers for a physical device that is merged with an EC2 instance, after being unmerged the physical device is moved to a virtual collector group.
  - If the automation triggers for a physical device that is merged with an EC2 instance, after being unmerged, all events associated with the physical device are cleared.
  - All events associated with the component device are cleared.
  - The component device is vanished.

**NOTE**: If an EC2 instance is stopped in AWS rather than terminated, then the "AWS Vanish Terminated EC2 Instances" action is not triggered.

The Amazon Web Services PowerPack includes an automation policy that triggers this action:

• AWS: Vanish Terminated EC2 Instances. If enabled, this automation policy can trigger for any device with which the "AWS: EC2 Instance Configuration" Dynamic Application is aligned (the members of the AWS EC2 Instances). The automation policy triggers when the "Availability Check Failed" event is active on the matching devices, and the automation policy will repeat every 10 minutes until that event is no longer active.

To use this automation, you must:

- Enable the AWS: Vanish Terminated EC2 Instances automation policy
- Configure your system to preserve this change

## **Enabling the Automation Policies**

To enable one or more automation policies in the Amazon Web Services PowerPack:

- 1. Go to the Automation Policy Manager page (Registry > Run Book > Automation).
- 2. Click the wrench icon ( $\checkmark$ ) for the automation policy you want to enable.
- 3. In the **Policy State** field, select Enabled.
- 4. Click [Save].

#### Preserving Automation Changes

If you have modified automation actions and policies that are included in the *Amazon Web Services* PowerPack, those changes will be overwritten when the PowerPack is updated in your system. If you have modified automation actions and policies that are included in the PowerPack, you can:

- Re-implement those changes after each update of the Amazon Web Services PowerPack.
- Remove the content from the PowerPack on your system before you update it. When the Amazon Web Services PowerPack is updated in your system, updated versions of this content will not be installed on your system and your local changes will be preserved.

To remove automation actions or automation policies content from the Amazon Web Services PowerPack on your system:

- 1. Go to the **PowerPack Manager** page (System > Manage > PowerPacks).
- 2. Click the wrench icon (*P*) for the Amazon Web Services PowerPack. The **Editing PowerPack** page appears.
- 3. In the left NavBar of the Editing PowerPack page, select the type of content you want to remove:
  - To remove an automation action, click **Run Book Actions**. The **Embedded Run Book Actions** and **Available Run Book Actions** panes appear.
  - To remove an automation policy, click **Run Book Policies**. The **Embedded Run Book Policies** and **Available Run Book Policies** panes appear.
- 4. In the upper pane, click the bomb icon () for each automation action or automation policy that you want to remove from the Amazon Web Services PowerPack on your system.

# 11

# Key Metrics Collected by the PowerPack

#### Overview

This section lists the key metrics for AWS services that the Amazon Web Services PowerPack collects by Dynamic Application.

*Partial coverage* exists for some services for which general information, such as performance counts, is monitored.

This chapter covers the following topics:

| Amazon MQ Service             |  |
|-------------------------------|--|
| API Gateway Service           |  |
| Application ELB Service       |  |
| AppRunner Service             |  |
| AppStream Service             |  |
| AppSync Service               |  |
| Athena Service                |  |
| Auto Scale Service            |  |
| CloudFront Service            |  |
| CloudHSM Service              |  |
| CloudSearch Service           |  |
| CloudTrail Service            |  |
| CloudWatch Service            |  |
| CloudWatch Synthetics Service |  |
| CodeBuild Service             |  |
| Cognito Service               |  |
| Connect Service               |  |

| DAX Service                |  |
|----------------------------|--|
| DDB Service                |  |
| Direct Connect Service     |  |
| DMS Service                |  |
| DocumentDB Service         |  |
| DynamoDB Service           |  |
| EBS Service                |  |
| EC2 Service                |  |
| ECS Service                |  |
| EFS Service                |  |
| EKS Service                |  |
| Elastic Beanstalk Service  |  |
| Elastic Transcoder Service |  |
| ElastiCache Service        |  |
| ELB Service                |  |
| EMR Service                |  |
| FSx Service                |  |
| Glacier Service            |  |
| Glue Service               |  |
| IoT Service                |  |
| Kafka/MSK Service          |  |
| Kinesis Service            |  |
| KMS Service                |  |
| Lambda Service             |  |
| Lex V2 Service             |  |
| LightSail Service          |  |
| MediaConnect Service       |  |
| MediaConvert Service       |  |
| MediaPackage Service       |  |
| MediaTailor Service        |  |
| Neptune Service            |  |
| Network ELB Service        |  |
| OpenSearch Service         |  |
| OpsWorks Service           |  |

| RDS Service              |     |
|--------------------------|-----|
| Redshift Service         |     |
| Route 53 Service         |     |
| S3 Service               |     |
| SES Service              |     |
| Shield Standard Service  |     |
| SNS Service              |     |
| SQS Service              |     |
| Storage Gateway Service  |     |
| STS Service              |     |
| SWF Service              |     |
| Transfer Server Service  |     |
| Transit Gateway Service  |     |
| VPC Service              |     |
| WAF Service              |     |
| Workspaces Service       |     |
| WorkMail Service         |     |
| Other Supported Services | 345 |
|                          |     |

## Amazon MQ Service

These Dynamic Applications are available in the AWS Extended Services PowerPack.

| AWS: Active MQ Broker-1 Performance |                                                                                                    |
|-------------------------------------|----------------------------------------------------------------------------------------------------|
| Object Name                         | Object Description                                                                                                    |
| Amqp Maximum Connections - Avg      | The maximum number of clients you can connect to your broker using AMQP. For more information on connection quotas, see <u>Quotas in Amazon MQ</u> .                                                                                                    |
| Burst Balance - Avg                 | The percentage of burst credits remaining on the<br>Amazon EBS volume used to persist message data for<br>throughput-optimized brokers. If this balance reaches<br>zero, the IOPS provided by the Amazon EBS volume<br>will decrease until the Burst Balance refills. |

| Сри Credit Balance - Avg                       | The number of earned CPU credits that an instance has<br>accrued since it was launched or started (including the<br>number of launch credits). The credit balance is<br>available for the broker instance to spend on bursts<br>beyond the baseline CPU utilization. This metric is<br>available only for the mq.t2.micro broker instance<br>type. |
|------------------------------------------------|----------------------------------------------------------------------------------------------------|
| Cpu Utilization - Avg                          | The percentage of allocated Amazon EC2 compute units that the broker currently uses.                                                                                                    |
| Current Connections Count - Avg                | The current number of active connections on the current broker.                                                                                                    |
| Established Connections Count - Avg            | The total number of connections, active and inactive, that have been established on the broker.                                                                                                    |
| Heap Usage - Avg                               | The percentage of the ActiveMQ JVM memory limit that the broker currently uses.                                                                                                    |
| Inactive Durable Topic Subscribers Count - Avg | The number of inactive durable topic subscribers, up to a maximum of 2000.                                                                                                    |
| Job Scheduler Store Percent Usage - Avg        | The percentage of disk space used by the job scheduler store.                                                                                                    |
| Journal Files For Fast Recovery - Avg          | The number of journal files that will be replayed after a clean shutdown.                                                                                                    |
| Journal Files For Full Recovery - Avg          | The number of journal files that will be replayed after an unclean shutdown.                                                                                                    |
| Mqtt Maximum Connections - Avg                 | The maximum number of clients you can connect to your broker using MQTT. For more information on connection quotas, see <u>Quotas in Amazon MQ</u> .                                                                                                    |
| Network Connector Connection Count - Avg       | The number of nodes connected to the broker in a network of brokers using NetworkConnector.                                                                                                    |
| Network In - Avg                               | The volume of incoming traffic for the broker.                                                                                                    |
| Network Out - Avg                              | The volume of outgoing traffic for the broker.                                                                                                    |
| Open Transaction Count - Avg                   | The total number of transactions in progress.                                                                                                    |
| Openwire Maximum Connections - Avg             | The maximum number of clients you can connect to your broker using OpenWire. For more information on connection quotas, see <u>Quotas in Amazon MQ</u> .                                                                                                    |
| Stomp Maximum Connections - Avg                | The maximum number of clients you can connect to your broker using STOMP. For more information on connection quotas, see <u>Quotas in Amazon MQ</u> .                                                                                                    |
| Store Percent Usage - Avg                      | The percent used by the storage limit. If this reaches 100, the broker will refuse messages.                                                                                                    |

| Temp Percent Usage - Avg     | The percentage of available temporary storage used by non-persistent messages.                                                                            |
|------------------------------|----------------------------------------------------------------------------------------------------|
| Total Consumer Count - Avg   | The number of message consumers subscribed to destinations on the current broker.                                                                         |
| Total Message Count - Avg    | The number of messages stored on the broker.                                                                                                    |
| Total Producer Count - Avg   | The number of message producers active on destinations on the current broker.                                                                             |
| Volume Read Ops - Avg        | The number of read operations performed on the Amazon EBS volume.                                                                                         |
| Volume Write Ops - Avg       | The number of write operations performed on the Amazon EBS volume.                                                                                        |
| Ws Maximum Connections - Avg | The maximum number of clients you can connect to your broker using WebSocket. For more information on connection quotas, see <u>Quotas in Amazon MQ</u> . |

| AWS: Active MQ Broker-2 Performance |                                                                                                    |
|-------------------------------------|----------------------------------------------------------------------------------------------------|
| Object Name                         | Object Description                                                                                                    |
| Amqp Maximum Connections - Avg      | The maximum number of clients you can connect to your broker using AMQP. For more information on connection quotas, see <u>Quotas in Amazon MQ</u> .                                                                                                    |
| Burst Balance - Avg                 | The percentage of burst credits remaining on the<br>Amazon EBS volume used to persist message data for<br>throughput-optimized brokers. If this balance reaches<br>zero, the IOPS provided by the Amazon EBS volume<br>will decrease until the Burst Balance refills.                                                                              |
| Сри Credit Balance - Avg            | The number of earned CPU credits that an instance has<br>accrued since it was launched or started (including the<br>number of launch credits). The credit balance is<br>available for the broker instance to spend on bursts<br>beyond the baseline CPU utilization. This metric is<br>available only for the mq.t2.micro broker instance<br>type. |
| Cpu Utilization - Avg               | The percentage of allocated Amazon EC2 compute units that the broker currently uses.                                                                                                    |
| Current Connections Count - Avg     | The current number of active connections on the current broker.                                                                                                    |
| Established Connections Count - Avg | The total number of connections, active and inactive, that have been established on the broker.                                                                                                    |

| Heap Usage - Avg                               | The percentage of the ActiveMQ JVM memory limit that the broker currently uses.                                                                          |
|------------------------------------------------|----------------------------------------------------------------------------------------------------|
| Inactive Durable Topic Subscribers Count - Avg | The number of inactive durable topic subscribers, up to a maximum of 2000.                                                                               |
| Job Scheduler Store Percent Usage - Avg        | The percentage of disk space used by the job scheduler store.                                                                                            |
| Journal Files For Fast Recovery - Avg          | The number of journal files that will be replayed after a clean shutdown.                                                                                |
| Journal Files For Full Recovery - Avg          | The number of journal files that will be replayed after an unclean shutdown.                                                                             |
| Mqtt Maximum Connections - Avg                 | The maximum number of clients you can connect to your broker using MQTT. For more information on connection quotas, see <u>Quotas in Amazon MQ</u> .     |
| Network Connector Connection Count - Avg       | The number of nodes connected to the broker in a network of brokers using NetworkConnector.                                                              |
| Network In - Avg                               | The volume of incoming traffic for the broker.                                                                                                    |
| Network Out - Avg                              | The volume of outgoing traffic for the broker.                                                                                                    |
| Open Transaction Count - Avg                   | The total number of transactions in progress.                                                                                                    |
| Openwire Maximum Connections - Avg             | The maximum number of clients you can connect to your broker using OpenWire. For more information on connection quotas, see <u>Quotas in Amazon MQ</u> . |
| Stomp Maximum Connections - Avg                | The maximum number of clients you can connect to your broker using STOMP. For more information on connection quotas, see <u>Quotas in Amazon MQ</u> .    |
| Store Percent Usage - Avg                      | The percent used by the storage limit. If this reaches 100, the broker will refuse messages.                                                             |
| Temp Percent Usage - Avg                       | The percentage of available temporary storage used by non-persistent messages.                                                                           |
| Total Consumer Count - Avg                     | The number of message consumers subscribed to destinations on the current broker.                                                                        |
| Total Message Count - Avg                      | The number of messages stored on the broker.                                                                                                    |
| Total Producer Count - Avg                     | The number of message producers active on destinations on the current broker.                                                                            |
| Volume Read Ops - Avg                          | The number of read operations performed on the Amazon EBS volume.                                                                                        |
| Volume Write Ops - Avg                         | The number of write operations performed on the Amazon EBS volume.                                                                                       |

Ws Maximum Connections - Avg

The maximum number of clients you can connect to your broker using WebSocket. For more information on connection quotas, see <u>Quotas in Amazon MQ</u>.

| AWS: Rabbit MQ Broker Performance  |                                                                                                    |
|------------------------------------|----------------------------------------------------------------------------------------------------|
| Object Name                        | Object Description                                                                                                    |
| Ack Rate - Sum                     | The rate at which messages are being acknowledged<br>by consumers. The number produced represents the<br>number of messages per second at the time of<br>sampling.                                                                                                    |
| Channel Count - Avg                | The total number of channels established on the broker.                                                                                                    |
| Confirm Rate - Sum                 | The rate at which the RabbitMQ server is confirming<br>published messages. You can compare this metric<br>with PublishRate to better understand how your broker<br>is performing. The number produced represents the<br>number of messages per second at the time of<br>sampling. |
| Connection Count - Avg             | The total number of connections established on the broker.                                                                                                    |
| Consumer Count - Avg               | The total number of consumers connected to the broker.                                                                                                    |
| Exchange Count - Avg               | The total number of exchanges configured on the broker.                                                                                                    |
| Message Count - Avg                | The total number of messages in the queues. Note The number produced is the total sum of ready and unacknowledged messages on the broker.                                                                                                    |
| Message Ready Count - Avg          | The total number of ready messages in the queues.                                                                                                    |
| Message Unacknowledged Count - Avg | The total number of unacknowledged messages in the queues.                                                                                                    |
| Publish Rate - Sum                 | The rate at which messages are published to the broker. The number produced represents the number of messages per second at the time of sampling.                                                                                                    |
| Queue Count - Avg                  | The total number of queues configured on the broker.                                                                                                    |

| Rabbit Mqdisk Free - Avg       | The total volume of free disk space available in a<br>RabbitMQ broker. When disk usage goes above its<br>limit, the cluster will block all producer connections.<br>For cluster deployments, this value represents the<br>aggregate of all three RabbitMQ nodes' corresponding<br>metric values.                        |
|--------------------------------|----------------------------------------------------------------------------------------------------|
| Rabbit Mqdisk Free Limit - Avg | The disk limit for a RabbitMQ broker. For cluster<br>deployments, this value represents the aggregate of all<br>three RabbitMQ nodes' corresponding metric values.<br>This metric is different per instance size. For more<br>information about Amazon MQ instance types,<br>see Amazon MQ for RabbitMQ instance types. |
| Rabbit Mqfd Used - Avg         | Number of file descriptors used. For cluster<br>deployments, this value represents the aggregate of all<br>three RabbitMQ nodes' corresponding metric values.                                                                                                    |
| Rabbit Mqmem Limit - Avg       | The RAM limit for a RabbitMQ broker. For cluster deployments, this value represents the aggregate of all three RabbitMQ nodes' corresponding metric values.                                                                                                    |
| Rabbit Mqmem Used - Avg        | The volume of RAM used by a RabbitMQ broker. For<br>cluster deployments, this value represents the<br>aggregate of all three RabbitMQ nodes' corresponding<br>metric values.                                                                                                    |
| System Cpu Utilization - Avg   | The percentage of allocated Amazon EC2 compute<br>units that the broker currently uses. For cluster<br>deployments, this value represents the aggregate of all<br>three RabbitMQ nodes' corresponding metric values.                                                                                                    |

# API Gateway Service

| AWS: API Gateway HTTP/Websocket Instance Configuration |                                                                                             |
|--------------------------------------------------------|---------------------------------------------------------------------------------------------|
| Object Name                                            | Object Description                                                                          |
| Allow Credentials                                      | Specifies if credentials are included in the CORS request. HTTP only.                       |
| Allow Headers                                          | Allowed headers. HTTP only.                                                                 |
| Allow Methods                                          | Allowed methods. HTTP only.                                                                 |
| Allow Origins                                          | Allowed origins. HTTP only.                                                                 |
| API Endpoint                                           | The URI of the API, usually in the format: {api-<br>id}.execute-api.{region}.amazonaws.com. |

| API Gateway Managed          | Specifies if the API is managed by API Gateway service.                                                                                                    |
|------------------------------|----------------------------------------------------------------------------------------------------|
| API Id                       | The ID of the API.                                                                                                    |
| Api Key Selection Expression | An API key selection expression. Supported only for WebSocket APIs.                                                                                                    |
| Created Date                 | The date the API was created.                                                                                                    |
| Description                  | The description of the API.                                                                                                    |
| Disable Execute Api Endpoint | Specifies whether clients can invoke your API by using<br>the default execute-api endpoint. By default, clients can<br>invoke your API with the default https://{api_<br>id}.execute-api.{region}.amazonaws.com endpoint.<br>To require that clients use a custom domain name to<br>invoke your API, disable the default endpoint. |
| Disable Scheme Validation    | Avoid validating models when creating a deployment.<br>Supported only for WebSocket APIs.                                                                                                    |
| Exposed Headers              | Collection of exposed headers. HTTP only.                                                                                                    |
| Import Info                  | The validation information during API import. This may<br>include particular properties of your OpenAPI<br>definition which are ignored during import. Supported<br>only for HTTP APIs.                                                                                                    |
| Кеу                          | The key of the key,value tags.                                                                                                    |
| Max Age                      | Number of seconds browser should cache preflight results. HTTP only.                                                                                                    |
| Name                         | The name of the API.                                                                                                    |
| Protocol Type                | The API protocol.                                                                                                    |
| Route Selection Expression   | The route selection expression for the API. For HTTP<br>APIs, the routeSelectionExpression must be<br>\${request.method} \${request.path}. If not provided,<br>this will be the default for HTTP APIs. This property is<br>required for WebSocket APIs.                                                                            |
| Value                        | The value of the the key, value tags.                                                                                                    |
| Version                      | The version ID for the API.                                                                                                    |
| Warnings                     | Warnings produced if failonwarnings is turned on during API import.                                                                                                    |

| AWS: API Gateway HTT | P Instance Performance |
|----------------------|------------------------|
| Object Name          | Object Description     |

| 4XX Errors          | Sum of the client side errors (4xx) errors reported over the period.                                           |
|---------------------|----------------------------------------------------------------------------------------------------|
| 5XX Errors          | The sum of server side errors (5xx) reported over the period.                                                  |
| Count               | Sum of total API requests in a period.                                                                         |
| Data Processed      | The amount of data processed in bytes over the period.                                                         |
| Integration Latency | Time between when API Gateway relays a request to the backend and it responds.                                 |
| Latency             | Time between when API Gateway receives a request from a client and when it provides a response to that client. |

| AWS: API Gateway                              | Service Configuration                                                   |
|-----------------------------------------------|-------------------------------------------------------------------------|
| Object Name                                   | Object Description                                                      |
| ID                                            | The identifier of a Usage Plan resource.                                |
| Name                                          | The name of a usage plan.                                               |
| Rate                                          | The API request rate limit.                                             |
| AWS API Gateway Service/Network Load Balancer | The ELB associated with the API Gateway Service.                        |
| Burst                                         | The API request burst limit.                                            |
| ID                                            | The identifier of the VPC Link.                                         |
| Name                                          | The name of the VPC link.                                               |
| Network Load Balancer                         | The name of ELB associated with the API Gateway.                        |
| Quota                                         | The maximum number of requests that can be made in a given time period. |
| Stages                                        | The associated API stages of a usage plan.                              |
| Status                                        | The status of the VPC link.                                             |
| Target ARNs                                   | The ARNs of network load balancers of the VPC targeted by the VPC link. |

| AWS: API Gateway Service Health |                                                    |
|---------------------------------|----------------------------------------------------|
| Object Name                     | Object Description                                 |
| Date                            | The timestamp of this health status update string. |

| neum suos. |  | A text description of this AWS API Gateway Service health status. |
|------------|--|-------------------------------------------------------------------|
|------------|--|-------------------------------------------------------------------|

| AWS: API Gateway Websocket Instance Performance |                                                                                                    |
|-------------------------------------------------|----------------------------------------------------------------------------------------------------|
| Object Name                                     | Object Description                                                                                                    |
| Client Error                                    | The sum of requests that have a 4xx response returned<br>by API Gateway before the integration is invoked over<br>the period.   |
| Connect Count                                   | The sum of messages sent to the \$connect route integration over the period.                                                    |
| Execution Error                                 | The sum of the errors that occurred when calling the integration over the period.                                               |
| Integration Error                               | The sum of the request that return an error from the integration over the period.                                               |
| Integration Latency                             | The time difference between when API Gateway sending a request to the integration and when the integration provides a response. |
| Message Count                                   | The sum of messages sent to the Websocket API over the period.                                                                  |

# Application ELB Service

| AWS: Application ELB Instance Configuration |                                                                                |
|---------------------------------------------|--------------------------------------------------------------------------------|
| Object Name                                 | Object Description                                                             |
| AWS Application ELB/Availability Zones      | The availability zones for the load balancer.                                  |
| AWS Application ELB/Security Groups         | The unique identifiers of the security groups for the load balancer.           |
| AWS Application ELB/Target Groups           | The unique identifiers of the target groups for the application load balancer. |
| AWS Application ELB/VPC                     | The unique identifier of the VPC for the load balancer.                        |
| DNS Name                                    | The public DNS name of the application load balancer.                          |
| Кеу                                         | The key of the tag, that belongs to the application load balancer.             |

| Listener ARN        | The Amazon Resource Name (ARN) of the listener.                                                                  |
|---------------------|----------------------------------------------------------------------------------------------------|
| Listener Port       | The port on which the load balancer is listening.                                                                |
| Listener Protocol   | The protocol for connections from clients to the load balancer.                                                  |
| Load Balancer ARN   | The Amazon Resource Name (ARN) of the load balancer.                                                             |
| Load Balancer Name  | The name of the load balancer.                                                                                   |
| Load Balancer State | The state of the load balancer.                                                                                  |
| Scheme              | The DNS name of an Internet-facing load balancer is publicly resolvable to the public IP addresses of the nodes. |
| Туре                | The type of load balancer.                                                                                       |
| Value               | The value of the tag, that belongs to the application load balancer.                                             |

| AWS: Application ELE               | Instance Performance                                                                                                    |
|------------------------------------|----------------------------------------------------------------------------------------------------|
| Object Name                        | Object Description                                                                                                    |
| Active Connection Count            | The total number of concurrent TCP connections active from clients to the load balancer and from the load balancer to targets.                                                                                                    |
| Client TLS Negotiation Error Count | The number of TLS connections initiated by the client<br>that did not establish a session with the load balancer.<br>Possible causes include a mismatch of ciphers or<br>protocols.                                                                                                    |
| HTTPCode_ELB_4XX_Count             | The number of HTTP 4XX client error codes that<br>originate from the load balancer. Client errors are<br>generated when requests are malformed or<br>incomplete. These requests have not been received by<br>the target. This count does not include any response<br>codes generated by the targets. |
| HTTPCode_ELB_5XX_Count             | The number of HTTP 5XX server error codes that<br>originate from the load balancer. This count does not<br>include any response codes generated by the targets.                                                                                                    |
| HTTPCode_Target_2XX_Count          | The number of HTTP response codes generated by the targets. This does not include any response codes generated by the load balancer.                                                                                                    |

| HTTPCode_Target_3XX_Count     | The number of HTTP response codes generated by the targets. This does not include any response codes generated by the load balancer.                                                                        |
|-------------------------------|----------------------------------------------------------------------------------------------------|
| HTTPCode_Target_4XX_Count     | The number of HTTP response codes generated by the targets. This does not include any response codes generated by the load balancer.                                                                        |
| HTTPCode_Target_5XX_Count     | The number of HTTP response codes generated by the targets. This does not include any response codes generated by the load balancer.                                                                        |
| Rejection Connection Count    | The number of connections that were rejected because<br>the load balancer had reached its maximum number of<br>connections.                                                                                 |
| Request Count                 | The number of requests received by the load balancer.<br>This includes requests over IPv4 and IPv6.                                                                                                    |
| Target Connection Error Count | The number of connections that were not successfully established between the load balancer and target.                                                                                                    |
| Target Response Time          | The time elapsed, in seconds, after the request leaves<br>the load balancer until a response from the target is<br>received. This is equivalent to the target_processing_<br>time field in the access logs. |

# AppRunner Service

This Dynamic Application is available in the AWS Extended Services PowerPack.

| AWS: AppRunner Service Performance |                                                                                                    |
|------------------------------------|----------------------------------------------------------------------------------------------------|
| Object Name                        | Object Description                                                                                                    |
| 2XX Status Responses - Sum         | The number of HTTP requests that returned each response status, grouped by category 2xx.                                                                                                    |
| 4XX Status Responses - Sum         | The number of HTTP requests that returned each response status, grouped by category 4xx.                                                                                                    |
| 5XX Status Responses - Sum         | The number of HTTP requests that returned each response status, grouped by category 5xx.                                                                                                    |
| Active Instances - Avg             | The number of instances that are processing HTTP<br>requests for your service. If the ActiveInstances metric<br>displays zero, it means that there are no requests for<br>the service. It does not indicate that the number of<br>instances for your service is zero. |

| , , ,          | The time, in milliseconds, that it took your web service to process HTTP requests. |
|----------------|------------------------------------------------------------------------------------|
| Requests - Sum | The number of HTTP requests that the service received.                             |

# AppStream Service

This Dynamic Application is available in the AWS Extended Services PowerPack.

| AWS: AppStream 2.0 Performance    |                                                                                                    |
|-----------------------------------|----------------------------------------------------------------------------------------------------|
| Object Name                       | Object Description                                                                                                    |
| Actual Capacity - Avg             | The total number of instances that are available for<br>streaming or are currently streaming. ActualCapacity<br>= AvailableCapacity + InUseCapacity                                                                                                    |
| Available Capacity - Avg          | The number of idle instances currently available for<br>user sessions. AvailableCapacity = ActualCapacity -<br>InUseCapacity                                                                                                    |
| Capacity Utilization - Avg        | Capacity utilization.                                                                                                    |
| Desired Capacity - Avg            | The percentage of instances in a fleet that are being<br>used, using the following formula. CapacityUtilization<br>= (InUseCapacity/ActualCapacity) * 100 Monitoring<br>this metric helps with decisions about increasing or<br>decreasing the value of a fleet's desired capacity.                 |
| In Use Capacity - Avg             | The number of instances currently being used for streaming sessions. One InUseCapacity count represents one streaming session.                                                                                                    |
| Insufficient Capacity Error - Avg | The number of session requests rejected due to lack of capacity.                                                                                                    |
| Pending Capacity - Avg            | The number of instances being provisioned by<br>AppStream 2.0. Represents the additional number of<br>streaming sessions the fleet can support after<br>provisioning is complete. When provisioning starts, it<br>usually takes 10-20 minutes for an instance to become<br>available for streaming. |
| Running Capacity - Avg            | The total number of instances currently running.<br>Represents the number of concurrent streaming<br>sessions that can be supported by the fleet in its current<br>state.                                                                                                    |

# AppSync Service

This Dynamic Application is available in the **AWS Extended Services**PowerPack.

| AWS: AppSync GraphQLAPI Performance |                                                                                                    |
|-------------------------------------|----------------------------------------------------------------------------------------------------|
| Object Name                         | Object Description                                                                                                    |
| 4XX Error - Sum                     | Errors resulting from requests that are not valid due to<br>an incorrect client configuration. Typically, these errors<br>happen anywhere outside of GraphQL processing. For<br>example, these errors can occur when the request<br>includes an incorrect JSON payload or an incorrect<br>query, when the service is throttled, or when the<br>authorization settings are misconfigured. |
| 5XX Error - Sum                     | Errors encountered during the running of a GraphQL<br>query. For example, this can occur when invoking a<br>query for an empty or incorrect schema. It can also<br>occur when the Amazon Cognito user pool ID or AWS<br>Region is not valid. Alternatively, this could also<br>happen if AWS AppSync encounters an issue during<br>processing of a request.                              |
| Active Connections - Sum            | The number of concurrent WebSocket connections from clients to AWS AppSync in 1 minute.                                                                                                    |
| Active Subscriptions - Sum          | The number of concurrent subscriptions from clients in 1 minute.                                                                                                    |
| Connect Client Error - Sum          | The number of WebSocket connections that were<br>rejected by AWS AppSync because of client-side errors.<br>This could imply that the service is throttled or that the<br>authorization settings are misconfigured.                                                                                                    |
| Connect Server Error - Sum          | The number of errors that originated from AWS<br>AppSync while processing connections. This usually<br>happens when an unexpected server-side issue occurs.                                                                                                    |
| Connect Success - Sum               | The number of successful WebSocket connections to AWS AppSync. It is possible to have connections without subscriptions.                                                                                                    |
| Connection Duration - Avg           | The amount of time that the connection stays open.                                                                                                    |
| Disconnect Client Error - Sum       | The number of client errors that originated from AWS<br>AppSync while disconnecting WebSocket connections.                                                                                                    |

| Disconnect Server Error - Sum           | The number of server errors that originated from AWS<br>AppSync while disconnecting WebSocket connections.                                                                                                    |
|-----------------------------------------|----------------------------------------------------------------------------------------------------|
| Disconnect Success - Sum                | The number of successful WebSocket disconnections from AWS AppSync.                                                                                                    |
| Invalidation Success - Sum              | The number of subscriptions successfully invalidated<br>(unsubscribed) by a mutation<br>with \$extensions.invalidateSubscriptions().                                                                                                  |
| Latency - Avg                           | The time between when AWS AppSync receives a request from a client and when it returns a response to the client. This doesn't include the network latency encountered for a response to reach the end devices.                        |
| Publish Data Message Client Error - Sum | The number of subscription event messages that failed to publish because of client-side errors.                                                                                                    |
| Publish Data Message Server Error - Sum | The number of errors that originated from AWS<br>AppSync while publishing subscription event messages.<br>This usually happens when an unexpected server-side<br>issue occurs.                                                        |
| Publish Data Message Size - Avg         | The size of subscription event messages published.                                                                                                    |
| Publish Data Message Success - Sum      | The number of subscription event messages that were successfully published.                                                                                                    |
| Subscribe Client Error - Sum            | The number of subscriptions that were rejected by AWS<br>AppSync because of client-side errors. This can occur<br>when a JSON payload is incorrect, the service is<br>throttled, or the authorization settings are<br>misconfigured.  |
| Subscribe Server Error - Sum            | The number of errors that originated from AWS<br>AppSync while processing subscriptions. This usually<br>happens when an unexpected server-side issue occurs.                                                                         |
| Subscribe Success - Sum                 | The number of subscriptions that were successfully<br>registered to AWS AppSync through WebSocket. It's<br>possible to have connections without subscriptions, but<br>it's not possible to have subscriptions without<br>connections. |
| Unsubscribe Client Error - Sum          | The number of unsubscribe requests that were rejected by AWS AppSync because of client-side errors.                                                                                                    |
| Unsubscribe Server Error - Sum          | The number of errors that originated from AWS<br>AppSync while processing unsubscribe requests. This<br>usually happens when an unexpected server-side issue<br>occurs.                                                               |
| Unsubscribe Success - Sum               | The number of unsubscribe requests that were successfully processed.                                                                                                    |

| AWS: AppSync Performance |                                                                                                    |
|--------------------------|----------------------------------------------------------------------------------------------------|
| Object Name              | Object Description                                                                                                    |
| Requests - Sum           | The number of requests (queries + mutations) that all APIs in your account have processed, by Region.                                                                                                    |
| Tokens Consumed - Sum    | Tokens are allocated to requests based on the amount<br>of resources (processing time and memory used) that<br>a request consumes. Usually, each request consumes<br>one token. However, a request that consumes large<br>amounts of resources is allocated additional tokens as<br>needed. |

## Athena Service

This Dynamic Application is available in the **AWS Extended Services** PowerPack.

| AWS: Athena WorkGroup Performance |                                                                                                    |
|-----------------------------------|----------------------------------------------------------------------------------------------------|
| Object Name                       | Object Description                                                                                                    |
| Engine Execution Time - Sum       | The number of milliseconds that the query took to run.                                                                                                    |
| Processed Bytes - Sum             | The number of bytes that Athena scanned per DML<br>query. For queries that were canceled (either by the<br>users, or automatically, if they reached the limit), this<br>includes the amount of data scanned before the<br>cancellation time. This metric is not reported for DDL<br>queries.         |
| Query Planning Time - Sum         | The number of milliseconds that Athena took to plan<br>the query processing flow. This includes the time spent<br>retrieving table partitions from the data source. Note<br>that because the query engine performs the query<br>planning, query planning time is a subset of<br>EngineExecutionTime. |
| Query Queue Time - Sum            | The number of milliseconds that the query was in the<br>query queue waiting for resources. Note that if<br>transient errors occur, the query can be automatically<br>added back to the queue.                                                                                                    |
| Service Processing Time - Sum     | Number of milliseconds that Athena took to process<br>the query results after the query engine finished running<br>the query.                                                                                                    |

| The number of milliseconds that Athena took to run a<br>DDL or DML query. TotalExecutionTime includes<br>QueryQueueTime, QueryPlanningTime,<br>EngineExecutionTime, and ServiceProcessingTime. |
|----------------------------------------------------------------------------------------------------|
| EngineExecution time, and ServiceProcessing time.                                                                                                    |

## Auto Scale Service

| AWS: Auto Scale Group Instance Configuration |                                                                                                    |
|----------------------------------------------|----------------------------------------------------------------------------------------------------|
| Object Name                                  | Object Description                                                                                                    |
| .Metric Name                                 | One or more metrics. If you omit this parameter, all<br>metrics are enabled. GroupMinSize GroupMaxSize<br>GroupDesiredCapacity GroupInServiceInstances<br>GroupPendingInstances GroupStandbyInstances<br>GroupTerminatingInstances GroupTotalInstances Note<br>that the GroupStandbyInstances metric is not enabled<br>by default. You must explicitly request this metric. |
| ARN                                          | The internal SL1 distinguished name of the AWS component. This follows closely the format of the AWS Amazon Resource Name (ARN).                                                                                                    |
| AWS Auto Scale Group/EC2                     | The unique identifier for the AutoScale-EC2 relationship.                                                                                                    |
| AWS Auto Scale Group/Launch Configuration    | The identifier for this group's LaunchConfig.                                                                                                    |
| Creation Date                                | The datetime this group was created.                                                                                                    |
| Default Cooldown                             | The number of seconds allowed for the cooldown period.                                                                                                    |
| Desired Capacity                             | The desired size of the group.                                                                                                    |
| Health Check Grace Period                    | The polling interval between health checks.                                                                                                    |
| Health Check Type                            | The health check status type for the group. This is usually an EC2.                                                                                                    |
| Id                                           | The unique identifier of the Auto Scale Group.                                                                                                    |
| Launch Configuration ARN                     | The identifier for this group's LaunchConfig.                                                                                                    |
| Load Balancers                               | A list of load balancers for the group.                                                                                                    |
| Мах                                          | The maximum size of the group.                                                                                                    |
| Metric Granularity                           | The granularity to associate with the metrics to collect.<br>The only valid value is 1Minute.                                                                                                    |

| Min                  | The minimum size of the group.                           |
|----------------------|----------------------------------------------------------|
| Name                 | The name of the Auto Scale group.                        |
| Placement Group      | The name of the placement group, if any, for this group. |
| Subnets              | The subnet ID of the VPC where the Group resides.        |
| Suspended Processes  | A list of suspended process names.                       |
| Termination Policies | Pre-launch environment variables                         |
| Zones                | All deployable zones in this region.                     |

| AWS: Auto Scale Group Performance |                                                                                                    |
|-----------------------------------|----------------------------------------------------------------------------------------------------|
| Object Name                       | Object Description                                                                                                    |
| Group Desired Capacity            | The number of instances that the Auto Scaling group attempts to maintain.                                                                                      |
| Group In Service Instances        | The number of instances that are running as part of the<br>Auto Scaling group. This metric does not include<br>instances that are pending or terminating.      |
| Group Max Size                    | The maximum size of the Auto Scaling group.                                                                                                    |
| Group Min Size                    | The minimum size of the Auto Scaling group.                                                                                                    |
| Group Pending Instances           | The number of instances that are pending. A pending instance is not yet in service. This metric does not include instances that are in service or terminating. |
| Group Standby Instances           | The number of instances that are in a Standby state.<br>Instances in this state are still running but are not<br>actively in service.                          |
| Group Terminating Instances       | The number of instances that are in the process of terminating. This metric does not include instances that are in service or pending.                         |
| Group Total Instances             | The total number of instances in the Auto Scaling<br>group. This metric identifies the number of instances<br>that are in service, pending, and terminating.   |

| AWS: Auto Scale Launch Co | onfig Instance Configuration |
|---------------------------|------------------------------|
| Object Name               | Object Description           |

| ARN                  | The internal SL1 distinguished name of the AWS component. This follows closely the format of the AWS Amazon Resource Name (ARN). |
|----------------------|----------------------------------------------------------------------------------------------------|
| Block Devices        | Attached EBS filesystems at boot.                                                                                                |
| Created              | The datetime this configuration was created.                                                                                     |
| EBS Optimized        | If this configuration is EBS Optimized.                                                                                          |
| IAM Instance Profile | The IAM role name associated with this configuration.                                                                            |
| ld                   | The unique identifier of the launch configuration.                                                                               |
| Instance Type        | The EC2 type of the instances in this configuration.                                                                             |
| Kernel ID            | The unique identifier for the kernel of this configuration.                                                                      |
| Key Name             | The key-pair associated with this configuration.                                                                                 |
| Monitoring           | Whether or not detailed monitoring is set for this configuration.                                                                |
| Name                 | The name of the launch configuration.                                                                                            |
| RAM Disk Id          | The unique ID, if any, for the RAM disk of this configuration.                                                                   |
| Security Groups      | A list of security groups for this launch configuration.                                                                         |
| Spot Price           | The spot price in USD/Hour for this configuration.                                                                               |

## CloudFront Service

| AWS: CloudFront Behavior Configuration |                                                       |
|----------------------------------------|-------------------------------------------------------|
| Object Name                            | Object Description                                    |
| Forwarded Query Strings                | The Forwarded Query Strings of the Behavior.          |
| Id                                     | The unique identifier of the Behavior.                |
| Name                                   | The name of the Behavior.                             |
| Origin                                 | The name of the Origin associated with this Behavior. |

| Path Pattern           | A path pattern (for example, images/*.jpg) specifies<br>which requests you want this cache behavior to apply<br>to. When CloudFront receives an end-user request, the<br>requested path is compared with path patterns in the<br>order in which cache behaviors are listed in the<br>distribution.                                                                                                    |
|------------------------|----------------------------------------------------------------------------------------------------|
| Trusted Signers        | Trusted signers are the AWS accounts that can create<br>signed URLs and signed cookies for a distribution. By<br>default, no account, not even the account that created<br>the distribution, is allowed to create signed URLs or<br>signed cookies. To specify the AWS accounts that you<br>want to use as trusted signers, add the accounts to your<br>distribution (Web distributions and RTMP distributions) |
| Viewer Protocol Policy | Configure the Viewer Protocol Policy for some or all of<br>your CloudFront cache behaviors either to redirect<br>HTTP requests to HTTPS requests or to require that<br>viewers use only the HTTPS protocol to access your<br>objects in the CloudFront cache.                                                                                                    |

| AVA/S. Claud | Erant Erra   | Daran  | anfinuration |
|--------------|--------------|--------|--------------|
| AWS: Cloud   | I IONI LITOI | гаде С | onliguration |
|              |              | 0      | 0            |

| Object Name               | Object Description                                                    |
|---------------------------|-----------------------------------------------------------------------|
| Error Caching Minimum TTL | The smallest TTL (in seconds) allowed for this cached element.        |
| HTTP Error Code           | The HTTP status code associated with this Error Page.                 |
| HTTP Response Code        | The HTTP status code used in the response header of the Error Page.   |
| Response Page Path        | The URL path associated with the response resource of the Error Page. |

| AWS: CloudFront Invalidation Configuration |                                            |  |
|--------------------------------------------|--------------------------------------------|--|
| Object Name                                | Object Description                         |  |
| Date                                       | The date when an invalidation was created. |  |
| Id                                         | The unique identifier of the Invalidation. |  |
| Object Paths                               | The object paths of the Invalidation.      |  |
| Status                                     | The status of the invalidation.            |  |

| AWS: CloudFront Origin Configuration |                                                                                                    |
|--------------------------------------|----------------------------------------------------------------------------------------------------|
| Object Name                          | Object Description                                                                                                    |
| Access Identity                      | The access identity hash value.                                                                                                    |
| Distinguished Name                   | The internal SL1 distinguished name of the AWS component. This follows closely the format of the AWS Amazon Resource Name (ARN).                                    |
| HTTP Port                            | The HTTP CloudFront uses only HTTP to access the origin.                                                                                                    |
| HTTPS Port                           | The HTTPS CloudFront uses only HTTPS to access the origin.                                                                                                    |
| Id                                   | The unique identifier of the Origin.                                                                                                    |
| Name                                 | The name of the Origin.                                                                                                    |
| Origin Protocol Policy               | The cache behaviors are routing requests to the origins<br>for which you have configured an Origin Protocol<br>Policy of HTTPS Only or Match Viewer, if applicable. |
| Туре                                 | The type of origin storage.                                                                                                    |

| AWS: CloudFront Restriction Configuration |                                                                                                    |  |
|-------------------------------------------|----------------------------------------------------------------------------------------------------|--|
| Object Name                               | Object Description                                                                                                    |  |
| Distinguished Name                        | The internal SL1 distinguished name of the AWS component. This follows closely the format of the AWS Amazon Resource Name (ARN). |  |
| Id                                        | The unique identifier of the Restriction.                                                                                        |  |
| Name                                      | The name of the Restriction.                                                                                                    |  |
| Status                                    | Whether or not this restriction is enabled.                                                                                      |  |
| Туре                                      | Whether the Restriction is a white-list or a black-list.                                                                         |  |

#### AWS: CloudFront RTMP Distribution Configuration

| Object Name     | Object Description                           |
|-----------------|----------------------------------------------|
| CNames          | Alternative DNS entry names and sub-domains. |
| Comment         | A comment about the specific distribution.   |
| Delivery Method | The transfer protocol of the distribution.   |

| Distinguished Name | The internal SL1 distinguished name of the AWS component. This follows closely the format of the AWS Amazon Resource Name (ARN). |
|--------------------|----------------------------------------------------------------------------------------------------|
| ld                 | The unique identifier of the distribution.                                                                                       |
| Last Modified      | The most recent date and time when the configuration of this distribution was modified.                                          |
| Log Bucket         | The S3 bucket, if any, used to store the access logs of the distribution.                                                        |
| Log Prefix         | The log prefix, if any, used for the S3 path of the Log<br>Bucket. Cloudfrontlog is the default value.                           |
| Name               | The name of the distribution.                                                                                                    |
| Origin             | The fully-qualified S3 bucket name for the distribution.                                                                         |
| Price Class        | The price tiers, if any, for restrictions on the distribution.                                                                   |
| State              | Whether or not the distribution is enabled for deployment.                                                                       |
| Status             | Whether or not the distribution is deployed.                                                                                     |
| Trusted Signers    | A list of AWS Account IDs.                                                                                                    |

| AWS: CloudFront Service Health |                                                                            |
|--------------------------------|----------------------------------------------------------------------------|
| Object Name                    | Object Description                                                         |
| Date                           | A timestamp when the health status of this service was originally written. |
| Health                         | A text description of the health status of this AWS service.               |

| AWS: CloudFront Web Distribution Configuration |                                              |  |
|------------------------------------------------|----------------------------------------------|--|
| Object Name                                    | Object Description                           |  |
| AWS CloudFront Web Distribution/WAF Web ACL    | The Web ACL associated with the CloudFront.  |  |
| CNames                                         | Alternative DNS entry names and sub-domains. |  |
| Comment                                        | A comment about the specific distribution.   |  |
| Delivery Method                                | The transfer protocol of the distribution.   |  |

| Distinguished Name | The internal SL1 distinguished name of the AWS component. This follows closely the format of the AWS Amazon Resource Name (ARN). |
|--------------------|----------------------------------------------------------------------------------------------------|
| Id                 | The unique identifier of the distribution.                                                                                       |
| Last Modified      | The most recent date and time when the configuration of this distribution was modified.                                          |
| Log Bucket         | The S3 bucket, if any, used to store the access logs of the distribution.                                                        |
| Log Prefix         | The log prefix, if any, used for the S3 path of the Log<br>Bucket. Cloudfrontlog is the default value.                           |
| Name               | The name of the distribution.                                                                                                    |
| Price Class        | The price tiers, if any, for restrictions on the distribution.                                                                   |
| State              | Whether or not the distribution is enabled for deployment.                                                                       |
| Status             | Whether or not the distribution is deployed.                                                                                     |

| AWS: CloudFront Web Distribution Performance |                                                                                          |
|----------------------------------------------|------------------------------------------------------------------------------------------|
| Object Name                                  | Object Description                                                                       |
| 4xx Error Rate                               | The percentage of all requests for which the HTTP status code is 4xx.                    |
| 5xx Error Rate                               | The percentage of all requests for which the HTTP status code is 5xx.                    |
| Bytes Downloaded                             | The number of bytes downloaded by viewers for GET, HEAD, and OPTIONS requests.           |
| Bytes Uploaded                               | The number of bytes uploaded to your origin with CloudFront using POST and PUT requests. |
| Requests                                     | The number of requests for all HTTP methods and for both HTTP and HTTPS requests.        |
| Total Error Rate                             | The percentage of all requests for which the HTTP status code is 4xx or 5xx.             |

## CloudHSM Service

This Dynamic Application is available in the **AWS Extended Services**PowerPack.

| AWS: CloudHSM Cluster Performance  |                                                                                                    |
|------------------------------------|----------------------------------------------------------------------------------------------------|
| Object Name                        | Object Description                                                                                                    |
| Hsm Keys Session Occupied - Sum    | The number of session keys being used by the HSM instance.                                                                                                    |
| Hsm Keys Token Occupied - Sum      | The number of token keys being used by the HSM instance and the cluster.                                                                                                    |
| Hsm Session Count - Sum            | The number of open connections to the HSM instance.<br>Up to 2,048 are allowed. By default, the client daemon<br>is configured to open two sessions with each HSM<br>instance under one end-to-end encrypted channel.<br>AWS CloudHSM may also have up to 2 connections<br>open with the HSM to monitor the health of the HSMs. |
| Hsm Ssl Ctxs Occupied - Sum        | The number of end-to-end encrypted channels<br>currently established for the HSM instance. Up to<br>2,048 channels are allowed.                                                                                                    |
| Hsm Temperature - Sum              | The junction temperature of the hardware processor.<br>The system shuts down if temperature reaches 110<br>degrees Centigrade.                                                                                                    |
| Hsm Unhealthy - Sum                | The HSM instance is not performing properly. AWS<br>CloudHSM automatically replaces unhealthy instances<br>for you. You may choose to proactively expand cluster<br>size to reduce performance impact while we are<br>replacing the HSM.                                                                                        |
| Hsm Users Available - Avg          | The number of additional users that can be created.<br>This equals the maximum number of users (listed<br>in HsmUsersMax) minus the users created to date.                                                                                                    |
| Hsm Users Max - Avg                | The maximum number of users that can be created on the HSM instance. Currently this is 1,024.                                                                                                    |
| Interface Eth2 Octets Input - Sum  | The cumulative sum of incoming traffic to the HSM to date.                                                                                                    |
| Interface Eth2 Octets Output - Sum | The cumulative sum of outgoing traffic to the HSM to date.                                                                                                    |

## CloudSearch Service

This Dynamic Application is available in the **AWS Extended Services** PowerPack.

| AWS: CloudSearch Domain Performance |                                                                                                    |  |
|-------------------------------------|----------------------------------------------------------------------------------------------------|--|
| Object Name                         | Object Description                                                                                                    |  |
| Index Utilization - Avg             | The percentage of the search instance's index capacity<br>that has been used. The Maximum value indicates the<br>percentage of the domain's index capacity that has<br>been used. |  |
| Partitions - Avg                    | The number of partitions the index is distributed across.                                                                                                    |  |
| Searchable Documents - Max          | The number of searchable documents in the domain's search index.                                                                                                    |  |
| Successful Requests - Sum           | The number of search requests successfully processed by a search instance.                                                                                                    |  |

# CloudTrail Service

| AWS: CloudTrail Instance Configuration |                                                                                                    |
|----------------------------------------|----------------------------------------------------------------------------------------------------|
| Object Name                            | Object Description                                                                                                    |
| AWS CloudTrail/S3                      | The identifier for the related \$3.                                                                                              |
| AWS CloudTrail/SNS                     | The unique identifier for the CloudTrail-SNS relationship.                                                                       |
| AWS: S3 Relationship                   | The group label for the CloudTrail-S3 relationship.                                                                              |
| AWS: SNS Relationship                  | The group label for the CloudTrail-SNS relationship.                                                                             |
| Bucket Name                            | The name of the S3 bucket which stores the trail.                                                                                |
| Distinguished Name                     | The internal SL1 distinguished name of the AWS component. This follows closely the format of the AWS Amazon Resource Name (ARN). |
| Latest Delivery Attempt Succeeded      | The datetime of the most recent successful SNS delivery.                                                                         |
| Latest Delivery Attempt Time           | The datetime of the most recent attempt to deliver cloud trail logs from SNS.                                                    |
| Latest Delivery Error                  | The error type of the most recent, if any, SNS delivery error.                                                                   |
| Latest Notification Attempt Succeeded  | The most recent datetime when an SNS delivery succeeded.                                                                         |

| Latest Notification Attempt Time | The datetime of the most recent SNS delivery attempt whether or not it succeeded. |
|----------------------------------|-----------------------------------------------------------------------------------|
| Latest Notification Error        | The most recent notification error.                                               |
| Log Global Service Events        | Whether or not service status events are logged.                                  |
| Logging                          | Whether or not the trail is actively logging.                                     |
| Logging Prefix                   | The prefix string, if any, attached to the S3 path where trails are stored.       |
| Name                             | The name of the trail.                                                            |
| SNS Publishing                   | Whether or not trail logging is published to SNS.                                 |
| SNS Topic Name                   | The SNS topic which publishes trail updates.                                      |
| Time Logging Started             | The datetime when logging most recently started.                                  |
| Time Logging Stopped             | The most recent datetime when logging stopped.                                    |

## CloudWatch Service

| AWS: CloudWatch Alarms Performance    |                                                                                                    |  |
|---------------------------------------|----------------------------------------------------------------------------------------------------|--|
| Object Name                           | Object Description                                                                                                    |  |
| CloudWatch Action (Failed) Alarms     | The total number of Action alarms with actionState<br>Failure in the latest polling interval.                                                                                                    |  |
| CloudWatch Action Alarms              | The total number of Action alarms received in the latest polling interval.                                                                                                    |  |
| CloudWatch Alarms                     | The total number of alarms received in the latest polling interval.                                                                                                    |  |
| CloudWatch Alarms Collection Success  | Indicates the success (1) or failure (0) of the<br>CloudWatch alarms history collection snippet. Failure<br>(0) occurs if the snippet encounters an unexpected<br>error. NOTE: This collection object is especially<br>important for determining which CloudWatch alarms<br>are to be monitored. 1. To collect all CloudWatch<br>alarm types (ConfigurationUpdate, StateUpdate,<br>Action), select the snippet cloudwatch_alarms_<br>performance. 2. To collect only CloudWatch<br>StateUpdate alarm types, select the snippet<br>cloudwatch_alarms_performance_StateUpdate_only. |  |
| CloudWatch ConfigurationUpdate Alarms | The total number of ConfigurationUpdate alarms received in the latest polling interval.                                                                                                    |  |

| CloudWatch State Alarms                              | The total number of StateUpdate alarms received in the latest polling interval.             |
|------------------------------------------------------|---------------------------------------------------------------------------------------------|
| CloudWatch StateUpdate (ALARM) Alarms                | The total number of Alarm StateUpdate alarms in the latest polling interval.                |
| CloudWatch StateUpdate (INSUFFICIENT_DATA)<br>Alarms | The total number of INSUFFICIENT_DATA<br>StateUpdate alarms in the latest polling interval. |
| CloudWatch StateUpdate (OK) Alarms                   | The total number of OK StateUpdate alarms in the latest polling interval.                   |
| CloudWatch Total Alarms                              | A running total of all AWS CloudWatch alarms seen since start of collection.                |

| AWS: CloudWatch Service Health |                                                                       |
|--------------------------------|-----------------------------------------------------------------------|
| Object Name                    | Object Description                                                    |
| Date                           | A timestamp when this service's health status was originally written. |
| Health                         | A text description of this AWS Service's health status.               |

# CloudWatch Synthetics Service

This Dynamic Application is available in the **AWS Extended Services**PowerPack.

| AWS: CloudWatch Synthetics Canary Performance |                                                                                                    |
|-----------------------------------------------|----------------------------------------------------------------------------------------------------|
| Object Name                                   | Object Description                                                                                                    |
| 2Xx - Sum                                     | The number of network requests performed by the canary that returned OK responses, with response codes between 200 and 299.    |
| 4Xx - Sum                                     | The number of network requests performed by the canary that returned Error responses, with response codes between 400 and 499. |
| 5Xx - Sum                                     | The number of network requests performed by the canary that returned Fault responses, with response codes between 500 and 599. |
| Duration - Avg                                | The duration in milliseconds of the canary run.                                                                                |
| Failed - Sum                                  | The number of canary runs that failed to execute. These failures are related to the canary itself.                             |

| Failed Requests - Sum                     | The number of HTTP requests executed by the canary on the target website that failed with no response.       |
|-------------------------------------------|----------------------------------------------------------------------------------------------------|
| Success Percent - Avg                     | The percentage of the runs of this canary that succeed and find no failures.                                 |
| Visual Monitoring Success Percent - Avg   | The percentage of visual comparisons that successfully matched the baseline screenshots during a canary run. |
| Visual Monitoring Total Comparisons - Sum | The total number of visual comparisons that happened during a canary run.                                    |

### CodeBuild Service

These Dynamic Applications are available in the **AWS Extended Services** PowerPack.

| AWS: CodeBuild Performance      |                                                                                 |
|---------------------------------|---------------------------------------------------------------------------------|
| Object Name                     | Object Description                                                              |
| Build Duration - Avg            | Measures the duration of the build's BUILD phase.                               |
| Builds - Avg                    | Measures the number of builds triggered.                                        |
| Download Source Duration - Avg  | Measures the duration of the build's DOWNLOAD_<br>SOURCE phase.                 |
| Duration - Avg                  | Measures the duration of all builds over time.                                  |
| Failed Builds - Sum             | Measures the number of builds that failed because of client error or a timeout. |
| Finalizing Duration - Avg       | Measures the duration of the build's FINALIZING phase.                          |
| Install Duration - Avg          | Measures the duration of the build's INSTALL phase.                             |
| Post Build Duration - Avg       | Measures the duration of the build's POST_<br>BUILD phase.                      |
| Pre Build Duration - Avg        | Measures the duration of the build's PRE_BUILD phase.                           |
| Provisioning Duration - Avg     | Measures the duration of the build's PROVISIONING phase.                        |
| Queued Duration - Avg           | Measures the duration of the build's QUEUED phase.                              |
| Submitted Duration - Avg        | Measures the duration of the build's SUBMITTED phase.                           |
| Succeeded Builds - Sum          | Measures the number of successful builds.                                       |
| Upload Artifacts Duration - Avg | Measures the duration of the build's UPLOAD_<br>ARTIFACTS phase.                |

| AWS: CodeBuild Resource Performance |                                                                              |
|-------------------------------------|------------------------------------------------------------------------------|
| Object Name                         | Object Description                                                           |
| Cpuutilized - Avg                   | The number of CPU units of allocated processing used by the build container. |
| Cpuutilized Percent - Avg           | The percentage of allocated processing used by the build container.          |
| Memory Utilized - Avg               | The number of megabytes of memory used by the build container.               |
| Memory Utilized Percent - Avg       | The percentage of allocated memory used by the build container.              |
| Storage Read Bytes - Avg            | The storage read speed used by the build container.                          |
| Storage Write Bytes - Avg           | The storage write speed used by the build container.                         |

# Cognito Service

These Dynamic Applications are available in the **AWS Extended Services** PowerPack.

| AWS: Cognito Resource Instance Performance |                                                                                                    |
|--------------------------------------------|----------------------------------------------------------------------------------------------------|
| Object Name                                | Object Description                                                                                                    |
| Call Count - Sum                           | Provides the total number of calls customers made<br>related to a category. This metric includes all the calls,<br>such as throttled calls, failed calls, and successful calls. |
| Throttle Count - Sum                       | Provides the total number of throttled calls related to a category.                                                                                                    |

| AWS: Cognito UserPool Instance Performance |                                                                                                    |
|--------------------------------------------|----------------------------------------------------------------------------------------------------|
| Object Name                                | Object Description                                                                                                    |
| Federation Successes - Sum                 | Provides the total number of successful identity<br>federation requests to the Amazon Cognito user pool.<br>A successful identity federation request produces a<br>value of 1, whereas an unsuccessful request produces<br>a value of 0. A throttled request is also considered as<br>an unsuccessful request, and hence a throttled request<br>will also produce a count of 0. |

| Federation Throttles - Sum    | Provides the total number of throttled identity<br>federation requests to the Amazon Cognito user pool.<br>A count of 1 is published whenever an identity<br>federation request is throttled.                                                                                                    |
|-------------------------------|----------------------------------------------------------------------------------------------------|
| Sign In Successes - Sum       | Provides the total number of successful user<br>authentication requests made to the Amazon Cognito<br>user pool. A user authentication is considered<br>successful when authentication token is issued to the<br>user                                                                                                    |
| Sign In Throttles - Sum       | Provides the total number of throttled user<br>authentication requests made to the Amazon Cognito<br>user pool. A count of 1 is published whenever an<br>authentication request is throttled.                                                                                                    |
| Sign Up Successes - Sum       | Provides the total number of successful user registration<br>requests made to the Amazon Cognito user pool. A<br>successful user registration request produces a value of<br>1, whereas an unsuccessful request produces a value<br>of 0. A throttled request is also considered as an<br>unsuccessful request, and hence a throttled request will<br>also produce a count of 0.                                          |
| Sign Up Throttles - Sum       | Provides the total number of throttled user registration<br>requests made to the Amazon Cognito user pool. A<br>count of 1 is published whenever a user registration<br>request is throttled.                                                                                                    |
| Token Refresh Successes - Sum | Provides the total number of successful requests to<br>refresh an Amazon Cognito token that were made to<br>the Amazon Cognito user pool. A successful refresh<br>Amazon Cognito token request produces a value of 1,<br>whereas an unsuccessful request produces a value of<br>0. A throttled request is also considered as an<br>unsuccessful request, and hence a throttled request will<br>also produce a count of 0. |
| Token Refresh Throttles - Sum | Provides the total number of throttled requests to<br>refresh an Amazon Cognito token that were made to<br>the Amazon Cognito user pool. A count of 1 is<br>published whenever a refresh Amazon Cognito token<br>request is throttled.                                                                                                    |

### Connect Service

This Dynamic Application is available in the **AWS Extended Services** PowerPack.

| AWS: Connect Performance                |                                                                                                    |
|-----------------------------------------|----------------------------------------------------------------------------------------------------|
| Object Name                             | Object Description                                                                                                    |
| Call Back Not Dialable Number - Avg     | The number of times a queued callback to a customer<br>could not be dialed because the customer's number is<br>in a country for which outbound calls are not allowed<br>for the instance. The countries allowed for an instance<br>are defined by the service quotas.                                                                                                    |
| Call Recording Upload Error - Sum       | The number of call recordings that failed to upload to<br>the Amazon S3 bucket configured for your instance.<br>This is the bucket specified in Data Storage > Call<br>Recordings settings for the instance.                                                                                                    |
| Calls Breaching Concurrency Quota - Sum | The total number of voice calls that exceeded the concurrent calls quota for the instance. For the total number of calls that breach the quota, take a look at the Sum statistic. For example, assume your contact center experiences the following volumes, and your service quota is 100 concurrent calls: 0:00 : 125 concurrent calls. This is 25 over the quota. 0:04 : 135 concurrent calls. This is 35 over the quota. 0:10 : 150 concurrent calls. This is 50 over the quota. 0:10 : 150 concurrent calls. This is 50 over the quota. 0:10 : 150 concurrent calls. This is 40 over the quota and 0:10 concurrency Quota = 110: the total number of voice calls that exceeded the quota between 0:00 and 0:10. |
| Calls Per Interval - Avg                | The average number of voice calls, both inbound and outbound, received or placed per second in the instance.                                                                                                    |
| Chats Breaching Active Chat Quota - Sum | The total number of valid requests made to start a chat that exceeded the concurrent active chats quota for the instance. For the total number of chats requests that breach the quota, take a look at the Sum statistic. For example, assume your contact center experiences the following volumes, and your service quota is 2500 concurrent active chats: 0:00 : 2525 concurrent active chats. This is 25 over the quota. 0:04 : 2535 concurrent active chats. This is 35 over the quota. 0:10 : 2550 concurrent active chats. This is 50 over the quota. ChatsBreachingActiveChatsQuota = 110: the total number of chats that exceeded the quota between 0:00 and 0:10.                                          |

| Concurrent Active Chats - Avg            | The number of concurrent active chats in the instance<br>at the time the data is displayed in the dashboard. The<br>value displayed for this metric is the number of<br>concurrent active chats at the time the dashboard is<br>displayed, and not a sum for the entire interval of the<br>refresh interval set. All active chats are included, not<br>only active tasks that are connected to agents. |
|------------------------------------------|----------------------------------------------------------------------------------------------------|
| Concurrent Active Chats Percentage - Sum | The percentage of the concurrent active chats service<br>quota used in the instance. This is calculated by:<br>ConcurrentActiveChats /<br>ConfiguredConcurrentActiveChatsLimit Where<br>ConfiguredConcurrentActiveChatsLimit is the<br>Concurrent active chats per instance configured for<br>your instance.                                                                                           |
| Concurrent Calls - Avg                   | The number of concurrent active voice calls in the instance at the time the data is displayed in the dashboard. The value displayed for this metric is the number of concurrent active calls at the time the dashboard is displayed, and not a sum for the entire interval of the refresh interval set. All active voice calls are included, not only active calls that are connected to agents.       |
| Concurrent Calls Percentage - Avg        | The percentage of the concurrent active voice calls<br>service quota used in the instance. This is calculated<br>by: ConcurrentCalls /<br>ConfiguredConcurrentCallsLimit.                                                                                                    |
| Concurrent Tasks - Avg                   | The number of concurrent active tasks in the instance<br>at the time the data is displayed in the dashboard. The<br>value displayed for this metric is the number of<br>concurrent active tasks at the time the dashboard is<br>displayed, and not a sum for the entire interval of the<br>refresh interval set. All active tasks are included, not<br>only active tasks that are connected to agents. |
| Concurrent Tasks Percentage - Avg        | he percentage of the concurrent active tasks service<br>quota used in the instance. This is calculated by:<br>ConcurrentTasks / ConfiguredConcurrentTasksLimit<br>Where ConfiguredConcurrentTasksLimit is the<br>Concurrent tasks per instance configured for your<br>instance. Unit: Percent (output displays as a decimal).                                                                          |
| Contact Flow Errors - Sum                | The number of times the error branch for a contact flow was run.                                                                                                    |
| Contact Flow Fatal Errors - Sum          | The number of times a contact flow failed to execute due to a system error.                                                                                                    |

| Longest Queue Wait Time - Max           | The longest amount of time, in seconds, that a contact<br>waited in a queue. This is the length of time a contact<br>waited in a queue during the refresh interval selected in<br>the CloudWatch dashboard, such as 1 minute or 5<br>minutes.                   |
|-----------------------------------------|----------------------------------------------------------------------------------------------------|
| Misconfigured Phone Numbers - Sum       | The number of calls that failed because the phone number is not associated with a contact flow.                                                                                                    |
| Missed Calls - Sum                      | The number of voice calls that were missed by agents<br>during the refresh interval selected, such as 1 minute or<br>5 minutes. A missed call is one that is not answered by<br>an agent within 20 seconds.                                                     |
| Public Signing Key Usage - Sum          | The number of times a contact flow security key (public signing key) was used to encrypt customer input in a contact flow.                                                                                                    |
| Queue Capacity Exceeded Error - Sum     | The number of calls that were rejected because the queue was full.                                                                                                    |
| Queue Size - Sum                        | The number of contacts in the queue. The value reflects<br>the number of contacts in the queue at the time the<br>dashboard is accessed, not for the duration of the<br>reporting interval.                                                                     |
| Successful Chats Per Interval - Sum     | The number of chats successfully started in the instance for the defined interval.                                                                                                    |
| Tasks Breaching Concurrency Quota - Sum | The total number of tasks that exceeded the concurrent<br>tasks quota for the instance. For the total number of<br>tasks that breach the quota, take a look at the Sum<br>statistic.                                                                            |
| Tasks Expired - Sum                     | Tasks which have expired after being active for 7 days.                                                                                                    |
| Tasks Expiry Warning Reached - Sum      | Tasks that have been active for 6 days 22 hours and reached expiry warning limit.                                                                                                    |
| Throttled Calls - Sum                   | The number of voice calls that were rejected because<br>the rate of calls per second exceeded the maximum<br>supported quota. To increase the supported rate of<br>calls, request an increase in the service quota for<br>concurrent active calls per instance. |
| To Instance Packet Loss Rate - Sum      | The ratio of packet loss for calls in the instance,<br>reported every 10 seconds. Each data point is between<br>0 and 1, which represents the ratio of packets lost for<br>the instance.                                                                        |

### DAX Service

This Dynamic Application is available in the **AWS Extended Services**PowerPack.

| AWS: DAX Cluster Performance         |                                                                                                    |
|--------------------------------------|----------------------------------------------------------------------------------------------------|
| Object Name                          | Object Description                                                                                                    |
| Batch Get Item Request Count - Sum   | The number of BatchGetItem requests handled by the node or cluster.                                                                                                    |
| Batch Write Item Request Count - Sum | The number of BatchWriteItem requests handled by the node or cluster.                                                                                                    |
| Cache Memory Utilization - Avg       | The percentage of available cache memory that is in<br>use by the item cache and query cache on the node or<br>cluster. Cached data starts to be evicted prior to<br>memory utilization reaching 100%<br>(see EvictedSize metric).<br>If CacheMemoryUtilization reaches 100% on any<br>node, write requests will be throttled and you should<br>consider switching to a cluster with a larger node type.                                                                                                    |
| Cache Memory Utilization - Max       | The percentage of available cache memory that is in<br>use by the item cache and query cache on the node or<br>cluster. Cached data starts to be evicted prior to<br>memory utilization reaching 100%<br>(see EvictedSize metric).<br>If CacheMemoryUtilization reaches 100% on any<br>node, write requests will be throttled and you should<br>consider switching to a cluster with a larger node type.                                                                                                    |
| Client Connections - Avg             | The number of simultaneous connections made by clients to the node or cluster.                                                                                                    |
| CPU Credit Balance - Avg             | The number of earned CPU credits that a node has<br>accrued since it was launched or started. Credits are<br>accrued in the credit balance after they are earned,<br>and removed from the credit balance when they are<br>spent. The credit balance has a maximum limit,<br>determined by the DAX node size. After the limit is<br>reached, any new credits that are earned are<br>discarded. The credits in the CPUCreditBalance are<br>available for the node to spend to burst beyond its<br>baseline CPU utilization. |

| CPU Credit Usage - Avg            | The number of CPU credits spent by the node for CPU<br>utilization. One CPU credit equals one vCPU running<br>at 100% utilization for one minute or an equivalent<br>combination of vCPUs, utilization, and time (for<br>example, one vCPU running at 50% utilization for two<br>minutes or two vCPUs running at 25% utilization for<br>two minutes). CPU credit metrics are available at a five-<br>minute frequency only. If you specify a period greater<br>than five minutes, use the Sum statistic instead of<br>the Average. |
|-----------------------------------|----------------------------------------------------------------------------------------------------|
| CPU Surplus Credit Balance - Avg  | The number of surplus credits that have been spent by<br>a DAX node when its CPUCreditBalance value is zero.<br>The CPUSurplusCreditBalance value is paid down by<br>earned CPU credits. If the number of surplus credits<br>exceeds the maximum number of credits that the node<br>can earn in a 24-hour period, the spent surplus credits<br>above the maximum incur an additional charge.                                                                                                    |
| CPU Surplus Credits Charged - Avg | The number of spent surplus credits that are not paid<br>down by earned CPU credits, and which thus incur an<br>additional charge. Spent surplus credits are charged<br>when the spent surplus credits exceed the maximum<br>number of credits that the node can earn in a 24-hour<br>period. Spent surplus credits above the maximum are<br>charged at the end of the hour or when the node is<br>terminated.                                                                                                    |
| CPU Utilization - Avg             | The percentage of CPU utilization of the node or cluster.                                                                                                    |
| Delete Item Request Count - Sum   | The number of DeleteItem requests handled by the node or cluster.                                                                                                    |
| Error Request Count - Sum         | Total number of requests that resulted in a user error<br>reported by the node or cluster. Requests that were<br>throttled by the node or cluster are included.                                                                                                    |
| Estimated Db Size - Avg           | An approximation of the amount of data cached in the item cache and the query cache by the node or cluster.                                                                                                    |
| Evicted Size - Avg                | The amount of data that was evicted by the node or<br>cluster to make room for newly requested data. If the<br>miss rate goes up, and you see this metric also<br>growing, it probably means that your working set has<br>increased. You should consider switching to a cluster<br>with a larger node type.                                                                                                    |
| Failed Request Count - Sum        | Total number of requests that resulted in an error reported by the node or cluster.                                                                                                    |

| Fault Request Count - Sum    | Total number of requests that resulted in an internal error reported by the node or cluster.                                                                                                    |
|------------------------------|----------------------------------------------------------------------------------------------------|
| Get Item Request Count - Sum | The number of GetItem requests handled by the node or cluster.                                                                                                    |
| Item Cache Hits - Sum        | The number of times an item was returned from the cache by the node or cluster.                                                                                                    |
| Item Cache Misses - Sum      | The number of times an item was not in the node or cluster cache, and had to be retrieved from DynamoDB.                                                                                                    |
| Network Bytes In - Avg       | The number of bytes received on all network interfaces by the node or cluster.                                                                                                    |
| Network Bytes Out - Avg      | The number of bytes sent out on all network interfaces<br>by the node or cluster. This metric identifies the volume<br>of outgoing traffic in terms of the number of bytes on a<br>single node or cluster.     |
| Network Packets In - Avg     | The number of packets received on all network interfaces by the node or cluster.                                                                                                    |
| Network Packets Out - Avg    | The number of packets sent out on all network<br>interfaces by the node or cluster. This metric identifies<br>the volume of outgoing traffic in terms of the number of<br>packets on a single node or cluster. |
| Put Item Request Count - Sum | The number of PutItem requests handled by the node or cluster.                                                                                                    |
| Query Cache Hits - Sum       | The number of times a query result was returned from the node or cluster cache.                                                                                                    |
| Query Cache Misses - Sum     | The number of times a query result was not in the node<br>or cluster cache, and had to be retrieved from<br>DynamoDB.                                                                                          |
| Query Request Count - Sum    | The number of query requests handled by the node or cluster.                                                                                                    |
| Scan Cache Hits - Sum        | The number of times a scan result was returned from the node or cluster cache.                                                                                                    |
| Scan Cache Misses - Sum      | The number of times a scan result was not in the node<br>or cluster cache, and had to be retrieved from<br>DynamoDB.                                                                                           |
| Scan Request Count - Sum     | The number of scan requests handled by the node or cluster.                                                                                                    |

| Throttled Request Count - Sum    | Total number of requests throttled by the node or<br>cluster. Requests that were throttled by DynamoDB are<br>not included, and can be monitored using DynamoDB<br>Metrics. |
|----------------------------------|----------------------------------------------------------------------------------------------------|
| Total Request Count - Sum        | Total number of requests handled by the node or cluster.                                                                                                    |
| Transact Get Items Count - Sum   | The number of TransactGetItems requests handled by the node or cluster.                                                                                                    |
| Transact Write Items Count - Sum | The number of TransactWriteItems requests handled by the node or cluster.                                                                                                   |
| Update Item Request Count - Sum  | The number of UpdateItem requests handled by the node or cluster.                                                                                                    |

### DDB Service

| AWS: DDB Instance Configuration |                                                                                                    |
|---------------------------------|----------------------------------------------------------------------------------------------------|
| Object Name                     | Object Description                                                                                                    |
| Distinguished Name              | The internal SL1 distinguished name of the AWS component. This follows closely the format of the AWS Amazon Resource Name (ARN). |
| Read Capacity                   | The provisioned read capacity of the table                                                                                       |
| Table Name                      | The name of the DDB table.                                                                                                    |
| Write Capacity                  | The provisioned write capacity of the table.                                                                                     |

| AWS: DDB Instance Performance                      |                                                                                                    |
|----------------------------------------------------|----------------------------------------------------------------------------------------------------|
| Object Name                                        | Object Description                                                                                                    |
| Avg Consumed Read Capacity Units                   | The average consumed read capacity of the deployment configuration for this table.                                      |
| Avg Consumed Write Capacity Units                  | The average consumed write capacity for the table.                                                                      |
| Avg Returned Item Count                            | The average returned item count for the table.                                                                          |
| Avg Successful Request Latency                     | The average latency for successful table operations.                                                                    |
| Consumed Read Capacity Units Avg. Prov. Throughput | The average provisioned throughput (sum @ 5 min poll/300) read capacity of the deployment configuration for this table. |

| Consumed Write Capacity Units Avg. Prov.<br>Throughput | The average provisioned throughput of consumed write capacity for the table.         |
|--------------------------------------------------------|--------------------------------------------------------------------------------------|
| Max Consumed Read Capacity Units                       | The maximum consumed read capacity of the deployment configuration for this table.   |
| Max Consumed Write Capacity Units                      | The maximum consumed write capacity for the table.                                   |
| Max Returned Item Count                                | The maximum returned item count for the table.                                       |
| Max Successful Request Latency                         | The maximum latency for a successful table operation.                                |
| Min Consumed Read Capacity Units                       | The minimum consumed read capacity of the deployment configuration for this table.   |
| Min Consumed Write Capacity Units                      | The minimum consumed write capacity for the table.                                   |
| Min Returned Item Count                                | The minimum returned item count for the table.                                       |
| Min Successful Request Latency                         | The minimum latency for successful table operations.                                 |
| Returned Item Count                                    | The datum counts of returned items for the table.                                    |
| Successful Request Latency Counts                      | The number of successful table operations.                                           |
| Summed Consumed Read Capacity Units                    | The sum total consumed read capacity of the deployment configuration for this table. |
| Summed Consumed Write Capacity Units                   | The sum total consumed write capacity for the table.                                 |
| Summed Returned Item Count                             | The sum total of returned items for the table.                                       |
| Summed System Errors                                   | The sum of all system error counts.                                                  |
| Summed Throttled Requests                              | The sum of all table throttling requests.                                            |
| Summed User Errors                                     | The sum of all user error counts.                                                    |
| System Errors Counts                                   | The datum count of all system errors.                                                |
| Throttled Requests Count                               | The datum counts for all table throttling requests.                                  |
| User Errors Counts                                     | The datum counts for all user errors.                                                |

| AWS: DDB Service Health |                                                              |
|-------------------------|--------------------------------------------------------------|
| Object Name             | Object Description                                           |
| Date                    | The timestamp of the health update of this service.          |
| Health                  | A text description of the health status of this AWS service. |

### Direct Connect Service

| AWS: Direct Connect Instance Configuration |                                                                                                    |
|--------------------------------------------|----------------------------------------------------------------------------------------------------|
| Object Name                                | Object Description                                                                                                    |
| AWS Device                                 | The Direct Connection endpoint which the physical connection terminates on.                                                                                                    |
| AWS Device v2                              | The Direct Connect endpoint on which the physical connection terminates.                                                                                                    |
| Bandwidth                                  | Bandwidth of the connection. Example: 1Gbps (for<br>regular connections), or 500Mbps (for hosted<br>connections). A connection represents the physical<br>network connection between the AWS Direct Connect<br>location and the customer. |
| Connection ID                              | The ID of the connection.                                                                                                    |
| Connection Name                            | The name of the connection. A connection represents<br>the physical network connection between the AWS<br>Direct Connect location and the customer.                                                                                       |
| Has Logical Redundancy                     | Indicates whether the connection supports a secondary<br>BGP peer in the same address family (IPv4/IPv6).<br>Possible values are yes, no or unknown.                                                                                      |
| Jumbo Frame Capable                        | Indicates whether jumbo frames (9001 MTU) are supported. Possible values are True or False.                                                                                                    |
| Кеу                                        | The key of the tag.                                                                                                    |
| LAG ID                                     | The ID of the LAG.                                                                                                    |
| Location                                   | Where the connection is located. A connection represents the physical network connection between the AWS Direct Connect location and the customer.                                                                                        |
| Owner Account                              | The account ID of the owner of the connection. A connection represents the physical network connection between the AWS Direct Connect location and the customer.                                                                          |
| Provided By                                | AWS Direct Connect partner who is a member of the<br>AWS Partner Network (APN). This is optional if your<br>network is collocated with an existing AWS Direct<br>Connect location.                                                        |
| Region                                     | The AWS Region where the connection is located.                                                                                                    |

| State            | State of the connection. A connection represents the<br>physical network connection between the AWS Direct<br>Connect location and the customer. Valid Values:<br>ordering   requested   pending   available   down  <br>deleting   deleted   rejected Ordering: The initial state<br>of a hosted connection provisioned on an interconnect.<br>The connection stays in the ordering state until the<br>owner of the hosted connection confirms or declines<br>the connection order. Requested: The initial state of a<br>standard connection. The connection stays in the<br>requested state until the Letter of Authorization (LOA) is<br>sent to the customer. Pending: The connection has<br>been approved, and is being initialized. Available: The<br>network link is up, and the connection is ready for use.<br>Down: The network link is down. Deleted: The<br>connection has been deleted. Rejected: A hosted<br>connection in the 'Ordering' state will enter the<br>'Rejected' state if it is deleted by the end customer. |
|------------------|----------------------------------------------------------------------------------------------------|
| Tags             | Describes the tags associated with the specified Direct Connect resources.                                                                                                    |
| Time DescribeLoa | The time of the most recent call to DescribeLoa for this connection.                                                                                                    |
| Value            | The value of the tag.                                                                                                    |
| VLAN             | The ID of the VLAN.                                                                                                    |

| AWS: Direct Connect Instance Performance |                                                                                                    |
|------------------------------------------|----------------------------------------------------------------------------------------------------|
| Object Name                              | Object Description                                                                                                    |
| Bit Rate Ingress Data                    | The bit rate for inbound data to the AWS side of the connection.                                                                                                    |
| Bit Rate Outbound Data                   | The bit rate for outbound data from the AWS side of the connection.                                                                                                    |
| Connection State                         | The state of the connection. 0 indicates DOWN and 1 indicates UP.                                                                                                    |
| CRC Error                                | The number of times cyclic redundancy check (CRC)<br>errors are observed for the data received at the<br>connection.                                                                             |
| Health Inbound Traffic                   | "Indicates the health of the fiber connection for ingress<br>(inbound) traffic to the AWS side of the connection.<br>This metric is available for connections with 10 Gbps<br>port speeds only." |

| Health Outbound Traffic   | "Indicates the health of the fiber connection for egress<br>(outbound) traffic from the AWS side of the connection.<br>This metric is available for connections with 10 Gbps<br>port speeds only." |
|---------------------------|----------------------------------------------------------------------------------------------------|
| Packet Rate Ingress Data  | The packet rate for inbound data to the AWS side of the connection.                                                                                                    |
| Packet Rate Outbound Data | The packet rate for outbound data from the AWS side of the connection.                                                                                                    |

#### AWS: Direct Connect Virtual Interface Configuration **Object Name Object Description** Account The AWS account that will own the new virtual interface. Address Family Indicates the address family for the BGP peer. Address Family BGP Indicates the address family for the BGP peer. Amazon IP Indicates the address family for the BGP peer. Amazon Peer IP IP address assigned to the Amazon interface. Example: 192.168.1.1/30 Amazon Side ASN The autonomous system number (ASN) for the Amazon side of the connection. Authentication Key The authentication key for BGP configuration. AWS Device The Direct Connection endpoint which the virtual interface terminates on. AWS Direct Connect/Virtual Private Gateway The unique identifier for the Direct Connect-Virtual Private Gateway relationship. **BGP ASN** Autonomous system (AS) number for Border Gateway Protocol (BGP) configuration. **BGP** Authentication Key Authentication key for BGP configuration. **BGP** peers A list of the BGP peers configured on this virtual interface. **BGP** Peers ASN The autonomous system (AS) number for Border

Gateway Protocol (BGP) configuration.

CIDR notation for the advertised route.

IP address assigned to the customer interface.

The ID of the connection.

CIDR

Connection

Customer IP

|                        | The Direct Connection endpoint which the BGP peer terminates on.                                                                                                    |
|------------------------|----------------------------------------------------------------------------------------------------|
| Direct Connect Gateway | The ID of the direct connect gateway.                                                                                                    |
| ID                     | The AWS resource ID for the virtual interface.                                                                                                    |
| Jumbo Frame Capable    | Indicates whether jumbo frames (9001 MTU) are<br>supported. Possible values are True or False.                                                                                                    |
| Кеу                    | The key of the tag.                                                                                                    |
| Location               | Where the connection is located.                                                                                                    |
|                        | The maximum transmission unit (MTU), in bytes. The supported values are 1500 and 9001. The default value is 1500.                                                                                                    |
| Name                   | The name of the virtual interface assigned by the customer. Example: "My VPC"                                                                                                    |
| Region                 | The AWS Region where the virtual interface is located.                                                                                                    |
| Router Configuration   | Information for generating the customer router configuration.                                                                                                    |
|                        | A list of routes to be advertised to the AWS network in this region (public virtual interface).                                                                                                    |
|                        | State of the virtual interface. One of: Confirming: The creation of the virtual interface is pending confirmation from the virtual interface owner. If the owner of the virtual interface is different from the owner of the connection on which it is provisioned, then the virtual interface will remain in this state until it is confirmed by the virtual interface owner. Verifying: This state only applies to public virtual interfaces. Each public virtual interface can be created. Pending: A virtual interface is in this state from the time that it is created until the virtual interface is ready to forward traffic. Available: A virtual interface that is BGP down. Deleting: A virtual interface |
|                        | is in this state immediately after calling<br>DeleteVirtualInterface until it can no longer forward<br>traffic. Deleted: A virtual interface that cannot forward<br>traffic. Rejected: The virtual interface owner has<br>declined creation of the virtual interface. If a virtual<br>interface in the 'Confirming' state is deleted by the<br>virtual interface owner, the virtual interface will enter<br>the 'Rejected' state.                                                                                                    |

| Tags            | Describes the tags associated with the specified Direct Connect resources.                                      |
|-----------------|----------------------------------------------------------------------------------------------------|
| Туре            | The type of virtual interface. Example: private (Amazon VPC) or public (Amazon S3, Amazon DynamoDB, and so on.) |
| Up/Down State   | The Up/Down state of the BGP peer                                                                               |
| Value           | The value of the tag.                                                                                           |
| Virtual Gateway | The ID of the virtual private gateway to a VPC. This only applies to private virtual interfaces.                |
| VLAN            | The VLAN ID. Example: 101                                                                                       |
| Your Peer IP    | IP address assigned to the customer interface.<br>Example: 192.168.1.2/30                                       |

### DMS Service

This Dynamic Application is available in the **AWS Extended Services** PowerPack.

| AWS: DMS Replication Instance Performance |                                                                                                    |
|-------------------------------------------|----------------------------------------------------------------------------------------------------|
| Object Name                               | Object Description                                                                                                    |
| Available Memory - Avg                    | An estimate of how much memory is available for<br>starting new applications, without swapping. For more<br>information, see MemAvailable value<br>in /proc/memInfo section of the Linux man-pages.                         |
| Cpuallocated - Avg                        | The percentage of CPU maximally allocated for the task (0 means no limit).                                                                                                    |
| Cpuutilization - Avg                      | The percentage of allocated vCPU (virtual CPU) currently in use on the instance.                                                                                                    |
| Disk Queue Depth - Avg                    | The number of outstanding read/write requests (I/Os) waiting to access the disk.                                                                                                    |
| Free Memory - Avg                         | The amount of physical memory available for use by<br>applications, page cache, and for the kernel's own<br>data structures. For more information,<br>see MemFree value in /proc/memInfo section of<br>the Linux man-pages. |
| Free Storage Space - Avg                  | The amount of available storage space.                                                                                                    |
| Freeable Memory - Avg                     | The amount of available random access memory.                                                                                                    |

| Memory Allocated - Avg            | The maximum allocation of memory for the task (0 means no limits).                                                                                                    |
|-----------------------------------|----------------------------------------------------------------------------------------------------|
| Network Receive Throughput - Avg  | The incoming (Receive) network traffic on the replication instance, including both customer database traffic and AWS DMS traffic used for monitoring and replication.  |
| Network Transmit Throughput - Avg | The outgoing (Transmit) network traffic on the replication instance, including both customer database traffic and AWS DMS traffic used for monitoring and replication. |
| Read lops - Avg                   | The average number of disk read I/O operations per second.                                                                                                    |
| Read Latency - Avg                | The average amount of time taken per disk I/O (input) operation.                                                                                                    |
| Read Throughput - Avg             | The average number of bytes read from disk per second.                                                                                                    |
| Swap Usage - Avg                  | The amount of swap space used on the replication instance.                                                                                                    |
| Write lops - Avg                  | The average number of disk write I/O operations per second.                                                                                                    |
| Write Latency - Avg               | The average amount of time taken per disk I/O (output) operation.                                                                                                    |
| Write Throughput - Avg            | The average number of bytes written to disk per second.                                                                                                    |

### DocumentDB Service

These Dynamic Applications are available in the **AWS Extended Services** PowerPack.

| AWS: DocDB Latency and System Performance |                                                                                                    |
|-------------------------------------------|----------------------------------------------------------------------------------------------------|
| Object Name                               | Object Description                                                                                                    |
| Buffer Cache Hit Ratio - Avg              | The percentage of requests that are served by the buffer cache.                                                                    |
| Dbcluster Replica Lag Maximum - Max       | The maximum amount of lag, in milliseconds, between<br>the primary instance and each Amazon DocumentDB<br>instance in the cluster. |

| Dbcluster Replica Lag Minimum - Min | The minimum amount of lag, in milliseconds, between<br>the primary instance and each replica instance in the<br>cluster.                                                                                                    |
|-------------------------------------|----------------------------------------------------------------------------------------------------|
| Dbinstance Replica Lag - Avg        | The amount of lag, in milliseconds, when replicating updates from the primary instance to a replica instance.                                                                                                    |
| Disk Queue Depth - Avg              | The number of concurrent write requests to the distributed storage volume.                                                                                                    |
| Engine Uptime - Avg                 | The amount of time, in seconds, that the instance has been running.                                                                                                    |
| Index Buffer Cache Hit Ratio - Avg  | The percentage of index requests that are served by the<br>buffer cache. You might see a spike greater than 100%<br>for the metric right after you drop an index, collection<br>or database. This will automatically be corrected after<br>60 seconds. This limitation will be fixed in a future<br>patch update. |
| Read Latency - Avg                  | The average amount of time taken per disk I/O operation.                                                                                                    |
| Write Latency - Avg                 | The average amount of time, in milliseconds, taken per disk I/O operation.                                                                                                    |

| AWS: DocDB Operations Performance |                                                                    |
|-----------------------------------|--------------------------------------------------------------------|
| Object Name                       | Object Description                                                 |
| Documents Deleted - Sum           | The number of deleted documents in a one-minute period.            |
| Documents Inserted - Sum          | The number of inserted documents in a one-minute period.           |
| Documents Returned - Sum          | The number of returned documents in a one-minute period.           |
| Documents Updated - Sum           | The number of updated documents in a one-minute period.            |
| Opcounters Command - Sum          | The number of commands issued in a one-minute period.              |
| Opcounters Delete - Sum           | The number of delete operations issued in a one-<br>minute period. |
| Opcounters Getmore - Sum          | The number of getmores issued in a one-minute period.              |

| Opcounters Insert - Sum      | The number of insert operations issued in a one-minute period.              |
|------------------------------|-----------------------------------------------------------------------------|
| Opcounters Query - Sum       | The number of queries issued in a one-minute period.                        |
| Opcounters Update - Sum      | The number of update operations issued in a one-<br>minute period.          |
| Transactions Aborted - Sum   | The number of transactions aborted on an instance in a one-minute period.   |
| Transactions Committed - Sum | The number of transactions committed on an instance in a one-minute period. |
| Transactions Started - Sum   | The number of transactions started on an instance in a one-minute period.   |
| Ttldeleted Documents - Sum   | The number of documents deleted by a TTLMonitor in a one-minute period.     |

|                                               | AWS: DocDB Resource Performance                                                                                                    |
|-----------------------------------------------|----------------------------------------------------------------------------------------------------|
| Object Name                                   | Object Description                                                                                                    |
| Backup Retention Period<br>Storage Used - Avg | The number of documents deleted by a TTLMonitor in a one-minute period.                                                                                                    |
| Change Stream Log Size - Avg                  | The amount of storage used by your cluster to store the change stream log in<br>megabytes. This value is a subset of the total storage for the cluster<br>(VolumeBytesUsed) and affects the cost of the cluster. For storage pricing<br>information, see the Amazon DocumentDB product page. The change stream<br>log size is a function of how much change is happening on your cluster and<br>the change stream long retention duration. For more information on change<br>streams, see Using Change Streams with Amazon DocumentDB. |
| Cpuutilization - Avg                          | The percentage of CPU used by an instance.                                                                                                    |
| Database Connections - Avg                    | The number of connections open on an instance taken at a one-minute frequency.                                                                                                    |
| Database Connections Max -<br>Avg             | The maximum number of open database connections on an instance in a one-minute period.                                                                                                    |
| Database Cursors - Avg                        | The number of cursors open on an instance taken at a one-minute frequency.                                                                                                    |
| Database Cursors Max - Avg                    | The maximum number of open cursors on an instance in a one-minute period.                                                                                                    |
| Database Cursors Timed Out -<br>Avg           | The number of cursors that timed out in a one-minute period.                                                                                                    |

| Free Local Storage - Avg                  | This metric reports the amount of storage available to each instance for<br>temporary tables and logs. This value depends on the instance class. You can<br>increase the amount of free storage space for an instance by choosing a<br>larger instance class for your instance.             |
|-------------------------------------------|----------------------------------------------------------------------------------------------------|
| Freeable Memory - Avg                     | The amount of available random access memory, in bytes.                                                                                                    |
| Low Mem Num Operations<br>Throttled - Avg | The number of requests that are throttled due to low available memory in a one-minute period.                                                                                                    |
| Low Mem Throttle Max Queue<br>Depth - Avg | The maximum queue depth for requests that are throttled due to low available memory in a one-minute period.                                                                                                    |
| Low Mem Throttle Queue Depth<br>- Avg     | The queue depth for requests that are throttled due to low available memory taken at a one-minute frequency.                                                                                                    |
| Snapshot Storage Used - Avg               | The total amount of backup storage in GiB consumed by all snapshots for a given Amazon DocumentDB cluster outside its backup retention window.<br>Included in the total reported by the TotalBackupStorageBilled metric.<br>Computed separately for each Amazon DocumentDB cluster.         |
| Swap Usage - Avg                          | The amount of swap space used on the instance.                                                                                                    |
| Total Backup Storage Billed -<br>Avg      | The total amount of backup storage in GiB for which you are billed for a<br>given Amazon DocumentDB cluster. Includes the backup storage measured<br>by<br>the BackupRetentionPeriodStorageUsed and SnapshotStorageUsed metrics.<br>Computed separately for each Amazon DocumentDB cluster. |
| Transactions Open - Avg                   | The number of transactions open on an instance taken at a one-minute frequency.                                                                                                    |
| Transactions Open Max - Avg               | The maximum number of transactions open on an instance in a one-minute period.                                                                                                    |
| Volume Bytes Used - Avg                   | The amount of storage used by your cluster in bytes. This value affects the cost of the cluster. For pricing information, see the Amazon DocumentDB product page.                                                                                                    |

| AWS: DocDB Throughput Performance |                                                                                                    |
|-----------------------------------|----------------------------------------------------------------------------------------------------|
| Object Name                       | Object Description                                                                                                    |
| Network Receive Throughput - Avg  | The amount of network throughput, in bytes per<br>second, received from clients by each instance in the<br>cluster. This throughput doesn't include network traffic<br>between instances in the cluster and the cluster volume. |

| Network Throughput - Avg          | The amount of network throughput, in bytes per<br>second, both received from and transmitted to clients<br>by each instance in the Amazon DocumentDB cluster.<br>This throughput doesn't include network traffic between<br>instances in the cluster and the cluster volume.                                                                                                    |
|-----------------------------------|----------------------------------------------------------------------------------------------------|
| Network Transmit Throughput - Avg | The amount of network throughput, in bytes per<br>second, sent to clients by each instance in the cluster.<br>This throughput doesn't include network traffic between<br>instances in the cluster and the cluster volume.                                                                                                    |
| Read lops - Avg                   | The average number of disk read I/O operations per second. Amazon DocumentDB reports read and write IOPS separately, and on one-minute intervals.                                                                                                    |
| Read Throughput - Avg             | The average number of bytes read from disk per second.                                                                                                    |
| Volume Read lops - Avg            | The average number of billed read I/O operations<br>from a cluster volume, reported at 5-minute intervals.<br>Billed read operations are calculated at the cluster<br>volume level, aggregated from all instances in the<br>cluster, and then reported at 5-minute intervals. The<br>value is calculated by taking the value of the read<br>operations metric over a 5-minute period. You can<br>determine the amount of billed read operations per<br>second by taking the value of the billed read<br>operations metric and dividing by 300 seconds. For<br>example, if the VolumeReadIOPs returns 13,686, then<br>the billed read operations per second is 45 (13,686 /<br>300 = 45.62). You accrue billed read operations for<br>queries that request database pages that are not<br>present in the buffer cache and therefore must be<br>loaded from storage. You might see spikes in billed<br>read operations as query results are read from storage<br>and then loaded into the buffer cache. |

| Volume Write lops - Avg | The average number of billed write I/O operations<br>from a cluster volume, reported at 5-minute intervals.<br>Billed write operations are calculated at the cluster<br>volume level, aggregated from all instances in the<br>cluster, and then reported at 5-minute intervals. The<br>value is calculated by taking the value of the write<br>operations metric over a 5-minute period. You can<br>determine the amount of billed write operations per<br>second by taking the value of the billed write<br>operations metric and dividing by 300 seconds. For<br>example, if the VolumeWriteIOPs returns 13,686, then<br>the billed write operations per second is 45 (13,686 /<br>300 = 45.62). Note<br>that VolumeReadIOPs and VolumeWriteIOPs metrics<br>are calculated by the DocumentDB storage layer and it<br>includes IOs performed by the primary and replica<br>instances. The data is aggregated every 20-30 minutes<br>and then reported at 5-minute intervals, thus emitting<br>the same data point for the metric in the time period. If<br>you are looking for a metric to correlate to your insert<br>operations over a 1-minute interval, you can use the<br>instance level WriteIOPS metric. The metric is available<br>in the monitoring tab of your Amazon DocumentDB<br>primary instance. |
|-------------------------|----------------------------------------------------------------------------------------------------|
| Write lops - Avg        | The average number of disk write I/O operations per<br>second. When used on a cluster level, WriteIOPs are<br>evaluated across all instances in the cluster. Read and<br>write IOPS are reported separately, on 1-minute<br>intervals.                                                                                                    |
| Write Throughput - Avg  | The average number of bytes written to disk per second.                                                                                                    |

| AWS: DocDB Throughput Performance - VOLUME |                                                         |
|--------------------------------------------|---------------------------------------------------------|
| Object Name                                | Object Description                                      |
| Volume Bytes Used - Avg                    | The average number of bytes used from a cluster volume. |

| Volume Read lops - Avg  | The average number of billed read I/O operations<br>from a cluster volume, reported at 5-minute intervals.<br>Billed read operations are calculated at the cluster<br>volume level, aggregated from all instances in the<br>cluster, and then reported at 5-minute intervals. The<br>value is calculated by taking the value of the read<br>operations metric over a 5-minute period. You can<br>determine the amount of billed read operations per<br>second by taking the value of the billed read<br>operations metric and dividing by 300 seconds. For<br>example, if the VolumeReadIOPs returns 13,686, then<br>the billed read operations per second is 45 (13,686 /<br>300 = 45.62). You accrue billed read operations for<br>queries that request database pages that are not<br>present in the buffer cache and therefore must be<br>loaded from storage. You might see spikes in billed<br>read operations as query results are read from storage<br>and then loaded into the buffer cache.                                                                                                    |
|-------------------------|----------------------------------------------------------------------------------------------------|
| Volume Write lops - Avg | The average number of billed write I/O operations<br>from a cluster volume, reported at 5-minute intervals.<br>Billed write operations are calculated at the cluster<br>volume level, aggregated from all instances in the<br>cluster, and then reported at 5-minute intervals. The<br>value is calculated by taking the value of the write<br>operations metric over a 5-minute period. You can<br>determine the amount of billed write operations per<br>second by taking the value of the billed write<br>operations metric and dividing by 300 seconds. For<br>example, if the VolumeWriteIOPs returns 13,686, then<br>the billed write operations per second is 45 (13,686 /<br>300 = 45.62). Note<br>that VolumeReadIOPs and VolumeWriteIOPs metrics<br>are calculated by the DocumentDB storage layer and it<br>includes IOs performed by the primary and replica<br>instances. The data is aggregated every 20-30 minutes<br>and then reported at 5-minute intervals, thus emitting<br>the same data point for the metric in the time period. If<br>you are looking for a metric to correlate to your insert<br>operations over a 1-minute interval, you can use the<br>instance level WriteIOPS metric. The metric is available<br>in the monitoring tab of your Amazon DocumentDB<br>primary instance. |

# DynamoDB Service

| AWS: DynamoDB Performance            |                                                                                                    |
|--------------------------------------|----------------------------------------------------------------------------------------------------|
| Object Name                          | Object Description                                                                                                    |
| Conditional Check Failed Requests    | The number of failed attempts to perform conditional writes.                                                               |
| Online Index Consumed Write Capacity | The number of write capacity units consumed when adding a new global secondary index to a table.                           |
| Online Index Percentage Progress     | The percentage of completion when a new global secondary index is being added to a table.                                  |
| Online Index Throttle Events         | The number of write throttle events that occur when adding a new global secondary index to a table.                        |
| Provisioned Read Capacity Units      | The number of provisioned read capacity units for a table or a global secondary index.                                     |
| Provisioned Write Capacity Units     | The number of provisioned write capacity units for a table or a global secondary index                                     |
| Read Throttle Events                 | Requests to DynamoDB that exceed the provisioned read capacity units for a table or a global secondary index.              |
| Returned Bytes                       | The number of bytes returned by GetRecords<br>operations (Amazon DynamoDB Streams) during the<br>specified time period.    |
| Returned Records Count               | The number of stream records returned by GetRecords operations (Amazon DynamoDB Streams) during the specified time period. |
| Successful Request Latency           | The number of successful table operations requests.                                                                        |
| Throttled Requests                   | Requests to DynamoDB that exceed the provisioned throughput limits on a table.                                             |
| Time To Live Deleted Item Count      | The number of items deleted by Time To Live (TTL) during the specified time period.                                        |
| Write Throttle Events                | Requests to DynamoDB that exceed the provisioned write capacity units for a table or a global secondary index.             |

### EBS Service

| AWS: EBS Instance Configuration |                                                                                                    |
|---------------------------------|----------------------------------------------------------------------------------------------------|
| Object Name                     | Object Description                                                                                                    |
| Volume ID                       | The unique identifier of this EBS volume.                                                                                                    |
| IO Capacity                     | If provisioned, the peak IOPS of the volume.                                                                                                    |
| Storage Capacity                | The storage capacity of the EBS volume.                                                                                                    |
| Туре                            | Whether or not this EBS volume has been provisioned (type consistent-iops or standard).                                                                                                    |
| Volume Status                   | The volume state.                                                                                                    |
| EC2 Instance ID                 | The ID of the EC2 instance that is attached to the EBS Volume if any.                                                                                                    |
| Attached State                  | Shows whether the EBS volume is attached to an EC2 instance.                                                                                                    |
| Capacity                        | The size of the snapshot.                                                                                                    |
| Description                     | The description of the snapshot.                                                                                                    |
| Distinguished Name              | The internal SL1 distinguished name of the AWS component. This follows closely the format of the AWS Amazon Resource Name (ARN).                                                                                                    |
| Key                             | The tag key. Tags enable you to categorize your AWS<br>resources in different ways, for example, by purpose,<br>owner, or environment. Each tag consists of a key and<br>an optional value, both of which you define. For<br>example, you could define a set of tags for your<br>Amazon EC2 instances on the account that helps you<br>track each owner of the instance and stack level. We<br>recommend that you devise a set of tag keys that meets<br>your needs for each resource type. Using a consistent<br>set of tag keys makes it easier for you to manage your<br>resources. You can search and filter the resources<br>based on the tags you add. |
| Last State Count                | Quantity of the last state collected only for creating and deleting states.                                                                                                    |
| Owner                           | The ID of the snapshot.                                                                                                    |
| Progress                        | The progress towards completion of the snapshot.                                                                                                    |

| Snapshot ID | The AWS ID of the snapshot.                                                                                                    |
|-------------|----------------------------------------------------------------------------------------------------|
| Snapshots   | The volume of the EBS snapshot.                                                                                                    |
| Start Time  | The time the snapshot was started.                                                                                                    |
| Status      | The status of the snapshot.                                                                                                    |
| Value       | The tag value. Tags enable you to categorize your AWS<br>resources in different ways, for example, by purpose,<br>owner, or environment. Each tag consists of a key and<br>an optional value, both of which you define. For<br>example, you could define a set of tags for your<br>Amazon EC2 instances on the account that helps you<br>track each owner of the instance and stack level. We<br>recommend that you devise a set of tag keys that meets<br>your needs for each resource type. Using a consistent<br>set of tag keys makes it easier for you to manage your<br>resources. You can search and filter the resources<br>based on the tags you add. |

| AWS: EBS Instance Performance  |                                                                                  |
|--------------------------------|----------------------------------------------------------------------------------|
| Object Name                    | Object Description                                                               |
| Burst Balance                  | The percent of General Purpose SSD (gp2) burst-<br>bucket I/O credits available. |
| EBS Storage Capacity           | The storage capacity of the EBS volume.                                          |
| Volume Consumed Read Write Ops | The consumed total IOPS on the volume.                                           |
| Volume Idle Time               | The average time that the volume has been idle.                                  |
| Volume Queue Length            | The average queue length for the volume.                                         |
| Volume Read Bytes              | The average bytes read from the volume.                                          |
| Volume Read Ops                | The average number of read operations for the volume.                            |
| Volume Throughput Percent      | The percentage of available throughput currently consumed by the volume.         |
| Volume Total Read Time         | The total read times for the volume.                                             |
| Volume Total Write Time        | The total write times for the volume.                                            |
| Volume Write Bytes             | The average bytes written by the volume.                                         |
| Volume Write Ops               | The average write operations for the volume.                                     |

## EC2 Service

| AWS: EC2 Instance Configuration     |                                                                                                    |
|-------------------------------------|----------------------------------------------------------------------------------------------------|
| Object Name                         | Object Description                                                                                                    |
| AMI Launch Index                    | The Amazon Machine Image (AMI) index within the EC2's launch reservation list.                                                   |
| Architecture                        | The architecture of the image.                                                                                                   |
| Architecture                        | The instance architecture. Type: String. Valid values:<br>i386   x86_64                                                          |
| Availability Zone                   | The Availability Zone under which the EC2 instance will be launched.                                                             |
| AWS EC2 Identifier Namespace        | The namespace used to link the CCC application.                                                                                  |
| AWS EC2/EBS Volume                  | The volume ID of the Amazon EBS volume.                                                                                          |
| Block Device Attach Time            | The attach time for an Amazon EBS volume mapped to the instance (for example, 2010-09-15T17:15:20.000Z)                          |
| Block Device Delete On Termination  | Indicates whether the Amazon EBS volume is deleted on instance termination.                                                      |
| Block Device Name                   | The device name exposed to the instance (for example, /dev/sdh, or xvdh).                                                        |
| Block Device Status                 | The status for the Amazon EBS volume. Valid values:<br>attaching   attached   detaching   detached                               |
| CCC Application in AWS EC2 Instance | CCC Applications in EC2 Instances.                                                                                               |
| Client Token                        | The idempotency token you provided when you<br>launched the instance. Type: String                                               |
| Delete On Termination               | Indicates whether the EBS volume is deleted on instance termination.                                                             |
| Description                         | The description of the AMI was provided during image creation.                                                                   |
| Distinguished Name                  | The internal SL1 distinguished name of the AWS component. This follows closely the format of the AWS Amazon Resource Name (ARN). |
| EBS Optimized                       | Indicates whether the instance is optimized for EBS I/O.<br>Type: xsd:boolean                                                    |

| EC2 Unique ID          | The unique identifier of the EC2 Instance that matches the identifier given by the CCC application.              |
|------------------------|----------------------------------------------------------------------------------------------------|
| Elastic IP             | One or more elastic IP addresses assigned to the EC2 instance.                                                   |
| ENA Support            | Specifies whether enhanced networking with ENA is enabled.                                                       |
| Encrypted              | Indicates whether the encryption state of an EBS volume is changed while being restored from a backing snapshot. |
| ENI Description        | The ENI description.                                                                                             |
| ENIID                  | The ID of the ENI.                                                                                               |
| ENI MAC Address        | The MAC address of the interface.                                                                                |
| ENI Owner ID           | The ID of the owner of the ENI.                                                                                  |
| ENI Private IP Address | The IP address of the interface within the subnet.                                                               |
| ENI Source/Dest Check  | Flag to indicate whether to validate network traffic to or from this network interface.                          |
| ENI Status             | The interface's status (available in-use).                                                                       |
| ENI Subnet ID          | The ID of the VPC subnet.                                                                                        |
| ENI VPC ID             | The ID of the VPC.                                                                                               |
| Group                  | The name of the initial security group to which this EC2 instance is assigned.                                   |
| Groups                 | A list of all current groups to which this EC2 instance belongs. Within a VPC, this can change post-launch.      |
| Hypervisor             | The hypervisor type of the image.                                                                                |
| Hypervisor             | The type of root device that the instance uses. Type:<br>String. Valid values: ebs   instance-store              |
| Image Creation Date    | The date and time the image was created.                                                                         |
| Image ID               | The Amazon Machine Image (AMI) id which this instance is booted from.                                            |
| Image Location         | The location of the AMI.                                                                                         |
| Image Name             | The name of the AMI was provided during image creation.                                                          |
| Image Type             | The type of image.                                                                                               |
| Instance ID            | The unique identifier of this instance.                                                                          |

| Instance Index   | The "device name" (if any) of this instance along with its zone and ID. The "device name" is the value of the 'Name' key in the instance's launch-time tag set.                                                                                                    |
|------------------|----------------------------------------------------------------------------------------------------|
| Instance Profile | The instance profile id and arn associated with this instance.                                                                                                    |
| Instance State   | The string representation of the instance's current state.                                                                                                    |
| Instance Type    | The cpu, core, and memory capacity type-name of this instance. For example: t1.micro, c1.medium, m1.xlarge.                                                                                                    |
| Kernel ID        | The kernel's unique identifier for this Amazon Machine<br>Image (AMI). This is most useful when running a User<br>Provided Kernel (UPK).                                                                                                    |
| Кеу              | The tag key. Tags enable you to categorize your AWS<br>resources in different ways, for example, by purpose,<br>owner, or environment. Each tag consists of a key and<br>an optional value, both of which you define. For<br>example, you could define a set of tags for your<br>account's Amazon EC2 instances that helps you track<br>each instance's owner and stack level. We recommend<br>that you devise a set of tag keys that meets your needs<br>for each resource type. Using a consistent set of tag<br>keys makes it easier for you to manage your resources.<br>You can search and filter the resources based on the<br>tags you add. |
| Кеу              | The tag key. Tags enable you to categorize your AWS<br>resources in different ways, for example, by purpose,<br>owner, or environment. Each tag consists of a key and<br>an optional value, both of which you define. For<br>example, you could define a set of tags for your<br>account's Amazon EC2 instances that helps you track<br>each instance's owner and stack level. We recommend<br>that you devise a set of tag keys that meets your needs<br>for each resource type. Using a consistent set of tag<br>keys makes it easier for you to manage your resources.<br>You can search and filter the resources based on the<br>tags you add. |
| Key Pair Name    | The name of the SSH key associated with the instance.                                                                                                    |
| Launch Time      | The UTC time when this instance was launched.                                                                                                    |
| Lifecycle        | Whether or not this instance is 'normal'; or 'spot'. A<br>'spot' lifecycle means this instance's compute-time was<br>purchased in the 'spot market' and has limitations on<br>how, where, and when it can run.                                                                                                    |

| Monitoring Level     | Whether or not AWS CloudWatch metrics are reported on a 'basic' (5 min.) or 'detailed' (1 min.) intervals.                                                                  |
|----------------------|----------------------------------------------------------------------------------------------------|
| Monitoring State     | Indicates whether monitoring is enabled for the instance. Type: String. Valid values: disabled   enabled                                                                    |
| Persistent Lifecycle | Whether or not Termination Protection is enabled.                                                                                                    |
| Placement Group      | The Security Group where the instance is placed upon association with a Virtual Private Cloud (VPC).                                                                        |
| Platform             | A high-level name of the operating system running on<br>the instance. If such instance is Linux/Unix based the<br>Collection Object won't be visible, only if it is Windows |
| Platform Details     | The platform details associated with the billing code of the AMI.                                                                                                    |
| Private DNS Name     | The private AWS Cloud DNS name associated with the instance. Each instance will always have at least one Private DNS name.                                                  |
| Private IP Address   | The AWS cloud-local IP address.                                                                                                    |
| Public               | Indicates whether the image has public launch permissions.                                                                                                    |
| Public DNS Name      | The Public DNS Name (if any) associated with the instance. This DNS name is generally Internet routable and associated with one or more Elastic IPs.                        |
| Public IP Address    | The public IP address of the instance.                                                                                                    |
| Ramdisk ID           | The unique identifier of the ramdisk (if any) associated with the instance.                                                                                                 |
| Region               | The AWS Region (datacenter) where the instance is located.                                                                                                    |
| Reservation          | The unique identifier associated with the Reservation which launched this instance.                                                                                         |
| Root Device          | The root block device (filesystem) of the instance.                                                                                                    |
| Root Device Name     | The device name of the root device volume.                                                                                                    |
| Root Device Type     | The type of root device used by the AMI.                                                                                                    |
| Root Device Type     | The type of root device that the instance uses. Type:<br>String. Valid values: ebs   instance-store                                                                         |
| Security Group Id    | The ID of the security group.                                                                                                    |
| Security Group Name  | The name of the security group.                                                                                                    |
| Snapshot ID          | The ID of the snapshot.                                                                                                    |

| Sriov Net Support                  | Specifies whether enhanced networking with the Intel 82599 Virtual Function interface is enabled.                                                                                                    |
|------------------------------------|----------------------------------------------------------------------------------------------------|
| State                              | The current state of the AMI.                                                                                                    |
| State Reason                       | The reason for the most recent state transition, typically<br>"User initiated", that the state of the instance has<br>changed.                                                                                                    |
| Subnet Component Unique Identifier | The SL1 component unique identifier for the associated subnet, if any.                                                                                                    |
| Subnet ID                          | If associated with a VPC, this is the AWS identifier of the subnet within the VPC where the instance resides.                                                                                                    |
| Tag                                | The key of the tag.                                                                                                    |
| Tenancy                            | Multi IAM placement status                                                                                                    |
| Value                              | The value of the tag.                                                                                                    |
| Value                              | The tag value. Tags enable you to categorize your AWS<br>resources in different ways, for example, by purpose,<br>owner, or environment. Each tag consists of a key and<br>an optional value, both of which you define. For<br>example, you could define a set of tags for your<br>account's Amazon EC2 instances that helps you track<br>each instance's owner and stack level. We recommend<br>that you devise a set of tag keys that meets your needs<br>for each resource type. Using a consistent set of tag<br>keys makes it easier for you to manage your resources.<br>You can search and filter the resources based on the<br>tags you add. |
| Value                              | The tag value. Tags enable you to categorize your AWS<br>resources in different ways, for example, by purpose,<br>owner, or environment. Each tag consists of a key and<br>an optional value, both of which you define. For<br>example, you could define a set of tags for your<br>account's Amazon EC2 instances that helps you track<br>each instance's owner and stack level. We recommend<br>that you devise a set of tag keys that meets your needs<br>for each resource type. Using a consistent set of tag<br>keys makes it easier for you to manage your resources.<br>You can search and filter the resources based on the<br>tags you add. |
| Virtualization Type                | The type of virtualization of the AMI.                                                                                                    |
| Virtualization Type                | This is always listed as 'paravirtual' or 'hvm' (xen or ovm).                                                                                                    |
| Volume Size                        | The size of the volume, in GiBs.                                                                                                    |

| Volume Type | The volume type.                                                                  |
|-------------|-----------------------------------------------------------------------------------|
|             | If associated with a Virtual Private Cloud (VPC), this is the VPC AWS identifier. |

| AWS: EC2 Instance Performance |                                                                                                    |  |
|-------------------------------|----------------------------------------------------------------------------------------------------|--|
| Object Name                   | Object Description                                                                                                    |  |
| CPU Utilization               | The percentage of allocated EC2 compute units that<br>are currently in use on the instance. This metric<br>identifies the processing power required to run an<br>application upon a selected instance.                                                                                                    |  |
| Disk Read Bytes               | Bytes read from all ephemeral disks available to the<br>instance (if your instance uses Amazon EBS, see<br>Amazon EBS Metrics.) This metric is used to determine<br>the volume of the data the application reads from the<br>hard disk of the instance. This can be used to<br>determine the speed of the application.           |  |
| Disk Read Ops                 | Completed read operations from all ephemeral disks<br>available to the instance (if your instance uses Amazon<br>EBS, see Amazon EBS Metrics.) This metric identifies the<br>rate at which an application reads a disk. This can be<br>used to determine the speed in which an application<br>reads data from a hard disk.       |  |
| Disk Write Bytes              | Bytes written to all ephemeral disks available to the<br>instance (if your instance uses Amazon EBS, see<br>Amazon EBS Metrics.) This metric is used to determine<br>the volume of the data the application writes onto the<br>hard disk of the instance. This can be used to<br>determine the speed of the application.         |  |
| Disk Write Ops                | Completed write operations to all ephemeral disks<br>available to the instance (if your instance uses Amazon<br>EBS, see Amazon EBS Metrics.) This metric identifies the<br>rate at which an application writes to a hard disk. This<br>can be used to determine the speed in which an<br>application saves data to a hard disk. |  |
| Network In                    | The number of bytes received on all network interfaces<br>by the instance. This metric identifies the volume of<br>incoming network traffic to an application on a single<br>instance.                                                                                                    |  |

| Network Out                      | The number of bytes sent out on all network interfaces<br>by the instance. This metric identifies the volume of<br>outgoing network traffic to an application on a single<br>instance.                                                                                                    |
|----------------------------------|----------------------------------------------------------------------------------------------------|
| Network Packets In               | The number of packets received on all network<br>interfaces by the instance. This metric identifies the<br>volume of incoming traffic in terms of the number of<br>packets on a single instance. This metric is available for<br>basic monitoring only.                                                                                                    |
| Network Packets Out              | The number of packets sent out on all network<br>interfaces by the instance. This metric identifies the<br>volume of outgoing traffic in terms of the number of<br>packets on a single instance. This metric is available for<br>basic monitoring only.                                                                                                    |
| Status Check Failed              | A combination of StatusCheckFailed_Instance and<br>StatusCheckFailed_System that reports if either of the<br>status checks has failed. Values for this metric are<br>either 0 (zero) or 1 (one.) A zero indicates that the<br>status check passed. A one indicates a status check<br>failure. Note Status check metrics are available at 1<br>minute frequency. For a newly launched instance,<br>status check metric data will only be available after the<br>instance has completed the initialization state. Status<br>check metrics will become available within a few<br>minutes of being in the running state. |
| Status Check Failed for Instance | Reports whether the instance has passed the EC2<br>instance status check in the last minute. Values for this<br>metric are either 0 (zero) or 1 (one.) A zero indicates<br>that the status check passed. A one indicates a status<br>check failure. Note Status check metrics are available<br>at 1 minute frequency. For a newly launched instance,<br>status check metric data will only be available after the<br>instance has completed the initialization state. Status<br>check metrics will become available within a few<br>minutes of being in the running state.                                           |
| Status Check Failed for System   | Reports whether the instance has passed the EC2<br>system status check in the last minute. Values for this<br>metric are either 0 (zero) or 1 (one.) A zero indicates<br>that the status check passed. A one indicates a status<br>check failure. Note Status check metrics are available<br>at 1 minute frequency. For a newly launched instance,<br>status check metric data will only be available after the<br>instance has completed the initialization state. Status<br>check metrics will become available within a few<br>minutes of being in the running state.                                             |

| AWS: EC2 Service Health |                                                         |
|-------------------------|---------------------------------------------------------|
| Object Name             | Object Description                                      |
| Date                    | The timestamp of this health status update string.      |
| Health                  | A text description of this AWS Service's health status. |

### ECS Service

| AWS: ECS Cluster Instance Configuration |                                                                                                    |  |
|-----------------------------------------|----------------------------------------------------------------------------------------------------|--|
| Object Name                             | Object Description                                                                                                    |  |
| Active Services                         | The number of services that are running on the cluster in an ACTIVE state.                                                                                   |  |
| Agent Connected                         | This parameter returns true if the agent is connected to<br>Amazon ECS. Registered instances with an agent that<br>may be unhealthy or stopped return false. |  |
| AWS ECS Instance / EC2                  | The EC2 instance ID of the container instance.                                                                                                    |  |
| Cluster ARN                             | The Amazon Resource Name (ARN) that identifies the cluster.                                                                                                  |  |
| Cluster Name                            | The name of the cluster.                                                                                                    |  |
| Cluster Status                          | The status of the cluster. The valid values are ACTIVE or INACTIVE .                                                                                         |  |
| Container Instance ARN                  | The Amazon Resource Name (ARN) of the container instance.                                                                                                    |  |
| Container Instance ARN                  | The Amazon Resource Name (ARN) of the container instance.                                                                                                    |  |
| Кеу                                     | The key of the tag, that belongs to the ECS Cluster instance.                                                                                                |  |
| Pending Tasks                           | The number of tasks in the cluster that are in the PENDING state.                                                                                            |  |
| Pending Tasks                           | The number of tasks on the container instance that are in the PENDING status.                                                                                |  |
| Registered At                           | The Unix time stamp for when the container instance was registered.                                                                                          |  |

| Registered Container Instances | The number of container instances registered into the cluster.                                                                                         |
|--------------------------------|----------------------------------------------------------------------------------------------------|
| Registered CPU                 | This value represents the total amount reserved of the resource CPU that can be allocated on the container instance to tasks.                          |
| Registered Memory              | This value represents the total amount reserved of the resource Memory that can be allocated on the container instance to tasks.                       |
| Registered Ports               | This value represents the total amount reserved of the resource Ports that can be allocated on the container instance to tasks.                        |
| Registered Ports UDP           | This value represents the total amount reserved of the resource Ports UDP that can be allocated on the container instance to tasks.                    |
| Remaining CPU                  | This value represents the remaining of resource CPU<br>that has not already been allocated to tasks and is<br>therefore available for new tasks.       |
| Remaining Memory               | This value represents the remaining of resource<br>Memory that has not already been allocated to tasks<br>and is therefore available for new tasks.    |
| Remaining Ports                | This value represents the remaining of resource Ports<br>that has not already been allocated to tasks and is<br>therefore available for new tasks.     |
| Remaining Ports UDP            | This value represents the remaining of resource Ports<br>UDP that has not already been allocated to tasks and is<br>therefore available for new tasks. |
| Running Tasks                  | The number of tasks in the cluster that are in the RUNNING state.                                                                                      |
| Running Tasks                  | The number of tasks on the container instance that are in the RUNNING status.                                                                          |
| Statistic Name                 | The name of the key value pair. For environment variables, this is the name of the environment variable. (EC2 Launch Type)                             |
| Statistic Name                 | The name of the key value pair. For environment<br>variables, this is the name of the environment variable.<br>(Fargate Launch Type)                   |
| Statistic Value                | The value of the key value pair. For environment<br>variables, this is the value of the environment variable.<br>(EC2 Launch Type)                     |

| Statistic Value | The value of the key value pair. For environment<br>variables, this is the value of the environment variable.<br>(Fargate Launch Type) |
|-----------------|----------------------------------------------------------------------------------------------------|
| Status          | The status of the container instance. The valid values are ACTIVE , INACTIVE , or DRAINING.                                            |
| Value           | The value of the tag, that belongs to the ECS Cluster instance.                                                                        |

| AWS: ECS Cluster Instance Performance |                                                                                                    |
|---------------------------------------|----------------------------------------------------------------------------------------------------|
| Object Name                           | Object Description                                                                                                    |
| CPU Reservation                       | "The percentage of CPU units that are reserved by<br>running tasks in the cluster. Cluster CPU reservation is<br>measured as the total CPU units that are reserved by<br>Amazon ECS tasks on the cluster, divided by the total<br>CPU units that were registered for all of the container<br>instances in the cluster. This metric is only used for<br>tasks using the EC2 launch type."      |
| CPU Utilization                       | "The percentage of CPU units that are used in the<br>cluster or service. Cluster CPU utilization is measured<br>as the total CPU units in use by Amazon ECS tasks on<br>the cluster, divided by the total CPU units that were<br>registered for all of the container instances in the<br>cluster. Cluster CPU utilization metrics are only used for<br>tasks using the EC2 launch type."      |
| Memory Reservation                    | "The percentage of memory that is reserved by running<br>tasks in the cluster. Cluster memory reservation is<br>measured as the total memory that is reserved by<br>Amazon ECS tasks on the cluster, divided by the total<br>amount of memory that was registered for all of the<br>container instances in the cluster. This metric is only<br>used for tasks using the EC2 launch type."     |
| Memory Utilization                    | "The percentage of memory that is used in the cluster or<br>service. Cluster memory utilization is measured as the<br>total memory in use by Amazon ECS tasks on the<br>cluster, divided by the total amount of memory that was<br>registered for all of the container instances in the<br>cluster. Cluster memory utilization metrics are only<br>used for tasks using the EC2 launch type." |

#### AWS: ECS Cluster Services Configuration

| Object Name                           | Object Description                                                                                                    |
|---------------------------------------|----------------------------------------------------------------------------------------------------|
| AWS ECS Service/Classic Load Balancer | The load balancer used for the service if it has created with a classic load balancer type.                           |
| AWS ECS Service/Security Groups       | The security groups associated with this ECS service.                                                                 |
| AWS ECS Service/Subnets               | The subnets associated with this ECS service.                                                                         |
| AWS ECS Service/Target Group          | The target group that is associated with this service if it was created with an application or network load balancer. |
| AWS ECS Service/VPC                   | The VPC associated with the service.                                                                                  |
| Container Name                        | The container being used with this service on the associated application ELB.                                         |
| Container Port                        | The port of the container being used with this service on the associated application ELB.                             |
| Created At                            | The service creation time.                                                                                            |
| Desired Tasks                         | The desired number of instantiations of the task definition to keep running on the service.                           |
| Кеу                                   | The key of the tag, that belongs to the ECS Cluster services.                                                         |
| Launch Type                           | Type of ECS launch (EC2 or Fargate).                                                                                  |
| Pending Tasks                         | The number of tasks in the cluster that are in the PENDING state.                                                     |
| Platform Version                      | The platform version on which your task is running.                                                                   |
| Running Tasks                         | The number of tasks in the cluster that are in the RUNNING state.                                                     |
| Service ARN                           | The Amazon ID (ARN) of the ECS service.                                                                               |
| Service Name                          | Name of the ECS Service.                                                                                              |
| Service Status                        | The status of the service. The valid values are ACTIVE , DRAINING , or INACTIVE.                                      |
| Service Type                          | The scheduling strategy to use for the service (Daemon or Replica).                                                   |
| Task Definition                       | The ARN of the ECS task definition.                                                                                   |
| Value                                 | The value of the tag, that belongs to the ECS Cluster services.                                                       |

#### AWS: ECS Cluster Services Performance

| Object Name               | Object Description                                                                          |
|---------------------------|---------------------------------------------------------------------------------------------|
| CPU Utilization           | The percentage of CPU units that are used in the cluster or service.                        |
| Desired Tasks Count       | The desired number of instantiations of the task definition to keep running on the service. |
| Memory Utilization        | The percentage of memory that is used in the cluster or service.                            |
| Running Tasks Count       | The number of tasks in the services that are in the RUNNING state.                          |
| Total Pending Deployments | The total pending deployments of the service.                                               |
| Total Running Deployments | The total running deployments of the service.                                               |

#### AWS: ECS Cluster Tasks Configuration

| Object Name    | Object Description                                                                                                    |
|----------------|----------------------------------------------------------------------------------------------------|
| Container Id   | The Globally Unique Identifier (GUID) of the container from the Amazon Resource Name (ARN).                                                             |
| Name           | The name of the container.                                                                                                    |
| Container Id   | The Globally Unique Identifier (GUID) of the container from the Amazon Resource Name (ARN).                                                             |
| Image          | The image used to start a container. This string is passed directly to the Docker daemon.                                                               |
| Last Status    | The last known status of the container.                                                                                                    |
| Memory         | The hard limit (in MiB) of memory to present to the container. If your container attempts to exceed the memory specified here, the container is killed. |
| Bind IP        | The IP address that the container is bound to on the container instance.                                                                                |
| Connectivity   | The connectivity status of a task.                                                                                                    |
| Container Port | The port number on the container that is used with the network binding.                                                                                 |

| CPU            | The number of CPU units used by the task as expressed<br>in a task definition. It can be expressed as an integer<br>using CPU units. If you are using the EC2 launch type,<br>this field is optional. If you are using the Fargate launch<br>type, this field is required.                                                                                                    |
|----------------|----------------------------------------------------------------------------------------------------|
| CPU            | The number of cpu units reserved for the container.                                                                                                    |
| Created At     | The Unix timestamp for when the task was created (the task entered the PENDING state).                                                                                                    |
| Desired Status | The desired status of the task.                                                                                                    |
| Essential      | If the essential parameter of a container is marked as<br>true, and that container fails or stops for any reason,<br>all other containers that are part of the task are<br>stopped. If the essential parameter of a container is<br>marked as false, then its failure does not affect the rest<br>of the containers in a task.                                                                                                    |
| Group          | The name of the task group associated with the task.                                                                                                    |
| Health         | The health status of the container. If health checks are<br>not configured for this container in its task definition,<br>then it reports the health status as UNKNOWN.                                                                                                    |
| Health Status  | The health status for the task, which is determined by<br>the health of the essential containers in the task. If all<br>essential containers in the task are reporting as<br>HEALTHY, then the task status also reports as<br>HEALTHY. If any essential containers in the task are<br>reporting as UNHEALTHY or UNKNOWN, then the<br>task status also reports as UNHEALTHY or UNKNOWN<br>, accordingly.                                                                                                    |
| Host Port      | "The port number on the container instance to reserve<br>for your container. If you are using containers in a task<br>with the awsvpc or host network mode, the hostPort can<br>either be left blank or set to the same value as the<br>containerPort. If you are using containers in a task with<br>the bridge network mode, you can specify a non-<br>reserved host port for your container port mapping, or<br>you can omit the hostPort (or set it to 0) while<br>specifying a containerPort and your container<br>automatically receives a port in the ephemeral port<br>range for your container instance operating system and<br>Docker version." |
| Кеу            | The key of the tag, that belongs to the ECS Cluster tasks.                                                                                                    |
| Last Status    | The last known status of the task.                                                                                                    |

| Launch Type          | The launch type on which your task is running. Options are: EC2 or Fargate.                                                                                                    |
|----------------------|----------------------------------------------------------------------------------------------------|
| MAC Address          | The MAC Address of the network interface.                                                                                                    |
| Memory               | The amount of memory (in MiB) used by the task as<br>expressed in a task definition. If you are using the EC2<br>launch type, this field is optional. If you are using the<br>Fargate launch type, this field is required.                                                                                                    |
| Network Interface Id | The Network Interface Id of the elastic network interface attached if any.                                                                                                    |
| Network Mode         | The Network mode of the task. Options are: awsvpc, bridge, host or none.                                                                                                    |
| Platform Version     | The platform version on which your task is running. A platform version is only specified for tasks using the Fargate launch type. If one is not specified, the LATEST platform version is used by default.                                                                                                    |
| Private IP           | Private IP address of the elastic network interface.                                                                                                    |
| Protocol             | The protocol used for the network binding. Options are tpc or udp.                                                                                                    |
| Started At           | The Unix timestamp for when the task started (the task transitioned from the PENDING state to the RUNNING state).                                                                                                    |
| Started By           | The tag specified when a task is started. If the task is<br>started by an Amazon ECS service, then the startedBy<br>parameter contains the deployment ID of the service<br>that starts it.                                                                                                    |
| Subnet Id            | The subnet id of the elastic network interface attachment.                                                                                                    |
| Task ARN             | The Amazon Resource Name (ARN) of the task.                                                                                                    |
| Task Definition      | The ARN of the task definition that creates the task.                                                                                                    |
| Value                | The value of the tag, that belongs to the ECS Cluster tasks.                                                                                                    |
| Version              | The version counter for the task. Every time a task<br>experiences a change that triggers a CloudWatch<br>event, the version counter is incremented. If you are<br>replicating your Amazon ECS task state with<br>CloudWatch Events, you can compare the version of a<br>task reported by the Amazon ECS API actions with the<br>version reported in CloudWatch Events for the task<br>(inside the detail object) to verify that the version in your<br>event stream is current. |

| AWS: ECS Service Health |                                    |
|-------------------------|------------------------------------|
| Object Name             | Object Description                 |
| Date                    | The date of the RSS feed entry.    |
| Health                  | The message of the RSS feed entry. |

## EFS Service

| AWS: EFS File System Configuration |                                                                                                    |
|------------------------------------|----------------------------------------------------------------------------------------------------|
| Object Name                        | Object Description                                                                                                    |
| Creation Time                      | The time that the file system was created.                                                                                                    |
| Creation Token                     | The opaque string specified in the request.                                                                                                    |
| Encrypted                          | A Boolean value that, if true, indicates that the file system is encrypted.                                                                             |
| File System Id                     | The ID of the file system, assigned by Amazon EFS.                                                                                                    |
| Кеу                                | The tag key (String).                                                                                                    |
| KMS Key Id                         | The ID of an AWS Key Management Service (AWS KMS) customer master key (CMK) that was used to protect the encrypted file system.                         |
| Last Size Update                   | The latest known time at which the size of data was determined.                                                                                         |
| Life Cycle State                   | The lifecycle phase of the file system.                                                                                                    |
| Name                               | You can add tags to a file system, including a Name<br>tag. If the file system has a Name tag, Amazon EFS<br>returns the value in this field.           |
| Number of Mount Targets            | The current number of mount targets that the file system has.                                                                                           |
| Owner Id                           | The AWS account that created the file system. If the file system was created by an IAM user, the parent account to which the user belongs is the owner. |
| Performance Mode                   | The performance mode of the file system.                                                                                                    |
| Provisioned Throughput             | The throughput, measured in MiB/s, that you want to provision for a file system.                                                                        |

|       | The throughput mode for a file system. There are two<br>throughput modes to choose from for your file system:<br>bursting and provisioned. |
|-------|----------------------------------------------------------------------------------------------------|
| Value | The value of the tag key.                                                                                                    |

| AWS: EFS File System Performance |                                                                                                    |
|----------------------------------|----------------------------------------------------------------------------------------------------|
| Object Name                      | Object Description                                                                                                    |
| Burst Credit Balance             | The number of burst credits that a file system has.                                                                                                    |
| Client Connections               | The number of client connections to a file system.<br>When using a standard client, there is one connection<br>per mounted Amazon EC2 instance.                                                                                                    |
| Data Read IO Bytes               | The number of bytes for each file system read operation.                                                                                                    |
| Data Write IO Bytes              | The number of bytes for each file write operation.                                                                                                    |
| Metadata IO Bytes                | The number of bytes for each metadata operation.                                                                                                    |
| Percent IO Limit                 | Shows how close a file system is to reaching the I/O<br>limit of the General Purpose performance mode. If this<br>metric is at 100% more often than not, consider<br>moving your application to a file system using the Max<br>I/O performance mode.                                                                                                    |
| Permitted Throughput             | The maximum amount of throughput a file system is<br>allowed. For file systems in the Provisioned Throughput<br>mode, if the amount of storage allows your file system<br>to drive a higher amount of throughput than you<br>provisioned, this metric will reflect the higher<br>throughput instead of the provisioned amount. For file<br>systems in the Bursting Throughput mode, this value is<br>a function of the file system size and<br>BurstCreditBalance. |
| Total IO Bytes                   | The number of bytes for each file system operation,<br>including data read, data write, and metadata<br>operations.                                                                                                    |

| AWS: EFS File System Usage Performance |                                                                                                 |
|----------------------------------------|-------------------------------------------------------------------------------------------------|
| Object Name                            | Object Description                                                                              |
| Size of Infrequent Access Data         | The latest known metered size (in bytes) of data stored in the Infrequent Access storage class. |

| Size of Standard Access Data | The latest known metered size (in bytes) of data stored in the Standard storage class. |
|------------------------------|----------------------------------------------------------------------------------------|
| Total File System Size       | The latest known metered size (in bytes) of data stored in the file system.            |

## **EKS Service**

| AWS: EKS Cluster Instance Configuration |                                                                                                   |
|-----------------------------------------|---------------------------------------------------------------------------------------------------|
| Object Name                             | Object Description                                                                                |
| ARN                                     | The ARN that AWS provides for this cluster within EKS.                                            |
| Certificate Authority                   | The Certificate Authority used by this cluster for signing requests.                              |
| Client Request Token                    | Unique, case-sensitive identifier that you provide to ensure the idempotency of the request.      |
| Created At                              | The time at which this cluster was created.                                                       |
| Endpoint                                | The REST endpoint used to make API calls into the Kubernetes cluster.                             |
| Кеуѕ                                    | Tags keys assigned to this cluster.                                                               |
| Logging Enabled                         | An object representing the enabled or disabled<br>Kubernetes control plane logs for your cluster. |
| Name                                    | The name of this cluster within EKS.                                                              |
| Platform Version                        | The platform version of your Amazon EKS cluster.                                                  |
| Role ARN                                | The ARN of the AWS role used to manage this cluster.                                              |
| Security Group IDs                      | The security groups associated with your cluster.                                                 |
| Status                                  | The active status of this cluster.                                                                |
| Subnet IDs                              | The subnets associated with your cluster.                                                         |
| Tags                                    | Tags assigned to this cluster.                                                                    |
| Туреѕ                                   | The available cluster control plane log types.                                                    |
| Values                                  | Tags values assigned to this cluster.                                                             |
| Version                                 | The version of Kubernetes that this cluster is running.                                           |
| VPC                                     | The VPCs associated with your cluster.                                                            |

| VPC Endpoint Private Access | This parameter indicates whether the Amazon EKS<br>private API server endpoint is enabled. If the Amazon<br>EKS private API server endpoint is enabled, Kubernetes<br>API requests that originate from within your cluster's<br>VPC use the private VPC endpoint instead of traversing<br>the internet. |
|-----------------------------|----------------------------------------------------------------------------------------------------|
| VPC Endpoint Public Access  | This parameter indicates whether the Amazon EKS<br>public API server endpoint is enabled. If the Amazon<br>EKS public API server endpoint is disabled, your<br>clusters Kubernetes API server can receive only requests<br>that originate from within the cluster VPC.                                  |

| AWS: EKS Token Manager |                                                                                                    |
|------------------------|----------------------------------------------------------------------------------------------------|
| Object Name            | Object Description                                                                                         |
| Token Created          | This token is used to authenticate with the EKS Cluster,<br>True if the token was created otherwise False. |
| Token Expiration Time  | The token expiration time.                                                                                 |

# Elastic Beanstalk Service

| AWS: Elastic Beanstalk Application Instance Health Configuration |                                                                                                 |
|------------------------------------------------------------------|-------------------------------------------------------------------------------------------------|
| Object Name                                                      | Object Description                                                                              |
| Instance Id                                                      | The ID of the Amazon EC2 instance.                                                              |
| Availability Zone                                                | The availability zone in which the instance runs.                                               |
| Color                                                            | Represents the color indicator that gives you information about the health of the EC2 instance. |
| Health Status                                                    | Returns the health status of the instance.                                                      |
| Launched At                                                      | The time at which the EC2 instance was launched.                                                |

| AWS: Elastic Beanstalk Application Performance |                                                                                  |
|------------------------------------------------|----------------------------------------------------------------------------------|
| Object Name                                    | Object Description                                                               |
| Environment Name Cache                         | Provides cache of Environment Names for consumption by other collection objects. |

| P10 Latency   | The average latency for the slowest 90 percent of requests over the last 10 seconds.                         |
|---------------|----------------------------------------------------------------------------------------------------|
| P50 Latency   | The average latency for the slowest 50 percent of requests over the last 10 seconds.                         |
| P75 Latency   | The average latency for the slowest 25 percent of requests over the last 10 seconds.                         |
| P85 Latency   | The average latency for the slowest 15 percent of requests over the last 10 seconds.                         |
| P90 Latency   | The average latency for the slowest 10 percent of requests over the last 10 seconds.                         |
| P95 Latency   | The average latency for the slowest 5 percent of requests over the last 10 seconds.                          |
| P99 Latency   | The average latency for the slowest 1 percent of requests over the last 10 seconds.                          |
| P999 Latency  | The average latency for the slowest 0.1 percent of requests over the last 10 seconds.                        |
| Request Count | Average number of requests handled by the web server per second over the last 10 seconds.                    |
| Status 2xx    | The average number of requests over the last 10 seconds that resulted in a 2xx (200, 201, etc.) status code. |
| Status 3xx    | The average number of requests over the last 10 seconds that resulted in a 3xx (300, 301, etc.) status code. |
| Status 4xx    | The average number of requests over the last 10 seconds that resulted in a 4xx (400, 401, etc.) status code. |
| Status 5xx    | The average number of requests over the last 10 seconds that resulted in a 5xx (500, 501, etc.) status code. |

| AWS: Elastic Beanstalk Data Tier Configuration |                                                           |
|------------------------------------------------|-----------------------------------------------------------|
| Object Name                                    | Object Description                                        |
| Engine                                         | The name of the database engine to use for this instance. |
| Instance Class                                 | The database instance type.                               |

| Multi Availability Zone | Specifies whether a database instance Multi-AZ deployment needs to be created.       |
|-------------------------|--------------------------------------------------------------------------------------|
| Storage (GB)            | The allocated database storage size, specified in gigabytes.                         |
| When Deleted            | Decides whether to delete or snapshot the DB instance<br>on environment termination. |

| AWS: Elastic Beanstalk Network Tier Configuration |                                                                                                    |
|---------------------------------------------------|----------------------------------------------------------------------------------------------------|
| Object Name                                       | Object Description                                                                                                    |
| Associate Public IP Address                       | Specifies whether to launch instances with public IP<br>addresses in your Amazon VPC. Instances with public<br>IP addresses do not require a NAT device to<br>communicate with the Internet. You must set the value<br>to true if you want to include your load balancer and<br>instances in a single public subnet. |
| Instance Subnets                                  | The IDs of the Auto Scaling group subnet or subnets. If<br>you have multiple subnets, specify the value as a single<br>comma-delimited string of subnet IDs (for example,<br>"subnet-11111111, subnet-22222222").                                                                                                    |
| RDS Subnets                                       | Contains the IDs of the database subnets. This is only<br>used if you want to add an Amazon RDS DB Instance as<br>part of your application. If you have multiple subnets,<br>specify the value as a single comma-delimited string of<br>subnet IDs (for example, "subnet-111111111, subnet-<br>22222222").           |
| VPC ID                                            | The ID for your Amazon VPC.                                                                                                    |

| AWS: Elastic Beanstalk Service Health |                                                                            |
|---------------------------------------|----------------------------------------------------------------------------|
| Object Name                           | Object Description                                                         |
| Date                                  | A timestamp when the health status of this service was originally written. |
| Health                                | A text description of the health status of this AWS service.               |

| AWS: Elastic Beanstalk | Web Tier Configuration |
|------------------------|------------------------|
| Object Name            | Object Description     |

| Add Instance When (>)             | If the measurement is higher than this number for the breach duration, a trigger is fired. 0 to 20000000.                                                                                   |  |
|-----------------------------------|----------------------------------------------------------------------------------------------------|--|
| Allow URL fopen:                  | Specifies if PHP file functions are allowed to retrieve data from remote locations, such as websites or FTP servers.                                                                        |  |
| Availability Zones                | The availability zones configuration for the beanstalk application.                                                                                                    |  |
| AWS Elastic Beanstalk/EC2         | The ec2 associated with the beanstalk application.                                                                                                    |  |
| Connection Draining Enabled       | If the beanstalk load balancer attempts connections to<br>an Amazon EC2 instance before forcibly closing<br>connections.                                                                    |  |
| Cross Zone Load Balancing Enabled | If the beanstalk load balancer attempts connections to<br>an Amazon EC2 instance in multiple availability zones.                                                                            |  |
| Deployment Batch Size (%)         | The size of the set of instances to deploy in each batch.                                                                                                    |  |
| Display Errors                    | Information about the errors that are common to all actions.                                                                                                    |  |
| Environment ID                    | The beanstalk application environment id.                                                                                                    |  |
| Environment Name                  | The beanstalk application environment name.                                                                                                    |  |
| Environment Type                  | The beanstalk application environment type.                                                                                                    |  |
| Instance Port                     | The beanstalk environment port.                                                                                                    |  |
| Instance Type                     | The beanstalk environment type.                                                                                                    |  |
| Log Publication                   | Copy the log files for the Amazon EC2 instances of your application into the Amazon S3 bucket associated with your application (valid values are true or false).                            |  |
| Max Execution Time                | The maximum number of attempts that Elastic<br>Beanstalk attempts to send the message to the web<br>application that will process it before moving the<br>message to the dead letter queue. |  |
| Memory Limit                      | Amount of memory allocated to the PHP environment.                                                                                                    |  |
| Notification Protocol             | Protocol used to send notifications to your endpoint.                                                                                                    |  |
| Number Instances                  | Number of instances.                                                                                                    |  |
| NumProcesses                      | The number of daemon processes that should be started for the process group when running WSGI applications.                                                                                 |  |
| NumThreads                        | The number of threads to be created to handle<br>requests in each daemon process within the process<br>group when running WSGI applications.                                                |  |

| Remove Instance When (<) | If the measurement falls below this number for the breach duration, a trigger is fired. 0 to 20000000.                                                                                                    |
|--------------------------|----------------------------------------------------------------------------------------------------|
| Rolling Updates Enabled  | Rolling configuration update batches can be processed<br>periodically (time-based), with a delay between each<br>batch, or based on health. The following values are<br>supported for RollingUpdateType: Health   Time  <br>Immutable. |
| Send To                  | Endpoint where you want to be notified of important events affecting your application.                                                                                                    |
| StaticFiles              | Information about setting of the virtual path and directory mappings in the Static Files section of the Modify software configuration page.                                                                                            |
| WSGIPath                 | The file that contains the WSGI application. This file must have an application callable (default: application.py).                                                                                                    |
| Zlib Output Compression  | Specifies whether or not PHP should use compression for output.                                                                                                    |

### Elastic Transcoder Service

This Dynamic Application is available in the **AWS Extended Services** PowerPack.

| AWS: Elastic Transcoder Pipeline Performance |                                                                                                    |  |
|----------------------------------------------|----------------------------------------------------------------------------------------------------|--|
| Object Name                                  | Object Description                                                                                                    |  |
| Billed Audio Output - Sum                    | The number of billable seconds of audio output for a pipeline.                                                                         |  |
| Billed Hd Output - Sum                       | The number of billable seconds of HD output for a pipeline.                                                                            |  |
| Billed Sd Output - Sum                       | The number of billable seconds of SD output for a pipeline.                                                                            |  |
| Jobs Completed - Sum                         | The number of jobs completed by this pipeline.                                                                                         |  |
| Jobs Errored - Sum                           | The number of jobs that failed because of invalid inputs, such as a request to transcode a file that is not in the given input bucket. |  |
| Outputs Per Job - Sum                        | The number of outputs Elastic Transcoder created for a job.                                                                            |  |

# ElastiCache Service

| AWS: ElastiCache Cluster Configuration |                                                                                                    |  |  |
|----------------------------------------|----------------------------------------------------------------------------------------------------|--|--|
| Object Name                            | Object Description                                                                                                    |  |  |
| Auto Upgrade                           | Whether or not the cluster engine can be upgrading during maintenance.                                                                                |  |  |
| Cluster Node Type                      | The EC2 class of the cluster nodes.                                                                                                    |  |  |
| Creation Time                          | The time the cluster was created.                                                                                                    |  |  |
| Distinguished Name                     | The internal SL1 distinguished name of the AWS component. This follows closely the format of the AWS Amazon Resource Name (ARN).                      |  |  |
| Endpoint                               | The DNS entry for the configuration endpoint.                                                                                                    |  |  |
| Engine                                 | The cache engine (either Redis or Memecache) of the cluster.                                                                                          |  |  |
| Id                                     | The unique identifier of the cluster.                                                                                                    |  |  |
| Maintenance Window                     | The datetime when the cluster can undergo maintenance.                                                                                                |  |  |
| Name                                   | The name of the cache cluster.                                                                                                    |  |  |
| Nodes                                  | The number of nodes in the cluster.                                                                                                    |  |  |
| Notification ARN                       | The Amazon Resource Name (ARN), if any, of the SNS instance for event notifications.                                                                  |  |  |
| Parameter Groups                       | The parameter groups of the cluster.                                                                                                    |  |  |
| Preferred Zone                         | The name of the Availability Zone in which the cluster is<br>located or "Multiple" if the cache nodes are located in<br>different Availability Zones. |  |  |
| Security Groups                        | The security groups of the cluster.                                                                                                    |  |  |
| Status                                 | The status of the cluster.                                                                                                    |  |  |
| Version                                | The version of the engine.                                                                                                    |  |  |

| AWS: ElastiCache ( | Cluster Performance |
|--------------------|---------------------|
| Object Name        | Object Description  |

| CPU Utilization   | The percentage of CPU utilization.                       |
|-------------------|----------------------------------------------------------|
| Freeable Memory   | The amount of free memory on the cluster.                |
| Network Bytes In  | The bytes the host has read from the network.            |
| Network Bytes Out | The number of bytes the host has written to the network. |
| Swap Usage        | The swap used, if any, on the cluster.                   |

#### AWS: ElastiCache Memcached Node Configuration

| Object Name        | Object Description                                                                                                    |
|--------------------|----------------------------------------------------------------------------------------------------|
| Availability Zone  | The Availability Zone where this node was created and now resides, also referred to as Customer Availability Zone.               |
| Creation Time      | The creation time of the node.                                                                                                   |
| Distinguished Name | The internal SL1 distinguished name of the AWS component. This follows closely the format of the AWS Amazon Resource Name (ARN). |
| Endpoint           | The DNS entry of the node.                                                                                                    |
| ld                 | The node's unique identifier.                                                                                                    |
| Name               | The name of the cluster node.                                                                                                    |
| Port               | The TCP port of the service running on the node.                                                                                 |
| Status             | The node's EC2 status.                                                                                                    |

| A\A/C |             |           |        |             |
|-------|-------------|-----------|--------|-------------|
| AVVJ: | ElastiCache | Memcachec | iivode | Performance |

| Object Name                      | Object Description                                                                                                    |
|----------------------------------|----------------------------------------------------------------------------------------------------|
| Bytes Read into Memcached        | The number of bytes that have been read from the network by the cache node.                                                     |
| Bytes Used for Cache Items       | The number of bytes used to store cache items.                                                                                  |
| Bytes Used For Hash              | The number of bytes currently used by hash tables.                                                                              |
| Bytes Written Out From Memcached | The number of bytes that have been written to the network by the cache node.                                                    |
| Check and Set Bad Values         | The number of CAS (check and set) requests the cache<br>has received where the Cas value did not match the<br>Cas value stored. |

| Check and Set Misses       | The number of Cas requests the cache has received where the key requested was not found.                                                          |
|----------------------------|----------------------------------------------------------------------------------------------------|
| Check and Set Request Hits | The number of Cas requests the cache has received where the requested key was found and the Cas value matched.                                    |
| Config Get Requests        | The cumulative number of "config get" requests.                                                                                                   |
| Config Set Requests        | The cumulative number of "config set" requests.                                                                                                   |
| Current Connections        | The number of connections connected to the cache.<br>Note that due to the design of Memcached, this will<br>always return a minimum count of 10.  |
| Current Items              | The number of items currently stored in the cache.<br>Note that due to the design of Memcached, this will<br>always return a minimum count of 10. |
| Decrement Hits             | The number of decrement requests the cache has received where the requested key was found.                                                        |
| Decrement Misses           | The number of decrement requests the cache has received where the requested key was not found.                                                    |
| Delete Hits                | The number of delete requests the cache has received where the requested key was found.                                                           |
| Delete Misses              | The number of delete requests the cache has received where the requested key was not found.                                                       |
| Evicted Unfetched Items    | The number of valid items evicted from the least recently used cache (LRU) which were never touched after being set.                              |
| Evictions                  | The number of non-expired items the cache evicted to allow space for new writes.                                                                  |
| Expired Unfetched Items    | The number of expired items reclaimed from the LRU which were never touched after being set.                                                      |
| Flush Commands             | The number of flush commands the cache has received.                                                                                              |
| Get Commands               | The number of get commands the cache has received.                                                                                                |
| Get Hits                   | The number of get requests the cache has received where the key requested was found.                                                              |
| Get Misses                 | The number of get requests the cache has received where the key requested was not found.                                                          |
| Increment Hits             | The number of increment requests the cache has received where the key requested was found.                                                        |

| Increment Misses      | The number of increment requests the cache has received where the key requested was not found.                                                                                                    |
|-----------------------|----------------------------------------------------------------------------------------------------|
| New Connections       | The number of new connections the cache has<br>received. This is derived from the memcached total_<br>connections statistic by recording the change in total_<br>connections across a period of time. This will always be<br>at least 1, due to a connection reserved for an<br>ElastiCache. |
| New Items             | The number of new items the cache has received. This<br>is derived from the memcached total_connections<br>statistic by recording the change in total_connections<br>across a period of time. This will always be at least 1,<br>due to a connection reserved for a ElastiCache.             |
| Reclaimed             | The number of expired items the cache evicted to allow space for new writes.                                                                                                    |
| Set Commands          | The number of set commands the cache has received.                                                                                                    |
| Slabs Moved           | The total number of slab pages that have been moved.                                                                                                    |
| Stored Configurations | The number of configurations stored.                                                                                                    |
| Touch Commands        | The cumulative number of "touch" requests.                                                                                                    |
| Touch Hits            | The number of keys that have been touched and were given a new expiration time.                                                                                                    |
| Touch Misses          | The number of items that have been touched, but were not found.                                                                                                    |
| Unused Memory         | The amount of unused memory the cache can use to store items.                                                                                                    |

| AWS: ElastiCache Node Performance |                                                                                                    |
|-----------------------------------|----------------------------------------------------------------------------------------------------|
| Object Name                       | Object Description                                                                                                    |
| CPU Credit Balance                | The number of earned CPU credits that an instance has accrued since it was launched or started. CPU credit metrics are available at a five-minute frequency only. |
| CPU Credit Usage                  | The number of CPU credits spent by the instance for CPU utilization. CPU credit metrics are available at a five-minute frequency only.                            |
| CPU Utilization                   | The percentage of CPU utilization for the entire host.                                                                                                    |
| Freeable Memory                   | The amount of free memory available on the host.                                                                                                    |

| Network Bytes In    | The number of bytes the host has read from the network.                                                                                                    |
|---------------------|----------------------------------------------------------------------------------------------------|
| Network Bytes Out   | The number of bytes sent out on all network interfaces by the instance.                                                                                                    |
| Network Packets In  | The number of packets received on all network<br>interfaces by the instance. This metric identifies the<br>volume of incoming traffic in terms of the number of<br>packets on a single instance. |
| Network Packets Out | The number of packets sent out on all network<br>interfaces by the instance. This metric identifies the<br>volume of outgoing traffic in terms of the number of<br>packets on a single instance. |
| Swap Usage          | The amount of swap used on the host.                                                                                                    |

| AWS: ElastiCache Redis Node Configuration |                                                                                                    |
|-------------------------------------------|----------------------------------------------------------------------------------------------------|
| Object Name                               | Object Description                                                                                                    |
| Availability Zone                         | The Availability Zone where this node was created and<br>now resides, also referred to as Customer Availability<br>Zone.         |
| Creation Time                             | The datetime when this node was created.                                                                                         |
| Distinguished Name                        | The internal SL1 distinguished name of the AWS component. This follows closely the format of the AWS Amazon Resource Name (ARN). |
| Endpoint                                  | The DNS entry of this node.                                                                                                    |
| ld                                        | The unique identifier of the Redis node.                                                                                         |
| Name                                      | The name of the Redis node.                                                                                                    |
| Port                                      | The TCP port of the service cache on the node.                                                                                   |
| Status                                    | The EC2 status of the node.                                                                                                    |

| AWS: ElastiCache Redis Node Performance |                                               |
|-----------------------------------------|-----------------------------------------------|
| Object Name                             | Object Description                            |
| Bytes Used For Cache                    | The total number of bytes allocated by Redis. |
| Cache Hits                              | The number of successful key lookups.         |
| Cache Misses                            | The number of unsuccessful key lookups.       |

| Current Connections       | The number of client connections, excluding                                                                                                    |
|---------------------------|----------------------------------------------------------------------------------------------------|
|                           | connections from read replicas.                                                                                                    |
| Current Items             | The number of items in the cache.                                                                                                    |
| Engine CPU Utilization    | Provides more precise visibility into the load of the Redis process itself.                                                                                                    |
| Evictions                 | The number of keys that have been evicted due to the maxmemory limit.                                                                                                    |
| Get Type Commands         | The total number of get types of commands.                                                                                                    |
| Hash Based Commands       | The total number of commands that are hash-based.                                                                                                    |
| Hyper Log Log Based Cmds  | This is derived from the Redis commandstats statistic by summing all of the pf type of commands (pfadd, pfcount, pfmerge).                                                                       |
| Key Based Commands        | The total number of commands that are key-based.                                                                                                    |
| List Based Commands       | The total number of commands that are list-based.                                                                                                    |
| New Connections           | The total number of connections that have been accepted by the server during this period.                                                                                                    |
| Reclaimed                 | The total number of key expiration events.                                                                                                    |
| Replication Bytes         | The number of bytes that the primary is sending to all of its replicas.                                                                                                    |
| Replication Lag           | This metric is only applicable for a cache node running<br>as a read replica. It represents how far behind, in<br>seconds, the replica is in applying changes from the<br>primary cache cluster. |
| Save In Progress          | This binary metric returns 1 whenever a background save (forked or forkless) is in progress, and 0 otherwise.                                                                                    |
| Set Based Commands        | The total number of commands that are set-based.                                                                                                    |
| Set Type Commands         | The total number of set types of commands.                                                                                                    |
| Sorted Set Based Commands | The total number of commands that are sorted set-<br>based.                                                                                                    |
| String Based Commands     | The total number of commands that are string-based.                                                                                                    |
|                           |                                                                                                    |

| AWS: ElastiCache Service Health |                                                                       |
|---------------------------------|-----------------------------------------------------------------------|
| Object Name                     | Object Description                                                    |
| Date                            | A timestamp when this service's health status was originally written. |
| Health                          | A text description of this AWS Service's health status.               |

# ELB Service

| AWS: ELB Instance Configuration |                                                                                                    |
|---------------------------------|----------------------------------------------------------------------------------------------------|
| Object Name                     | Object Description                                                                                                    |
| Availability Zones              | The availability zones where the ELB is deployed.                                                                                |
| AWS ELB/EC2                     | The unique identifier set for the EMR-EC2 relationship.                                                                          |
| AWS ELB/VPC                     | The unique identifier set for the VPC relationship.                                                                              |
| Distinguished Name              | The internal SL1 distinguished name of the AWS component. This follows closely the format of the AWS Amazon Resource Name (ARN). |
| Кеу                             | The key of the tag, that belongs to the elastic load balancer.                                                                   |
| Listener Instance Port          | The listener port for the ELB.                                                                                                   |
| Load Balanced Instances         | The group label for the EMR-EC2 relationship.                                                                                    |
| Load Balancer Name              | The name of the ELB.                                                                                                    |
| Load Balancer Port              | The load-balanced port for the ELB.                                                                                              |
| Load Balancer Protocol          | The protocol supported (HTTP, SMTP, etc.) by the ELB.                                                                            |
| Value                           | The value of the tag, that belongs to the application load balancer.                                                             |

| Object Name                | Object Description                                                                                                    |
|----------------------------|----------------------------------------------------------------------------------------------------|
| Backend Connection Errors  | The count of the number of connections that were not<br>successfully established between the load balancer and<br>the registered instances. Because the load balancer will<br>retry when there are connection errors, this count can<br>exceed the request rate. |
| Healthy Host Count Average | The average number of healthy hosts in the ELB.                                                                                                    |
| Healthy Host Count Maximum | The maximum number of healthy hosts in the ELB.                                                                                                    |
| HTTPCode_Backend_2xx       | The count of the HTTP 200 status codes on the back-<br>end of the ELB.                                                                                                    |

| HTTPCode_Backend_3xx         | The count of the HTTP 300 status codes on the back-<br>end of the ELB.                        |
|------------------------------|-----------------------------------------------------------------------------------------------|
| HTTPCode_Backend_4xx         | The count of HTTP 400 status codes (errors) on the back-end of the ELB.                       |
| HTTPCode_Backend_5xx         | The count of the HTTP 500 status codes (errors) on the back-end of the ELB.                   |
| Latency Average              | The average latency across the ELB.                                                           |
| Latency Maximum              | The maximum latency across the ELB.                                                           |
| Latency Minimum              | The minimum latency across the ELB.                                                           |
| Request Count                | The total requests datum counts for the ELB.                                                  |
| Spillover Count              | A count of the total number of requests that were rejected due to the queue being full.       |
| Surge Queue Length           | A count of the total number of requests that are pending submission to a registered instance. |
| Unhealthy Host Count Average | The average number of unhealthy hosts in the ELB.                                             |
| Unhealthy Host Count Maximum | The maximum number of unhealthy hosts in the ELB.                                             |
| Unhealthy Host Count Minimum | The minimum number of unhealthy hosts in the ELB.                                             |

| AWS: ELB Service Health |                                                         |
|-------------------------|---------------------------------------------------------|
| Object Name             | Object Description                                      |
| Date                    | The timestamp when this status was written.             |
| Health                  | A text description of this AWS Service's health status. |

| AWS: ELB Target Group Instance Configuration |                                                                                                   |
|----------------------------------------------|---------------------------------------------------------------------------------------------------|
| Object Name                                  | Object Description                                                                                |
| Application LoadBalancer ID                  | The dimension resource identifier of the load balancer that forwards traffic to the target group. |
| AWS Target Group/EC2                         | The unique identifiers of EC2s for the target groups.                                             |
| AWS Target Group/VPC                         | The unique identifiers of VPC for target groups.                                                  |
| HealthCheck Interval                         | The approximate amount of time, in seconds, between health checks of an individual target.        |
| HealthCheck Path                             | The destination for the health check request.                                                     |

| HealthCheck Port          | The port to use to connect with the target.                                                                                                    |
|---------------------------|----------------------------------------------------------------------------------------------------|
| HealthCheck Protocol      | The protocol to use to connect with the target.                                                                                                    |
| HealthCheck Timeout       | The amount of time, in seconds, during which no response means a failed health check.                                                                                                    |
| Healthy Threshold Count   | The number of consecutive health checks successes required before considering an unhealthy target healthy.                                                                                                    |
| Кеу                       | The keys of the tag, that belongs to the target group.                                                                                                    |
| Load Balancer ARNs        | The Amazon Resource Name (ARN) of the application or network load balancers.                                                                                                    |
| Target Group ARN          | The Amazon Resource Name (ARN) of the target group.                                                                                                    |
| Target Group Id           | The unique identifier for the target group component.                                                                                                    |
| Target Group Name         | The name of the target group component.                                                                                                    |
| Target Group Port         | The port on which the targets are listening.                                                                                                    |
| Target Group Protocol     | The protocol to use for routing traffic to the targets.                                                                                                    |
| Target Group VPC Id       | The ID of the VPC for the targets.                                                                                                    |
| Target Type               | The type of target that you must specify when<br>registering targets with this target group. The possible<br>values are instance (targets are specified by instance<br>ID) or ip (targets are specified by IP address). |
| Unhealthy Threshold Count | The number of consecutive health check failures required before considering the target unhealthy.                                                                                                    |
| Value                     | The value of the tag, that belongs to the target group.                                                                                                    |

| AWS: ELB Target Group Instance Performance |                                                    |  |
|--------------------------------------------|----------------------------------------------------|--|
| Object Name                                | Object Description                                 |  |
| Healthy Host Count (Average)               | The number of targets that are considered healthy. |  |
| Healthy Host Count (Maximum)               | The number of targets that are considered healthy. |  |
| Healthy Host Count (Minimum)               | The number of targets that are considered healthy. |  |

| HTTPCode Target 2XX Count     | The number of HTTP response codes generated by the targets. This does not include any response codes generated by the load balancer. For now we are not collecting data from amazon api, because it is not supported yet for Network ELB associated with Target Group.                                                                                 |
|-------------------------------|----------------------------------------------------------------------------------------------------|
| HTTPCode Target 3XX Count     | The number of HTTP response codes generated by the targets. This does not include any response codes generated by the load balancer. For now we are not collecting data from amazon api, because it is not supported yet for Network ELB associated with Target Group.                                                                                 |
| HTTPCode Target 4XX Count     | The number of HTTP response codes generated by the targets. This does not include any response codes generated by the load balancer. For now we are not collecting data from amazon api, because it is not supported yet for Network ELB associated with Target Group.                                                                                 |
| HTTPCode Target 5XX Count     | The number of HTTP response codes generated by the targets. This does not include any response codes generated by the load balancer. For now we are not collecting data from amazon api, because it is not supported yet for Network ELB associated with Target Group.                                                                                 |
| Request Count Per Target      | The average number of requests received by each<br>target in a target group. You must specify the target<br>group using the TargetGroup dimension. For now we<br>are not collecting data from amazon api, because it is<br>not supported yet for Network ELB associated with<br>Target Group.                                                          |
| Target Connection Error Count | The number of connections that were not successfully<br>established between the load balancer and target. This<br>metric does not apply if the target is a Lambda<br>function.                                                                                                    |
| Target Response Time          | The time elapsed, in seconds, after the request leaves<br>the load balancer until a response from the target is<br>received. This is equivalent to the target_processing_<br>time field in the access logs. For now we are not<br>collecting data from amazon api, because it is not<br>supported yet for Network ELB associated with Target<br>Group. |

| TLS Negotiation Error Count per Target Group | The number of TLS connections initiated by the load<br>balancer that did not establish a session with the target.<br>Possible causes include a mismatch of ciphers or<br>protocols. For now we are not collecting data from<br>amazon api, because it is not supported yet for<br>Network ELB associated with Target Group. |
|----------------------------------------------|----------------------------------------------------------------------------------------------------|
| Unhealthy Host Count (Average)               | The number of targets that are considered unhealthy.                                                                                                    |
| Unhealthy Host Count (Maximum)               | The number of targets that are considered unhealthy.                                                                                                    |
| Unhealthy Host Count (Minimum)               | The number of targets that are considered unhealthy.                                                                                                    |

# EMR Service

| AWS: EMR Instance Configuration |                                                                                                    |  |
|---------------------------------|----------------------------------------------------------------------------------------------------|--|
| Object Name                     | Object Description                                                                                                    |  |
| AWS EMR/EC2                     | The unique identifier set for the EMR-EC2 relationship.                                                                          |  |
| Distinguished Name              | The internal SL1 distinguished name of the AWS component. This follows closely the format of the AWS Amazon Resource Name (ARN). |  |
| EMR Nodes as EC2 Instances      | The group label for the EMR-EC2 relationship.                                                                                    |  |
| Instance ID                     | The unique identifier of EMR master instance.                                                                                    |  |
| Name                            | The name of the cluster.                                                                                                    |  |
| State                           | The current state of the cluster.                                                                                                |  |

| AWS: EMR Instance Performance |                                                                            |
|-------------------------------|----------------------------------------------------------------------------|
| Object Name                   | Object Description                                                         |
| Apps Completed                | The number of applications submitted to YARN that have completed.          |
| Apps Failed                   | The number of applications submitted to YARN that have failed to complete. |
| Apps Killed                   | The number of applications submitted to YARN that have been killed.        |
| Apps Pending                  | The number of applications submitted to YARN that are in a pending state.  |

| Apps Running                            | The number of applications submitted to YARN that are in a running state.                                                                                                    |  |
|-----------------------------------------|----------------------------------------------------------------------------------------------------|--|
| Apps Submitted                          | The number of applications submitted to YARN.                                                                                                    |  |
| Capacity Remaining (GB)                 | The amount of remaining HDFS disk capacity.                                                                                                    |  |
| Container Allocated                     | The number of resource containers allocated by the ResourceManager.                                                                                                    |  |
| Container Pending                       | The number of containers in the queue that have not yet been allocated.                                                                                                    |  |
| Container Pending Ratio                 | The ratio of pending containers to containers allocated<br>(ContainerPendingRatio = ContainerPending /<br>ContainerAllocated). If ContainerAllocated = 0, then<br>ContainerPendingRatio = ContainerPending. The<br>value of ContainerPendingRatio represents a number,<br>not a percentage. This value is useful for scaling cluster<br>resources based on container allocation behavior. |  |
| Container Reserved                      | The number of containers reserved.                                                                                                    |  |
| Core Nodes Pending                      | The average number of pending nodes in the run.                                                                                                    |  |
| Core Nodes Running                      | The average number of core nodes running for this run.                                                                                                    |  |
| Corrupt Blocks                          | The number of blocks that HDFS reports as corrupted.                                                                                                    |  |
| Dfs Pending Replication Blocks          | The status of block replication: blocks being replicated, age of replication requests, and unsuccessful replication requests.                                                                                                    |  |
| HBase Backup Failed                     | Whether the last backup failed. This is set to 0 by<br>default and updated to 1 if the previous backup<br>attempt failed. This metric is only reported for HBase<br>clusters. Use case: Monitor HBase backups Units:<br>Count                                                                                                    |  |
| HBase Most Recent Backup Duration       | The amount of time it took the previous backup to<br>complete. This metric is set regardless of whether the<br>last completed backup succeeded or failed. While the<br>backup is ongoing, this metric returns the number of<br>minutes after the backup started. This metric is only<br>reported for HBase clusters.                                                                      |  |
| HBase Time Since Last Successful Backup | The number of elapsed minutes after the last successful<br>HBase backup started on your cluster. This metric is<br>only reported for HBase clusters.                                                                                                    |  |
| HDFS Bytes Read                         | The average number of bytes read from all Hadoop filesystems.                                                                                                    |  |

| HDFS Bytes Written             | The average number of bytes written to the Hadoop filesystems.                                                 |
|--------------------------------|----------------------------------------------------------------------------------------------------|
| HDFS Utilization               | The percentage utilization of the available Hadoop filesystems.                                                |
| ls Idle                        | Whether or not this instance is idle at the moment.                                                            |
| Jobs Failed                    | The number of jobs failed (if any) during the current run.                                                     |
| Jobs Running                   | The number of current actively running jobs in the current run.                                                |
| Live Data Nodes                | The number of active data nodes with IO for the current run.                                                   |
| Live Task Trackers             | The Percentage of active task tracking nodes for the current run.                                              |
| Map Reduce Lost Nodes          | The number of nodes allocated to MapReduce that have been marked in a LOST state.                              |
| Map Slots Open                 | The number of map slots currently open.                                                                        |
| MapReduce Active Nodes         | The number of nodes presently running MapReduce tasks or jobs. Equivalent to YARN metric                       |
| MapReduce Decommissioned Nodes | The number of nodes allocated to MapReduce<br>applications that have been marked in a<br>DECOMMISSIONED state. |
| MapReduce Rebooted Nodes       | The number of nodes available to MapReduce that have been rebooted and marked in a REBOOTED state.             |
| MapReduce Total Nodes          | The number of nodes presently available to MapReduce jobs.                                                     |
| MapReduce Unhealthy Nodes      | The number of nodes available to MapReduce jobs marked in an UNHEALTHY state.                                  |
| Memory Allocated (MB)          | The amount of memory allocated to the cluster.                                                                 |
| Memory Available (MB)          | The amount of memory available to be allocated.                                                                |
| Memory Reserved (MB)           | The amount of memory reserved.                                                                                 |
| Memory Total (MB)              | The total amount of memory in the cluster.                                                                     |
| Missing Blocks                 | The current number of missing blocks.                                                                          |
| Pending Deletion Blocks        | The number of blocks marked for deletion.                                                                      |
| Reduce Slots Open              | The number of open reduction slots available.                                                                  |
| Remaining Map Tasks            | The number of remaining map tasks for this run.                                                                |

| Remaining Map Tasks Per Slot     | The average number of remaining map tasks per available slot.                                                                                                    |
|----------------------------------|----------------------------------------------------------------------------------------------------|
| Remaining Reduce Tasks           | The number of remaining reduce tasks for this run.                                                                                                    |
| Running Map Tasks                | The number of currently running map tasks for this run.                                                                                                    |
| Running Reduce Tasks             | The number of currently running reduce tasks for this run.                                                                                                    |
| S3 Bytes Read                    | The number of Simple Storage Service (S3) bytes read during this run.                                                                                                    |
| S3 Bytes Written                 | The number of Simple Storage Service (S3) bytes written during this run.                                                                                                    |
| Task Nodes Pending               | The number of pending (inactive) task nodes at the moment.                                                                                                    |
| Task Nodes Running               | The number of task nodes running at the moment.                                                                                                    |
| Total Load                       | The total percentage load across all nodes at the moment.                                                                                                    |
| Under Replicated Blocks          | The number of blocks that need to be replicated one or more times.                                                                                                    |
| YARN Memory Available Percentage | The percentage of remaining memory available to<br>YARN (YARNMemoryAvailablePercentage =<br>MemoryAvailableMB / MemoryTotalMB). This value is<br>useful for scaling cluster resources based on YARN<br>memory usage. |

| ۸\۸/C.        | Service | Haalth |
|---------------|---------|--------|
| <b>Λ</b> ννΟ. | Jeivice | neuim  |

| Object Name | Object Description                                           |
|-------------|--------------------------------------------------------------|
| Date        | The timestamp when this health status was written.           |
| Health      | A text description of the health status of this AWS service. |

### FSx Service

These Dynamic Applications are available in the AWS Extended Services PowerPack.

AWS: FSx Lustre Instance Performance

| Object Name                      | Object Description                                                                                                    |
|----------------------------------|----------------------------------------------------------------------------------------------------|
| Data Read Bytes - SC             | The number of bytes for file system read operations.<br>The Sum statistic is the total number of bytes associated<br>with read operations during the period.<br>The Minimum statistic is the minimum number of bytes<br>associated with read operations on a single disk.<br>The Maximum statistic is the maximum number of bytes<br>associated with read operations on the disk.<br>The Average statistic is the average number of bytes<br>associated with read operations per disk.<br>The SampleCount statistic is the number of disks. |
| Data Read Bytes - Sum            | The number of bytes for file system read operations.<br>The Sum statistic is the total number of bytes associated<br>with read operations during the period.<br>The Minimum statistic is the minimum number of bytes<br>associated with read operations on a single disk.<br>The Maximum statistic is the maximum number of bytes<br>associated with read operations on the disk.<br>The Average statistic is the average number of bytes<br>associated with read operations per disk.<br>The SampleCount statistic is the number of disks. |
| Data Read Operations - Sum       | The number of read operations. The Sum statistic is the total number of read operations.                                                                                                    |
| Data Write Bytes - Sum           | The number of bytes for file system write operations.<br>The Sum statistic is the total number of bytes associated<br>with write operations. The Minimum statistic is the<br>minimum number of bytes associated with write<br>operations on a single disk. The Maximum statistic is<br>the maximum number of bytes associated with write<br>operations on the disk. The Average statistic is the<br>average number of bytes associated with write<br>operations per disk. The SampleCount statistic is the<br>number of disks.              |
| Data Write Operations - Sum      | The number of write operations. The Sum statistic is the total number of write operations.                                                                                                    |
| Free Data Storage Capacity - Sum | The amount of available storage capacity.<br>The Sum statistic is the total number of bytes available<br>in the file system. The Minimum statistic is the total<br>number bytes available in the fullest disk.<br>The Maximum statistic is the total number of bytes<br>available in the disk with the most remaining available<br>storage. The Average statistic is the average number of<br>bytes available per disk. The SampleCount statistic is<br>the number of disks.                                                                |

| Logical Disk Usage - Sum  | The amount of logical data stored (uncompressed).<br>The Sum statistic is the total number of logical bytes<br>stored in the file system. The Minimum statistic is the<br>least number of logical bytes stored in a disk in the file<br>system. The Maximum statistic is the largest number of<br>logical bytes stored in a disk in the file system.<br>The Average statistic is the average number of logical<br>bytes stored per disk. The SampleCount statistic is the<br>number of disks. |
|---------------------------|----------------------------------------------------------------------------------------------------|
| Metadata Operations - Sum | The number of metadata operations. The Sum statistic is the count of metadata operations.                                                                                                    |
| Physical Disk Usage - Sum | The amount of storage physically occupied by file<br>system data (compressed). The Sum statistic is the total<br>number of bytes occupied in disks in the file system.<br>The Minimum statistic is the total number of bytes<br>occupied in the emptiest disk. The Maximum statistic is<br>the total number of bytes occupied in the fullest disk.<br>The Average statistic is the average number of bytes<br>occupied per disk. The SampleCount statistic is the<br>number of disks.         |

| AWS: FSx ONTAP Instance Performance |                                                                                                    |
|-------------------------------------|----------------------------------------------------------------------------------------------------|
| Object Name                         | Object Description                                                                                                    |
| Data Read Bytes - Sum               | The number of bytes (network I/O) from reads by<br>clients to the file system. The Sum statistic is the total<br>number of bytes associated with read operations<br>during the period. To calculate the average throughput<br>(bytes per second) for a period, divide the Sum statistic<br>by the number of seconds in the period.         |
| Data Read Operations - Sum          | The count of read operations (network I/O) from reads<br>by clients to the file system. The Sum statistic is the total<br>number of I/O operations that occurred over the<br>specified period. To calculate the average read<br>operations per second for a period, divide<br>the Sum statistic by the number of seconds in the<br>period. |
| Data Write Bytes - Sum              | The number of bytes (network I/O) from writes by<br>clients to the file system. The Sum statistic is the total<br>number of bytes associated with write operations<br>during the period. To calculate the average throughput<br>(bytes per second) for a period, divide the Sum statistic<br>by the number of seconds in the period.       |

| Data Write Operations - Sum | The count of write operations (network I/O) from writes<br>by clients to the file system. The Sum statistic is the total<br>number of I/O operations that occurred over the<br>specified period. To calculate the average write<br>operations per second for a period, divide<br>the Sum statistic by the number of seconds in the<br>period.                                                                                                    |
|-----------------------------|----------------------------------------------------------------------------------------------------|
| Logical Data Storage - Avg  | The total amount of logical data stored on file system,<br>on both the primary (SSD) tier and the capacity pool<br>tier. This metric does not include storage-efficiency<br>savings. To compute storage-efficiency savings in<br>bytes, take the Average of StorageUsed over a given<br>period and subtract it from<br>the Average of LogicalDataStored over the same<br>period. To compute storage-efficiency savings as a<br>percentage of total logical data size, take<br>the Average of StorageUsed over a given period and<br>subtract it from the Average of LogicalDataStored over<br>the same period. Then divide the difference by<br>the Average of LogicalDataStored over the same<br>period. |
| Metadata Operations - Sum   | The count of metadata operations (network I/O) by clients to the file system. The Sum statistic is the total number of I/O operations that occurred over the specified period. To calculate the average metadata operations per second for a period, divide the Sum statistic by the number of seconds in the period.                                                                                                    |
| Storage Used - Avg          | The total amount of physical data stored on the file<br>system, on both the primary (SSD) tier and the capacity<br>pool tier. This metric includes savings from storage-<br>efficiency features, such as data compression and<br>deduplication.                                                                                                    |

| AWS: FSx OpenZFS Instance Performance |                                                                  |
|---------------------------------------|------------------------------------------------------------------|
| Object Name                           | Object Description                                               |
| Compression Ratio - Avg               | Ratio of compressed storage usage to uncompressed storage usage. |
| Data Read Bytes - Sum                 | Number of bytes for read operations.                             |
| Data Read Operations - Sum            | Number of data read operations.                                  |
| Data Write Bytes - Sum                | Number of bytes for write operations.                            |

| Data Write Operations - Sum | Number of data write operations.                                                 |
|-----------------------------|----------------------------------------------------------------------------------|
| Nfs Bad Calls - Sum         | Number of calls rejected by NFS server Remote<br>Procedure Call (RPC) mechanism. |
| Storage Capactiy - Avg      | Total storage capacity, equal to the sum of used and available storage capacity. |
| Used Storage Capacity - Avg | Amount of storage used.                                                          |

| AWS: FSx Window File Server Instance Performance |                                                                                                    |
|--------------------------------------------------|----------------------------------------------------------------------------------------------------|
| Object Name                                      | Object Description                                                                                                    |
| Data Read Bytes - Sum                            | The number of bytes for file system read operations.<br>The Sum statistic is the total number of bytes associated<br>with read operations during the period. To calculate<br>the average throughput (Bytes per second) for a period,<br>divide the Sum statistic by the number of seconds in the<br>period.   |
| Data Read Operations - Sum                       | The number of read operations. The Sum statistic is the<br>count of read operations during the time period. To<br>calculate the average number of read operations<br>(operations per second) for a period, divide<br>the Sum statistic by the number of seconds in the<br>period.                             |
| Data Write Bytes - Sum                           | The number of bytes for file system write operations.<br>The Sum statistic is the total number of bytes associated<br>with write operations during the period. To calculate<br>the average throughput (Bytes per second) for a period,<br>divide the Sum statistic by the number of seconds in the<br>period. |
| Data Write Operations - Sum                      | The number of write operations. The Sum statistic is the<br>count of write operations during the time period. To<br>calculate the average number of write operations<br>(operations per second) for a period, divide<br>the Sum statistic by the number of seconds in the<br>period.                          |
| Free Storage Capacity - Avg                      | The amount of available storage capacity.                                                                                                    |
| Metadata Operations - Sum                        | The number of metadata operations. The Sum statistic<br>is the count of metadata operations during the time<br>period. To calculate the average number of metadata<br>operations (operations per second) for a period, divide<br>the Sum statistic by the number of seconds in the<br>period.                 |

# Glacier Service

| AWS: Glacier Instance Configuration |                                                                                                    |  |
|-------------------------------------|----------------------------------------------------------------------------------------------------|--|
| Object Name                         | Object Description                                                                                                    |  |
| # of Archives                       | The number of archives in this vault.                                                                                              |  |
| ARN                                 | The unique identifier (ARN) of the vault.                                                                                          |  |
| AWS Glacier/SNS                     | DCMR Relation                                                                                                    |  |
| AWS: SNS Relationship               | Label for the DCMR relationship                                                                                                    |  |
| Creation Time                       | The datetime when the vault was created.                                                                                           |  |
| Distinguished Name                  | The internal SL1 distinguished name of the AWS component. This follows closely the format of the AWS Amazon Resource Name (ARN).   |  |
| Job Type Notifications              | A list of job types which trigger notifications.                                                                                   |  |
| Кеу                                 | The tag key. Tags enable you to categorize your AWS resources in different ways, for example, by purpose, owner, or environment.   |  |
| Last Updated                        | The most recent, if any, date the inventory of the vault was modified.                                                             |  |
| Name                                | The name of the vault.                                                                                                    |  |
| Notifications                       | The SNS Topics, if any, which publish events related to this vault.                                                                |  |
| Region                              | The region of the vault.                                                                                                    |  |
| Size                                | The size of the vault.                                                                                                    |  |
| Tags                                | Label for glacier tags.                                                                                                    |  |
| Value                               | The tag value. Tags enable you to categorize your AWS resources in different ways, for example, by purpose, owner, or environment. |  |

| AWS: Glacier Service Health |                                                                            |
|-----------------------------|----------------------------------------------------------------------------|
| Object Name                 | Object Description                                                         |
| Date                        | A timestamp when the health status of this service was originally written. |

| Health | A text description of the health status of this AWS |
|--------|-----------------------------------------------------|
|        | service.                                            |

### Glue Service

This Dynamic Application is available in the **AWS Extended Services**PowerPack.

| AWS: Glue Job Performance                        |                                                                                                    |
|--------------------------------------------------|----------------------------------------------------------------------------------------------------|
| Object Name                                      | Object Description                                                                                                    |
| Glue All Jvm Heap Usage - Sum                    | The fraction of memory used by the JVM heap for ALL executors (scale: 0-1).                                                                                                    |
| Glue All Jvm Heap Used - Sum                     | The number of memory bytes used by the JVM heap for ALL executors.                                                                                                    |
| Glue All S3 Filesystem Read Bytes - Sum          | The number of bytes read from Amazon S3 by ALL<br>the executors, since the previous report<br>(aggregated by the AWS Glue Metrics Dashboard<br>as the number of bytes read during the previous<br>minute).     |
| Glue All S3 Filesystem Write Bytes - Sum         | The number of bytes written to Amazon S3 by ALL<br>the executors ,since the previous report<br>(aggregated by the AWS Glue Metrics Dashboard<br>as the number of bytes written during the previous<br>minute). |
| Glue All System CpuSystemLoad - Sum              | The fraction of CPU system load used (scale: 0-1) by ALL the executors.                                                                                                    |
| Glue Driver Aggregate Bytes Read - Sum           | The number of bytes read from all data sources by all completed Spark tasks running in all executors.                                                                                                    |
| Glue Driver Aggregate Elapsed Time - Sum         | The ETL elapsed time in milliseconds (does not include the job bootstrap times).                                                                                                    |
| Glue Driver Aggregate Num Completed Stages - Sum | The number of completed stages in the job.                                                                                                    |
| Glue Driver Aggregate Num Completed Tasks - Sum  | The number of completed tasks in the job.                                                                                                    |
| Glue Driver Aggregate Num Failed Tasks - Sum     | The number of failed tasks.                                                                                                    |
| Glue Driver Aggregate Num Killed Tasks - Sum     | The number of tasks killed.                                                                                                    |
| Glue Driver Aggregate Records Read - Sum         | The number of records read from all data sources<br>by all completed Spark tasks running in all<br>executors.                                                                                                  |

| Glue Driver Aggregate Shuffle Bytes Written - Sum                   | The number of bytes written by all executors to<br>shuffle data between them since the previous<br>report (aggregated by the AWS Glue Metrics<br>Dashboard as the number of bytes written for this<br>purpose during the previous minute). |
|---------------------------------------------------------------------|----------------------------------------------------------------------------------------------------|
| Glue Driver Aggregate Shuffle Local Bytes Read - Sum                | The number of bytes read by all executors to<br>shuffle data between them since the previous<br>report (aggregated by the AWS Glue Metrics<br>Dashboard as the number of bytes read for this<br>purpose during the previous minute).       |
| Glue Driver Block Manager Disk DiskSpaceUsed MB - Sum               | The number of megabytes of disk space used across all executors.                                                                                                    |
| Glue Driver ExecAllocManager Executors<br>NumberMaxNeededExecutors  | The number of maximum (actively running and pending) job executors needed to satisfy the current load.                                                                                                    |
| Glue Driver<br>ExecutorAllocationManagerExecutorsNumberAllExecutors | The number of actively running job executors.                                                                                                    |
| Glue Driver Jvm Heap Usage - Sum                                    | The fraction of memory used by the JVM heap for this driver (scale: 0-1) for driver.                                                                                                    |
| Glue Driver Jvm Heap Used - Sum                                     | The number of memory bytes used by the JVM heap for the driver.                                                                                                    |
| Glue Driver S3 Filesystem Read Bytes - Sum                          | The number of bytes read from Amazon S3 by the<br>driver, since the previous report (aggregated by<br>the AWS Glue Metrics Dashboard as the number<br>of bytes read during the previous minute).                                           |
| Glue Driver S3 Filesystem Write Bytes - Sum                         | The number of bytes written to Amazon S3 by the<br>driver, since the previous report (aggregated by<br>the AWS Glue Metrics Dashboard as the number<br>of bytes written during the previous minute).                                       |
| Glue Driver Streaming Num Records - Sum                             | The number of records that are received in a<br>micro-batch. This metric is only available for AWS<br>Glue streaming jobs with AWS Glue version 2.0<br>and above.                                                                          |
| Glue Driver StreamingBatchProcessingTimelNMs - Sum                  | The time it takes to process the batches in<br>milliseconds. This metric is only available for AWS<br>Glue streaming jobs with AWS Glue version 2.0<br>and above.                                                                          |
| Glue Driver System CpuSystemLoad - Sum                              | The fraction of CPU system load used (scale: 0-1) by the driver.                                                                                                    |

### IoT Service

| AWS: IoT Service Performance |                                                                                          |
|------------------------------|------------------------------------------------------------------------------------------|
| Object Name                  | Object Description                                                                       |
| Connect.Success              | The number of successful connections to the message broker.                              |
| GetThingShadow.Accepted      | The number of GetThingShadow requests processed successfully.                            |
| Ping.Success                 | The number of ping messages received by the message broker.                              |
| Subscribe.Success            | The number of subscribe requests that were successfully processed by the message broker. |
| UpdateThingShadow.Accepted   | The number of UpdateThingShadow requests processed successfully.                         |

| AWS: IoT Thing Instance Configuration |                                                             |
|---------------------------------------|-------------------------------------------------------------|
| Object Name                           | Object Description                                          |
| Attribute Keys                        | The key of the thing attributes assigned to the resource.   |
| Attribute Values                      | The value of the thing attributes assigned to the resource. |
| Billing Group                         | The name of the billing group the thing belongs to.         |
| Кеу                                   | The key of the tags assigned to the resource.               |
| Thing Name                            | The name of the thing.                                      |
| Thing ARN                             | The ARN of the thing to describe.                           |
| Thing Id                              | The ID of the thing to describe.                            |
| Thing Type Name                       | The thing type name.                                        |
| Value                                 | The value of the tags assigned to the resource.             |
| Version                               | The current version of the thing record in the registry.    |

## Kafka/MSK Service

This Dynamic Application is available in the **AWS Extended Services**PowerPack.

| AWS: MSK (Kafka) Cluster Performance     |                                                                                                    |
|------------------------------------------|----------------------------------------------------------------------------------------------------|
| Object Name                              | Object Description                                                                                                    |
| Active Controller Count - Avg            | Only one controller per cluster should be active at any given time.                                                                                                    |
| Client Connection Count - Avg            | The number of active authenticated client connections.                                                                                                    |
| Global Partition Count - Avg             | The number of partitions across all topics in the cluster,<br>excluding replicas.<br>Because GlobalPartitionCount doesn't include<br>replicas, the sum of the PartitionCount values can be<br>higher than GlobalPartitionCount if the replication<br>factor for a topic is greater than 1. |
| Global Topic Count - Avg                 | Total number of topics across all brokers in the cluster.                                                                                                    |
| Kafka Data Logs Disk Used - Avg          | The percentage of disk space used for application logs.                                                                                                    |
| Offline Partitions Count - Avg           | Total number of partitions that are offline in the cluster.                                                                                                    |
| Zoo Keeper Request Latency Ms Mean - Avg | The mean latency in milliseconds for Apache<br>ZooKeeper requests from broker.                                                                                                    |
| Zoo Keeper Session State - Avg           | Connection status of broker's ZooKeeper session which<br>may be one of the following: NOT_CONNECTED:<br>'0.0', ASSOCIATING: '0.1', CONNECTING: '0.5',<br>CONNECTEDREADONLY: '0.8', CONNECTED: '1.0',<br>CLOSED: '5.0', AUTH_FAILED: '10.0'.                                                |

#### Kinesis Service

| AWS: Kinesis Data Firehose Delivery Stream Performance |                                                                                                    |
|--------------------------------------------------------|----------------------------------------------------------------------------------------------------|
| Object Name                                            | Object Description                                                                                                    |
| Data Read From Kinesis Stream Bytes - Avg              | When the data source is a Kinesis data stream, this<br>metric indicates the number of bytes read from that<br>data stream. This number includes rereads due to<br>failovers.   |
| Data Read From Kinesis Stream Records - Sum            | When the data source is a Kinesis data stream, this<br>metric indicates the number of records read from that<br>data stream. This number includes rereads due to<br>failovers. |

| Throttled Describe Stream - Sum    | The total number of times the DescribeStream operation is throttled when the data source is a Kinesis data stream.         |
|------------------------------------|----------------------------------------------------------------------------------------------------|
| Throttled Get Records - Sum        | The total number of times the GetRecords operation is throttled when the data source is a Kinesis data stream.             |
| Throttled Get Shard Iterator - Sum | The total number of times<br>the GetShardIterator operation is throttled when the<br>data source is a Kinesis data stream. |

| AWS: Kinesis Stream Performance             |                                                                                                    |
|---------------------------------------------|----------------------------------------------------------------------------------------------------|
| Object Name                                 | Object Description                                                                                                    |
| Get Records Bytes - Avg                     | The number of bytes retrieved from the Kinesis stream,<br>measured over the specified time period. Minimum,<br>Maximum, and Average statistics represent the bytes in<br>a single GetRecords operation for the stream in the<br>specified time period.                                                                                                    |
| Get Records Iterator Age Milliseconds - Avg | The age of the last record in all GetRecords calls made<br>against a Kinesis stream, measured over the specified<br>time period. Age is the difference between the current<br>time and when the last record of the GetRecords call<br>was written to the stream. The Minimum and Maximum<br>statistics can be used to track the progress of Kinesis<br>consumer applications. A value of zero indicates that<br>the records being read are completely caught up with<br>the stream. |
| Get Records Latency - Avg                   | The time taken per GetRecords operation, measured over the specified time period.                                                                                                    |
| Get Records Records - Avg                   | The number of records retrieved from the shard,<br>measured over the specified time period. Minimum,<br>Maximum, and Average statistics represent the records<br>in a single GetRecords operation for the stream in the<br>specified time period.                                                                                                    |
| Get Records Success - Avg                   | The number of successful GetRecords operations per stream, measured over the specified time period.                                                                                                    |
| Incoming Bytes - Avg                        | The number of bytes successfully put to the Kinesis<br>stream over the specified time period. This metric<br>includes bytes from PutRecord and PutRecords<br>operations. Minimum, Maximum, and Average<br>statistics represent the bytes in a single put operation<br>for the stream in the specified time period.                                                                                                    |

| Incoming Records - Avg                      | The number of records successfully put to the Kinesis<br>stream over the specified time period. This metric<br>includes record counts from PutRecord and PutRecords<br>operations. Minimum, Maximum, and Average<br>statistics represent the records in a single put operation<br>for the stream in the specified time period. |
|---------------------------------------------|----------------------------------------------------------------------------------------------------|
| Put Record Bytes - Sum                      | The number of bytes put to the Kinesis stream using the PutRecord operation over the specified time period.                                                                                                    |
| Put Record Latency - Avg                    | The time taken per PutRecord operation, measured over the specified time period.                                                                                                    |
| Put Record Success - Sum                    | The number of successful PutRecord operations per<br>Kinesis stream, measured over the specified time<br>period. Average reflects the percentage of successful<br>writes to a stream.                                                                                                    |
| Put Records Bytes - Avg                     | The number of bytes put to the Kinesis stream using the PutRecords operation over the specified time period.                                                                                                    |
| Put Records Failed Records - Sum            | The number of records rejected due to internal failures<br>in a PutRecords operation per Kinesis data stream,<br>measured over the specified time period. Occasional<br>internal failures are to be expected and should be<br>retried.                                                                                         |
| Put Records Latency - Avg                   | The time taken per PutRecords operation, measured over the specified time period.                                                                                                    |
| Put Records Success - Avg                   | The number of PutRecords operations where at least<br>one record succeeded, per Kinesis stream, measured<br>over the specified time period.                                                                                                    |
| Put Records Successful Records - Sum        | The number of successful records in a PutRecords operation per Kinesis data stream, measured over the specified time period.                                                                                                    |
| Put Records Throttled Records - Sum         | The number of records rejected due to throttling in a<br>PutRecords operation per Kinesis data stream,<br>measured over the specified time period.                                                                                                    |
| Put Records Total Records - Sum             | The total number of records sent in a PutRecords operation per Kinesis data stream, measured over the specified time period.                                                                                                    |
| Read Provisioned Throughput Exceeded - Avg  | The number of GetRecords calls throttled for the stream over the specified time period.                                                                                                    |
| Write Provisioned Throughput Exceeded - Avg | The number of records rejected due to throttling for the<br>stream over the specified time period. This metric<br>includes throttling from PutRecord and PutRecords<br>operations.                                                                                                    |

| AWS: Kinesis Video Stream Performance       |                                                                                                    |
|---------------------------------------------|----------------------------------------------------------------------------------------------------|
| Object Name                                 | Object Description                                                                                                    |
| Archived Fragments Consumed Media - Sum     | Number of fragment media quota points that were consumed by all of the APIs. For an explanation of the concept of quota points. |
| Archived Fragments Consumed Metadata - Sum  | Number of fragments metadata quota points that were consumed by all of the APIs.                                                |
| Get Clip Latency - Avg                      | Latency of the GetClip API calls for the given video stream name.                                                               |
| Get Clip Outgoing Bytes - Avg               | Total number of bytes sent out from the service as part of the GetClip API for a given video stream.                            |
| Get Clip Requests - Sum                     | Number of GetClip API requests for a given video stream.                                                                        |
| Get Clip Success - Avg                      | 1 for every successful request; 0 for every failure. The average value indicates the rate of success.                           |
| Get Dashmanifest Latency - Avg              | Latency of the GetDASHManifest API calls for the given stream name.                                                             |
| Get Dashmanifest Requests - Sum             | Number of GetDASHManifest API requests for a given stream.                                                                      |
| Get Dashmanifest Success - Avg              | 1 for every successful request; 0 for every failure. The average value indicates the rate of success.                           |
| Get Dashstreaming Session Url Latency - Avg | Latency of the GetDASHStreamingSessionURL API calls for the given stream name.                                                  |
| Get Dasstreaming Session Url Requests - Sum | Number of GetDASHStreamingSessionURL API requests for a given stream.                                                           |
| Get Dashstreaming Session Url Success - Avg | 1 for every successful request; 0 for every failure. The average value indicates the rate of success.                           |
| Get Hlsmaster Playlist Latency - Avg        | Latency of the GetHLSMasterPlaylist API calls for the given stream name.                                                        |
| Get Hlsmaster Playlist Requests - Sum       | Number of GetHLSMasterPlaylist API requests for a given stream.                                                                 |
| Get Hlsmaster Playlists Success - Avg       | 1 for every successful request; 0 for every failure. The average value indicates the rate of success.                           |
| Get Hlsmedia Playlist Latency - Avg         | Latency of the GetHLSMediaPlaylist API calls for the given stream name.                                                         |

| Get Hlsmedia Playlist Requests - Sum                    | Number of GetHLSMediaPlaylist API requests for a given stream.                                                       |
|---------------------------------------------------------|----------------------------------------------------------------------------------------------------|
| Get Hlsmedia Playlist Success - Avg                     | 1 for every successful request; 0 for every failure. The average value indicates the rate of success.                |
| Get Hlsstreaming Session Url Latency - Avg              | Latency of the GetHLSStreamingSessionURL API calls for the given stream name.                                        |
| Get Hlsstreaming Session Url Requests - Sum             | Number of GetHLSStreamingSessionURL API requests for a given stream.                                                 |
| Get Hlsstreaming Session Url Success - Avg              | 1 for every successful request; 0 for every failure. The average value indicates the rate of success.                |
| Get Media For Fragment List Outgoing Bytes - Avg        | Total number of bytes sent out from the service as part<br>of the GetMediaForFragmentList API for a given<br>stream. |
| Get Media For Fragment List Outgoing Fragments -<br>Sum | Total number of fragments sent out from the service as part of the GetMediaForFragmentList API for a given stream.   |
| Get Media For Fragment List Outgoing Frames - Sum       | Total number of frames sent out from the service as part of the GetMediaForFragmentList API for a given stream.      |
| Get Media For Fragment List Requests - Sum              | Number of GetMediaForFragmentList API requests for a given stream.                                                   |
| Get Media For Fragment List Success - Sum               | 1 for every fragment successfully sent; 0 for every failure. The average value indicates the rate of success.        |
| Get Media Connection Errors - Sum                       | The number of connections that were not successfully established.                                                    |
| Get Media Millis Behind Now - Avg                       | Time difference between the current server timestamp<br>and the server timestamp of the last fragment sent.          |
| Get Media Outgoing Bytes - Avg                          | Total number of bytes sent out from the service as part of the GetMedia API for a given stream.                      |
| Get Media Outgoing Fragments - Sum                      | Number of fragments sent while doing GetMedia for the stream.                                                        |
| Get Media Outgoing Frames - Sum                         | Number of frames sent during GetMedia on the given stream.                                                           |
| Get Media Requests - Sum                                | Number of GetMedia API requests for a given stream.                                                                  |
| Get Media Success - Avg                                 | 1 for every fragment successfully sent; 0 for every failure. The average value indicates the rate of success.        |
| Get Mp4Init Fragment Latency - Avg                      | Latency of the GetMP4InitFragment API calls for the given stream name.                                               |
|                                                         |                                                                                                    |

| Get Mp4Init Fragment Requests - Sum        | Number of GetMP4InitFragment API requests for a given stream.                                                                                           |
|--------------------------------------------|----------------------------------------------------------------------------------------------------|
| Get Mp4Init Fragment Success - Avg         | 1 for every successful request; 0 for every failure. The average value indicates the rate of success.                                                   |
| Get Mp4Media Fragment Latency - Avg        | Latency of the GetMP4MediaFragment API calls for the given stream name.                                                                                 |
| Get Mp4Media Fragment Outgoing Bytes - Avg | Total number of bytes sent out from the service as part of the GetMP4MediaFragment API for a given stream.                                              |
| Get Mp4Media Fragment Requests - Sum       | Number of GetMP4MediaFragment API requests for a given stream.                                                                                          |
| Get Mp4Media Fragment Success - Avg        | 1 for every successful request; 0 for every failure. The average value indicates the rate of success.                                                   |
| Get Tsfragment Latency - Avg               | Latency of the GetTSFragment API calls for the given stream name.                                                                                       |
| Get Tsfragment Outgoing Bytes - Avg        | Total number of bytes sent out from the service as part of the GetTSFragment API for a given stream.                                                    |
| Get Tsfragment Requests - Sum              | Number of GetTSFragment API requests for a given stream.                                                                                                |
| Get Tsfragment Success - Avg               | 1 for every successful request; 0 for every failure. The average value indicates the rate of success.                                                   |
| List Fragments Latency - Avg               | Latency of the ListFragments API calls for the given stream name.                                                                                       |
| List Fragments Requests - Sum              | Number of ListFragments API requests for a given stream.                                                                                                |
| List Fragments Success - Avg               | 1 for every successful request; 0 for every failure. The average value indicates the rate of success.                                                   |
| Put Media Active Connections - Sum         | The total number of connections to the service host.                                                                                                    |
| Put Media Buffering Ack Latency - Avg      | Time difference between when the first byte of a new fragment is received by Kinesis Video Streams and when the Buffering ACK is sent for the fragment. |
| Put Media Connection Errors - Sum          | Errors while establishing PutMedia connection for the stream.                                                                                           |
| Put Media Error Ack Count - Sum            | Number of Error ACKs sent while doing PutMedia for the stream.                                                                                          |
| Put Media Fragment Ingestion Latency - Avg | Time difference between when the first and last bytes of a fragment are received by Kinesis Video Streams.                                              |
| Put Media Fragment Persist Latency - Avg   | Time taken from when the complete fragment data is received and archived.                                                                               |

| Put Media Incoming Bytes - Avg        | Number of bytes received as part of PutMedia for the stream.                                                                                                    |
|---------------------------------------|----------------------------------------------------------------------------------------------------|
| Put Media Incoming Fragments - Sum    | Number of complete fragments received as part of PutMedia for the stream.                                                                                               |
| Put Media Incoming Frames - Sum       | Number of complete frames received as part of PutMedia for the stream.                                                                                                  |
| Put Media Latency - Avg               | Time difference between the request and the HTTP response from InletService while establishing the connection.                                                          |
| Put Media Persisted Ack Latency - Avg | Time difference between when the last byte of a new fragment is received by Kinesis Video Streams and when the Persisted ACK is sent for the fragment.                  |
| Put Media Received Ack Latency - Avg  | Time difference between when the last byte of a new fragment is received by Kinesis Video Streams and when the Received ACK is sent for the fragment.                   |
| Put Media Requests - Sum              | Number of PutMedia API requests for a given stream.                                                                                                    |
| Put Media Success - Avg               | 1 for each fragment successfully written; 0 for every<br>failed fragment. The average value of this metric<br>indicates how many complete, valid fragments are<br>sent. |

## KMS Service

| AWS: KMS Configuration |                                                                             |
|------------------------|-----------------------------------------------------------------------------|
| Object Name            | Object Description                                                          |
| Key Id                 | The unique identifier of every Key from Key<br>Management Service.          |
| Target Key Id          | String that contains the key identifier referred to by the alias.           |
| Target Key Id          | The key identifier which referred to by the tags.                           |
| Alias                  | String that contains the alias. This value begins with alias/.              |
| ARN                    | The Amazon Resource Name (ARN) of every Key from<br>Key Management Service. |
| Creation Date          | The date and time when the Key was created.                                 |

| Key Manager | The manager of the Key. In AWS are either Customer<br>Managed or AWS managed. |
|-------------|-------------------------------------------------------------------------------|
| Origin      | The source of the Key. They could be: AWS_KMS, EXTERNAL, AWS_CLOUDHSM.        |
| Status      | The state of the Key.                                                         |
| Тад Кеу     | The key of the tag.                                                           |
| Tag Value   | The value of the tag.                                                         |

| AWS: KMS Performance                  |                                                                                                    |
|---------------------------------------|----------------------------------------------------------------------------------------------------|
| Object Name                           | Object Description                                                                                                    |
| Seconds Until Key Material Expiration | This metric tracks the number of seconds remaining<br>until imported key material expires. This metric is valid<br>only for CMKs whose origin is EXTERNAL and whose<br>key material is or was set to expire. |

### Lambda Service

| AWS: Lambda Function Configuration |                                                                                              |
|------------------------------------|----------------------------------------------------------------------------------------------|
| Object Name                        | Object Description                                                                           |
| Name                               | The alias name.                                                                              |
| State                              | The state of the event source mapping.                                                       |
| State Transition Reason            | The reason the event source mapping is in its current state.                                 |
| Description                        | The alias description.                                                                       |
| Last Processing Result             | The result of the last AWS Lambda invocation of your Lambda function.                        |
| Version                            | List of versions of the Lambda function.                                                     |
| Action                             | The action that the trigger makes to Lambda Function.                                        |
| DLQ Resource                       | The Dead-Letter Queue service. Possible values are "SNS" or "SQS".                           |
| Event Source ARN                   | The Amazon Resource Name (ARN) of the Amazon<br>Kinesis stream that is the source of events. |

| Function Version                   | The function version to which the alias points.                                                                                                    |
|------------------------------------|----------------------------------------------------------------------------------------------------|
| Service                            | The Amazon Service that triggers the Lambda Function.                                                                                                    |
| Version Description                | Descriptions of each version of the Lambda function.                                                                                                    |
| ARN                                | Lambda function ARN that is qualified using the alias name as the suffix.                                                                                           |
| AWS Lambda Function/Security Group | A list of security group IDs associated with the Lambda function.                                                                                                   |
| AWS Lambda Function/SNS-SQS        | The Id of the SQS or SNS service that the lambda is using for the error handling storage.                                                                           |
| AWS Lambda Function/Subnet         | A list of subnet IDs associated with the Lambda function.                                                                                                    |
| AWS Lambda Function/VPC            | The custom VPC that the lambda belongs to.                                                                                                    |
| Batch Size                         | The largest number of records that AWS Lambda will retrieve from your event source at the time of invoking your function.                                           |
| Code Size (B)                      | The size, in bytes, of the function .zip file you uploaded.                                                                                                    |
| Description                        | The user-provided description for the lambda function.                                                                                                    |
| Event Source ARN                   | The Amazon Resource Name (ARN) of the Amazon Service that is the source of triggers.                                                                                |
| Execution Role                     | The Amazon Resource Name (ARN) of the IAM role<br>that Lambda assumes when it executes your function to<br>access any other Amazon Web Services (AWS)<br>resources. |
| Function ARN                       | Lambda Function Amazon Resource Name identifier.                                                                                                    |
| Function Name                      | The name of the function.                                                                                                    |
| Handler                            | The function Lambda calls to begin executing your function.                                                                                                    |
| Кеу                                | The key of the lambda function tag.                                                                                                    |
| Last Modified                      | The time stamp of the last time you updated the function.                                                                                                    |
| Last Modified                      | The UTC time string indicating the last time the event mapping was updated.                                                                                         |
| Memory Size (MB)                   | The memory size, in MB, you configured for the function. Must be a multiple of 64 MB.                                                                               |
| Runtime                            | The runtime environment for the Lambda function.                                                                                                    |

| Timeout (s) | The function execution time in seconds at which<br>Lambda should terminate the function. Because the<br>execution time has cost implications, we recommend<br>you set this value based on your expected execution<br>time. The default is 3 seconds. |
|-------------|----------------------------------------------------------------------------------------------------|
| Value       | The value of the lambda function tag.                                                                                                    |
| Version     | The version of the Lambda function.                                                                                                    |
| Version ARN | List of ARNs with the detail of versions of the Lambda function.                                                                                                    |

| AWS: Lambda Function Performance |                                                                                                    |
|----------------------------------|----------------------------------------------------------------------------------------------------|
| Object Name                      | Object Description                                                                                                    |
| Dead Letter Errors               | Incremented when Lambda is unable to write the failed<br>event payload to your configured Dead Letter Queues.<br>The major event expires after 90 minutes.                                                               |
| Duration                         | Elapsed wall clock time from when the function code starts executing as a result of an invocation to when it stops executing.                                                                                            |
| Errors                           | Number of invocations that failed due to errors in the function (response code 4XX).                                                                                                    |
| Invocations                      | Number of times a function is invoked in response to an event or invocation API call.                                                                                                    |
| Iterator Age                     | Measures the age of the last record for each batch of<br>records processed. Age is the difference between the<br>time Lambda received the batch, and the time the last<br>record in the batch was written to the stream. |
| Throttles                        | Number of Lambda function invocation attempts that<br>were throttled due to invocation rates exceeding the<br>customer's concurrent limits (error code 429).                                                             |

| AWS: Lambda Function Qualified Configuration |                                                                           |
|----------------------------------------------|---------------------------------------------------------------------------|
| Object Name                                  | Object Description                                                        |
| Alias ARN                                    | Lambda function ARN that is qualified using the alias name as the suffix. |
| Alias Description                            | Alias description.                                                        |
| Alias Function Version                       | Function version to which the alias points.                               |

| Alias Name                                    | Alias name.                                                                                                    |
|-----------------------------------------------|----------------------------------------------------------------------------------------------------|
| Alias Revision ID                             | Represents the latest updated revision of the function or alias.                                                                                                    |
| AWS Lambda Function Qualified/Security Groups | A list of security group IDs associated with the Lambda function.                                                                                                    |
| AWS Lambda Function Qualified/Subnets         | A list of subnet IDs associated with the Lambda function.                                                                                                    |
| AWS Lambda Function Qualified/VPC             | The custom VPC that the lambda belongs to.                                                                                                    |
| Version Code Sha256                           | It is the SHA256 hash of your function deployment package.                                                                                                    |
| Version Code Size (B)                         | The size, in bytes, of the function .zip file you uploaded.                                                                                                    |
| Version Description                           | The user-provided description for lambda function version.                                                                                                    |
| Version Function ARN                          | The Amazon Resource Name (ARN) assigned to a regular lambda function.                                                                                                    |
| Version Function ARN Version                  | The Amazon Resource Name (ARN) assigned to the lambda function version.                                                                                                    |
| Version Function Name                         | The name of the function. Note that the length<br>constraint applies only to the ARN. If you specify only<br>the function name, it is limited to 64 characters in<br>length. |
| Version Handler                               | The function Lambda calls to begin executing your function.                                                                                                    |
| Version Last Modified                         | The time stamp of the last time you updated the function.                                                                                                    |
| Version Memory Size (MB)                      | The memory size, in MB, you configured for the function. Must be a multiple of 64 MB.                                                                                        |
| Version Revision ID                           | Represents the latest updated revision of the function or alias.                                                                                                    |
| Version Role                                  | The Amazon Resource Name (ARN) of the IAM role<br>that Lambda assumes when it executes your function to<br>access any other Amazon Web Services (AWS)<br>resources.          |
| Version Runtime                               | The runtime environment for the Lambda function.                                                                                                    |

| Version Timeout (s)          | The function execution time at which Lambda should<br>terminate the function. Because the execution time has<br>cost implications, we recommend you set this value<br>based on your expected execution time. The default is<br>3 seconds. |
|------------------------------|----------------------------------------------------------------------------------------------------|
| Version Version              | The version of the Lambda function.                                                                                                    |
| VPC Config Security Group ID | A list of security group IDs associated with the Lambda function.                                                                                                    |
| VPC Config Subnet ID         | A list of subnet IDs associated with the Lambda function.                                                                                                    |
| VPC Config VPC ID            | The VPC ID associated with you Lambda function.                                                                                                    |

| AWS: Lambda Function Qualified Performance |                                                                                                    |
|--------------------------------------------|----------------------------------------------------------------------------------------------------|
| Object Name                                | Object Description                                                                                                    |
| Dead Letter Errors                         | Incremented when Lambda is unable to write the failed<br>event payload to your configured Dead Letter Queues.<br>The major event expires after 90 minutes.                                                               |
| Duration                                   | Elapsed wall clock time from when the function code<br>starts executing as a result of an invocation to when it<br>stops executing.                                                                                      |
| Errors                                     | Number of invocations that failed due to errors in the function (response code 4XX).                                                                                                    |
| Invocations                                | Number of times a function is invoked in response to an event or invocation API call.                                                                                                    |
| Iterator Age                               | Measures the age of the last record for each batch of<br>records processed. Age is the difference between the<br>time Lambda received the batch, and the time the last<br>record in the batch was written to the stream. |
| Throttles                                  | Number of Lambda function invocation attempts that<br>were throttled due to invocation rates exceeding the<br>customer's concurrent limits (error code 429).                                                             |

| AWS: Lambda Function Replica Configuration |                                                             |
|--------------------------------------------|-------------------------------------------------------------|
| Object Name                                | Object Description                                          |
| Code Size (B)                              | The size, in bytes, of the function .zip file you uploaded. |
| Description                                | The user-provided description for the lambda function.      |

| Execution Role                                             | The Amazon Resource Name (ARN) of the IAM role<br>that Lambda assumes when it executes your function to<br>access any other Amazon Web Services (AWS)<br>resources.                                                                                  |
|------------------------------------------------------------|----------------------------------------------------------------------------------------------------|
| Function ARN                                               | Lambda Function Amazon Resource Name identifier.                                                                                                    |
| Function Name                                              | The name of the function.                                                                                                    |
| Handler                                                    | The function Lambda calls to begin executing your function.                                                                                                    |
| Lambda Replica Master ARN                                  | The ARN (Amazon Resource Name) of the master function from which the function was replicated.                                                                                                    |
| Last Modified                                              | The time stamp of the last time you updated the function.                                                                                                    |
| Memory Size (MB)                                           | The memory size, in MB, you configured for the function. Must be a multiple of 64 MB.                                                                                                    |
| Parent (Master) Lambda Function/Replica Lambda<br>Function | The master function from which the function was replicated.                                                                                                    |
| Runtime                                                    | The runtime environment for the Lambda function.                                                                                                    |
| Timeout (s)                                                | The function execution time in seconds at which<br>Lambda should terminate the function. Because the<br>execution time has cost implications, we recommend<br>you set this value based on your expected execution<br>time. The default is 3 seconds. |
| Version                                                    | The version of the Lambda function.                                                                                                    |

| AWS: Lambda Service Configuration |                                                                                                    |
|-----------------------------------|----------------------------------------------------------------------------------------------------|
| Object Name                       | Object Description                                                                                                    |
| Code Storage (B)                  | Total size, in bytes, of the deployment packages of your account per region.                                                                                    |
| Memory Allocated (B)              | Memory allocated for all lambda functions.                                                                                                    |
| Total Code Size (B)               | Maximum size, in bytes, of a code package you can upload per region. The default size is 75 GB.                                                                 |
| Code Size Unzipped (B)            | Size, in bytes, of code/dependencies that you can zip<br>into a deployment package (uncompressed .zip/.jar<br>size) for uploading. The default limit is 250 MB. |

| Code Size Zipped (B)           | Size, in bytes, of a single zipped code/dependencies<br>package you can upload for your Lambda function<br>(.zip/.jar file). Try using Amazon S3 for uploading<br>larger files. Default limit is 50 MB. |
|--------------------------------|----------------------------------------------------------------------------------------------------|
| Code Storage Percentage        | Total size, in bytes, of the deployment packages of your account per region, it is measured in percentage.                                                                                              |
| Full Account Concurrency       | Number of simultaneous executions of your function per region. The default limit is 1000.                                                                                                    |
| Lambda Functions               | The number of existing functions of your account per region.                                                                                                    |
| Unreserved Account Concurrency | The number of concurrent executions available to functions that do not have concurrency limits set.                                                                                                    |

| AWS: Lambda Service Health |                                                              |
|----------------------------|--------------------------------------------------------------|
| Object Name                | Object Description                                           |
| Date                       | The timestamp of this health status update string.           |
| Health                     | A text description of this AWS Lambda Service health status. |

| AWS: Lambda Service Performance |                                                                                                    |
|---------------------------------|----------------------------------------------------------------------------------------------------|
| Object Name                     | Object Description                                                                                                    |
| Concurrent Executions           | Sum for all functions within this service instance, during this polling interval, of concurrent executions of functions.                                                                                                    |
| Duration                        | An average of the elapsed wall clock time from when<br>the function code starts executing as a result of an<br>invocation to when it stops executing. This averaged<br>time value is for all functions within this service instance<br>during this polling interval. |
| Errors                          | Sum for all functions within this service instance, during this polling interval, of invocations that failed due to errors (response code 4XX).                                                                                                    |
| Invocations                     | Sum for all functions within this service instance, during<br>this polling interval, of the times functions are invoked<br>in response to an event or invocation API call.                                                                                           |

| Throttles                        | Sum for all functions within this service instance, during<br>this polling interval, of function invocation attempts<br>that were throttled due to invocation rates exceeding<br>the customer's concurrent limits (error code 429). |
|----------------------------------|----------------------------------------------------------------------------------------------------|
| Unreserved Concurrent Executions | Sum for all functions within this service instance, during<br>this polling interval, for functions invoked or running in<br>concurrency for functions that have no custom<br>concurrency limit specified.                           |

#### Lex V2 Service

| AWS: Lexv2 PostContent Instance Performance |                                                                                                    |
|---------------------------------------------|----------------------------------------------------------------------------------------------------|
| Object Name                                 | Object Description                                                                                                   |
| Kendra Index Access Error - Sum             | The number of times that Amazon Lex V2 could not access your Amazon Kendra index.                                    |
| Kendra Latency - Avg                        | The amount of time that it takes Amazon Kendra to respond to a request from the AMAZON.KendraSearchIntent.           |
| Kendra Success - Sum                        | The number of times that Amazon Lex V2 could not access your Amazon Kendra index.                                    |
| Kendra System Errors - Sum                  | The number of times that Amazon Lex V2 could not query the Amazon Kendra index.                                      |
| Kendra Throttled Events - Sum               | The number of times Amazon Kendra throttled requests from the AMAZON.                                                |
| Missed Utterance Count - Sum                | The number of utterances that were not recognized in the specified period                                            |
| Runtime Concurrency - Sum                   | The number of concurrent connections in the specified time period. RuntimeConcurrency is reported as a StatisticSet. |
| Runtime Invalid Lambda Responses - Sum      | The number of invalid AWS Lambda responses in the specified period.                                                  |
| Runtime Lambda Errors - Sum                 | The number of Lambda runtime errors in the specified period.                                                         |
| Runtime Polly Errors - Sum                  | The number of invalid Amazon Polly responses in the specified period.                                                |

| Runtime Request Count - Sum              | The number of runtime requests in the specified period.                                                                                                    |
|------------------------------------------|----------------------------------------------------------------------------------------------------|
| Runtime Successful Request Latency - Sum | The latency for successful requests between the time<br>that the request was made and the response was<br>passed back.                                                |
| Runtime System Errors - Sum              | The number of system errors in the specified period.<br>The response code range for a system error is 500 to<br>599.                                                  |
| Runtime Throttled Events - Sum           | The number of throttled requests. Amazon Lex throttles<br>a request when it receives more requests than the limit<br>of transactions per second set for your account. |
| Runtime User Errors - Sum                | The number of user errors in the specified period. The response code range for a user error is 400 to 499.                                                            |

| AWS: Lexv2 PostText Instance Performance |                                                                                                    |
|------------------------------------------|----------------------------------------------------------------------------------------------------|
| Object Name                              | Object Description                                                                                                   |
| Kendra Index Access Error - Sum          | The number of times that Amazon Lex V2 could not access your Amazon Kendra index.                                    |
| Kendra Latency - Avg                     | The amount of time that it takes Amazon Kendra to respond to a request from the AMAZON.KendraSearchIntent.           |
| Kendra Success - Sum                     | The number of times that Amazon Lex V2 could not access your Amazon Kendra index.                                    |
| Kendra System Errors - Sum               | The number of times that Amazon Lex V2 could not query the Amazon Kendra index.                                      |
| Kendra Throttled Events - Sum            | The number of times Amazon Kendra throttled requests from the AMAZON.                                                |
| Missed Utterance Count - Sum             | The number of utterances that were not recognized in the specified period                                            |
| Runtime Concurrency - Sum                | The number of concurrent connections in the specified time period. RuntimeConcurrency is reported as a StatisticSet. |
| Runtime Invalid Lambda Responses - Sum   | The number of invalid AWS Lambda responses in the specified period.                                                  |
| Runtime Lambda Errors - Sum              | The number of Lambda runtime errors in the specified period.                                                         |
| Runtime Polly Errors - Sum               | The number of invalid Amazon Polly responses in the specified period.                                                |

| Runtime Request Count - Sum              | The number of runtime requests in the specified period.                                                                                                    |
|------------------------------------------|----------------------------------------------------------------------------------------------------|
| Runtime Successful Request Latency - Sum | The latency for successful requests between the time that the request was made and the response was passed back.                                                      |
| Runtime System Errors - Sum              | The number of system errors in the specified period.<br>The response code range for a system error is 500 to<br>599.                                                  |
| Runtime Throttled Events - Sum           | The number of throttled requests. Amazon Lex throttles<br>a request when it receives more requests than the limit<br>of transactions per second set for your account. |
| Runtime User Errors - Sum                | The number of user errors in the specified period. The response code range for a user error is 400 to 499.                                                            |

# LightSail Service

| AWS: LightSail Instance Configuration |                                                                          |
|---------------------------------------|--------------------------------------------------------------------------|
| Object Name                           | Object Description                                                       |
| Access Direction                      | The access direction (inbound or outbound).                              |
| Access From                           | The location from which access is allowed (e.g., Anywhere (0.0.0.0/0) ). |
| Access Type                           | The type of access (Public or Private).                                  |
| Availability Zone                     | The Availability Zone.                                                   |
| Blueprint ID                          | The blueprint ID.                                                        |
| Blueprint Name                        | The friendly name of the blueprint.                                      |
| CPU count                             | The number of vCPUs the instance has.                                    |
| Created At                            | The timestamp when the instance was created.                             |
| Disk ARN                              | The Amazon Resource Name (ARN) of the disk.                              |
| Disk Attached To                      | The resources to which the disk is attached.                             |
| Disk Attachment State                 | The attachment state of the disk.                                        |
| Disk Created At                       | The date when the disk was created.                                      |
| Disk Name                             | The name of the disk.                                                    |
| Disk Path                             | The disk path.                                                           |
| Disk Resource Type                    | The resource type of the disk.                                           |

| Disk Size in GB         | The size of the disk in GB.                                                                                                    |
|-------------------------|----------------------------------------------------------------------------------------------------|
| Distinguished Name      | The Amazon Resource Name (ARN) of the instance.                                                                                                    |
| From Port               | The first port in the range.                                                                                                    |
| GB per Month Allocation | The amount allocated per month (in GB).                                                                                                    |
| Instance Type           | The Amazon EC2 instance type. Note: This collection<br>object may not collect any data if AWS has deprecated<br>the bundle that was used to create the original Lightsail<br>instance.                                                     |
| IPv6 Address            | The IPv6 address of the instance.                                                                                                    |
| Is Static Ip?           | A Boolean value indicating whether this instance has a static IP assigned to it.                                                                                                    |
| Name                    | The name the user gave the instance.                                                                                                    |
| Price                   | The price in US dollars. Note: This collection object<br>may not collect any data if AWS has deprecated the<br>bundle that was used to create the original lightsail<br>instance.                                                          |
| Private IP Address      | The private IP address of the instance.                                                                                                    |
| Protocol                | The protocol being used, it can contain following values tcp -1 udp. The -1 value means all protocols (udp and udp).                                                                                                    |
| Public IP Address       | The public IP address of the instance.                                                                                                    |
| RAM size in GB          | The amount of RAM in GB on the instance (e.g., 1.0).                                                                                                    |
| Region Name             | The AWS Region name.                                                                                                    |
| Resource Type           | The type of resource (usually Instance).                                                                                                    |
| State                   | The status code and the state (e.g., running) for the instance.                                                                                                    |
| Support Code            | The support code. Include this code in your email to<br>support when you have questions about an instance or<br>another resource in Lightsail. This code enables our<br>support team to look up your Lightsail information<br>more easily. |
| System Disk             | A Boolean value indicating whether this disk is a system disk (has an operating system loaded on it).                                                                                                    |
| To Port                 | The last port in the range.                                                                                                    |

#### AWS: LightSail Instance Performance

| Object Name                  | Object Description                                                                                                    |
|------------------------------|----------------------------------------------------------------------------------------------------|
| CPU Utilization              | This metric refers to the percentage of CPU capacity<br>that your Amazon Lightsail instance is using at the<br>timestamp. This metric identifies the processing power<br>required to run an application on a selected instance. |
| Network In                   | The number of bytes received at the timestamp on all<br>network interfaces by the Amazon Lightsail instance.<br>This metric identifies the volume of incoming network<br>traffic to an application on a single instance.        |
| Network Out                  | The number of bytes sent out at the timestamp on all<br>network interfaces by the Amazon Lightsail instance.<br>This metric identifies the volume of outgoing network<br>traffic to an application on a single instance.        |
| Status Check Failed          | Reports whether the instance has passed both the<br>AmazonLightsail instance status check and the system<br>status check in the last minute. This metric can be either<br>O (passed) or 1 (failed).                             |
| Status Check Failed Instance | Reports whether the instance has passed the Amazon<br>Lightsail instance status check in the last minute. This<br>metric can be either 0 (passed) or 1 (failed).                                                                |
| Status Check Failed System   | Reports whether the instance has passed the system<br>status check in the last minute. This metric can be either<br>O (passed) or 1 (failed).                                                                                   |

#### MediaConnect Service

| AWS: Media Connect Flow Instance Performance |                                                                                                    |
|----------------------------------------------|----------------------------------------------------------------------------------------------------|
| Object Name                                  | Object Description                                                                                                    |
| Arqrecovered - Sum                           | The number of dropped packets that were recovered by<br>automatic repeat request (ARQ). This metric applies<br>only to flows that have one source that uses the RIST<br>protocol or the Zixi protocol. It doesn't apply to flows<br>that receive content from entitlement or to flows that<br>have multiple sources. For flows that have multiple<br>sources, use the SourceARQRecovered metric to view<br>data for each source. |

| Arqrequests - Sum       | The number of retransmitted packets that were<br>requested through automatic repeat request (ARQ) and<br>received. This metric applies only to flows that have<br>one source that uses the RIST protocol or the Zixi<br>protocol. It doesn't apply to flows that receive content<br>from an entitlement or to flows that have multiple<br>sources. For flows that have multiple sources, use the<br>SourceARQRequests metric to view data for each<br>source.              |
|-------------------------|----------------------------------------------------------------------------------------------------|
| Bit Rate - Avg          | The bitrate of the incoming (source) video.                                                                                                    |
| Connected - Avg         | The status of the source. A value of 1 indicates that the<br>source is connected and a value of 0 (zero) indicates<br>that the source is disconnected. This metric applies only<br>to sources that use the Zixi protocol.                                                                                                    |
| Disconnections - Sum    | The number of times that the source status changed from connected to disconnected.                                                                                                    |
| Dropped Packets - Sum   | The number of packets that were lost during transit.<br>This value is measured before any error correction<br>takes place.                                                                                                    |
| Failover Switches - Sum | The total number of times the flow switches back and<br>forth between sources when using the Failover mode<br>for source failover.                                                                                                    |
| Fecpackets - Sum        | The number of packets that were transmitted using<br>forward error correction (FEC) and received. This<br>metric applies only to flows that have one source that<br>uses the RTP-FEC protocol or the Zixi protocol. It<br>doesn't apply to flows that receive content from an<br>entitlement or to flows that have multiple sources. For<br>flows that have multiple sources, use the<br>SourceFECPackets metric to view data for each source.                             |
| Fecrecovered - Sum      | The number of packets that were transmitted using<br>forward error correction (FEC), lost during transit, and<br>recovered. This metric applies only to flows that have<br>one source that uses the RTP-FEC protocol or the Zixi<br>protocol. It doesn't apply to flows that receive content<br>from an entitlement or to flows that have multiple<br>sources. For flows that have multiple sources, use the<br>SourceFECRecovered metric to view data for each<br>source. |
| Merge Active - Avg      | The merge status of all sources on the flow. A value of<br>1 indicates that all sources are merged. A value of 0<br>(zero) indicates that at least one source is not actively<br>merged with 2022-7.                                                                                                    |

| Merge Latency - Sum         | The maximum value for SourceMergeLatency.                                                                                                    |
|-----------------------------|----------------------------------------------------------------------------------------------------|
| Not Recovered Packets - Sum | The number of packets that were lost during transit and were not recovered by error correction.                                                                                                    |
| Overflow Packets - Sum      | The number of packets that were lost in transit because<br>the video required more buffer than was available. This<br>metric doesn't apply to flows that receive content from<br>an entitlement or to flows that have multiple sources.                                                                                                    |
| Packet Loss Percent - Avg   | The percentage of packets that were lost during transit, even if they were recovered.                                                                                                    |
| Recovered Packets - Sum     | The number of packets that were lost during transit, but recovered.                                                                                                    |
| Round Trip Time - Avg       | The amount of time it takes for the source to send a<br>signal and receive an acknowledgment from AWS<br>Elemental MediaConnect. This metric applies only to<br>flows that have one source that uses the Zixi protocol. It<br>doesn't apply to flows that receive content from an<br>entitlement or to flows that have multiple sources. For<br>flows that have multiple sources, use the<br>SourceRoundTripTime metric to view data for each<br>source. |
| Total Packets - Sum         | The total number of packets that were received.                                                                                                    |

| AWS: Media Connect Maintenance Flow Instance Performance |                                                                                                    |
|----------------------------------------------------------|----------------------------------------------------------------------------------------------------|
| Object Name                                              | Object Description                                                                                                    |
| Maintenance Canceled - Avg                               | Maintenance for this flow is canceled by MediaConnect.                                                                                                    |
| Maintenance Failed - Avg                                 | Maintenance did not complete successfully for this flow.                                                                                                    |
| Maintenance Rescheduled - Avg                            | MediaConnect is unable to perform maintenance at<br>the previously scheduled date and time. A new date<br>and time has been automatically assigned by<br>MediaConnect for this flow's maintenance. |
| Maintenance Scheduled - Avg                              | Maintenance is scheduled for the flow.                                                                                                    |
| Maintenance Started - Avg                                | Maintenance has started and is currently in progress for this flow.                                                                                                    |
| Maintenance Succeeded - Avg                              | Maintenance completed successfully for this flow.                                                                                                    |

| AWS: Media Connect Output Instance Performance |                                                                                                    |
|------------------------------------------------|----------------------------------------------------------------------------------------------------|
| Object Name                                    | Object Description                                                                                                    |
| Connected Outputs - Avg                        | The number of outputs that are currently connected.<br>This metric applies only to outputs that use the Zixi<br>protocol.                                                                                                    |
| Output Connected - Avg                         | The status of the output. A value of 1 indicates that the<br>output is connected, and a value of 0 (zero) indicates<br>that the output is disconnected. This metric applies only<br>to outputs that use the Zixi protocol.                            |
| Output Disconnections - Avg                    | The number of times that the output status changed from connected to disconnected.                                                                                                    |
| Output Dropped Payloads - Sum                  | Payloads that were lost during transit from<br>MediaConnect to the output. A payload is a frame of<br>video or an audio sample. Payloads can consist of<br>multiple packets. Payload metrics are only applicable<br>when using CDI.                   |
| Output Late Payloads - Sum                     | Packets of a payload that arrive at the output outside of<br>MediaConnect's internal buffer. A payload is a frame<br>of video or an audio sample. Payloads can consist of<br>multiple packets. Payload metrics are only applicable<br>when using CDI. |
| Output Total Bytes - Sum                       | Total amount of bytes transferred from MediaConnect to the output.                                                                                                    |
| Output Total Payloads - Sum                    | Total amount of payloads delivered from<br>MediaConnect to the output. A payload is a frame of<br>video or an audio sample. Payloads can consist of<br>multiple packets. Payload metrics are only applicable<br>when using CDI.                       |

| AWS: Media Connect Source Instance Performance |                                                                                                    |
|------------------------------------------------|----------------------------------------------------------------------------------------------------|
| Object Name                                    | Object Description                                                                                                    |
| Source Arqrecovered - Sum                      | The number of dropped packets that were recovered by<br>automatic repeat request (ARQ). This metric applies only to<br>sources that use the RIST protocol or the Zixi protocol. It doesn't<br>apply to flows that receive content from an entitlement. |

| Source Arqrequests - Sum      | The number of retransmitted packets that were requested<br>through automatic repeat request (ARQ) and received. This<br>metric applies only to sources that use the RIST protocol or the<br>Zixi protocol. It doesn't apply to flows that receive content from<br>an entitlement.                                                                                                    |
|-------------------------------|----------------------------------------------------------------------------------------------------|
| Source Bit Rate - Avg         | The bitrate of the incoming (source) video. Note MediaConnect<br>suppresses null packets in an effort to optimize the data<br>connection between the content originator of flow and the<br>subscribers of flow. This can result in a fluctuating bitrate on the<br>subscribers of flow, or a difference between the bitrate of the<br>content originator of flow and the subscribers flow. We<br>recommend that you monitor source health as a combination<br>of SourceBitRate and other metrics such<br>as SourceContinuityCounter and SourceNotRecoveredPackets. |
| Source Connected - Avg        | The status of the source. A value of 1 indicates that the source is connected and a value of 0 (zero) indicates that the source is disconnected. This metric applies only to sources that use the Zixi protocol.                                                                                                    |
| Source Disconnections - Sum   | The number of times that the source status changed from connected to disconnected.                                                                                                    |
| Source Dropped Packets - Sum  | The number of packets that were lost during transit. This value is measured before any error correction takes place.                                                                                                    |
| Source Dropped Payloads - Avg | Payloads that were lost during transit to MediaConnect from the<br>source. A payload is a frame of video or an audio sample.<br>Payloads can consist of multiple packets. Payload metrics are<br>only applicable when using CDI.                                                                                                    |
| Source Fecpackets - Sum       | The number of packets that were transmitted using forward error<br>correction (FEC) and received. This metric applies only to<br>sources that use the RTP-FEC protocol or the Zixi protocol. It<br>doesn't apply to flows that receive content from an entitlement.                                                                                                    |
| Source Fecrecovered - Sum     | The number of packets that were transmitted using forward error<br>correction (FEC), lost during transit, and recovered. This metric<br>applies only to sources that use the RTP-FEC protocol or the Zixi<br>protocol. It does not apply to flows that receive content from an<br>entitlement.                                                                                                    |
| Source Late Payloads - Avg    | Packets of a payload that arrive outside of the configured Max<br>sync buffer time frame. A payload is a frame of video or an audio<br>sample. Payloads can consist of multiple packets. Payload<br>metrics are only applicable when using CDI.                                                                                                    |

| Source Merge Active - Avg               | An indication of the status of the source with respect to other<br>sources. This metric is useful when the flow has multiple sources<br>for failover and you are using the Merge failover mode. A value<br>of 1 indicates that the flow has multiple sources and that this<br>source is actively in use, with 2022-7 merge. A value of 0 (zero)<br>indicates that the flow is not using the source to form the stream.                                                                              |
|-----------------------------------------|----------------------------------------------------------------------------------------------------|
| Source Merge Latency - Avg              | The amount of time that this source trails the primary source. If this source is the primary source, the value is 0 (zero).                                                                                                    |
| Source Merge Status Warn Mismatch - Avg | A status metric warning that the flow is receiving mismatched<br>sources. This means that any dropped packets will not be<br>recovered and will result in poor network reliability. This metric<br>only applies to sources using merge mode failover. Merge mode<br>failover requires both sources to be binary identical. To be binary<br>identical, the sources must originate from the same encoder.<br>This will ensure the sources can share missing packets, as the<br>packets are identical. |
| Source Merge Status Warn Solo - Avg     | A status metric warning that the flow is only receiving one source.<br>This means any dropped packets will not be recovered and will<br>result in poor network reliability. This metric only applies to<br>sources using merge mode failover.                                                                                                    |
| Source Missing Packets - Avg            | A packet was missing from both source streams, this means the packet could not be recovered. This metric only applies to sources using merge mode failover.                                                                                                    |
| Source Not Recovered Packets - Avg      | The number of packets that were lost during transit and were not recovered by error correction.                                                                                                    |
| Source Overflow Packets - Avg           | The number of packets that were lost in transit because the video<br>required more buffer than was available. This metric does not<br>apply to flows that receive content from an entitlement or to flows<br>that have multiple sources.                                                                                                    |
| Source Packet Loss Percent - Avg        | The percentage of packets that were lost during transit, even if they were recovered.                                                                                                    |
| Source Recovered Packets - Avg          | The number of packets that were lost during transit, but recovered.                                                                                                    |
| Source Round Trip Time - Avg            | The amount of time it takes for the source to send a signal and<br>receive an acknowledgment from AWS Elemental<br>MediaConnect. This metric applies only to sources that use the<br>Zixi protocol. It does not apply to flows that receive content from<br>an entitlement.                                                                                                    |

| Source Selected - Avg      | An indication if a source is being used as the input for flow<br>ingest. This metric applies if your flow uses source failover, and<br>the failover mode is set to Failover. A value of 1 indicates that the<br>source is being used as the input. A value of 0 (zero) indicates<br>that the flow is being used as the backup stream. |
|----------------------------|----------------------------------------------------------------------------------------------------|
| Source Total Bytes - Avg   | Total amount of bytes transferred to MediaConnect from the source.                                                                                                    |
| Source Total Packets - Avg | The total number of packets that were received.                                                                                                    |
| Source Total Payouts - Avg | Total amount of payloads delivered to MediaConnect from the<br>source. A payload is a frame of video or an audio sample.<br>Payloads can consist of multiple packets. Payload metrics are<br>only applicable when using CDI.                                                                                                    |

| AWS: Media Connect TR 101 Source Instance Performance |                                                                                                    |
|-------------------------------------------------------|----------------------------------------------------------------------------------------------------|
| Object Name                                           | Object Description                                                                                                    |
| Source Caterror - Sum                                 | The number of times that a conditional access table<br>(CAT) error occurred. This error indicates that the CAT<br>is not present. The CAT tells the integrated receiver<br>decoder (IRD) where to find management messages for<br>the conditional access (CA) systems that are in use.                                                                                                    |
| Source Continuity Counter - Sum                       | The number of times that a continuity error occurred.<br>This error indicates an incorrect packet order or lost<br>packets.                                                                                                    |
| Source Crcerror - Sum                                 | The number of times that a cyclic redundancy check<br>(CRC) error occurred. This error happens when a CRC<br>determines that data is corrupted.                                                                                                    |
| Source Paterror - Sum                                 | The number of times that a program association table<br>(PAT) error occurred. This error indicates that the PAT is<br>missing. The PAT lists the programs that are available<br>in a transport stream (TS) and points to the program<br>map tables (PMTs). The decoder needs the PAT to do<br>its job.                                                                                                    |
| Source Pcraccuracy Error - Sum                        | The number of times that a program clock register<br>(PCR) accuracy error occurred. This error happens<br>when the value of the transmitted PCR differs from what<br>is expected by more than 500 nanoseconds (ns). When<br>a stream is encoded, the encoder assigns periodic PCR<br>values from the encoder of program clock. The<br>decoder relies on these values to ensure that the stream<br>is kept in sync. |

| Source Pcerror - Sum         | The number of times that a PCR error occurred. This<br>error happens when PCR values are not sent frequently<br>enough. The service relies on consistent, frequent PCRs<br>to reset the local 27 MHz system clock. Although the<br>error occurs when the interval exceeds 100<br>milliseconds (ms), best practices dictate that PCRs<br>should be received at least every 40 ms. |
|------------------------------|----------------------------------------------------------------------------------------------------|
| Source Piderror - Sum        | The number of times that a packet identifier (PID) error<br>occurred. This error indicates that a PID is missing its<br>associated data stream. The PIDs are identifiers that<br>provide the location of the video, audio, and data<br>streams. This error can occur after the TS has been<br>multiplexed and then remultiplexed.                                                |
| Source Pmterror - Sum        | The number of times that a program map table (PMT)<br>error occurred. This error happens when the PMT is not<br>received at least every 500 milliseconds (ms). Each<br>PMT contains a list of PIDs, which help decoders<br>reassemble data. The decoder needs the PMTs to do its<br>job.                                                                                         |
| Source Ptserror - Sum        | The number of times that a presentation timestamp<br>(PTS) error occurred. This error happens when a<br>presentation timestamp (PTS) is not received at least<br>every 700 ms. This can occur if the PTS is sent less<br>frequently or not at all. The most common cause of this<br>error is when the TS is scrambled.                                                           |
| Source Transport Error - Sum | The number of times that a primary transport error<br>occurred. This error indicates that the TS packet is<br>unusable. When this error occurs, ignore all other TR<br>101 290 errors for this packet.                                                                                                    |
| Source Tsbyte Error - Sum    | The number of times that a TS byte error occurred. This error indicates that the sync byte did not appear after the prescribed number of bytes.                                                                                                    |
| Source Tssync Loss - Sum     | The number of times that a TS sync loss error occurred.<br>This error happens after two or more consecutive TS<br>byte errors.                                                                                                    |

| AWS: Media Connect TR10 | 1 Flow Instance Performance |
|-------------------------|-----------------------------|
| Object Name             | Object Description          |

| Caterror - Sum           | The number of times that a conditional access table<br>(CAT) error occurred. This error indicates that the CAT<br>is not present. The CAT tells the integrated receiver<br>decoder (IRD) where to find management messages for<br>the conditional access (CA) systems that are in use.                                                                                                    |
|--------------------------|----------------------------------------------------------------------------------------------------|
| Continuity Counter - Sum | The number of times that a continuity error occurred.<br>This error indicates an incorrect packet order or lost<br>packets.                                                                                                    |
| Crcerror - Sum           | The number of times that a cyclic redundancy check (CRC) error occurred. This error happens when a CRC determines that data is corrupted.                                                                                                    |
| Paterror - Sum           | The number of times that a program association table<br>(PAT) error occurred. This error indicates that the PAT is<br>missing. The PAT lists the programs that are available<br>in a transport stream (TS) and points to the program<br>map tables (PMTs). The decoder needs the PAT to do<br>its job.                                                                                                    |
| Pcraccuracy Error - Sum  | The number of times that a program clock register<br>(PCR) accuracy error occurred. This error happens<br>when the value of the transmitted PCR differs from what<br>is expected by more than 500 nanoseconds (ns). When<br>a stream is encoded, the encoder assigns periodic PCR<br>values of the encoder's program clock. The decoder<br>relies on these values to ensure that the stream is kept<br>in sync. |
| Pcrerror - Sum           | The number of times that a PCR error occurred. This<br>error happens when PCR values are not sent frequently<br>enough. The service relies on consistent, frequent PCRs<br>to reset the local 27 MHz system clock. Although the<br>error occurs when the interval exceeds 100<br>milliseconds (ms), best practices dictate that PCRs<br>should be received at least every 40 ms.                                |
| Piderror - Sum           | The number of times that a packet identifier (PID) error<br>occurred. This error indicates that a PID is missing its<br>associated data stream. The PIDs are identifiers that<br>provide the location of the video, audio, and data<br>streams. This error can occur after the transport stream<br>has been multiplexed and then remultiplexed.                                                                 |
| Pmterror - Sum           | The number of times that a program map table (PMT)<br>error occurred. This error happens when the PMT is not<br>received at least every 500 milliseconds (ms). Each<br>PMT contains a list of PIDs, which help decoders<br>reassemble data. The decoder needs the PMTs to do its<br>job.                                                                                                    |

| Ptserror - Sum        | The number of times that a presentation timestamp<br>(PTS) error occurred. This error happens when a<br>presentation timestamp (PTS) is not received at least<br>every 700 ms. This can occur if the PTS is sent less<br>frequently or not at all. The most common cause of this<br>error is when the transport stream (TS) is scrambled. |
|-----------------------|----------------------------------------------------------------------------------------------------|
| Transport Error - Sum | The number of times that a primary transport error<br>occurred. This error indicates that the TS packet is<br>unusable. When this error occurs, ignore all other TR<br>101 290 errors for this packet.                                                                                                    |
| Tsbyte Error - Sum    | The number of times that a transport stream byte error occurred. This error indicates that the sync byte did not appear after the prescribed number of bytes.                                                                                                    |
| Tssync Loss - Sum     | The number of times that a TS sync loss error occurred.<br>This error happens after two or more consecutive TS<br>byte errors.                                                                                                    |

#### MediaConvert Service

| AWS: Media Convert Queue Instance Performance |                                                                                                    |
|-----------------------------------------------|----------------------------------------------------------------------------------------------------|
| Object Name                                   | Object Description                                                                                                    |
| 8KOutput Duration - Avg                       | The number of milliseconds of 8K output for a queue.                                                                                       |
| Audio Output Duration - Avg                   | The number of milliseconds of audio-only output for a queue.                                                                               |
| HDOutput Duration - Avg                       | The number of milliseconds of high-definition (HD) output for a queue.                                                                     |
| Jobs Completed Count - Sum                    | The number of jobs completed in this queue.                                                                                                |
| Jobs Errored Count - Sum                      | The number of jobs that failed because of invalid inputs, such as a request to transcode a file that is not in the specified input bucket. |
| SDOutput Duration - Avg                       | The number of milliseconds of standard definition (SD) output for a queue.                                                                 |
| Standby Time - Avg                            | The number of milliseconds before AWS Elemental<br>MediaConvert starts transcoding a job.                                                  |

| Transcoding Time - Avg   | The number of milliseconds for AWS Elemental MediaConvert to complete transcoding. |
|--------------------------|------------------------------------------------------------------------------------|
| UHDOutput Duration - Avg | The number of milliseconds of ultra-high-definition<br>(UHD) output for a queue.   |

## MediaPackage Service

| AWS: Media Package Live Content Instance Performance |                                                                                                    |
|------------------------------------------------------|----------------------------------------------------------------------------------------------------|
| Object Name                                          | Object Description                                                                                                    |
| Egress Bytes - Sum                                   | Number of bytes that AWS Elemental MediaPackage<br>successfully sends for each request. If MediaPackage<br>does not receive any requests for output in the specified<br>interval, then no data is given.       |
| Egress Request Count - Sum                           | Number of content requests that AWS Elemental<br>MediaPackage receives. If MediaPackage does not<br>receive any requests for output in the specified interval,<br>then no data is given.                       |
| Egress Response Time - Avg                           | The time that it takes AWS Elemental MediaPackage to<br>process each output request. If MediaPackage does<br>not receive any requests for output in the specified<br>interval, then no data is given.          |
| Ingress Bytes - Sum                                  | Number of bytes of content that AWS Elemental<br>MediaPackage receives for each input request. If<br>MediaPackage does not receive any requests for input<br>in the specified interval, then no data is given. |
| Ingress Response Time - Avg                          | The time that it takes AWS Elemental MediaPackage to<br>process each input request. If MediaPackage does not<br>receive any requests for input in the specified interval,<br>then no data is given.            |

| AWS: Media Package V | od Instance Performance |
|----------------------|-------------------------|
| Object Name          | Object Description      |

| Egress Bytes - Sum         | Number of bytes that AWS Elemental MediaPackage<br>successfully sends for each request. If MediaPackage<br>does not receive any requests for output in the specified<br>interval, then no data is given. |
|----------------------------|----------------------------------------------------------------------------------------------------|
| Egress Request Count - Sum | Number of content requests that AWS Elemental<br>MediaPackage receives. If MediaPackage does not<br>receive any requests for output in the specified interval,<br>then no data is given.                 |
| Egress Response Time - Avg | The time that it takes AWS Elemental MediaPackage to<br>process each output request. If MediaPackage does<br>not receive any requests for output in the specified<br>interval, then no data is given.    |

### MediaTailor Service

| AWS: Media Tailor Server Side Ad-Insertion Instance Performance |                                                                                                    |
|-----------------------------------------------------------------|----------------------------------------------------------------------------------------------------|
| Object Name                                                     | Object Description                                                                                                    |
| Ad Decision Server Ads - Sum                                    | The count of ads included in ad decision server (ADS) responses within the CloudWatch time period that you specified.                                                                                                    |
| Ad Decision Server Duration - Sum                               | The total duration, in milliseconds, of all ads that<br>MediaTailor received from the ADS within the<br>CloudWatch time period that you specified. This<br>duration can be greater than the Avail.Duration that<br>you specified.                                                                                                    |
| Ad Decision Server Errors - Sum                                 | The number of non-HTTP 200 status code responses,<br>empty responses, and timed-out responses that<br>MediaTailor received from the ADS within the<br>CloudWatch time period that you specified.                                                                                                    |
| Ad Decision Server Fill Rate - Avg                              | The simple average of the rates at which the responses<br>from the ADS filled the corresponding individual ad<br>avails for the time period that you specified. To get the<br>weighted average, calculate<br>the AdDecisionServer.Duration as a percentage of<br>the Avail.Duration. For more information about simple<br>and weighted averages, see Simple and weighted<br>averages. |

| Ad Decision Server Latency - Sum  | The response time in milliseconds for requests made by MediaTailor to the ADS.                                                                                                    |
|-----------------------------------|----------------------------------------------------------------------------------------------------|
| Ad Decision Server Timeouts - Sum | The number of timed-out requests to the ADS in the CloudWatch time period that you specified.                                                                                                    |
| Ad Not Ready - Sum                | The number of times that the ADS pointed at an ad that<br>wasn't yet transcoded by the internal transcoder service<br>in the time period that you specified. A high value for<br>this metric might contribute to a low<br>overall Avail.FillRate.                                                                                                    |
| Ads Billed - Sum                  | The number of ads for which MediaTailor bills customers based on insertion.                                                                                                    |
| Avail Duration - Sum              | The planned total number of milliseconds of ad avails<br>within the CloudWatch time period. The planned total<br>is based on the ad avail durations in the origin<br>manifest.                                                                                                    |
| Avail Fill Rate - Avg             | The planned simple average of the rates at which<br>MediaTailor will fill individual ad avails within the<br>CloudWatch time period. To get the weighted average,<br>calculate the Avail.FilledDuration as a percentage of<br>the Avail.Duration. For more information about simple<br>and weighted averages, see Simple and weighted<br>averages. The maximum Avail.FillRate that<br>MediaTailor can attain is bounded by<br>the AdDecisionServer.FillRate. If the Avail.FillRate is<br>low, compare it to the AdDecisionServer.FillRate. If<br>the AdDecisionServer.FillRate is low, your ADS might<br>not be returning enough ads for the avail durations. |
| Avail Filled Duration - Sum       | The planned number of milliseconds of ad avail time that MediaTailor will fill with ads within the CloudWatch time period.                                                                                                    |
| Avail Impression - Sum            | The number of ads with impression tracking events that<br>MediaTailor sees during server-side beaconing (not the<br>number of impressions).                                                                                                    |
| Avail Observed Duration - Sum     | The observed total number of milliseconds of ad avails<br>that occurred within the CloudWatch time<br>period. Avail.ObservedDuration is emitted at the end<br>of the ad avail, and is based on the duration of the<br>segments reported in the manifest during the ad avail.                                                                                                    |
| Avail Observed Fill Rate - Avg    | The observed simple average of the rates at which<br>MediaTailor filled individual ad avails within the<br>CloudWatch time period.                                                                                                    |

| Avail Observed Filled Duration - Sum      | The observed number of milliseconds of ad avail time<br>that MediaTailor filled with ads within the CloudWatch<br>time period.                                                                                                    |
|-------------------------------------------|----------------------------------------------------------------------------------------------------|
| Avail Observed Slate Duration - Sum       | The observed total number of milliseconds of slate that was inserted within the CloudWatch period.                                                                                                    |
| Cluster Replica Lag - Avg                 | For a read replica, the amount of lag when replicating updates from the primary instance, in milliseconds.                                                                                                    |
| Cluster Replica Lag Maximum - Max         | The maximum amount of lag between the primary instance and each Neptune DB instance in the DB cluster, in milliseconds.                                                                                                    |
| Cluster Replica Lag Minimum - Min         | The minimum amount of lag between the primary instance and each Neptune DB instance in the DB cluster, in milliseconds.                                                                                                    |
| Get Manifest Errors - Sum                 | The number of errors received while MediaTailor was generating manifests in the CloudWatch time period that you specified.                                                                                                    |
| Get Manifest Latency - Sum                | The MediaTailor response time in milliseconds for the request to generate manifests.                                                                                                    |
| Origin Errors - Sum                       | The number of non-HTTP 200 status code responses<br>and timed-out responses that MediaTailor received<br>from the origin server in the CloudWatch time period<br>that you specified.                                                                   |
| Origin Latency - Sum                      | The response time for requests made by MediaTailor to your content origin server.                                                                                                    |
| Origin Manifest File Size Bytes - Sum     | The file size of the origin manifest in bytes for both HLS<br>and DASH. Typically this metric is used in conjunction<br>with Origin.ManifestFileSizeTooLarge.                                                                                          |
| Origin Manifest File Size Too Large - Sum | The number of responses from the origin that have a<br>manifest size larger than the configured amount.<br>Typically this metric is used in conjunction<br>with Origin.ManifestFileSizeBytes.                                                          |
| Origin Timeouts - Sum                     | The number of timed-out requests to the origin server in the CloudWatch time period that you specified.                                                                                                    |
| Requests - Sum                            | The number of concurrent transactions per second<br>across all request types. The transaction count depends<br>mainly on the number of players and how often the<br>players request updated manifests. Each player request<br>counts as a transaction. |

| Skipped Reason Duration Exceeded - Sum                     | The number of ads that were not inserted into an avail<br>because the ADS returned a duration of ads that was<br>greater than the specified avail duration. A high value<br>for this metric might contribute to a discrepancy<br>between<br>the Avail.Ads and AdDecisionServer.Ads metric. |
|------------------------------------------------------------|----------------------------------------------------------------------------------------------------|
| Skipped Reason Early Cue In - Sum                          | The number of ads skipped due to an early CUE-IN.                                                                                                    |
| Skipped Reason Internal Error - Sum                        | The number of ads skipped due to a MediaTailor internal error.                                                                                                    |
| Skipped Reason New Creative - Sum                          | The number of ads that were not inserted into an avail<br>because it was the first time the asset had been<br>requested by a client. A high value for this metric might<br>temporarily contribute to a low overall Avail.FillRate,<br>until assets can be successfully transcoded.         |
| Skipped Reason No Variant Match - Sum                      | The number of ads skipped due to there being no variant match between the ad and content.                                                                                                    |
| Skipped Reason Personalization Threshold Exceeded -<br>Sum | The duration of ads exceeding the Personalization<br>Threshold setting in this configuration.                                                                                                    |
| Skipped Reason Profile Not Found - Sum                     | The number of ads skipped due to the transcoding profile not being found.                                                                                                    |
| Skipped Reason Transcode Error - Sum                       | The number of ads skipped due to a transcode error.                                                                                                    |
| Skipped Reason Transcode In Progress - Sum                 | The count of the number of ads that were not inserted<br>into an avail because the ad had not yet been<br>transcoded. A high value for this metric might<br>temporarily contribute to a low overall Avail.FillRate,<br>until the assets can be successfully transcoded.                    |

# Neptune Service

|                                               | AWS: Neptune Cluster Instance Performance                                                                                                    |
|-----------------------------------------------|----------------------------------------------------------------------------------------------------|
| Object Name                                   | Object Description                                                                                                    |
| Backup Retention Period<br>Storage Used - Sum | The total amount of backup storage, in bytes, used to support from the<br>Neptune DB cluster's backup retention window. Included in the total reported<br>by the TotalBackupStorageBilled metric. |

| Buffer Cache Hit Ratio - Avg                  | The percentage of requests that are served by the buffer cache. This metric can be useful in diagnosing query latency, because cache misses induce significant latency. If the cache hit ratio is below 99.9, consider upgrading the instance type to cache more data in memory.                                                                                                    |
|-----------------------------------------------|----------------------------------------------------------------------------------------------------|
| Cpuutilization - Avg                          | The percentage of CPU utilization.                                                                                                    |
| Engine Uptime - Avg                           | The amount of time that the instance has been running, in seconds.                                                                                                    |
| Freeable Memory - Min                         | The amount of available random access memory, in bytes.                                                                                                    |
| Gremlin Requests Per Sec - Avg                | Number of requests per second to the Gremlin engine.                                                                                                    |
| Gremlin Web Socket Open<br>Connections - Avg  | The number of open WebSocket connections to Neptune.                                                                                                    |
| Loader Requests Per Sec - Avg                 | Number of loader requests per second.                                                                                                    |
| Main Request Queue Pending<br>Requests - Avg  | The number of requests waiting in the input queue pending execution.<br>Neptune starts throttling requests when they exceed the maximum queue<br>capacity.                                                                                                    |
| Neptune Global Dbdata<br>Transfer Bytes - Sum | The number of bytes of redo log data transferred from the primary AWS Region to a secondary AWS Region in a Neptune global database.                                                                                                    |
| Neptune Global Dbprogress<br>Lag - Avg        | The number of milliseconds that a secondary cluster is behind the primary cluster for both user transactions and system transactions.                                                                                                    |
| Neptune Global Dbreplicated<br>Write Io - Sum | The number of write I/O operations replicated from the primary AWS Region<br>in the global database to the cluster volume in a secondary AWS Region. The<br>billing calculations for each DB cluster in a Neptune global database use<br>the VolumeWriteIOPS metric to account for writes performed within that<br>cluster. For the primary DB cluster, the billing calculations<br>use NeptuneGlobalDBReplicatedWriteIO to account for the cross-region<br>replication to secondary DB clusters. |
| Network Throughput - Avg                      | The amount of network throughput both received from and transmitted to clients by each instance in the Neptune DB cluster, in bytes per second. This throughput does not include network traffic between instances in the DB cluster and the cluster volume.                                                                                                    |
| Network Transmit Throughput -<br>Avg          | The amount of outgoing network throughput transmitted to clients by each<br>instance in the Neptune DB cluster, in bytes per second. This throughput<br>does not include network traffic between instances in the DB cluster and the<br>cluster volume.                                                                                                    |
| Num Tx Committed - Avg                        | The number of transactions successfully committed per second.                                                                                                    |
| Num Tx Opened - Avg                           | The number of transactions opened on the server per second.                                                                                                    |
| Num Tx Rolled Back - Avg                      | The number of transactions per second rolled back on the server because of errors.                                                                                                    |
| Open Cypher Bolt Open<br>Connections - Avg    | The number of open Bolt connections to Neptune.                                                                                                    |

| Open Cypher Requests Per Sec -<br>Avg | Number of requests per second (both HTTPS and Bolt) to the openCypher engine.                                                                                                    |
|---------------------------------------|----------------------------------------------------------------------------------------------------|
| Snapshot Storage Used - Sum           | The total amount of backup storage consumed by all snapshots for a<br>Neptune DB cluster outside its backup retention window, in bytes. Included in<br>the total reported by the TotalBackupStorageBilled metric.                                                                                                    |
| Sparql Requests Per Sec - Avg         | The number of requests per second to the SPARQL engine.                                                                                                    |
| Stats Num Statements Scanned -<br>Avg | The total number of statements scanned for DFE statistics since the server started. Every time statistics computation is triggered, this number increases, but when no computation is happening, it remains static. As a result, if you graph it over time, you can tell when computation happened and when it didn't: By looking at the slope of the graph in periods where the metric is increasing, you can also tell how quickly the computation was going. If there is no such metric, it means that the statistics feature is disabled on your DB cluster, or that the engine version you're running doesn't have the statistics feature. If the metric value is zero, it means that no statistics computation has occurred. |
| Total Backup Storage Billed -<br>Avg  | The total amount of backup storage for which you are billed for a given<br>Neptune DB cluster, in bytes. Includes the backup storage measured by<br>the BackupRetentionPeriodStorageUsed and SnapshotStorageUsed metrics.                                                                                                    |
| Total Client Errors Per Sec - Avg     | The total number per second of requests that errored out because of client-<br>side issues.                                                                                                    |
| Total Requests Per Sec - Avg          | The total number of requests per second to the server from all sources.                                                                                                    |
| Total Server Errors Per Sec - Avg     | The total number per second of requests that errored out on the server because of internal failures.                                                                                                    |
| Volume Bytes Used - Avg               | The total amount of storage allocated to your Neptune DB cluster, in bytes.<br>This is the amount of storage for which you are billed. It is the maximum<br>amount of storage allocated to your DB cluster at any point in its existence,<br>not the amount you are currently using (see Neptune storage billing).                                                                                                    |
| Volume Read lops - Avg                | The average number of billed read I/O operations from a cluster volume,<br>reported at 5-minute intervals. Billed read operations are calculated at the<br>cluster volume level, aggregated from all instances in the Neptune DB cluster,<br>and then reported at 5-minute intervals.                                                                                                    |
| Volume Write lops - Avg               | The average number of write disk I/O operations to the cluster volume, reported at 5-minute intervals.                                                                                                    |

| AWS: Neptune Deprecated Cluster Instance Performance |                                         |
|------------------------------------------------------|-----------------------------------------|
| Object Name                                          | Object Description                      |
| Gremlin Errors - Avg                                 | Number of errors in Gremlin traversals. |

| Gremlin Http1Xx - Avg                          | Number of HTTP 1 xx responses for the Gremlin<br>endpoint per second. We recommend that you use the<br>new Http1 xx combined metric instead. |
|------------------------------------------------|----------------------------------------------------------------------------------------------------|
| Gremlin Http2Xx - Avg                          | Number of HTTP 2xx responses for the Gremlin<br>endpoint per second. We recommend that you use the<br>new Http2xx combined metric instead.   |
| Gremlin Http4Xx - Avg                          | Number of HTTP 4xx errors for the Gremlin endpoint per second. We recommend that you use the new Http4xx combined metric instead.            |
| Gremlin Http5Xx - Avg                          | Number of HTTP 5xx errors for the Gremlin endpoint per second. We recommend that you use the new Http5xx combined metric instead.            |
| Gremlin Requests - Avg                         | Number of requests to Gremlin engine.                                                                                                    |
| Gremlin Web Socket Available Connections - Avg | Number of potential WebSocket connections currently available.                                                                               |
| Gremlin Web Socket Client Errors - Avg         | Number of WebSocket client errors on the Gremlin endpoint per second.                                                                        |
| Gremlin Web Socket Server Errors - Avg         | Number of WebSocket server errors on the Gremlin endpoint per second.                                                                        |
| Gremlin Web Socket Success - Avg               | Number of successful WebSocket connections to the Gremlin endpoint per second.                                                               |
| Http100 - Avg                                  | Number of HTTP 100 responses for the endpoint per second. We recommend that you use the new Http1xx combined metric instead.                 |
| Http101 - Avg                                  | Number of HTTP 101 responses for the endpoint per second. We recommend that you use the new Http1xx combined metric instead.                 |
| Http1Xx - Avg                                  | Number of HTTP 1xx responses for the endpoint per second.                                                                                    |
| Http200 - Avg                                  | Number of HTTP 200 responses for the endpoint per second. We recommend that you use the new Http2xx combined metric instead.                 |
| Http2Xx - Avg                                  | Number of HTTP 2xx responses for the endpoint per second.                                                                                    |
| Http400 - Avg                                  | Number of HTTP 400 errors for the endpoint per<br>second. We recommend that you use the<br>new Http4xx combined metric instead.              |

| Http403 - Avg                          | Number of HTTP 403 errors for the endpoint per                                                                                            |
|----------------------------------------|----------------------------------------------------------------------------------------------------|
| ······································ | second. We recommend that you use the<br>new Http4xx combined metric instead.                                                             |
| Http405 - Avg                          | Number of HTTP 405 errors for the endpoint per second. We recommend that you use the new Http4xx combined metric instead.                 |
| Http413 - Avg                          | Number of HTTP 413 errors for the endpoint per second. We recommend that you use the new Http4xx combined metric instead.                 |
| Http429 - Avg                          | Number of HTTP 429 errors for the endpoint per second. We recommend that you use the new Http4xx combined metric instead.                 |
| Http4Xx - Avg                          | Number of HTTP 4xx errors for the endpoint per second.                                                                                    |
| Http500 - Avg                          | Number of HTTP 500 errors for the endpoint per second. We recommend that you use the new Http5xx combined metric instead.                 |
| Http501 - Avg                          | Number of HTTP 501 errors for the endpoint per second. We recommend that you use the new Http5xx combined metric instead.                 |
| Http5Xx - Avg                          | Number of HTTP 5xx errors for the endpoint per second.                                                                                    |
| Loader Errors - Avg                    | Number of errors from Loader requests.                                                                                                    |
| Loader Requests - Avg                  | Number of Loader Requests.                                                                                                    |
| Sparql Errors - Avg                    | Number of errors in the SPARQL queries.                                                                                                   |
| Sparql Http1Xx - Avg                   | Number of HTTP 1xx responses for the SPARQL<br>endpoint per second. We recommend that you use the<br>new Http1xx combined metric instead. |
| Sparql Http2Xx - Avg                   | Number of HTTP 2xx responses for the SPARQL<br>endpoint per second. We recommend that you use the<br>new Http2xx combined metric instead. |
| Sparql Http4Xx - Avg                   | Number of HTTP 4xx errors for the SPARQL endpoint<br>per second. We recommend that you use the<br>new Http4xx combined metric instead.    |
| Sparql Http5Xx - Avg                   | Number of HTTP 5xx errors for the SPARQL endpoint<br>per second. We recommend that you use the<br>new Http5xx combined metric instead.    |
| Sparql Requests - Avg                  | Number of requests to the SPARQL engine.                                                                                                  |
| Status Errors - Avg                    | Number of errors from the status endpoint.                                                                                                |
| Status Requests - Avg                  | Number of requests to the status endpoint.                                                                                                |
|                                        |                                                                                                    |

## Network ELB Service

| AWS: Network ELB Instance Configuration |                                                                                                    |
|-----------------------------------------|----------------------------------------------------------------------------------------------------|
| Object Name                             | Object Description                                                                                               |
| AWS Network ELB/Availability Zones      | The availability zones for the load balancer.                                                                    |
| AWS Network ELB/Target Groups           | The unique identifiers of the target groups for the network load balancer.                                       |
| AWS Network ELB/VPC                     | The unique identifier of the VPC for the load balancer.                                                          |
| DNS Name                                | The public DNS name of the network load balancer.                                                                |
| Кеу                                     | The key of the tag, that belongs to the network load balancer.                                                   |
| Listener ARN                            | The Amazon Resource Name (ARN) of the listener.                                                                  |
| Listener Port                           | The port on which the load balancer is listening.                                                                |
| Listener Protocol                       | The protocol for connections from clients to the load balancer.                                                  |
| Load Balancer ARN                       | The Amazon Resource Name (ARN) of the load balancer.                                                             |
| Load Balancer Name                      | The name of the load balancer.                                                                                   |
| Load Balancer State                     | The state of the load balancer.                                                                                  |
| Scheme                                  | The DNS name of an Internet-facing load balancer is publicly resolvable to the public IP addresses of the nodes. |
| Туре                                    | The type of load balancer.                                                                                       |
| Value                                   | The value of the tag, that belongs to the network load balancer.                                                 |

| AWS: Network ELB Instance Performance |                                                                                    |
|---------------------------------------|------------------------------------------------------------------------------------|
| Object Name                           | Object Description                                                                 |
| Active Flow Count                     | The total number of concurrent TCP flows (or connections) from clients to targets. |

| Active Flow Count TLS              | The total number of concurrent TLS flows (or connections) from clients to targets. This metric includes only connections in the ESTABLISHED states. |
|------------------------------------|----------------------------------------------------------------------------------------------------|
| Client TLS Negotation Error Count  | The total number of TLS handshakes that failed during negotiation between a client and a TLS listener.                                              |
| Consumed LCUst                     | The number of load balancer capacity units (LCU) used.                                                                                              |
| New Flow Count                     | The total number of new TCP flows (or connections) established from clients to targets in the time period.                                          |
| New Flow Count TLS                 | The total number of new TLS flows (or connections) established from clients to targets in the time period.                                          |
| Processed Bytes                    | The total number of bytes processed by the load balancer, including TCP/IP headers.                                                                 |
| Processed Bytes TLS                | The total number of bytes processed by TLS listeners.                                                                                               |
| Target TLS Negotiation Error Count | The total number of TLS handshakes that failed during negotiation between a TLS listener and a target.                                              |
| TCP Client Reset Count             | The total number of reset (RST) packets sent from a client to a target.                                                                             |
| TCP ELB Reset Count                | The total number of reset (RST) packets generated by the load balancer.                                                                             |
| TCP Target Reset Count             | The total number of reset (RST) packets sent from a target to a client.                                                                             |

# OpenSearch Service

These Dynamic Applications are available in the AWS Extended Services PowerPack.

| AWS: OpenSearch Cluster Performance |                                                                                           |
|-------------------------------------|-------------------------------------------------------------------------------------------|
| Object Name                         | Object Description                                                                        |
| 2Xx - Sum                           | The number of requests to the domain that resulted in the given HTTP response code (2xx). |
| 3Xx - Sum                           | The number of requests to the domain that resulted in the given HTTP response code (3xx). |
| 4Xx - Sum                           | The number of requests to the domain that resulted in the given HTTP response code (4xx). |

| 5Xx - Sum                          | The number of requests to the domain that resulted in the given HTTP response code (5xx).                                                                                                    |
|------------------------------------|----------------------------------------------------------------------------------------------------|
| Automated Snapshot Failure - Sum   | The number of failed automated snapshots for the cluster. A value of 1 indicates that no automated snapshot was taken for the domain in the previous 36 hours.                                                                                                    |
| Cluster Index Writes Blocked - Max | Indicates whether your cluster is accepting or blocking<br>incoming write requests. A value of 0 means that the<br>cluster is accepting requests. A value of 1 means that it<br>is blocking requests.                                                                                                    |
| Cluster Status Green - Max         | A value of 1 indicates that all index shards are allocated to nodes in the cluster.                                                                                                    |
| Cluster Status Red - Max           | A value of 1 indicates that the primary and replica shards for at least one index are not allocated to nodes in the cluster.                                                                                                    |
| Cluster Status Yellow - Max        | A value of 1 indicates that the primary shards for all<br>indexes are allocated to nodes in the cluster, but<br>replica shards for at least one index are not.                                                                                                    |
| Cluster Used Space - Max           | The total used space for the cluster. You must leave the period at one minute to get an accurate value.                                                                                                    |
| Cpucredit Balance - Min            | The remaining CPU credits available for data nodes in<br>the cluster. A CPU credit provides the performance of a<br>full CPU core for one minute.                                                                                                    |
| Cpuutilization - Avg               | The percentage of CPU usage for data nodes in the cluster. Maximum shows the node with the highest CPU usage. Average represents all nodes in the cluster.                                                                                                    |
| Cpuutilization - Max               | The percentage of CPU usage for data nodes in the cluster. Maximum shows the node with the highest CPU usage. Average represents all nodes in the cluster.                                                                                                    |
| Deleted Documents - Avg            | The total number of documents marked for deletion<br>across all data nodes in the cluster. These documents<br>no longer appear in search results, but OpenSearch<br>only removes deleted documents from disk during<br>segment merges. This metric increases after delete<br>requests and decreases after segment merges. |
| Free Storage Space - Sum           | The free space for data nodes in the cluster. Sum shows<br>total free space for the cluster, but you must leave the<br>period at one minute to get an accurate<br>value. Minimum and Maximum show the nodes with<br>the least and most free space, respectively.                                                          |

| Invalid Host Header Requests - Sum                      | The number of HTTP requests made to the<br>OpenSearch cluster that included an invalid (or<br>missing) host header. Valid requests include the<br>domain hostname as the host header value.<br>OpenSearch Service rejects invalid requests for public<br>access domains that don't have a restrictive access<br>policy. We recommend applying a restrictive access<br>policy to all domains. If you see large values for this<br>metric, confirm that your OpenSearch clients include<br>the domain hostname (and not, for example, its IP<br>address) in their requests. |
|---------------------------------------------------------|----------------------------------------------------------------------------------------------------|
| Jvmmemory Pressure - Max                                | The maximum percentage of the Java heap used for all<br>data nodes in the cluster. OpenSearch Service uses<br>half of an instance's RAM for the Java heap, up to a<br>heap size of 32 GiB. You can scale instances vertically<br>up to 64 GiB of RAM, at which point you can scale<br>horizontally by adding instances.                                                                                                    |
| Kibana Reporting Failed Request Sys Err Count - Sum     | The number of requests to generate OpenSearch<br>Dashboards reports that failed due to server problems<br>or feature limitations.                                                                                                    |
| Kibana Reporting Gailed Request User Err Count -<br>Sum | The number of requests to generate OpenSearch<br>Dashboards reports that failed due to client issues.                                                                                                    |
| Kibana Reporting Request Count - Sum                    | The total number of requests to generate OpenSearch<br>Dashboards reports.                                                                                                    |
| Kibana Reporting Success Count - Sum                    | The number of successful requests to generate<br>OpenSearch Dashboards reports.                                                                                                    |
| Kmskey Error - Max                                      | A value of 1 indicates that the AWS KMS key used to<br>encrypt data at rest has been disabled. To restore the<br>domain to normal operations, re-enable the key. The<br>console displays this metric only for domains that<br>encrypt data at rest.                                                                                                    |
| Kmskey Inaccessible - Max                               | A value of 1 indicates that the AWS KMS key used to<br>encrypt data at rest has been deleted or revoked its<br>grants to OpenSearch Service. You can't recover<br>domains that are in this state. If you have a manual<br>snapshot, though, you can use it to migrate the<br>domain's data to a new domain. The console displays<br>this metric only for domains that encrypt data at rest.                                                                                                    |
| Nodes - Avg                                             | The number of nodes in the OpenSearch Service<br>cluster, including dedicated master nodes and<br>UltraWarm nodes.                                                                                                    |

| Open Search Dashboards Healthy Nodes - Avg | A health check for OpenSearch Dashboards. If the<br>minimum, maximum, and average are all equal to 1,<br>Dashboards is behaving normally. If you have 10<br>nodes with a maximum of 1, minimum of 0, and<br>average of 0.7, this means 7 nodes (70%) are healthy<br>and 3 nodes (30%) are unhealthy. Note that this object<br>was previously KibanaHealthyNodes in AWS). |
|--------------------------------------------|----------------------------------------------------------------------------------------------------|
| Open Search Requests - Sum                 | The number of requests made to the OpenSearch cluster.                                                                                                    |
| Searchable Documents - Avg                 | The total number of searchable documents across all data nodes in the cluster.                                                                                                    |
| Shards Active - Avg                        | The total number of active primary and replica shards.                                                                                                    |
| Shards Active Primary - Avg                | The number of active primary shards.                                                                                                    |
| Shards Delayed Unassigned - Avg            | The number of shards whose node allocation has been delayed by the timeout settings.                                                                                                    |
| Shards Initializing - Avg                  | The number of shards that are under initialization.                                                                                                    |
| Shards Relocating - Avg                    | The number of shards that are under relocation.                                                                                                    |
| Shards Unassigned - Avg                    | The number of shards that are not allocated to nodes in the cluster.                                                                                                    |

| AWS: OpenSearch EBS Performance |                                                                                                |
|---------------------------------|------------------------------------------------------------------------------------------------|
| Object Name                     | Object Description                                                                             |
| Disk Queue Depth - Avg          | The number of pending input and output (I/O) requests for an EBS volume.                       |
| Disk Queue Depth - Max          | The number of pending input and output (I/O) requests for an EBS volume.                       |
| Disk Queue Depth - Min          | The number of pending input and output (I/O) requests for an EBS volume.                       |
| Read lops - Avg                 | The number of input and output (I/O) operations per second for read operations on EBS volumes. |
| Read lops - Max                 | The number of input and output (I/O) operations per second for read operations on EBS volumes. |
| Read lops - Min                 | The number of input and output (I/O) operations per second for read operations on EBS volumes. |
| Read Latency - Avg              | The latency, in seconds, for read operations on EBS volumes.                                   |

| Read Latency - Max     | The latency, in seconds, for read operations on EBS volumes.                                    |
|------------------------|-------------------------------------------------------------------------------------------------|
| Read Latency - Min     | The latency, in seconds, for read operations on EBS volumes.                                    |
| Read Throughput - Avg  | The throughput, in bytes per second, for read operations on EBS volumes.                        |
| Read Throughput - Max  | The throughput, in bytes per second, for read operations on EBS volumes.                        |
| Read Throughput - Min  | The throughput, in bytes per second, for read operations on EBS volumes.                        |
| Write lops - Avg       | The number of input and output (I/O) operations per second for write operations on EBS volumes. |
| Write lops - Max       | The number of input and output (I/O) operations per second for write operations on EBS volumes. |
| Write lops - Min       | The number of input and output (I/O) operations per second for write operations on EBS volumes. |
| Write Latency - Avg    | The latency, in seconds, for write operations on EBS volumes.                                   |
| Write Latency - Max    | The latency, in seconds, for write operations on EBS volumes.                                   |
| Write Latency - Min    | The latency, in seconds, for write operations on EBS volumes.                                   |
| Write Throughput - Avg | The throughput, in bytes per second, for write operations on EBS volumes.                       |
| Write Throughput - Max | The throughput, in bytes per second, for write operations on EBS volumes.                       |
| Write Throughput - Min | The throughput, in bytes per second, for write operations on EBS volumes.                       |

| AWS: OpenSearch Instances Performance |                                                                                                    |
|---------------------------------------|----------------------------------------------------------------------------------------------------|
| Object Name                           | Object Description                                                                                                    |
| Coordinating Write Rejected - Sum     | The total number of rejections happened on the coordinating node due to indexing pressure since the last OpenSearch Service process startup. |
| Indexing Latency - Avg                | The average time, in milliseconds, that it takes a shard to complete an indexing operation.                                                  |

| Indexing Latency - Max                                 | The average time, in milliseconds, that it takes a shard to complete an indexing operation.                                                                                                    |
|--------------------------------------------------------|----------------------------------------------------------------------------------------------------|
| Indexing Rate - Avg                                    | The number of indexing operations per minute. A single<br>call to the _bulk API that adds two documents and<br>updates two counts as four operations, which might be<br>spread across one or more nodes. If that index has one<br>or more replicas, other nodes in the cluster also record a<br>total of four indexing operations. Document deletions<br>do not count towards this metric. |
| Jvmgcold Collection Count - Avg                        | The number of times that "old generation" garbage collection has run. In a cluster with sufficient resources, this number should remain small and grow infrequently.                                                                                                    |
| Jvmgcold Collection Count - Max                        | The number of times that "old generation" garbage collection has run. In a cluster with sufficient resources, this number should remain small and grow infrequently.                                                                                                    |
| Jvmgcold Collection Time - Avg                         | The amount of time, in milliseconds, that the cluster has spent performing "old generation" garbage collection.                                                                                                    |
| Jvmgcyoung Collection Count - Avg                      | The number of times that "young generation" garbage collection has run. A large, ever-growing number of runs is a normal part of cluster operations.                                                                                                    |
| Jvmgcyoung Collection Time - Avg                       | The amount of time, in milliseconds, that the cluster has spent performing "young generation" garbage collection.                                                                                                    |
| Jvmgcyoung Collection Time - Max                       | The amount of time, in milliseconds, that the cluster has spent performing "young generation" garbage collection.                                                                                                    |
| Open Search Dashboards Concurrent Connections -<br>Avg | The number of active concurrent connections to<br>OpenSearch Dashboards. If this number is consistently<br>high, consider scaling your cluster.<br>(previously KibanaConcurrentConnections).                                                                                                    |
| Open Search Dashboards Concurrent Connections -<br>Max | The number of active concurrent connections to<br>OpenSearch Dashboards. If this number is consistently<br>high, consider scaling your cluster.<br>(previously KibanaConcurrentConnections).                                                                                                    |
| Open Search Dashboards Healthy Node - Avg              | A health check for the individual OpenSearch<br>Dashboards node. A value of 1 indicates normal<br>behavior. A value of 0 indicates that Dashboards is<br>inaccessible. (previously KibanaHealthyNode).                                                                                                    |
| Open Search Dashboards Healthy Node - Min              | A health check for the individual OpenSearch<br>Dashboards node. A value of 1 indicates normal<br>behavior. A value of 0 indicates that Dashboards is<br>inaccessible. (previously KibanaHealthyNode).                                                                                                    |

| Open Search Dashboards Heap Total - Avg                      | The amount of heap memory allocated to OpenSearch<br>Dashboards in MiB. Different EC2 instance types can<br>impact the exact memory allocation.<br>(previously KibanaHealthyNode).                                                                                                    |
|--------------------------------------------------------------|----------------------------------------------------------------------------------------------------|
| Open Search Dashboards Heap Used - Avg                       | The absolute amount of heap memory used by<br>OpenSearch Dashboards in MiB.<br>(previously KibanaHeapUsed).                                                                                                    |
| Open Search Dashboards Heap Utilization - Avg                | The maximum percentage of available heap memory<br>used by OpenSearch Dashboards. If this value increases<br>above 80%, consider scaling your cluster.<br>(previously KibanaHeapUtilization).                                                                                              |
| Open Search Dashboards Heap Utilization - Max                | The maximum percentage of available heap memory used by OpenSearch Dashboards. If this value increases above 80%, consider scaling your cluster.                                                                                                    |
| Open Search Dashboards Os1Minute Load - Avg                  | The one-minute CPU load average for OpenSearch<br>Dashboards. The CPU load should ideally stay below<br>1.00. While temporary spikes are fine, we recommend<br>increasing the size of the instance type if this metric is<br>consistently above 1.00.<br>(previously KibanaOS1MinuteLoad). |
| Open Search Dashboards Os1Minute Load - Max                  | The one-minute CPU load average for OpenSearch<br>Dashboards. The CPU load should ideally stay below<br>1.00. While temporary spikes are fine, we recommend<br>increasing the size of the instance type if this metric is<br>consistently above 1.00.<br>(previously KibanaOS1MinuteLoad). |
| Open Search Dashboards Request Total - Sum                   | The total count of HTTP requests made to OpenSearch<br>Dashboards. If your system is slow or you see high<br>numbers of Dashboards requests, consider increasing<br>the size of the instance type.<br>(previously KibanaRequestTotal).                                                     |
| Open Search Dashboards Response Times Max In<br>Millis - Avg | The maximum amount of time, in milliseconds, that it<br>takes for OpenSearch Dashboards to respond to a<br>request. If requests consistently take a long time to return<br>results, consider increasing the size of the instance type.<br>(previously KibanaResponseTimesMaxInMillis).     |
| Open Search Dashboards Response Times max In<br>Millis - Max | The maximum amount of time, in milliseconds, that it<br>takes for OpenSearch Dashboards to respond to a<br>request. If requests consistently take a long time to return<br>results, consider increasing the size of the instance type.<br>(previously KibanaResponseTimesMaxInMillis).     |

| Primary Write Rejected - Sum       | The total number of rejections happened on the primary shards due to indexing pressure since the last OpenSearch Service process startup.                                                                                                    |
|------------------------------------|----------------------------------------------------------------------------------------------------|
| Replica Write Rejected - Sum       | The total number of rejections happened on the replica<br>shards due to indexing pressure since the last<br>OpenSearch Service process startup. This metric is<br>available in version 7.9 and above.                                                                                                    |
| Search Latency - Avg               | The average time, in milliseconds, that it takes a shard on a data node to complete a search operation.                                                                                                    |
| Search Latency - Max               | The average time, in milliseconds, that it takes a shard on a data node to complete a search operation.                                                                                                    |
| Search Rate - Avg                  | The total number of search requests per minute for all<br>shards on a data node. A single call to the _search API<br>might return results from many different shards. If five of<br>these shards are on one node, the node would report 5<br>for this metric, even though the client only made one<br>request. |
| Segment Count - Avg                | The number of segments on a data node. The more<br>segments you have, the longer each search takes.<br>OpenSearch occasionally merges smaller segments into<br>a larger one.                                                                                                    |
| Segment Count - Max                | The number of segments on a data node. The more<br>segments you have, the longer each search takes.<br>OpenSearch occasionally merges smaller segments into<br>a larger one.                                                                                                    |
| Sys Memory Utilization - Avg       | The percentage of the instance's memory that is in use.<br>High values for this metric are normal and usually do<br>not represent a problem with your cluster. For a better<br>indicator of potential performance and stability issues,<br>see the JVMMemoryPressure metric.                                   |
| Threadpool Bulk Queue - Sum        | The number of queued tasks in the bulk thread pool. If<br>the queue size is consistently high, consider scaling your<br>cluster.                                                                                                    |
| Threadpool Bulk Rejected - Sum     | The number of rejected tasks in the bulk thread pool. If this number continually grows, consider scaling your cluster.                                                                                                    |
| Threadpool Bulk Threads - Sum      | The size of the bulk thread pool.                                                                                                    |
| Threadpool Force_Merge Queue - Sum | The number of queued tasks in the force merge thread pool. If the queue size is consistently high, consider scaling your cluster.                                                                                                    |

| Threadpool Force_Merge Rejected - Sum | The number of rejected tasks in the force merge thread pool. If this number continually grows, consider scaling your cluster.                                                                                                    |
|---------------------------------------|----------------------------------------------------------------------------------------------------|
| Threadpool Force_Merge Threads - Sum  | The size of the force merge thread pool.                                                                                                    |
| Threadpool Index Queue - Sum          | The number of queued tasks in the index thread pool. If<br>the queue size is consistently high, consider scaling your<br>cluster. The maximum index queue size is 200.                                                                                                    |
| Threadpool Index Rejected - Sum       | The number of rejected tasks in the index thread pool. If<br>this number continually grows, consider scaling your<br>cluster.                                                                                                    |
| Threadpool Index Threads - Sum        | The size of the index thread pool.                                                                                                    |
| Threadpool Search Queue - Sum         | The number of queued tasks in the search thread pool. If<br>the queue size is consistently high, consider scaling your<br>cluster. The maximum search queue size is 1,000.                                                                                                    |
| Threadpool Search Rejected - Sum      | The number of rejected tasks in the search thread pool.<br>If this number continually grows, consider scaling your<br>cluster.                                                                                                    |
| Threadpool Search Threads - Sum       | The size of the search thread pool.                                                                                                    |
| Threadpool Write Queue - Sum          | The number of queued tasks in the write thread pool.                                                                                                    |
| Threadpool Write Rejected - Sum       | The number of rejected tasks in the write thread pool.<br>Note Because the default write queue size was increased<br>from 200 to 10000 in version 7.9, this metric is no<br>longer the only indicator of rejections from OpenSearch<br>Service. Use<br>the CoordinatingWriteRejected, PrimaryWriteRejected,<br>and ReplicaWriteRejected metrics to monitor rejections<br>in versions 7.9 and later. |
| Threadpool Write Threads - Sum        | The size of the write thread pool.                                                                                                    |
| Threadpoolsql-Worker Queue - Sum      | The number of queued tasks in the SQL search thread pool. If the queue size is consistently high, consider scaling your cluster.                                                                                                    |
| Threadpoolsql-Worker Rejected - Sum   | The number of rejected tasks in the SQL search thread pool. If this number continually grows, consider scaling your cluster.                                                                                                    |
| Threadpoolsql-Worker Threads - Sum    | The size of the SQL search thread pool.                                                                                                    |

| AWS: OpenSearch | k-NN Performance   |
|-----------------|--------------------|
| Object Name     | Object Description |

| Knncache Capacity Reached - Max    | Per-node metric for whether cache capacity has been reached. This metric is only relevant to approximate k-NN search.                                                                                                    |
|------------------------------------|----------------------------------------------------------------------------------------------------|
| Knncircuit Breaker Triggered - Max | Per-cluster metric for whether the circuit breaker is<br>triggered. If any nodes return a value of 1<br>for KNNCacheCapacityReached, this value will also<br>return 1. This metric is only relevant to approximate k-<br>NN search.                                  |
| Knneviction Count - Sum            | Per-node metric for the number of graphs that have<br>been evicted from the cache due to memory constraints<br>or idle time. Explicit evictions that occur because of<br>index deletion are not counted. This metric is only<br>relevant to approximate k-NN search. |
| Knngraph Index Errors - Sum        | Per-node metric for the number of requests to add the knn_vector field of a document to a graph that produced an error.                                                                                                    |
| Knngraph Index Requests - Sum      | Per-node metric for the number of requests to add the knn_vector field of a document to a graph.                                                                                                    |
| Knngraph Memory Usage - Avg        | Per-node metric for the current cache size (total size of all graphs in memory) in kilobytes. This metric is only relevant to approximate k-NN search.                                                                                                    |
| Knngraph Query Errors - Sum        | Per-node metric for the number of graph queries that produced an error.                                                                                                    |
| Knngraph Query Requests - Sum      | Per-node metric for the number of graph queries.                                                                                                    |
| Knnhit Count - Sum                 | Per-node metric for the number of cache hits. A cache<br>hit occurs when a user queries a graph that is already<br>loaded into memory. This metric is only relevant to<br>approximate k-NN search.                                                                   |
| Knnload Exception Count - Sum      | Per-node metric for the number of times an exception<br>occurred while trying to load a graph into the cache.<br>This metric is only relevant to approximate k-NN<br>search.                                                                                         |
| Knnload Success Count - Sum        | Per-node metric for the number of times the plugin<br>successfully loaded a graph into the cache. This metric<br>is only relevant to approximate k-NN search.                                                                                                    |
| Knnmiss Count - Sum                | Per-node metric for the number of cache misses. A<br>cache miss occurs when a user queries a graph that is<br>not yet loaded into memory. This metric is only relevant<br>to approximate k-NN search.                                                                |
| Knnquery Requests - Sum            | Per-node metric for the number of query requests the k-<br>NN plugin received.                                                                                                    |

| Knnscript Compilation Errors - Sum | Per-node metric for the number of errors during script compilation. This statistic is only relevant to k-NN score script search.                                                                                                    |
|------------------------------------|----------------------------------------------------------------------------------------------------|
| Knnscript Compilations - Sum       | Per-node metric for the number of times the k-NN<br>script has been compiled. This value should usually be<br>1 or 0, but if the cache containing the compiled scripts<br>is filled, the k-NN script might be recompiled. This<br>statistic is only relevant to k-NN score script search. |
| Knnscript Query Errors - Sum       | Per-node metric for the number of errors during script queries. This statistic is only relevant to k-NN score script search.                                                                                                    |
| Knnscript Query Requests - Sum     | Per-node metric for the total number of script queries.<br>This statistic is only relevant to k-NN score script<br>search.                                                                                                    |
| Knntotal Load Time - Sum           | The time in nanoseconds that k-NN has taken to load graphs into the cache. This metric is only relevant to approximate k-NN search.                                                                                                    |

| AWS: OpenSearch Master Nodes Performance |                                                                                                    |
|------------------------------------------|----------------------------------------------------------------------------------------------------|
| Object Name                              | Object Description                                                                                                    |
| Master Cpucredit Balance - Min           | The remaining CPU credits available for dedicated<br>master nodes in the cluster. A CPU credit provides the<br>performance of a full CPU core for one minute. For<br>more information, see CPU credits in the Amazon EC2<br>Developer Guide. This metric is available only for the<br>T2 instance types.    |
| Master Cpuutilization - Max              | The maximum percentage of CPU resources used by<br>the dedicated master nodes. We recommend<br>increasing the size of the instance type when this metric<br>reaches 60 percent.                                                                                                    |
| Master Jvmmemory Pressure - Max          | The maximum percentage of the Java heap used for all<br>dedicated master nodes in the cluster. We recommend<br>moving to a larger instance type when this metric<br>reaches 85 percent.                                                                                                    |
| Master Reachable From Node - Min         | A health check for MasterNotDiscovered exceptions. A value of 1 indicates normal behavior. A value of 0 indicates that /_cluster/health/ is failing. Failures mean that the master node stopped or is not reachable. They are usually the result of a network connectivity issue or AWS dependency problem. |
| Master Sys Memory Utilization - Max      | The percentage of the master node's memory that is in use.                                                                                                    |

| AWS: OpenSearch SQL Performance          |                                                                                                    |
|------------------------------------------|----------------------------------------------------------------------------------------------------|
| Object Name                              | Object Description                                                                                                    |
| Sqldefault Cursor Request Count - Sum    | Similar to SQLRequestCount but only counts pagination requests.                                                                                                    |
| Sqlfailed Request Count By Cus Err - Sum | The number of requests to the _sql API that failed due<br>to a client issue. For example, a request might return<br>HTTP status code 400 due to<br>an IndexNotFoundException.                                                                                                    |
| Sqlfailed Request Count By Sys Err - Sum | The number of requests to the _sql API that failed due<br>to a server problem or feature limitation. For example,<br>a request might return HTTP status code 503 due to<br>a VerificationException.                                                                                                    |
| Sqlrequest Count - Sum                   | The number of requests to the _sql API.                                                                                                    |
| Sqlunhealthy - Max                       | A value of 1 indicates that, in response to certain<br>requests, the SQL plugin is returning 5xx response<br>codes or passing invalid query DSL to OpenSearch.<br>Other requests should continue to succeed. A value of<br>0 indicates no recent failures. If you see a sustained<br>value of 1, troubleshoot the requests your clients are<br>making to the plugin. |

# OpsWorks Service

| AWS: OpsWorks Instance Configuration |                                                            |
|--------------------------------------|------------------------------------------------------------|
| Object Name                          | Object Description                                         |
| AWS OpsWorks/EC2                     | The unique identifier for the OpsWorks-EC2 relationship.   |
| Chef Version                         | The versionof Chef used to deploy the stack.               |
| Default Operating System             | The default Operating System of the Stack.                 |
| Default Root Device Type             | The type of the root file system.                          |
| Default SSH Key                      | The SSH keyname associated with the key-pair of the stack. |
| Default Subnet                       | The default subnet of the Stack.                           |

| Distinguished Name           | The internal SL1 distinguished name of the AWS component. This follows closely the format of the AWS Amazon Resource Name (ARN). |
|------------------------------|----------------------------------------------------------------------------------------------------|
| Hostname Theme               | The default naming scheme, if any, for the instances of the stack.                                                               |
| Id                           | The unique identifier of the Stack.                                                                                              |
| Name                         | The common name of the Stack.                                                                                                    |
| Region                       | The region where the stack is deployed.                                                                                          |
| Use Custom Chef Cookbooks    | Whether or not the stack was deployed with a custom Chef cookbook.                                                               |
| Use OpsWorks Security Groups | Whether or not to use OpsWorks Security Groups for instances within the stack.                                                   |
| VPC                          | The virtual private cloud, if any, associated with the Stack.                                                                    |

| AWS: OpsWorks Service Health |                                                                       |
|------------------------------|-----------------------------------------------------------------------|
| Object Name                  | Object Description                                                    |
| Date                         | A timestamp when this service's health status was originally written. |
| Health                       | A text description of the health status of this AWS service.          |

| AWS: OpsWorks Stack Performance |                                                                                                    |
|---------------------------------|----------------------------------------------------------------------------------------------------|
| Object Name                     | Object Description                                                                                                    |
| Active Processes                | The number of active processes.                                                                                                    |
| CPU Idle                        | The percentage of time the CPU is idle.                                                                                                    |
| CPU Nice                        | The percentage of time that the CPU is handling<br>processes with a positive nice value, which have lower<br>scheduling priority. For further information, see nice<br>(Unix). |
| CPU Steal                       | The percentage of time that an instance is waiting for the hypervisor to allocate physical CPU resources.                                                                      |
| CPU System                      | The percentage of time that the CPU is handling system operations.                                                                                                    |

| CPU User        | The percentage of time the CPU is handling user operations.  |
|-----------------|--------------------------------------------------------------|
| CPU Wait I/O    | The percentage of time the CPU is waiting on I/O operations. |
| Load 1 Minute   | The Unix load average over a 1 minute window.                |
| Load 15 Minutes | The Unix load averaged over a 15 minute window.              |
| Load 5 Minutes  | The Unix load averaged over a 5 minute window.               |
| Memory Buffers  | The amount of buffered memory.                               |
| Memory Cached   | The amount of cached memory.                                 |
| Memory Free     | The amount of free memory.                                   |
| Memory Swap     | The amount of swap space used.                               |
| Memory Total    | The total amount of memory.                                  |
| Memory Used     | The total amount of memory used.                             |

### **RDS** Service

| AWS: RDS Aurora Cluster Instance Configuration |                                                                                                    |
|------------------------------------------------|----------------------------------------------------------------------------------------------------|
| Object Name                                    | Object Description                                                                                                    |
| Allocated Storage                              | The amount of allocated storage available for a<br>database cluster. For AWS Aurora clusters this will<br>always return a value of 1 as Aurora DB Cluster sizes<br>are not fixed. |
| Availablity Zones                              | Availability zones where database instances in the cluster can be created.                                                                                                    |
| Backup Retention Period                        | Number of days which automatic DB snapshots are stored.                                                                                                    |
| Capacity                                       | Current capacity active AWS Aurora Serverless DB<br>Clusters. Will return 0 when cluster is paused.                                                                               |
| Cluster Creation Time                          | When the DB cluster was created in UTC                                                                                                    |
| Custom Endpoints                               | Custom endpoints associated with the cluster.                                                                                                    |
| Database Name                                  | The name of the Database Cluster that was provided at creation time.                                                                                                    |
| DB Cluster ARN                                 | The ARN associated with the DB cluster.                                                                                                    |

| DB Cluster Identifier               | DBClusterIdentifier provided for the DB Cluster                                               |
|-------------------------------------|-----------------------------------------------------------------------------------------------|
|                                     |                                                                                               |
| DB Cluster Parameter Group          | Name of the DB Cluster Parameter Group.                                                       |
| DB Cluster Resource ID              | Region unique immutable identifier for the cluster.                                           |
| DB Subnet Group                     | Specifies information about the DB Clusters subnet group.                                     |
| Deletion Protection                 | Specifies if deletion protection is enabled.                                                  |
| Endpoint                            | Connection endpoint for the primary instance of the DB Cluster                                |
| Engine                              | Name of the database engine used for the DB cluster.                                          |
| Engine Mode                         | Mode of the DB engine for the cluster.                                                        |
| Engine Version                      | Version of the database engine used for the DB cluster.                                       |
| Hosted Zone ID                      | Specifies the ID that Amazon Route 53 assigns when you create a hosted zone.                  |
| IAM Database Authentication Enabled | Specifies if IAM database authentication is enabled.                                          |
| Кеу                                 | Tag key value.                                                                                |
| KMS Key ID                          | If database is encrypted the KMS Key identifier for the encrypted DB cluster.                 |
| Master Username                     | Master username for the DB cluster.                                                           |
| Multiple Availability Zones         | Identifies if the database cluster has instances in multiple availability zones.              |
| Port                                | The port that the database engine is listening on.                                            |
| Read Replica Identifier             | Contains one or more of the identifiers for the read replicas associated with the DB cluster. |
| Reader Endpoint                     | Reader endpoint for the DB Cluster.                                                           |
| Replication Source Identifier       | Contains the identifier of the source DB cluster if the DB cluster is a read replica.         |
| Status                              | The status of the database cluster.                                                           |
| Storage Encrypted                   | Specifies if the DB Cluster is encrypted.                                                     |
| Value                               | Tag value.                                                                                    |
|                                     |                                                                                               |

|             | AWS: RDS Aurora Clust | er Instance Performance |
|-------------|-----------------------|-------------------------|
| Object Name |                       | Object Description      |

| Aborted Clients                                             | The number of client connections that have not been closed properly.                                                                                       |
|-------------------------------------------------------------|----------------------------------------------------------------------------------------------------|
| Active Transactions                                         | The average number of current transactions executing on an Aurora database instance per second.                                                            |
| Aurora Bin Log Replica Lag                                  | The amount of time a replica DB cluster running on<br>Aurora with MySQL compatibility lags behind the<br>source DB cluster.                                |
| Aurora Global DB Data Transfer Bytes                        | The amount of redo log data transferred from the master AWS Region to a secondary AWS Region.                                                              |
| Aurora Global DB Replicated Write IO                        | The number of write I/O operations replicated from the primary AWS Region to the cluster volume in a secondary AWS Region.                                 |
| Aurora Global DB Replication Lag                            | The amount of lag when replicating updates from the primary AWS Region.                                                                                    |
| Aurora Parallel Query Bytes Returned                        | The number of bytes for the tuple data structures transmitted to the head node during parallel queries.                                                    |
| Aurora Parallel Query Max Concurrent Requests               | The maximum number of parallel query sessions that can run concurrently on this Aurora DB instance.                                                        |
| Aurora Parallel Query Pages Pushed Down                     | The number of data pages (each with a fixed size of 16<br>KiB) where parallel query avoided a network<br>transmission to the head node.                    |
| Aurora Parallel Query Request Attempted                     | The number of parallel query sessions requested.                                                                                                    |
| Aurora Parallel Query Request Executed                      | The number of parallel query sessions run successfully.                                                                                                    |
| Aurora Parallel Query Request Failed                        | The number of parallel query sessions that returned an error to the client.                                                                                |
| Aurora Parallel Query Request In Progress                   | The number of parallel query sessions currently in progress.                                                                                               |
| Aurora Parallel Query Request Not Chosen                    | The number of times parallel query was not chosen to satisfy a query.                                                                                      |
| Aurora Parallel Query Request Not Chosen Below Min<br>Rows  | The number of times parallel query was not chosen due to the number of rows in the table.                                                                  |
| Aurora Parallel Query Request Not Chosen Column Bit         | The number of parallel query requests that use the nonparallel query processing path because of an unsupported data type in the list of projected columns. |
| Aurora Parallel Query Request Not Chosen Column<br>Geometry | The number of parallel query requests that use the nonparallel query processing path because the table has columns with the GEOMETRY data type.            |

| Aurora Parallel Query Request Not Chosen Column<br>Lob           | The number of parallel query requests that use the<br>nonparallel query processing path because the table<br>has columns with a LOB data type, or VARCHAR<br>columns that are stored externally due the declared<br>length. |
|------------------------------------------------------------------|----------------------------------------------------------------------------------------------------|
| Aurora Parallel Query Request Not Chosen Column<br>Virtual       | The number of parallel query requests that use the nonparallel query processing path because the table contains a virtual column.                                                                                           |
| Aurora Parallel Query Request Not Chosen Custom<br>Charset       | The number of parallel query requests that use the nonparallel query processing path because the table has columns with a custom character set.                                                                             |
| Aurora Parallel Query Request Not Chosen Fast DDL                | The number of parallel query requests that use the nonparallel query processing path because the table is currently being altered by a fast DDL ALTER statement.                                                            |
| Aurora Parallel Query Request Not Chosen Full Text<br>Index      | The number of parallel query requests that use the nonparallel query processing path because the table has full-text indexes.                                                                                               |
| Aurora Parallel Query Request Not Chosen High Buffer<br>Pool Pct | The number of times parallel query was not chosen<br>because a high percentage of the table data (currently,<br>greater than 95 percent) was already in the buffer pool.                                                    |
| Aurora Parallel Query Request Not Chosen Index Hint              | The number of parallel query requests that use the nonparallel query processing path because the query includes an index hint.                                                                                              |
| Aurora Parallel Query Request Not Chosen InnoDB<br>Table Format  | The number of parallel query requests that use the nonparallel query processing path because the table uses an unsupported InnoDB row format.                                                                               |
| Aurora Parallel Query Request Not Chosen Long Trx                | The number of parallel query requests that used the nonparallel query processing path, due to the query being started inside a long-running transaction.                                                                    |
| Aurora Parallel Query Request Not Chosen No Where<br>Clause      | The number of parallel query requests that use the nonparallel query processing path because the query does not include any WHERE clause.                                                                                   |
| Aurora Parallel Query Request Not Chosen Range<br>Scan           | The number of parallel query requests that use the nonparallel query processing path because the query uses a range scan on an index.                                                                                       |
| Aurora Parallel Query Request Not Chosen Row<br>Length Too Long  | The number of parallel query requests that use the nonparallel query processing path because the total combined length of all the columns is too long.                                                                      |
| Aurora Parallel Query Request Not Chosen Small<br>Table          | The number of times parallel query was not chosen due<br>to the overall size of the table, as determined by<br>number of rows and average row length.                                                                       |

| Aurora Parallel Query Request Not Chosen Temporary<br>Table     | The number of parallel query requests that use the<br>nonparallel query processing path because the query<br>refers to temporary tables that use the unsupported<br>MyISAM or memory table types.                               |
|-----------------------------------------------------------------|----------------------------------------------------------------------------------------------------|
| Aurora Parallel Query Request Not Chosen Tx Isolation           | The number of parallel query requests that use the nonparallel query processing path because query uses an unsupported transaction isolation level.                                                                             |
| Aurora Parallel Query Request Not Chosen<br>Unsupported Access  | The number of parallel query requests that use the nonparallel query processing path because the WHERE clause does not meet the criteria for parallel query.                                                                    |
| Aurora Parallel Query Request Not Chosen Update<br>Delete Stmts | The number of parallel query requests that use the nonparallel query processing path because the query is part of an UPDATE or DELETE statement.                                                                                |
| Aurora Parallel Query Request Throttled                         | The number of times parallel query was not chosen due<br>to the maximum number of concurrent parallel queries<br>already running on a particular Aurora DB instance.                                                            |
| Aurora PQ Request Not Chosen Few Pages Outside<br>Buffer Pool   | The number of times parallel query was not chosen,<br>even though less than 95 percent of the table data was<br>in the buffer pool, because there was not enough<br>unbuffered table data to make parallel query<br>worthwhile. |
| Aurora Replica Lag                                              | For an Aurora replica, the amount of lag when replicating updates from the primary instance.                                                                                                    |
| Aurora Replica Lag Maximum                                      | The maximum amount of lag between the primary instance and each Aurora DB instance in the DB cluster.                                                                                                    |
| Aurora Replica Lag Minimum                                      | The minimum amount of lag between the primary instance and each Aurora DB instance in the DB cluster.                                                                                                    |
| Aurora Volume Bytes Left Total                                  | The remaining available space for the cluster volume.<br>As the cluster volume grows, this value decreases. If it<br>reaches zero, the cluster reports an out-of-space error.                                                   |
| Backtrack Change Records Creation Rate                          | The number of backtrack change records created over 5 minutes for your DB cluster.                                                                                                    |
| Backtrack Change Records Stored                                 | The number of backtrack change records used by your DB cluster.                                                                                                    |
| Backtrack Window Actual                                         | The difference between the target backtrack window and the actual backtrack window.                                                                                                    |

| Backtrack Window Alert               | The number of times that the actual backtrack window is smaller than the target backtrack window for a given period of time.                                                                                                    |
|--------------------------------------|----------------------------------------------------------------------------------------------------|
| Backup Retention Period Storage Used | The total amount of backup storage used to support<br>the point-in-time restore feature within the Aurora DB<br>cluster's backup retention window.                                                                                             |
| Bin Log Disk Usage                   | The amount of disk space occupied by binary logs on the primary instance.                                                                                                    |
| Blocked Transactions                 | The average number of transactions in the database that are blocked per second.                                                                                                    |
| Buffer Cache Hit Ratio               | The percentage of requests that are served by the buffer cache.                                                                                                    |
| Commit Latency                       | The average duration of commit operations.                                                                                                    |
| Commit Throughput                    | The average number of commit operations per second.                                                                                                    |
| CPU Credit Balance                   | The number of CPU credits that an instance has<br>accumulated, reported at 5-minute intervals. This<br>metric applies only to db.t2.small and db.t2.medium<br>instances for Aurora MySQL, and to db.t3 instances for<br>Aurora PostgreSQL.     |
| CPU Credit Usage                     | The number of CPU credits consumed during the<br>specified period, reported at 5-minute intervals. This<br>metric applies only to db.t2.small and db.t2.medium<br>instances for Aurora MySQL, and to db.t3 instances for<br>Aurora PostgreSQL. |
| CPU Utilization                      | The percentage of CPU used by an Aurora DB instance.                                                                                                    |
| Database Connections                 | The current number of connections to an Aurora DB instance.                                                                                                    |
| DDL Latency                          | The average duration of requests such as example, create, alter, and drop requests.                                                                                                    |
| DDL Throughput                       | The average number of DDL requests per second.                                                                                                    |
| Deadlocks                            | The average number of deadlocks in the database per second.                                                                                                    |
| Delete Latency                       | The average duration of delete operations.                                                                                                    |
| Delete Throughput                    | The average number of delete queries per second.                                                                                                    |
| Disk Queue Depth                     | The number of outstanding read/write requests waiting to access the disk.                                                                                                    |
| DML Latency                          | The average duration of inserts, updates, and deletes.                                                                                                    |

| DML Throughput                       | The average number of inserts, updates, and deletes per second.                                                                       |
|--------------------------------------|----------------------------------------------------------------------------------------------------|
| Engine Uptime                        | The amount of time that the instance has been running.                                                                                |
| Free Local Storage                   | The amount of local storage available.                                                                                                |
| Freeable Memory                      | The amount of available random access memory.                                                                                         |
| Insert Latency                       | The average duration of insert operations.                                                                                            |
| Insert Throughput                    | The average number of insert operations per second.                                                                                   |
| Login Failures                       | The average number of failed login attempts per second.                                                                               |
| Maximum Used Transaction IDs         | The age of the oldest unvacuumed transaction ID, in transactions.                                                                     |
| Network Receive Throughput           | The amount of network throughput received from clients by each instance in the Aurora MySQL DB cluster.                               |
| Network Throughput                   | The amount of network throughput both received from<br>and transmitted to clients by each instance in the<br>Aurora MySQL DB cluster. |
| Network Transmit Throughput          | The amount of network throughput sent to clients by each instance in the Aurora DB cluster.                                           |
| Num Binary Log Files                 | The number of binlog files generated.                                                                                                 |
| Queries                              | The average number of queries executed per second.                                                                                    |
| Read IOPS                            | The average number of disk I/O operations per second.                                                                                 |
| Read Latency                         | The average amount of time taken per disk I/O operation.                                                                              |
| Read Throughput                      | The average number of bytes read from disk per second.                                                                                |
| Result Set Cache Hit Ratio           | The percentage of requests that are served by the Resultset cache.                                                                    |
| Rollback Segment History List Length | The undo logs that record committed transactions with delete-marked records.                                                          |
| Row Lock Time                        | The total time spent acquiring row locks for InnoDB tables.                                                                           |
| Select Latency                       | The average amount of time for select operations.                                                                                     |
| Select Throughput                    | The average number of select queries per second.                                                                                      |

| Serverless Database Capacity | The current capacity of an Aurora Serverless v1 DB cluster.                                                                                                    |
|------------------------------|----------------------------------------------------------------------------------------------------|
| Snapshot Storage Used        | The total amount of backup storage consumed by all<br>Aurora snapshots for an Aurora DB cluster outside its<br>backup retention window.                                                                                                    |
| Sum Binary Log Size          | The total size of the binlog files.                                                                                                    |
| Swap Usage                   | The amount of swap space used. This metric is<br>available for the Aurora PostgreSQL instance classes<br>db.t3.medium, db.r5.large, db.r5.xlarge, db.r4.large,<br>and db.r4.xlarge. For Aurora MySQL, this metric<br>applies only to db.t* instances. |
| Total Backup Storage Billed  | The total amount of backup storage in bytes for which you are billed for a given Aurora DB cluster.                                                                                                    |
| Transaction Logs Disk Usage  | The amount of disk space consumed by transaction logs on the Aurora PostgreSQL DB instance.                                                                                                    |
| Update Latency               | The average amount of taken taken for update operations.                                                                                                    |
| Update Throughput            | The average number of updates per second.                                                                                                    |
| Volume Bytes Used            | The amount of storage used by your Aurora DB instance.                                                                                                    |
| Volume Read IOPs             | The number of billed read I/O operations from a cluster volume within a 5-minute interval.                                                                                                    |
| Volume Write IOPs            | The number of write disk I/O operations to the cluster volume, reported at 5-minute intervals.                                                                                                    |
| Write IOPS                   | The average number of disk I/O operations per second.                                                                                                    |
| Write Latency                | The average amount of time taken per disk I/O operation.                                                                                                    |
| Write Throughput             | The average number of bytes written to persistent storage every second.                                                                                                    |

| AWS: RDS Instance Configuration |                                                        |
|---------------------------------|--------------------------------------------------------|
| Object Name                     | Object Description                                     |
| DB Subnet Group Name            | The name of the DB subnet group.                       |
| Is Clustered                    | Boolean value to know if a cluster has members or not. |
| RDS Instance/RDS Aurora Cluster | The Amazon Resource Name (ARN) for the DB cluster.     |

| VPC ID                            | For instances associated with a Virtual Private Cloud (VPC), this is the unique identifier of the VPC.                                                                                                    |
|-----------------------------------|----------------------------------------------------------------------------------------------------|
| Created Time                      | The timestamp the instance was created.                                                                                                    |
| Database Class                    | The size of the database. For example: db.t1.micro, db.m2.2xlarge, db.m5.xlarge, etc.                                                                                                    |
| DB Cluster Parameter Group Status | The status of the DB cluster parameter group for this member of the DB cluster.                                                                                                    |
| DB Default Max Connections        | The default maximum number of simultaneous database connections varies by the DB engine type and the memory allocation for the DB instance class.                                                                                                    |
| DB Instance Identifier            | The unique identifier for this instance.                                                                                                    |
| DB Parameter Groups               | Provides the list of DB parameter groups applied to this DB instance.                                                                                                    |
| DB Security Group Name            | Security group associated with RDS instance.                                                                                                    |
| DB Security Group Status          | Security group description associated with RDS instance.                                                                                                    |
| DB Subnet Group Description       | Provides the description of the DB subnet group.                                                                                                    |
| Distinguished Name                | The internal SL1 distinguished name of the AWS component. This follows closely the format of the AWS Amazon Resource Name (ARN).                                                                                                    |
| Engine Name                       | A high-level name for the database engine such as MySQL, or SQLServer.                                                                                                    |
| Is Cluster Writer                 | Value that is true if the cluster member is the primary instance for the DB cluster and false otherwise.                                                                                                    |
| Кеу                               | The tag key. Tags enable you to categorize your AWS<br>resources in different ways, for example, by purpose,<br>owner, or environment. Each tag consists of a key and<br>an optional value, both of which you define. For<br>example, you could define a set of tags for Amazon<br>EC2 instances of your account that helps you track the<br>stack level and owner of each instance. We<br>recommend that you devise a set of tag keys that meets<br>your needs for each resource type. Using a consistent<br>set of tag keys makes it easier for you to manage your<br>resources. You can search and filter the resources<br>based on the tags you add. |
| Multi-AZ                          | A boolean specifying whether or not this instance exists in more than one zone.                                                                                                    |

| Pending Values            | A list of pending events such as replication, class change, or group changes.                                                                                                    |
|---------------------------|----------------------------------------------------------------------------------------------------|
| Primary Zone              | The primary availability zone where this instance is addressable.                                                                                                    |
| Promotion Tier            | Value that specifies the order in which an Aurora<br>Replica is promoted to the primary instance after a<br>failure of the existing primary instance.                                                                                                    |
| Status                    | Whether this instance is terminated, starting, stopped, running, or replicating.                                                                                                    |
| Storage Size              | The file system size of the local instance used for table spaces.                                                                                                    |
| Value                     | The tag value. Tags enable you to categorize your AWS<br>resources in different ways, for example, by purpose,<br>owner, or environment. Each tag consists of a key and<br>an optional value, both of which you define. For<br>example, you could define a set of tags for Amazon<br>EC2 instances of your account that helps you track the<br>stack level and owner of each instance. We<br>recommend that you devise a set of tag keys that meets<br>your needs for each resource type. Using a consistent<br>set of tag keys makes it easier for you to manage your<br>resources. You can search and filter the resources<br>based on the tags you add. |
| VPC Security Group ID     | The unique identifier of the VPC security group.                                                                                                    |
| VPC Security Group Name   | The name of the VPC security group.                                                                                                    |
| VPC Security Group Status | The status of the VPC security group.                                                                                                    |

#### AWS: RDS Instance Performance

| Object Name        | Object Description                                                                             |
|--------------------|------------------------------------------------------------------------------------------------|
| Allocated Storage  | Specifies the allocated storage size specified in gigabytes.                                   |
| Bin Log Disk Usage | The bytes consumed by the binary log of RDS instance.                                          |
| CPU Credit Balance | The number of CPU credits available for the instance to burst beyond its base CPU utilization. |
| CPU Credit Usage   | The number of CPU credits consumed by the instance.                                            |
| CPU Utilization    | The utilization percentage across the virtualized CPU cores of database.                       |

| Database Connections        | The number of current database connections.                                                                                                    |
|-----------------------------|----------------------------------------------------------------------------------------------------|
| Disk Queue Depth            | The number of outstanding IOs (read/write requests) waiting to access the disk.                                                                                                    |
| Free Storage Space          | The available free storage space on the mounted filesystem of database.                                                                                                    |
| Freeable Memory             | The available memory which has yet to be freed by the the processes of database.                                                                                                    |
| Max Database Connections    | The maximum number of database connections, this<br>value represents the default max_connections defined<br>in AWS documentation. If SL1 administrator wants to<br>customize this max_connections value, just edit the<br>snippet and set the new value for an DB Engine (MAX_<br>MYSQL_CONNECTIONS, MAX_MARIADB_<br>CONNECTIONS, MAX_POSTGRESQL_<br>CONNECTIONS, MAX_ORACLE_CONNECTIONS or<br>MAX_SQLSERVER_CONNECTIONS). |
| Network Receive Throughput  | The incoming (Receive) network traffic on the DB<br>instance, including both customer database traffic and<br>Amazon RDS traffic used for monitoring and<br>replication.                                                                                                    |
| Network Transmit Throughput | The outgoing (Transmit) network traffic on the DB<br>instance, including both customer database traffic and<br>Amazon RDS traffic used for monitoring and<br>replication.                                                                                                    |
| Read IOPS                   | The read Input/Output Operations per Second for the database instance.                                                                                                    |
| Read Latency                | The average read latency on the database instance.                                                                                                    |
| Read Throughput             | The average read throughput on the database instance.                                                                                                    |
| Replica Lag                 | The current lag time (latency) for replication.                                                                                                    |
| Swap Usage                  | The usage in bytes of the swap space.                                                                                                    |
| Write IOPS                  | The write Input/Output Operations per Second for the database instance.                                                                                                    |
| Write Latency               | The average latency of write operations on the database instance.                                                                                                    |
| Write Throughput            | The average write throughput in Bytes per Second for the database instance.                                                                                                    |

| AWS: RDS Service Health |                                                              |
|-------------------------|--------------------------------------------------------------|
| Object Name             | Object Description                                           |
| Date                    | The timestamp when the health status was written.            |
| Health                  | A text description of the health status of this AWS service. |

### Redshift Service

| AWS: Redshift Instance Configuration    |                                                                               |  |
|-----------------------------------------|-------------------------------------------------------------------------------|--|
| Object Name                             | Object Description                                                            |  |
| Allow Version Upgrade                   | Whether or not to allow automatic version upgrades to the database.           |  |
| Audit Logging Enabled                   | Whether or not audit logs are kept.                                           |  |
| Automated Snapshot Retention Period     | The number of days a snapshot is maintained.                                  |  |
| AWS Redshift Instance / Security Groups | The security groups associated with this cluster.                             |  |
| AWS Redshift Instance / VPC             | The VPC associated with this cluster.                                         |  |
| Cluster Id                              | The unique ID of the cluster.                                                 |  |
| Cluster Name                            | The name of the cluster.                                                      |  |
| Cluster Parameter Group                 | The parameter group of the cluster.                                           |  |
| Cluster Public key                      | The public key of the cluster in RSA base-64 encoded text format.             |  |
| Cluster Security Groups                 | The names of the security groups of the cluster.                              |  |
| Cluster Version                         | The version ID of the Amazon Redshift engine that is running on the cluster.  |  |
| Created Time                            | The creation date of the cluster.                                             |  |
| Cross-Region Snapshots Enabled          | Whether or not database snapshots are automatically copied to another region. |  |
| Current Node Type                       | The EC2 type used for the database nodes.                                     |  |
| Database Name                           | The name of the database.                                                     |  |

| Distinguished Name  | The internal SL1 distinguished name of the AWS component. This follows closely the format of the AWS Amazon Resource Name (ARN). |
|---------------------|----------------------------------------------------------------------------------------------------|
| Encrypted           | Whether or not (yes/no) the database is encrypted.                                                                               |
| Endpoint            | The DNS name of the cluster.                                                                                                    |
| In Maintenance Mode | A Boolean (yes or no); if maintenance mode is active.                                                                            |
| Кеу                 | Redshift cluster tag key.                                                                                                    |
| Maintenance Track   | The name of the maintenance track for the cluster.                                                                               |
| Maintenance Window  | The timespan chosen for maintenance.                                                                                             |
| Master Username     | The username of the master (i.e. root) database user.                                                                            |
| Nodes               | The number of nodes in the cluster.                                                                                              |
| Number of Nodes     | The number of nodes in the cluster.                                                                                              |
| Port                | The TCP port of the cluster.                                                                                                    |
| Publicly Accessible | Indicates if the cluster can be accessed from a public network.                                                                  |
| Value               | Redshift cluster tag value.                                                                                                    |

| AWS: Redshift Instance Performance |                                                           |
|------------------------------------|-----------------------------------------------------------|
| Object Name                        | Object Description                                        |
| CPU Utilization                    | The utilization of the cluster's CPU.                     |
| Database Connections               | The number of current database connections.               |
| Health Status                      | A Boolean duty-cycle for cluster health.                  |
| Maintenance Mode                   | A Boolean duty-cycle for the maintenance of a cluster.    |
| Network Receive Throughput         | The total network throughput received from the cluster.   |
| Network Transmit Throughput        | The total transmitted network throughput for the cluster. |
| Percentage Disk Space Used         | The percentage of disk space used by the cluster.         |
| Read IOPS                          | The total read IOPs for the cluster.                      |
| Read Latency                       | The average read latency for the cluster.                 |
| Read Throughput                    | The total read throughput for the cluster.                |
| Write IOPS                         | The total write IOPS for the cluster.                     |

| Write Latency    | The average write latency for the cluster.    |
|------------------|-----------------------------------------------|
| Write Throughput | The average write throughput for the cluster. |

| AWS: Redshift Node Instance Configuration |                                                                                                    |
|-------------------------------------------|----------------------------------------------------------------------------------------------------|
| Object Name                               | Object Description                                                                                                    |
| Distinguished Name                        | The internal SL1 distinguished name of the AWS component. This follows closely the format of the AWS Amazon Resource Name (ARN). |
| Id                                        | The unique identifier of the node.                                                                                               |
| Name                                      | The node name.                                                                                                    |
| Private IP Address                        | The private IP address of the node.                                                                                              |
| Public IP Address                         | The public IP address of the node.                                                                                               |

| AWS: Redshift Node Performance |                                                                   |
|--------------------------------|-------------------------------------------------------------------|
| Object Name                    | Object Description                                                |
| Commit Queue Length            | Number of transactions in Leader Node where the queueing started. |
| CPU Utilization                | The CPU utilization of the cluster.                               |
| Database Connections           | The number of current database connections.                       |
| Health Status                  | A Boolean duty-cycle for Leader Node health.                      |
| Maintenance Mode               | A Boolean duty-cycle for the maintenance of Leader Node.          |
| Network Receive Throughput     | The total network throughput received from the cluster.           |
| Network Transmit Throughput    | The total transmitted network throughput for the cluster.         |
| Percentage Disk Space Used     | The percentage of disk space used by the cluster.                 |
| Read IOPS                      | The total read IOPs for the cluster.                              |
| Read Latency                   | The average read latency for the cluster.                         |
| Read Throughput                | The total read throughput for the cluster.                        |
| Total Table Count              | The number of user tables open at a particular point in time.     |
| Write IOPS                     | The total write IOPS for the cluster.                             |

| Write Latency    | The average write latency for the cluster.    |
|------------------|-----------------------------------------------|
| Write Throughput | The average write throughput for the cluster. |

| AWS: Redshift Service Health |                                                                            |
|------------------------------|----------------------------------------------------------------------------|
| Object Name                  | Object Description                                                         |
| Date                         | A timestamp when the health status of this service was originally written. |
| Health                       | A text description of the health status of this AWS service.               |

### Route 53 Service

| AWS: Route 53 Health Check Instance Configuration |                                                                                                    |
|---------------------------------------------------|----------------------------------------------------------------------------------------------------|
| Object Name                                       | Object Description                                                                                                    |
| Distinguished Name                                | The internal SL1 distinguished name of the AWS component. This follows closely the format of the AWS Amazon Resource Name (ARN). |
| Failure Threshold                                 | The minimum count of Health Check request failures before marking a route as unhealthy.                                          |
| Host                                              | The name of the health check instance.                                                                                           |
| Id                                                | The unique identifier of the health check.                                                                                       |
| IP Address                                        | The IP address of the health check.                                                                                              |
| Port                                              | The port of the health check.                                                                                                    |
| Protocol                                          | The protocol of the health check.                                                                                                |
| Request Interval                                  | The period of time between health check network requests.                                                                        |
| Search String                                     | The URL path component query string, if any, for the Health Check request.                                                       |
| URL                                               | The resource referenced by the URL for the check.                                                                                |

#### AWS: Route 53 Health Check Performance

| Object Name                                      | Object Description                                                                                                    |
|--------------------------------------------------|----------------------------------------------------------------------------------------------------|
| Health Check Status                              | This metric represents the duty cycle of the Health<br>Check endpoint divided by 100. For example, 0 means<br>the endpoint was repsonsive 0% of the time during the<br>monitoring interval, $0.5 = 50\%$ of the time, and $1 =$<br>responsive 100% of the time. |
| Health checkers that report the endpoint healthy | The percentage of Amazon Route 53 health checkers that consider the selected endpoint to be healthy.                                                                                                    |
| Number of healthy child health checks            | For a calculated health check, the number of health checks that are healthy among the health checks that Amazon Route 53 is monitoring.                                                                                                    |
| TCP connection time                              | The average time, in milliseconds, that it took Amazon<br>Route 53 health checkers to establish a TCP<br>connection with the endpoint.                                                                                                    |
| Time to complete SSL handshake                   | The average time, in milliseconds, that it took Amazon<br>Route 53 health checkers to complete the SSL<br>handshake.                                                                                                    |
| Time to first byte                               | The average time, in milliseconds, that it took Amazon<br>Route 53 health checkers to receive the first byte of the<br>response to an HTTP or HTTPS request.                                                                                                    |

| AWS: Route 53 Hosted Zone Instance Configuration |                                                             |
|--------------------------------------------------|-------------------------------------------------------------|
| Object Name                                      | Object Description                                          |
| AWS Route 53-Hosted Zone/Application ELB         | The unique identifiers of Application ELBs in the Route 53. |
| AWS Route 53-Hosted Zone/Network ELB             | The unique identifiers of Network ELBs in the Route 53.     |
| Comment                                          | Comments, if any, regarding the zone.                       |
| Delegation Set                                   | The delegation set of the zone.                             |
| Id                                               | The unique identifier of the hosted zone.                   |
| Name                                             | The name of the hosted zone.                                |
| Record Set Count                                 | The number of zone records.                                 |

| AWS: Route 53 | 3 Service Health   |
|---------------|--------------------|
| Object Name   | Object Description |

| Date   | A timestamp when this service's health status was originally written. |
|--------|-----------------------------------------------------------------------|
| Health | A text description of this AWS Service's health status.               |

## S3 Service

| AWS: S3 Cache Configuration |                                            |
|-----------------------------|--------------------------------------------|
| Object Name                 | Object Description                         |
| s3_bucket_cache             | Whether or not the \$3 cache is collected. |

| AWS: S3 Instance Configuration |                                                                                                    |
|--------------------------------|----------------------------------------------------------------------------------------------------|
| Object Name                    | Object Description                                                                                                    |
| Bucket Name                    | The name of the bucket.                                                                                                    |
| Creation Time                  | The datetime the bucket was created.                                                                                             |
| Distinguished Name             | The internal SL1 distinguished name of the AWS component. This follows closely the format of the AWS Amazon Resource Name (ARN). |
| ld                             | The unique identifier of the bucket.                                                                                             |
| Кеу                            | Name of the tag.                                                                                                    |
| Logging Bucket                 | If logging is enabled, the name of the S3 bucket where the logs are stored.                                                      |
| Logging Prefix                 | If logging is enabled, the value, if any, of the S3<br>bucket's object prefix.                                                   |
| Logging Status                 | Whether or not this bucket's activities are logged.                                                                              |
| Owner                          | The owner of the bucket.                                                                                                    |
| Region                         | The AWS region where this bucket is deployed.                                                                                    |
| Value                          | Value of the tag.                                                                                                    |
| Web Hosting                    | The website index and error document configurations, if any, for this bucket.                                                    |

#### AWS: S3 Request Performance

| Object Name           | Object Description                                                                                                    |
|-----------------------|----------------------------------------------------------------------------------------------------|
| 4xx Errors            | The number of HTTP 4xx client error status code requests made to an Amazon S3 bucket with a value of either 0 or 1.              |
| 5xx Errors            | The number of HTTP 5xx server error status code requests made to an Amazon S3 bucket with a value of either 0 or 1.              |
| All Requests          | The total number of HTTP requests made to an Amazon S3 bucket, regardless of type.                                               |
| Bytes Downloaded      | The number bytes downloaded for requests made to an Amazon S3 bucket, where the response includes a body.                        |
| Bytes Uploaded        | The number bytes uploaded that contain a request body, made to an Amazon S3 bucket.                                              |
| Delete Requests       | The number of HTTP DELETE requests made for objects in an Amazon S3 bucket.                                                      |
| First Byte Latency    | The per-request time from the complete request being received by an Amazon S3 bucket to when the response starts to be returned. |
| Get Requests          | The number of HTTP GET requests made for objects in an Amazon S3 bucket.                                                         |
| Head Requests         | The number of HTTP HEAD requests made to an Amazon S3 bucket.                                                                    |
| List Requests         | The number of HTTP requests that list the contents of a bucket.                                                                  |
| Post Requests         | The number of HTTP POST requests made to an Amazon S3 bucket.                                                                    |
| Put Requests          | The number of HTTP PUT requests made for objects in an Amazon S3 bucket.                                                         |
| Select Bytes Returned | The number of bytes of data returned with Amazon S3<br>SELECT Object Content requests in an Amazon S3<br>bucket.                 |
| Select Bytes Scanned  | The number of bytes of data scanned with Amazon S3<br>SELECT Object Content requests in an Amazon S3<br>bucket.                  |
| Select Requests       | The number of Amazon S3 SELECT Object Content requests made for objects in an Amazon S3 bucket.                                  |
| Total Request Latency | The elapsed per-request time from the first byte received to the last byte sent to an Amazon S3 bucket.                          |

| AWS: S3 Service Health |                                                                       |
|------------------------|-----------------------------------------------------------------------|
| Object Name            | Object Description                                                    |
| Date                   | A timestamp when this service's health status was originally written. |
| Health                 | A text description of this AWS Service's health status.               |

| AWS: S3 Service Performance |                                                                                                    |
|-----------------------------|----------------------------------------------------------------------------------------------------|
| Object Name                 | Object Description                                                                                                    |
| Total Bucket Size Bytes     | The total collected metrics for BucketSizeBytes metric<br>and its Storage Types: Standard, StandardlA,<br>ReducedRedundancy, OneZonelAStorage,<br>IntelligentTieringFAStorage, GlacierStorage. |
| Total Number Of Objects     | The total collected metrics for NumberOfObjects metric and its Storage Types: AllStorageTypes.                                                                                                 |

| AWS: S3 Storage Performance |                                                                                                    |
|-----------------------------|----------------------------------------------------------------------------------------------------|
| Object Name                 | Object Description                                                                                                    |
| Bucket Size Bytes           | The amount of data in bytes stored in a bucket in the<br>Standard storage class, Standard - Infrequent Access<br>(Standard_IA) storage class, or the Reduced<br>Redundancy Storage (RRS) storage class. |
| Number Of Objects           | The total number of objects stored in a bucket for all storage classes.                                                                                                    |
| OI Average Object Size      | The average object size in a bucket. If bucket object versioning is enabled then the calculations do include all the object versions.                                                                   |

# SES Service

| AWS: SES Service Performance   |  |
|--------------------------------|--|
| Object Name Object Description |  |

| Bounces                  | The number of emails that were rejected by email<br>servers of the recipient. This count also includes soft<br>bounces, meaning AWS attempted to deliver the email<br>but was unable to over a period of time. |
|--------------------------|----------------------------------------------------------------------------------------------------|
| Clicks                   | The number of recipients who clicked one or more links in emails.                                                                                                    |
| Complaints               | The number of sent emails marked as spam by recipients.                                                                                                    |
| Deliveries               | The number of emails Amazon SES successfully delivered to recipients mail servers.                                                                                                    |
| Opens                    | The number of emails opened by recipients.                                                                                                    |
| Rejects                  | Calls to Amazon SES that were not successful and Amazon SES will not attempt to deliver the email.                                                                                                    |
| Rendering Failure        | The Email was not sent because there was a template<br>rendering error. This can only occur with Template and<br>Bulk Template emails.                                                                         |
| Reputation.BounceRate    | The rate at which sent emails are bounced.                                                                                                    |
| Reputation.ComplaintRate | The Rate at which sent emails are receiving complaints.                                                                                                    |
| Sends                    | The number of successful calls to Amazon SES meaning Amazon SES will attempt to deliver the email.                                                                                                    |

## Shield Standard Service

| AWS: Shield Advanced Service Performance |                                                                                                    |  |
|------------------------------------------|----------------------------------------------------------------------------------------------------|--|
| Object Name                              | Object Description                                                                                                    |  |
| DDoS Attack Bits Per Second              | The number of bytes observed during a DDoS event for<br>a particular Amazon Resource Name (ARN). Reporting<br>criteria: Non-zero value during an attack. Zero when<br>there is no attack.    |  |
| DDoS Attack Packets Per Second           | The number of packets observed during a DDoS event<br>for a particular Amazon Resource Name (ARN).<br>Reporting criteria: Non-zero value during an attack.<br>Zero when there is no attack.  |  |
| DDoS Attack Requests Per Second          | The number of requests observed during a DDoS event<br>for a particular Amazon Resource Name (ARN).<br>Reporting criteria: Non-zero value during an attack.<br>Zero when there is no attack. |  |

| DDoS Detected | Indicates a DDoS event for a particular Amazon      |
|---------------|-----------------------------------------------------|
|               | Resource Name (ARN). Reporting criteria: Non-zero   |
|               | value indicates a DDoS event. Zero when there is no |
|               | DDoS event detected.                                |

| AWS: Shield Service Configuration |                                                                              |  |
|-----------------------------------|------------------------------------------------------------------------------|--|
| Object Name                       | Object Description                                                           |  |
| Attack Id                         | The unique identifier (ID) of the attack.                                    |  |
| Emergency Contact Emails          | Email address that the DRT can use to contact you during a suspected attack. |  |
| End Time                          | The end time of the attack.                                                  |  |
| Name                              | The name of the protection.                                                  |  |
| Protection ID                     | The unique identifier (ID) of the protection.                                |  |
| Resource ARN                      | The ARN (Amazon Resource Name) of the resource that was attacked.            |  |
| Resource ARN                      | The ARN (Amazon Resource Name) of the AWS resource that is protected.        |  |
| Start Time                        | The start time of the attack.                                                |  |
| Subscription Status               | The status of the subscription.                                              |  |

# SNS Service

| AWS: SNS Instance Configuration |                                                                                                    |  |
|---------------------------------|----------------------------------------------------------------------------------------------------|--|
| Object Name                     | Object Description                                                                                                    |  |
| Distinguished Name              | The internal SL1 distinguished name of the AWS component. This follows closely the format of the AWS Amazon Resource Name (ARN). |  |
| Subscription ARN                | The ARN of the subscription.                                                                                                    |  |

| Subscription Endpoint | The location of the endpoint for the subscriber. * For<br>email, this would be a valid email address * For email-<br>json, this would be a valid email address * For http, this<br>would be a URL beginning with http * For https, this<br>would be a URL beginning with https * For sqs, this<br>would be the ARN of an SQS Queue * For sms, this<br>would be a phone number of an SMS-enabled device.<br>For application, the endpoint is the EndpointArn of a<br>mobile app and device. |
|-----------------------|----------------------------------------------------------------------------------------------------|
| Subscription Owner    | The endpoint owner.                                                                                                    |
| Subscription Protocol | The protocol used to communicate with the subscriber.<br>Current choices are: email   email-<br>json   http   https   sqs   sms   application.                                                                                                    |
| Topic Name            | The topic name of this instance.                                                                                                    |

| AWS: SNS Instance Performance                                 |                                                                                                    |
|---------------------------------------------------------------|----------------------------------------------------------------------------------------------------|
| Object Name                                                   | Object Description                                                                                                    |
| Avg Published Size                                            | The average published size of messages for this topic.                                                                                                    |
| Max Published Size                                            | The maximum published size of a message for this topic.                                                                                                    |
| Min Published Size                                            | The minimum published size of a message for this topic.                                                                                                    |
| Number of Messages Published                                  | A count of the number of published messages for this topic.                                                                                                    |
| Number of Notifications Delivered                             | A count of the number of delivered notifications for this instance.                                                                                                    |
| Number of Notifications Failed                                | The number of notifications which failed delivery.                                                                                                    |
| Number Of Notifications Filtered Out                          | The number of messages that were rejected by<br>subscription filter policies. A filter policy rejects a<br>message when the message attributes do not match the<br>policy attributes.    |
| Number Of Notifications Filtered Out Invalid Attributes       | The number of messages that were rejected by subscription filter policies because the messages attributes are invalid. For example, because the attribute JSON is incorrectly formatted. |
| Number Of Notifications Filtered Out No Message<br>Attributes | The number of messages that were rejected by subscription filter policies because the messages have no attributes.                                                                       |

| Published Size Count | The datum count of published size messages for this |
|----------------------|-----------------------------------------------------|
|                      | topic.                                              |

| AWS: SNS Service Health |                                                                       |
|-------------------------|-----------------------------------------------------------------------|
| Object Name             | Object Description                                                    |
| Date                    | A timestamp when this service's health status was originally written. |
| Health                  | A text description of this AWS Service's health status.               |

| AWS: SNS Service Performance |                                                                    |
|------------------------------|--------------------------------------------------------------------|
| Object Name                  | Object Description                                                 |
| SMS Month To Date Spent USD  | Month to Date Spent on SNS in USD.                                 |
| SMS Success Rate             | The success rate of messages delivered to subscribers per country. |
| SMS Success Rate Label       | Country Label for SMS Success Rate Metrics.                        |

# SQS Service

| AWS: SQS Instance Configuration |                                                                                                    |
|---------------------------------|----------------------------------------------------------------------------------------------------|
| Object Name                     | Object Description                                                                                                    |
| ARN                             | The Amazon Resource Name (ARN) (a unique identifier) of this queue.                                                              |
| Created                         | The timestamp when this queue was created.                                                                                       |
| Delivery Delay                  | The built-in delivery delay for messages from the initial time of queueing.                                                      |
| Distinguished Name              | The internal SL1 distinguished name of the AWS component. This follows closely the format of the AWS Amazon Resource Name (ARN). |
| Last Updated                    | The timestmap when this queue was last modified.                                                                                 |
| Max Message Size                | The maximum message size, in bytes, that this queue has contained.                                                               |

| Message Delayed    | An estimate for the number of delayed messages<br>(incorporating the built-in delay) in the queue.                                                  |
|--------------------|----------------------------------------------------------------------------------------------------|
| Messages Available | An estimate for the number of messages still in the queue.                                                                                          |
| Messages In Flight | An estimate for the number of messages that have been dequeued, but not yet delivered.                                                              |
| Name               | The name of the queue.                                                                                                    |
| Retention Period   | The maximum time (a kind of TTL) that a message may remain in the queue.                                                                            |
| URL                | The Uniform Resource Locator (URL) of the queue.                                                                                                    |
| Visibility Timeout | The time period when AWS prevents queue clients from processing messages which has been delivered, but not not explicitly deleted by prior clients. |

| AWS: SQS Instance Performance              |                                                                                                    |
|--------------------------------------------|----------------------------------------------------------------------------------------------------|
| Object Name                                | Object Description                                                                                                    |
| Approximate Age of Oldest Message          | The approximate age of the oldest non-deleted message in the queue.                                                                                                    |
| Approximate Number of Messages Delayed     | The number of messages in the queue that are delayed<br>and not available for reading immediately. This can<br>happen when the queue is configured as a delay queue<br>or when a message has been sent with a delay<br>parameter. |
| Approximate Number of Messages Not Visible | The approximate number of messages not visible in this queue.                                                                                                    |
| Approximate Number of Messages Visible     | The approximate number of visible messages in this queue.                                                                                                    |
| Avg Sent Message Size                      | The average size of messages sent through this queue.                                                                                                    |
| Max Sent Message Size                      | The maximum size of all messages sent through this queue.                                                                                                    |
| Min Sent Message Size                      | The minimum size of all messages sent through this queue.                                                                                                    |
| Number of Empty Receives                   | The number of empty messages received by this queue.                                                                                                    |
| Number of Messages Deleted                 | The number of messages deleted from this queue.                                                                                                    |
| Number of Messages Received                | The number of messages received by this queue.                                                                                                    |

| Number of Messages Sent | The number of messages send through this queue.         |
|-------------------------|---------------------------------------------------------|
| Sent Message Size Count | The datum counts of all message sizes sent through this |
|                         | queue.                                                  |

| AWS: SQS Service Health |                                                                |
|-------------------------|----------------------------------------------------------------|
| Object Name             | Object Description                                             |
| Date                    | The timestamp when this health status was written.             |
| Health                  | A text description of the health status of the AWS<br>Service. |

# Storage Gateway Service

| AWS: Storage Gateway Instance Configuration |                                                                                                    |
|---------------------------------------------|----------------------------------------------------------------------------------------------------|
| Object Name                                 | Object Description                                                                                                    |
| Distinguished Name                          | The internal SL1 distinguished name of the AWS component. This follows closely the format of the AWS Amazon Resource Name (ARN). |
| Gateway ID                                  | The unique identifier of this gateway containing Region information.                                                             |
| Gateway Name                                | The name of this gateway.                                                                                                    |

| AWS: Storage Gateway Instance Performance |                                                                        |
|-------------------------------------------|------------------------------------------------------------------------|
| Object Name                               | Object Description                                                     |
| Cloud Bytes Downloaded                    | The average number of bytes downloaded from the cloud to this gateway. |
| Cloud Bytes Uploaded                      | The average number of bytes uploaded to the cloud from this gateway.   |
| Cloud Download Latency                    | The average latency when downloading from the cloud to this gateway.   |
| Queued Writes                             | The average number of queued write operations on this gateway.         |
| Read Bytes                                | The average number of bytes read by this gateway.                      |

| Read Time                    | The average read times for this gateway.                                 |
|------------------------------|--------------------------------------------------------------------------|
| Working Storage Free         | The average free/available working storage on this gateway.              |
| Working Storage Percent Used | The percentage of the local Working Storage buffer currently being used. |
| Working Storage Used         | The average working storage used for this gateway.                       |
| Write Bytes                  | The average number of bytes written by this gateway.                     |
| Write Time                   | The average write times for this storage gateway.                        |

| AWS: Storage Gateway Service Health |                                                                |
|-------------------------------------|----------------------------------------------------------------|
| Object Name                         | Object Description                                             |
| Date                                | The timestamp when this health status update was written.      |
| Health                              | A text description of the health status of the AWS<br>Service. |

| AWS: Storage Gateway Volume Configuration |                                                                                                    |
|-------------------------------------------|----------------------------------------------------------------------------------------------------|
| Object Name                               | Object Description                                                                                                    |
| Distinguished Name                        | The internal SL1 distinguished name of the AWS component. This follows closely the format of the AWS Amazon Resource Name (ARN). |
| Volume ID                                 | The unique identifier for this volume.                                                                                           |
| Volume Name                               | The name of this filesystem volume.                                                                                              |

| AWS: Storage Gateway Volume Performance |                                                                                 |
|-----------------------------------------|---------------------------------------------------------------------------------|
| Object Name                             | Object Description                                                              |
| Queued Writes                           | The average number of queued (pending) write operations on this gateway volume. |
| Read Bytes                              | The average bytes read from this gateway volume.                                |
| Read Time                               | The average time for read operations for this gateway volume.                   |
| Write Bytes                             | The average bytes written to this gateway volume.                               |

| Write Time | The average time for write operations for this gateway |
|------------|--------------------------------------------------------|
|            | volume.                                                |

## STS Service

| AWS: STS Session Manager |                                                                                                    |
|--------------------------|----------------------------------------------------------------------------------------------------|
| Object Name              | Object Description                                                                                                    |
| Account ID               | The unique identifier (ID) of the account.                                                                                                    |
| Organization Namespace   | Namespace defined to create relationship between organization and its accounts.                                                                           |
| Response Status          | Response Status as value starting with Succes or Error.<br>Once you run the collect method of the sts_session_<br>manager class it will change its value. |

## SWF Service

This Dynamic Application is available in the **AWS Extended Services** PowerPack.

| AWS: SWF General Limit Instance Performance |                                                                 |
|---------------------------------------------|-----------------------------------------------------------------|
| Object Name                                 | Object Description                                              |
| Consumed Limit - Sum                        | The amount of general limit that has been consumed.             |
| Provisioned Limit - Sum                     | The amount of general limit that is provisioned to the account. |

## Transfer Server Service

This Dynamic Application is available in the **AWS Extended Services**PowerPack.

| AWS: Transfer Server Performance |                                                          |
|----------------------------------|----------------------------------------------------------|
| Object Name                      | Object Description                                       |
| Bytes In - Sum                   | The total number of bytes transferred into the server.   |
| Bytes Out - Sum                  | The total number of bytes transferred out of the server. |

| Files In - Sum                     | The total number of files transferred into the server.              |
|------------------------------------|---------------------------------------------------------------------|
| Files Out - Sum                    | The total number of files transferred out of the server.            |
| On Upload Executions Failed - Sum  | The total number of unsuccessful workflow executions on the server. |
| On Upload Executions Started - Sum | The total number of workflow executions started on the server.      |
| On Upload Executions Success - Sum | The total number of successful workflow executions on the server.   |

# Transit Gateway Service

| AWS: Transit Gateway Instance Configuration |                                                                                                    |
|---------------------------------------------|----------------------------------------------------------------------------------------------------|
| Object Name                                 | Object Description                                                                                    |
| Attachment Id                               | The ID of the attachment.                                                                             |
| Attachment Id                               | The ID of the attachment.                                                                             |
| Attachment Name                             | The name of the attachment.                                                                           |
| Attachment Name                             | The name of the attachment.                                                                           |
| ID                                          | The ID of transit gateway.                                                                            |
| Name                                        | The name of transit gateway.                                                                          |
| Transit Gateway Route Table Id              | The ID of the transit gateway route table.                                                            |
| Transit Gateway/VPC                         | The ID of the resource.                                                                               |
| ARN                                         | The ARN of transit gateway.                                                                           |
| Default Association Route Table             | Indicates whether this is the default association route table for the transit gateway (true   false). |
| Default Propagation Route Table             | Indicates whether this is the default propagation route table for the transit gateway (true   false). |
| Owner Id                                    | The ID of the AWS account that owns the transit gateway.                                              |
| Resource Id                                 | The ID of the resource.                                                                               |
| Resource Type                               | The resource type. Valid values are vpc   vpn   direct-<br>connect-gateway   peering   connect.       |
| Resource Type                               | The resource type. Valid values are vpc   vpn   direct-<br>connect-gateway   peering   connect.       |

| State         | The state of transit gateway (available   deleted   deleting   modifying   pending ).                                                                                                    |
|---------------|----------------------------------------------------------------------------------------------------|
| State         | The state of the attachment. Valid values are available<br>  deleted   deleting   failed   failing   initiatingRequest<br>  modifying   pendingAcceptance   pending  <br>rollingBack   rejected   rejecting. |
| State         | The state of the route table (available   deleting  <br>deleted   pending).                                                                                                    |
| State         | The state of the attachment. Valid values are available<br>  deleted   deleting   failed   failing   initiatingRequest<br>  modifying   pendingAcceptance   pending  <br>rollingBack   rejected   rejecting. |
| Creation Time | The creation time of transit gateway.                                                                                                    |
| Creation Time | The creation time of the attachment.                                                                                                    |
| Creation Time | The creation time of the route table.                                                                                                    |
| Creation Time | The creation time of the attachment.                                                                                                    |
| Кеу           | The tag key (String).                                                                                                    |
| Value         | The value of the tag key.                                                                                                    |

| AWS: Transit Gateway Instance Performance |                                                                       |
|-------------------------------------------|-----------------------------------------------------------------------|
| Object Name                               | Object Description                                                    |
| Bytes Drop Count Blackhole                | The number of bytes dropped because they matched a blackhole route.   |
| Bytes Drop Count No Route                 | The number of bytes dropped because they did not match a route.       |
| Bytes In                                  | The number of bytes received by the transit gateway.                  |
| Bytes Out                                 | The number of bytes sent from the transit gateway.                    |
| Packet Drop Count Blackhole               | The number of packets dropped because they matched a blackhole route. |
| Packet Drop Count No Route                | The number of packets dropped because they did not match a route.     |
| Packets In                                | The number of packets received by the transit gateway.                |
| Packets Out                               | The number of packets sent by the transit gateway.                    |

# VPC Service

| AWS: VPC Instance Configuration |                                                                                                    |  |
|---------------------------------|----------------------------------------------------------------------------------------------------|--|
| Object Name                     | Object Description                                                                                                    |  |
| VPC Peer ID                     | The ID of the VPC peering connection.                                                                                                    |  |
| VPC Peer Name                   | The name of the VPC peering connection.                                                                                                    |  |
| Accepter VPC ID                 | The ID of the accepter VPC.                                                                                                    |  |
| Status                          | The status of the VPC peering connection.                                                                                                    |  |
| AWS VPC/EC2                     | The unique identifier for the VPC-EC2 relationship.                                                                                                    |  |
| AWS VPC/Security Group          | The unique identifier for the VPC-Security Group relationship.                                                                                                    |  |
| AWS VPC/VPC Inter-Account       | The relationship between Inter-Account VPCs.<br>Contains the relationship namespace value. A<br>relationship between accounts is drawn when the<br>relationship namespace has the same value as the<br>identity namespace and their respective group indices<br>also have the same value. |  |
| AWS VPC/VPC Intra-Account       | The relationship between Intra-Account VPCs.                                                                                                    |  |
| DHCP Options Set                | The resource ID of the DHCP option set for the VPC.<br>DHCP options are associated with your AWS account<br>so that you can use them across all of your virtual<br>private clouds (VPC).                                                                                                  |  |
| Distinguished Name              | The internal SL1 distinguished name of the AWS component. This follows closely the format of the AWS Amazon Resource Name (ARN).                                                                                                    |  |
| Id                              | The unique identifier of the VPC.                                                                                                    |  |
| Inter-Account Requester VPC ID  | The Inter-Account Requester VPC ID. Value populated only when the current VPC is the Requester VPC.                                                                                                    |  |
| Inter-Account Requester VPC ID  | The Inter-Account Requester VPC ID.                                                                                                    |  |

| Is Default VPC         | Is this a default VPC. True   False. A default VPC<br>combines the benefits of the advanced features<br>provided by EC2-VPC with the ease of use of EC2-<br>Classic. If you have a default VPC and do not specify a<br>subnet when you launch an instance, the instance is<br>launched into your default VPC. You can launch<br>instances into your default VPC without needing to<br>know anything about Amazon VPC.                                                                                                    |
|------------------------|----------------------------------------------------------------------------------------------------|
| Кеу                    | The tag key. Tags enable you to categorize your AWS<br>resources in different ways, for example, by purpose,<br>owner, or environment. Each tag consists of a key and<br>an optional value, both of which you define. For<br>example, you could define a set of tags for your<br>account's Amazon EC2 instances that helps you track<br>each instance's owner and stack level. We recommend<br>that you devise a set of tag keys that meets your needs<br>for each resource type. Using a consistent set of tag<br>keys makes it easier for you to manage your resources.<br>You can search and filter the resources based on the<br>tags you add.   |
| Name                   | The Name property, if any, of the VPC as set in its tags.                                                                                                    |
| Requester VPC ID       | The Requester VPC ID.                                                                                                    |
| State                  | Whether the VPC is available or not.                                                                                                    |
| Tenancy                | One of default   dedicated. If default, your instance<br>runs on shared hardware. If dedicated, your instance<br>runs on single-tenant hardware.                                                                                                    |
| Value                  | The tag value. Tags enable you to categorize your AWS<br>resources in different ways, for example, by purpose,<br>owner, or environment. Each tag consists of a key and<br>an optional value, both of which you define. For<br>example, you could define a set of tags for your<br>account's Amazon EC2 instances that helps you track<br>each instance's owner and stack level. We recommend<br>that you devise a set of tag keys that meets your needs<br>for each resource type. Using a consistent set of tag<br>keys makes it easier for you to manage your resources.<br>You can search and filter the resources based on the<br>tags you add. |
| VPC CIDR               | The Classless Inter-Domain Routing(CIDR) block for the VPC.                                                                                                    |
| vpc_identity_namespace | The identity namespace used to identify Inter-Account relationships. Value populated only when the current VPC is the Requester VPC.                                                                                                    |

| AWS: VPC NAT Gateway Instance Configuration |                                                                                                    |
|---------------------------------------------|----------------------------------------------------------------------------------------------------|
| Object Name Object Description              |                                                                                                    |
| Allocated ID                                | The allocation ID of the Elastic IP address that is associated with the NAT gateway.                            |
| AWS NAT Gateway/Subnet                      | The unique identifier for the VPC NAT Geteway-Subnet relationship.                                              |
| Create Time                                 | The date and time the NAT gateway was created.                                                                  |
| Кеу                                         | The key of a tag assigned to the resource.                                                                      |
| NAT Gateway ID                              | The ID of the NAT gateway.                                                                                      |
| Network Interface ID                        | The ID of the network interface associated with the NAT gateway.                                                |
| Private lp                                  | The private IP address associated with the Elastic IP address.                                                  |
| Public Ip                                   | The Elastic IP address associated with the NAT gateway.                                                         |
| State                                       | The state of the NAT gateway. Possible values are:<br>pending failed failureMessage available deleting deleted. |
| Value                                       | The value of a tag assigned to the resource.                                                                    |
| VPC ID                                      | The ID of the VPC in which the NAT gateway is located.                                                          |

| AWS: VPC NAT Gateway Instance Performance |                                                                                                    |
|-------------------------------------------|----------------------------------------------------------------------------------------------------|
| Object Name                               | Object Description                                                                                                    |
| Active Connection Count                   | The total number of concurrent active TCP connections<br>through the NAT gateway. A value of zero indicates<br>that there are no active connections through the NAT<br>gateway.                                                                                                    |
| Bytes In From Destination                 | The number of bytes received by the NAT gateway from<br>the destination. If the value for BytesOutToSource is<br>less than the value for BytesInFromDestination, there<br>may be data loss during NAT gateway processing, or<br>traffic being actively blocked by the NAT gateway. |
| Bytes In From Source                      | The number of bytes received by the NAT gateway from<br>clients in your VPC. If the value for<br>BytesOutToDestination is less than the value for<br>BytesInFromSource, there may be data loss during NAT<br>gateway processing.                                                   |

| Bytes Out To Destination     | The number of bytes sent out through the NAT gateway<br>to the destination. A value greater than zero indicates<br>that there is traffic going to the internet from clients that<br>are behind the NAT gateway. If the value for<br>BytesOutToDestination is less than the value for<br>BytesInFromSource, there may be data loss during NAT<br>gateway processing.                                                                                      |
|------------------------------|----------------------------------------------------------------------------------------------------|
| Bytes Out To Source          | The number of bytes sent through the NAT gateway to<br>the clients in your VPC. A value greater than zero<br>indicates that there is traffic coming from the internet to<br>clients that are behind the NAT gateway. If the value for<br>BytesOutToSource is less than the value for<br>BytesInFromDestination, there may be data loss during<br>NAT gateway processing, or traffic being actively<br>blocked by the NAT gateway.                        |
| Connection Attempt Count     | The number of connection attempts made through the<br>NAT gateway. If the value for<br>ConnectionEstablishedCount is less than the value for<br>ConnectionAttemptCount, this indicates that clients<br>behind the NAT gateway attempted to establish new<br>connections for which there was no response.                                                                                                    |
| Connection Established Count | The number of connections established through the<br>NAT gateway. If the value for<br>ConnectionEstablishedCount is less than the value for<br>ConnectionAttemptCount, this indicates that clients<br>behind the NAT gateway attempted to establish new<br>connections for which there was no response.                                                                                                    |
| Error Port Allocation        | The number of times the NAT gateway could not<br>allocate a source port. A value greater than zero<br>indicates that too many concurrent connections are<br>open through the NAT gateway.                                                                                                    |
| Idle Timeout Count           | The number of connections that transitioned from the active state to the idle state. An active connection transitions to idle if it was not closed gracefully and there was no activity for the last 350 seconds. A value greater than zero indicates that there are connections that have been moved to an idle state. If the value for IdleTimeoutCount increases, it may indicate that clients behind the NAT gateway are re-using stale connections. |
| Packets Drop Count           | The number of packets dropped by the NAT gateway. A value greater than zero may indicate an ongoing transient issue with the NAT gateway.                                                                                                    |

| Packets In From Destination | The number of packets received by the NAT gateway<br>from the destination. If the value for<br>PacketsOutToSource is less than the value for<br>PacketsInFromDestination, there may be data loss<br>during NAT gateway processing, or traffic being<br>actively blocked by the NAT gateway.                                                                                                    |
|-----------------------------|----------------------------------------------------------------------------------------------------|
| Packets In From Source      | The number of packets received by the NAT gateway<br>from clients in your VPC. If the value for<br>PacketsOutToDestination is less than the value for<br>PacketsInFromSource, there may be data loss during<br>NAT gateway processing.                                                                                                    |
| Packets Out To Destination  | The number of packets sent out through the NAT<br>gateway to the destination. A value greater than zero<br>indicates that there is traffic going to the internet from<br>clients that are behind the NAT gateway. If the value for<br>PacketsOutToDestination is less than the value for<br>PacketsInFromSource, there may be data loss during<br>NAT gateway processing.                                                               |
| Packets Out To Source       | The number of packets sent through the NAT gateway<br>to the clients in your VPC. A value greater than zero<br>indicates that there is traffic coming from the internet to<br>clients that are behind the NAT gateway. If the value for<br>PacketsOutToSource is less than the value for<br>PacketsInFromDestination, there may be data loss<br>during NAT gateway processing, or traffic being<br>actively blocked by the NAT gateway. |

| AWS: VPC Route Table Configuration      |                                                                                    |
|-----------------------------------------|------------------------------------------------------------------------------------|
| Object Name                             | Object Description                                                                 |
| AWS Route Table/Subnet                  | The unique identifier for the Route Table-Subnet relationship.                     |
| AWS Route Table/Virtual Private Gateway | The unique identifier for the Route Table-Virtual Private<br>Gateway relationship. |
| Destination                             | The Destination in a route.                                                        |

| Кеу            | The tag key. Tags enable you to categorize your AWS<br>resources in different ways, for example, by purpose,<br>owner, or environment. Each tag consists of a key and<br>an optional value, both of which you define. For<br>example, you could define a set of tags for your<br>Amazon EC2 instances account that helps you track<br>each owner of the instance and stack level. We<br>recommend that you devise a set of tag keys that meets<br>your needs for each resource type. Using a consistent<br>set of tag keys makes it easier for you to manage your<br>resources. You can search and filter the resources<br>based on the tags you add.   |
|----------------|----------------------------------------------------------------------------------------------------|
| Main           | Whether the Route Table is the default (main) or otherwise.                                                                                                    |
| Route Table ID | The unique identifier of the VPC Route Table.                                                                                                    |
| Status         | Whether a Route in the VPC Route Table is active or not.                                                                                                    |
| Target         | The Gateway of a Route defined in a VPC Route Table.                                                                                                    |
| Value          | The tag value. Tags enable you to categorize your AWS<br>resources in different ways, for example, by purpose,<br>owner, or environment. Each tag consists of a key and<br>an optional value, both of which you define. For<br>example, you could define a set of tags for your<br>Amazon EC2 instances account that helps you track<br>each owner of the instance and stack level. We<br>recommend that you devise a set of tag keys that meets<br>your needs for each resource type. Using a consistent<br>set of tag keys makes it easier for you to manage your<br>resources. You can search and filter the resources<br>based on the tags you add. |
| VPC ID         | The unique identifier of the VPC.                                                                                                    |

| AWS: VPC Service Health |                                                         |
|-------------------------|---------------------------------------------------------|
| Object Name             | Object Description                                      |
| Date                    | The timestamp of this service's health update.          |
| Health                  | A text description of this AWS Service's health status. |

### AWS: VPC Subnet Configuration

| Object Name                | Object Description                                                                                                    |
|----------------------------|----------------------------------------------------------------------------------------------------|
| Available IP Address Count | The number of IPv4 addresses in the subnet that are available.                                                                                                    |
| AWS VPC Subnet/EC2         | The unique identifier for the VPC Subnet-EC2 relationship.                                                                                                    |
| Id                         | The unique identifier of the subnet.                                                                                                    |
| Кеу                        | The tag key. Tags enable you to categorize your AWS<br>resources in different ways, for example, by purpose,<br>owner, or environment. Each tag consists of a key and<br>an optional value, both of which you define. For<br>example, you could define a set of tags for your<br>Amazon EC2 instances account that helps you track<br>each owner of the instance and stack level. We<br>recommend that you devise a set of tag keys that meets<br>your needs for each resource type. Using a consistent<br>set of tag keys makes it easier for you to manage your<br>resources. You can search and filter the resources<br>based on the tags you add.   |
| Name                       | The Name property, if any, of the subnet as set in its tags.                                                                                                    |
| Subnet CIDR                | The IPv4 CIDR block of the subnet.                                                                                                    |
| Value                      | The tag value. Tags enable you to categorize your AWS<br>resources in different ways, for example, by purpose,<br>owner, or environment. Each tag consists of a key and<br>an optional value, both of which you define. For<br>example, you could define a set of tags for your<br>Amazon EC2 instances account that helps you track<br>each owner of the instance and stack level. We<br>recommend that you devise a set of tag keys that meets<br>your needs for each resource type. Using a consistent<br>set of tag keys makes it easier for you to manage your<br>resources. You can search and filter the resources<br>based on the tags you add. |

| AWS: VPC Virtual Private Gateway Configuration |                                                                                                    |
|------------------------------------------------|----------------------------------------------------------------------------------------------------|
| Object Name                                    | Object Description                                                                                                 |
| Кеу                                            | The key of a tag assigned to the resource.                                                                         |
| State                                          | The current state of the attachment between the gateway and the VPC (attaching   attached   detaching   detached). |

| Value             | The value of a tag assigned to the resource.                                            |
|-------------------|-----------------------------------------------------------------------------------------|
| VPC ID            | The unique identifier of an attached VPC.                                               |
| VPN Gateway ID    | The unique identifier of the virtual private gateway.                                   |
| VPN Gateway Name  | The name of the virtual private gateway.                                                |
| VPN Gateway State | The state of the virtual private gateway (pending  <br>available   deleting   deleted). |
| VPN Gateway Type  | The type of virtual private gateway. Currently the only supported type is ipsec.1.      |

# WAF Service

| AWS: WAF Global WebACL Instance Configuration |                                                                                                    |
|-----------------------------------------------|----------------------------------------------------------------------------------------------------|
| Object Name                                   | Object Description                                                                                 |
| Action                                        | The action that CloudFront or AWS WAF takes when a web request matches the conditions in the Rule. |
| Default Action                                | The WebACL instance component default action.                                                      |
| ld                                            | The Id for a Rule.                                                                                 |
| Name                                          | The WebACL instance component name.                                                                |
| Name                                          | The name for a Rule.                                                                               |
| Priority                                      | The order in which the Rules in a WebACL are evaluated.                                            |
| Туре                                          | Type of AWS WAF response to requests that match the settings in a Rule.                            |
| Web ACL ARN                                   | The ARN for the WebACL component.                                                                  |
| Web ACL Id                                    | The WebACL instance component Unique Identifier.                                                   |

| AWS: WAF Global WebACL Instance Performance |                                                   |
|---------------------------------------------|---------------------------------------------------|
| Object Name                                 | Object Description                                |
| Allowed (By Rule)                           | The number of allowed web requests by rule.       |
| Blocked (By Rule Group)                     | The number of blocked web requests by rule group. |
| Blocked (By Rule)                           | The number of blocked web requests by rule.       |

| Counted (By Rule Group) | The number of counted web requests by rule group. |
|-------------------------|---------------------------------------------------|
| Counted (By Rule)       | The number of counted web requests by rule.       |

| AWS: WAF Regional WebACL Instance Configuration |                                                                                                    |
|-------------------------------------------------|----------------------------------------------------------------------------------------------------|
| Object Name                                     | Object Description                                                                                                    |
| Action                                          | Specifies the action that API Gateway or Application<br>ELB or AWS WAF takes when a web request matches<br>the conditions in the Rule. |
| AWS WAF/API Gateway                             | The API IDs of resources associated with the specified web ACL.                                                                        |
| AWS WAF/API Stage                               | The API Stage IDs of resources associated with the specified web ACL.                                                                  |
| AWS WAF/Application ELB                         | The Application ELB IDs of resources associated with the specified web ACL.                                                            |
| Default Action                                  | The action to perform if none of the Rules contained in the WebACL match.                                                              |
| Metric Name                                     | A friendly name or description for the metrics for this WebACL.                                                                        |
| Name                                            | The name for a Rule.                                                                                                    |
| Priority                                        | Specifies the order in which the Rules in a WebACL are evaluated.                                                                      |
| Rule Id                                         | The Ruleld for a Rule.                                                                                                    |
| Туре                                            | Specifies how you want AWS WAF to respond to requests that match the settings in a Rule.                                               |
| WebACL ARN                                      | The ARN for the WebACL component.                                                                                                    |
| WebACL Id                                       | The WebACL instance component Unique Identifier.                                                                                       |
| WebACL Name                                     | A friendly name or description of the WebACL.                                                                                          |

### AWS: WAF Regional WebACL Instance Performance

| Object Name             | Object Description                                |
|-------------------------|---------------------------------------------------|
| Allowed (By Rule)       | The number of allowed web requests by rule.       |
| Blocked (By Rule Group) | The number of blocked web requests by rule group. |
| Blocked (By Rule)       | The number of blocked web requests by rule.       |

| Counted (By Rule Group) | The number of counted web requests by rule group. |
|-------------------------|---------------------------------------------------|
| Counted (By Rule)       | The number of counted web requests by rule.       |

| AWS: WAF Service Health |                                    |
|-------------------------|------------------------------------|
| Object Name             | Object Description                 |
| Date                    | The date of the RSS feed entry.    |
| Health                  | The message of the RSS feed entry. |

# Workspaces Service

| AWS: Workspaces Directory Configuration |                                                                                                    |
|-----------------------------------------|----------------------------------------------------------------------------------------------------|
| Object Name                             | Object Description                                                                                                  |
| Alias                                   | The directory alias.                                                                                                |
| Change Compute Type                     | Specifies whether users can change the compute type (bundle) for their WorkSpace.                                   |
| Customer User Name                      | The user name for the service account.                                                                              |
| Device Type Android                     | Indicates whether users can use Android and Android-<br>compatible Chrome OS devices to access their<br>WorkSpaces. |
| Device Type Chrome OS                   | Indicates whether users can use Chromebooks to access their WorkSpaces.                                             |
| Device Type IOS                         | Indicates whether users can use iOS devices to access their WorkSpaces.                                             |
| Device Type Linux                       | Indicates whether users can use Linux clients to access their WorkSpaces.                                           |
| Device Type OSX                         | Indicates whether users can use OSX clients to access their WorkSpaces.                                             |
| Device Type Web                         | Indicates whether users can access their WorkSpaces through a web browser.                                          |
| Device Type Windows                     | Indicates whether users can use Windows clients to access their WorkSpaces.                                         |
| Device Type Zero Client                 | Indicates whether users can use zero client devices to access their WorkSpaces.                                     |

| Directory Id                        | The unique identifier of the directory                                                                                                    |
|-------------------------------------|----------------------------------------------------------------------------------------------------|
| Directory Name                      | The directory name or directory id if name is not present, prefixed by the region where it is located.                                                      |
| Directory Type                      | The directory type.                                                                                                    |
| DNS IP Addresses                    | The IP addresses of the DNS servers for the directory.                                                                                                    |
| Enable Internet Access              | Specifies whether to automatically assign an Elastic public IP address to WorkSpaces in this directory by default.                                          |
| Enable Maintenance Mode             | Specifies whether maintenance mode is enabled for WorkSpaces.                                                                                               |
| Enable Work Docs                    | Specifies whether the directory is enabled for Amazon WorkDocs.                                                                                             |
| IAM Role Id                         | The identifier of the IAM role. This is the role that allows<br>Amazon WorkSpaces to make calls to other services,<br>such as Amazon EC2, on your behalf.   |
| Increase Volume Size                | Specifies whether users can increase the volume size of the drives on their WorkSpace.                                                                      |
| Rebuild Workspace                   | Specifies whether users can rebuild the operating system of a WorkSpace to its original state.                                                              |
| Registration Code                   | The registration code for the directory. This is the code<br>that users enter in their Amazon WorkSpaces client<br>application to connect to the directory. |
| Restart Workspace                   | Specifies whether users can restart their WorkSpace.                                                                                                    |
| State                               | The state of the directory registration with Amazon WorkSpaces.                                                                                             |
| Subnet Ids                          | The identifiers of the subnets used with the directory.                                                                                                    |
| Switch Running Mode                 | Specifies whether users can switch the running mode of their WorkSpace.                                                                                     |
| Tenancy                             | Specifies whether the directory is dedicated or shared.                                                                                                    |
| User Enabled As Local Administrator | Specifies whether WorkSpace users are local administrators on their WorkSpaces.                                                                             |

| AWS: Workspaces Directory Performance |                    |  |
|---------------------------------------|--------------------|--|
| Object Name                           | Object Description |  |

| Available                         | The number of WorkSpaces that returned a healthy status.                                     |
|-----------------------------------|----------------------------------------------------------------------------------------------|
| Connection Attempt                | The number of connection attempts.                                                           |
| Connection Failure                | The number of failed connections.                                                            |
| Connection Success                | The number of successful connections.                                                        |
| In Session Latency                | The round trip time between the WorkSpaces client and the WorkSpace.                         |
| Maintenance                       | The number of WorkSpaces that are under maintenance.                                         |
| Session Disconnect                | The number of connections that were closed, including user-initiated and failed connections. |
| Session Launch Time               | The amount of time it takes to initiate a WorkSpaces session.                                |
| Stopped                           | The number of WorkSpaces that are stopped.                                                   |
| Trusted Device Validation Attempt | The number of device authentication signature validation attempts.                           |
| Trusted Device Validation Failure | The number of failed device authentication signature validations.                            |
| Trusted Device Validation Success | The number of successful device authentication signature validations.                        |
| Unhealthy                         | The number of WorkSpaces that returned an unhealthy status.                                  |
| User Connected                    | The number of WorkSpaces that have a user connected.                                         |

# WorkMail Service

This Dynamic Application is available in the **AWS Extended Services**PowerPack.

| AWS: WorkMail Organization Performance |                    |
|----------------------------------------|--------------------|
| Object Name                            | Object Description |

| Incoming Email Bounced - Avg      | The number of incoming emails that bounced due to<br>full mailboxes. This metric is counted for each intended<br>recipient. For example, if 1 email is sent to 10<br>recipients in your organization, and 2 of the recipients<br>have full mailboxes resulting in a bounce response,<br>the IncomingEmailBounced count is 2. |
|-----------------------------------|----------------------------------------------------------------------------------------------------|
| Mailbox Email Delivered - Avg     | The number of emails delivered to individual mailboxes<br>in your Amazon WorkMail organization. If 1 email is<br>successfully delivered to 10 recipients in your<br>organization, the MailboxEmailDelivered count is 10.                                                                                                    |
| Organization Email Received - Avg | The number of emails received by your Amazon<br>WorkMail organization. If 1 email is addressed to 10<br>recipients in your organization,<br>the OrganizationEmailReceived count is 1.                                                                                                    |
| Outgoing Email Bounced - Avg      | The number of outgoing emails that could not be<br>delivered, counted for each intended recipient. For<br>example, if 1 email is sent to 10 recipients, and 2<br>emails could not be delivered,<br>the OutgoingEmailBounced count is 2.                                                                                      |
| Outgoing Email Sent - Avg         | The number of emails successfully sent from your<br>Amazon WorkMail organization. This metric is counted<br>for each recipient of a successfully sent email. For<br>example, if 1 email is sent to 10 recipients, and the<br>email was successfully delivered to 8 of the recipients,<br>the OutgoingEmailSent count is 8.   |

# Other Supported Services

The following services have partial coverage with configuration information, health status, and AWS alerts:

| AWS Service                 | Service in Which it is Partially Supported |
|-----------------------------|--------------------------------------------|
| Chime                       |                                            |
| CloudWatch RUM              | CloudWatch                                 |
| EC2 Spot                    | EC2                                        |
| GameLift                    |                                            |
| Gateway Load Balancer (ELB) | ELB                                        |
| GuardDuty                   |                                            |
| HealthLake                  |                                            |

| Inspector        |     |
|------------------|-----|
| IoT Analytics    | IoT |
| IoT Sitewise     | IoT |
| loT Twinmaker    | loT |
| IoT Things Graph | loT |
| Keyspaces        |     |
| Network Firewall |     |
| Polly            |     |
| Secrets Manager  |     |
| Timestream       |     |
| WorkSpaces Web   |     |

### © 2003 - 2023, ScienceLogic, Inc.

### All rights reserved.

### LIMITATION OF LIABILITY AND GENERAL DISCLAIMER

ALL INFORMATION AVAILABLE IN THIS GUIDE IS PROVIDED "AS IS," WITHOUT WARRANTY OF ANY KIND, EITHER EXPRESS OR IMPLIED. SCIENCELOGIC<sup>™</sup> AND ITS SUPPLIERS DISCLAIM ALL WARRANTIES, EXPRESS OR IMPLIED, INCLUDING, BUT NOT LIMITED TO, THE IMPLIED WARRANTIES OF MERCHANTABILITY, FITNESS FOR A PARTICULAR PURPOSE OR NON-INFRINGEMENT.

Although ScienceLogic<sup>™</sup> has attempted to provide accurate information on this Site, information on this Site may contain inadvertent technical inaccuracies or typographical errors, and ScienceLogic<sup>™</sup> assumes no responsibility for the accuracy of the information. Information may be changed or updated without notice. ScienceLogic<sup>™</sup> may also make improvements and / or changes in the products or services described in this Site at any time without notice.

### Copyrights and Trademarks

ScienceLogic, the ScienceLogic logo, and EM7 are trademarks of ScienceLogic, Inc. in the United States, other countries, or both.

Below is a list of trademarks and service marks that should be credited to ScienceLogic, Inc. The ® and <sup>™</sup> symbols reflect the trademark registration status in the U.S. Patent and Trademark Office and may not be appropriate for materials to be distributed outside the United States.

- ScienceLogic<sup>™</sup>
- EM7<sup>™</sup> and em7<sup>™</sup>
- Simplify IT™
- Dynamic Application™
- Relational Infrastructure Management<sup>™</sup>

The absence of a product or service name, slogan or logo from this list does not constitute a waiver of ScienceLogic's trademark or other intellectual property rights concerning that name, slogan, or logo.

Please note that laws concerning use of trademarks or product names vary by country. Always consult a local attorney for additional guidance.

#### Other

If any provision of this agreement shall be unlawful, void, or for any reason unenforceable, then that provision shall be deemed severable from this agreement and shall not affect the validity and enforceability of any remaining provisions. This is the entire agreement between the parties relating to the matters contained herein.

In the U.S. and other jurisdictions, trademark owners have a duty to police the use of their marks. Therefore, if you become aware of any improper use of ScienceLogic Trademarks, including infringement or counterfeiting by third parties, report them to Science Logic's legal department immediately. Report as much detail as possible about the misuse, including the name of the party, contact information, and copies or photographs of the potential misuse to: <a href="mailto:legal@sciencelogic.com">legal@sciencelogic.com</a>. For more information, see <a href="https://sciencelogic.com/company/legal">https://sciencelogic.com</a>.

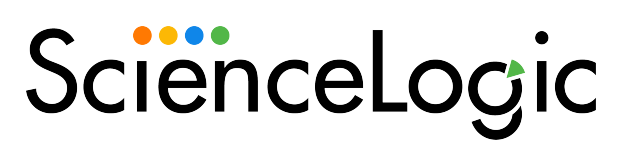

800-SCI-LOGIC (1-800-724-5644)

International: +1-703-354-1010